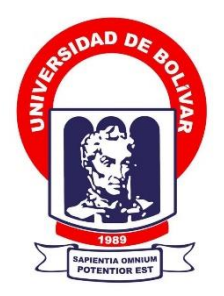

# **UNIVERSIDAD ESTATAL DE BOLÍVAR**

# **FACULTAD DE CIENCIAS ADMINISTRATIVAS, GESTIÓN EMPRESARIAL E INFORMÁTICA**

CARRERA DE SOFTWARE

# **TRABAJO DE INTEGRACIÓN CURRICULAR PREVIO A LA OBTENCIÓN DEL TÍTULO DE INGENIEROS EN SOFTWARE**

**FORMA:** PROYECTO TECNOLÓGICO

# **TEMA:**

IMPLEMENTACIÓN DE UN SISTEMA INFORMÁTICO PARA LA GESTIÓN DE LOS PROCESOS DE PRODUCCIÓN Y CUIDADOS EN LA GRANJA PORCINA GRANERO DE DIOS

# **AUTORES:**

NINABANDA CHIMBO JONATHAN ALEXANDER PILAMUNGA CAPUZ ANGEL EDUARDO

# **DIRECTOR:**

ING. DANILO BARRENO

# **GUARANDA – ECUADOR**

**2023**

# **TEMA DEL PROYECTO TECNOLÓGICO**

IMPLEMENTACIÓN DE UN SISTEMA INFORMÁTICO PARA LA GESTIÓN DE LOS PROCESOS DE PRODUCCIÓN Y CUIDADOS EN LA GRANJA PORCINA GRANERO DE DIOS.

#### **DEDICATORIA**

Estimados seres queridos, hoy culmina una etapa importante de mi vida y quisiera dedicar este logro a cada uno de ustedes. A mi familia, gracias por ser mi apoyo incondicional en cada paso de este camino, por darme fuerza en los momentos difíciles y celebrar conmigo cada victoria. A mis amigos, por entender mis ausencias y por seguir a mi lado en las risas y en las lágrimas, por sus palabras de aliento y por sus consejos. A mis profesores y mentores, por su paciencia, por guiarme en el desarrollo de mis ideas, por compartir su conocimiento y por ayudarme a alcanzar mis metas académicas. A todas aquellas personas que de alguna manera u otra han formado parte de esta travesía, gracias por su contribución y por hacer de este proceso una experiencia inolvidable. Este trabajo de titulación es una pequeña muestra de mi gratitud hacia cada uno de ustedes, porque sin su apoyo, comprensión y amor, no hubiera sido posible llegar hasta aquí.

#### *Jonathan A. Ninabanda*

Quiero dedicar este logro importante a toda mi familia que han estado junto a mi lado, alentando, acompañando y dando buenos consejos para poder seguir avanzando día, tras día; y no permitir desmayarme en el proceso, en especial a mi hijo Mateo y mi esposa, quienes han sido mi motor fundamental. También quisiera dedicar este triunfo a mis amigos, compañeros los cuales han estado junto a mi motivando y en especial creyendo en mí. A mis docentes desde luego dar esta muestra como el fruto de sus enseñanzas.

Dedicarme también a mí mismo este escalón o meta culminada, dándome a entender que en la vida va a existir muchos tropezones o fracasos y solo uno mismo es capaz de decidir, si continuar o no, de este modo demostrando que todo es posible y nada es imposible en esta vida, tener una mente llena de propósitos o anhelos fueron importantes para mi desarrollo personal, mismos que me ayudaron cada día a continuar y no dar el brazo a torcer.

### *Ángel Eduardo Pilamunga Capuz*

#### **AGRADECIMIENTO**

Quiero expresar mi más sincero agradecimiento a todas aquellas personas que de alguna manera u otra contribuyeron al éxito de este trabajo de titulación. En primer lugar, agradezco a mi director de tesis por su guía y orientación durante todo el proceso, por su paciencia y dedicación en cada fase del proyecto, y por su valiosa contribución en la elaboración de este documento. A mis profesores y compañeros de clase, gracias por sus consejos, sugerencias y críticas constructivas, que me permitieron mejorar en cada etapa de este proyecto tecnológico. A mi familia y amigos, por su apoyo incondicional en todo momento, por ser mi motivación constante y por estar presentes en cada logro alcanzado. Este logro es el resultado del esfuerzo y compromiso de todos aquellos que creyeron en mí y me brindaron su apoyo, por lo que les estaré eternamente agradecido.

### *Jonathan A. Ninabanda*

Agradezco a mi Dios todo poderoso por dar vida y salud a mi persona y mi familia; también a mis mentores de toda la vida sin duda alguna mis padres y mis hermanos mayores, y en especial a mi abuelita que está guiándome desde el cielo, paso a paso hacia cada logro, dar gracias a ella, por su presencia y sus consejos de vida; agradecer también a mi padre y mi madre porque a pesar de atravesar momentos difíciles siempre estuvieron para mí en todo momento y no descuidaron de mí, del mismo modo me doy las gracias, porque creí en mí y por no quedar varado en medio camino y seguir continuando a pesar de las adversidades y malos momentos que me puso la vida; y sin duda agradecer a todas las personas quienes me acompañaron durante esta travesía aportando con un granito de arena a mi vida con sus valiosos consejos o virtudes en especial a mis docentes de la Universidad Estatal de Bolívar, con todo corazón les agradezco infinitamente por todas sus confianzas depositadas en mí.

#### *Angel Eduardo Pilamunga Capuz*

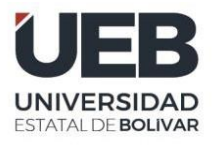

**FACULTAD DE CIENCIAS ADMINISTRATIVAS, GESTIÓN EMPRESARIAL** E INFORMÁTICA

# **CERTIFICADO DE VALIDACIÓN**

Ing. Danilo Barreno, Ing. Jesús Coloma y Dra. Edelmira Guevara, en su orden director y Pares Académicos del Trabajo de Integración Curricular "IMPLEMENTACIÓN DE UN SISTEMA INFORMÁTICO PARA LA GESTIÓN DE LOS PROCESOS DE PRODUCCIÓN Y CUIDADOS EN LA GRANJA PORCINA GRANERO DE DIOS" desarrollado por los señores Ninabanda Chimbo Jonathan Alexander y Pilamunga Capuz Angel Eduardo.

# **CERTIFICAN**

Que, luego de revisado el Trabajo de Integración Curricular en su totalidad, cumple con las exigencias académicas de la carrera SOFTWARE, por lo tanto, autorizamos su presentación y defensa.

Guaranda, 09 de junio del 2023

DANILO **GEOVANNY** BARRENO NARANJO Firmado digitalmente por DANILO GEOVANNY BARRENO NARANJO Fecha: 2023.06.07 14:55:15 -05'00'

**COLOMA GAROFALO**

Ing. Jesús Coloma **Par Académico**

Ing. Danilo Barreno **Director**

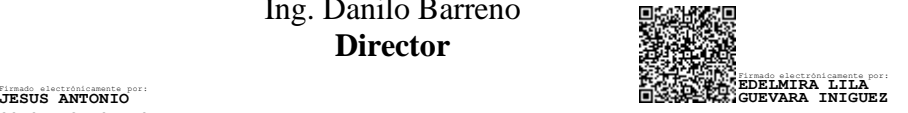

Dra. Edelmira Guevara **Par Académico**

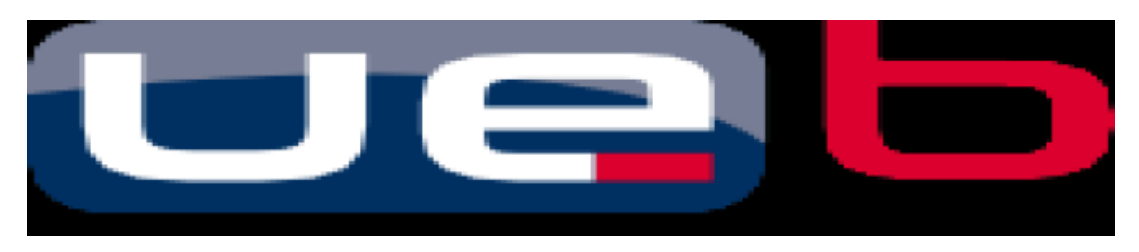

#### **DERECHOS DE AUTOR**

Nosotros, **Ninabanda Chimbo Jonathan Alexander y Pilamunga Capuz Angel Eduardo** portadores de las cédulas de identidad **N° 0250141637** y **1850626985** respectivamente**,** en calidad de autores y titulares de los derechos morales y patrimoniales del Trabajo de Titulación: **IMPLEMENTACIÓN DE UN SISTEMA INFORMÁTICO PARA LA GESTIÓN DE LOS PROCESOS DE PRODUCCIÓN Y CUIDADOS EN LA GRANJA PORCINA GRANERO DE DIOS,** modalidad Trabajo de Integración Curricular, de conformidad con el Art. 114 del CÓDIGO ORGÁNICO DE LA ECONOMÍA SOCIAL DE LOS CONOCIMIENTOS, CREATIVIDAD E INNOVACIÓN, concedemos a favor de la Universidad Estatal de Bolívar, una licencia gratuita, intransferible y no exclusiva para el uso no comercial de la obra, con fines estrictamente académicos. Conservamos a nuestro favor todos los derechos de autor sobre la obra, establecidos en la normativa citada.

Así mismo, autorizamos a la Universidad Estatal de Bolívar para que realice la digitalización y publicación de este trabajo de titulación el Repositorio Digital, de conformidad a lo dispuesto en el Art. 144 de la Ley Orgánica de Educación Superior.

Los autores declaran que la obra objeto de la presente autorización es original en su forma de expresión y no infringe el derecho de autor de terceros, asumiendo la responsabilidad por cualquier reclamación que pudiera presentarse por esta causa y liberando a la Universidad de toda responsabilidad.

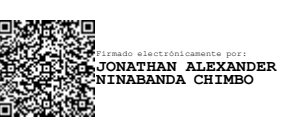

Jonathan Alexander Ninabanda Chimbo. CI. 0250141637

# ANGEL EDUARDO PILAMUNGA CAPUZ

Firmado digitalmente por ANGEL EDUARDO PILAMUNGA CAPUZ Fecha: 2023.06.21 21:09:56 -05'00'

Pilamunga Capuz Ángel Eduardo. CI. 1850626985

# **INDÍCE DE CONTENIDOS**

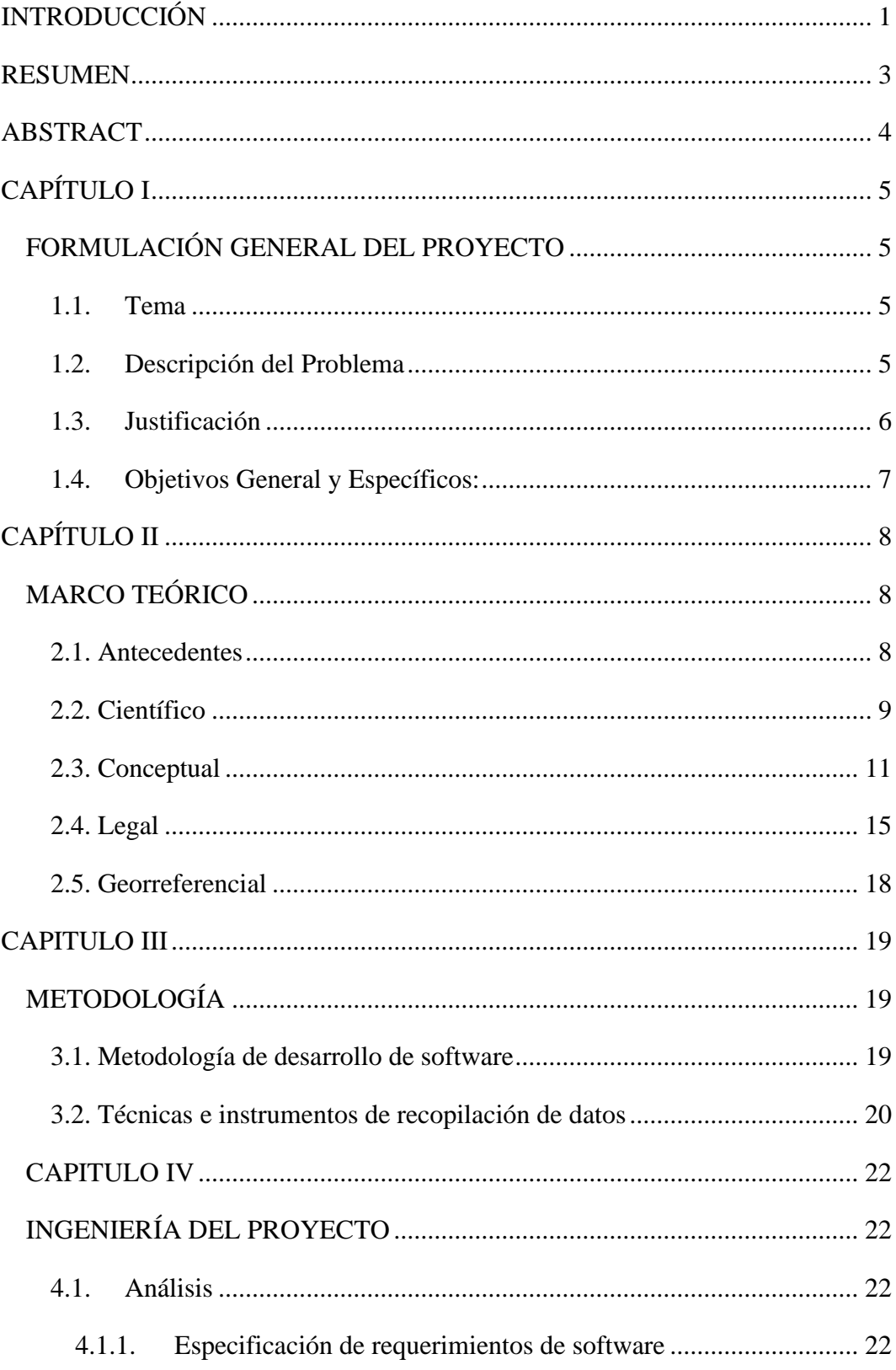

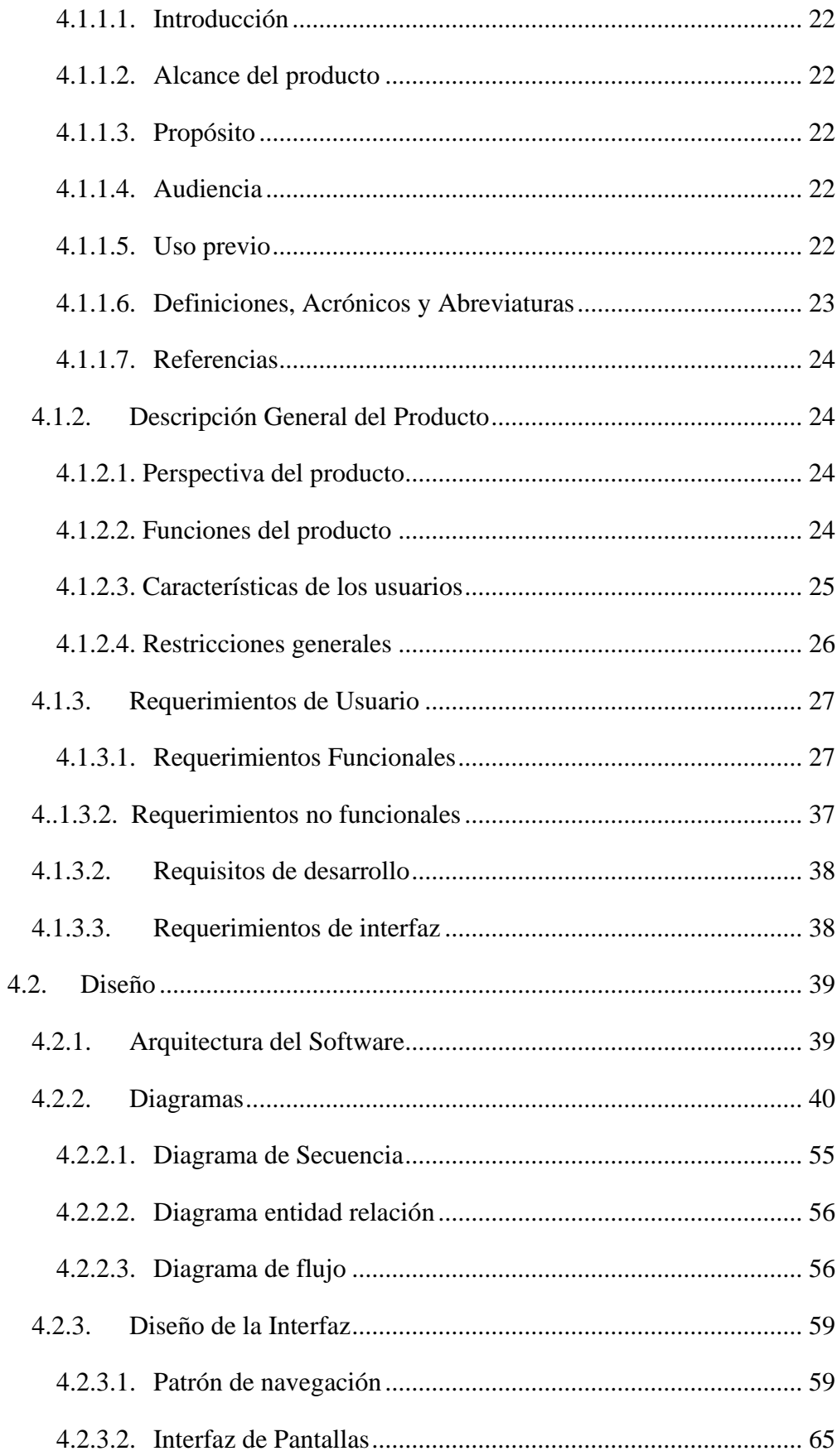

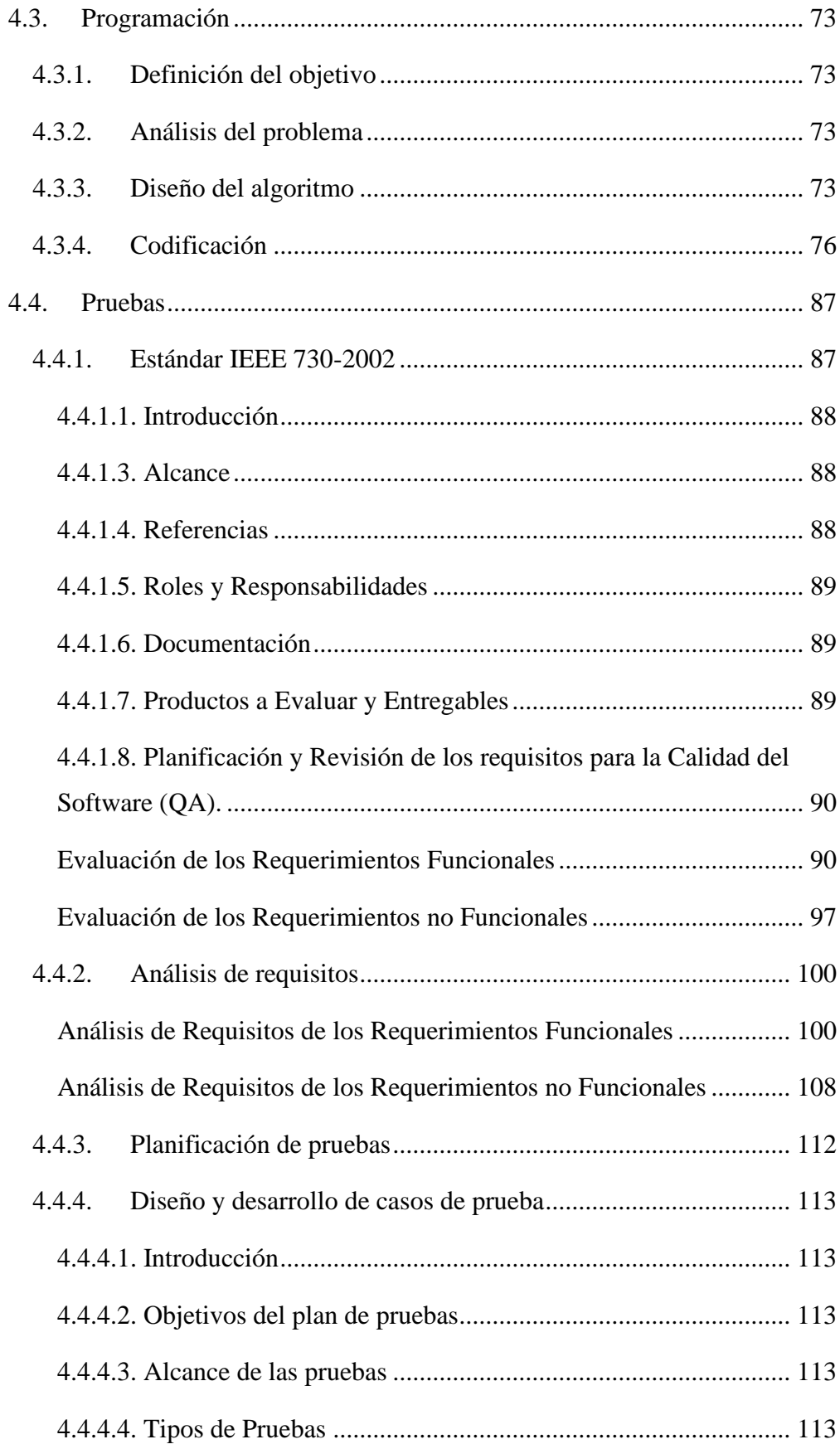

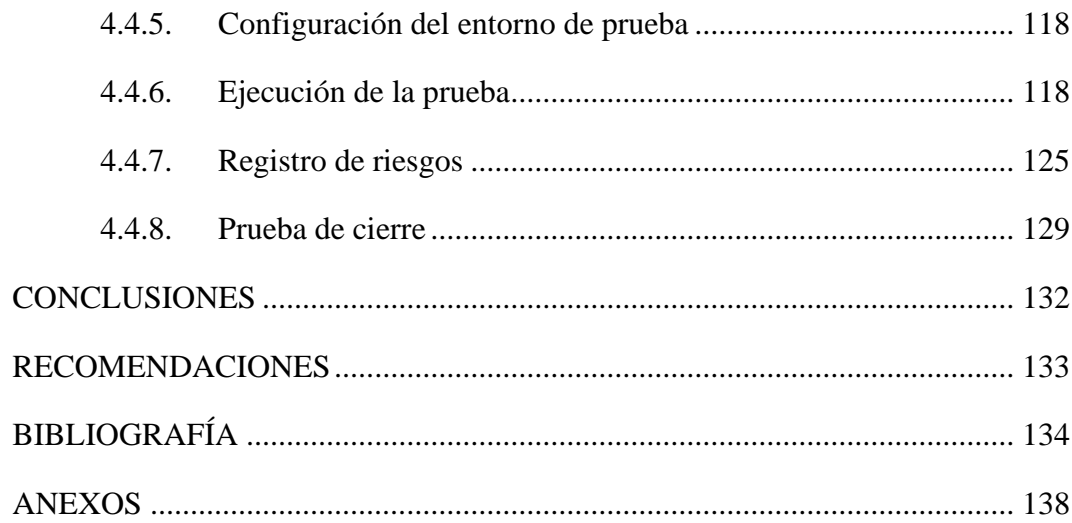

# **INDICE DE TABLAS**

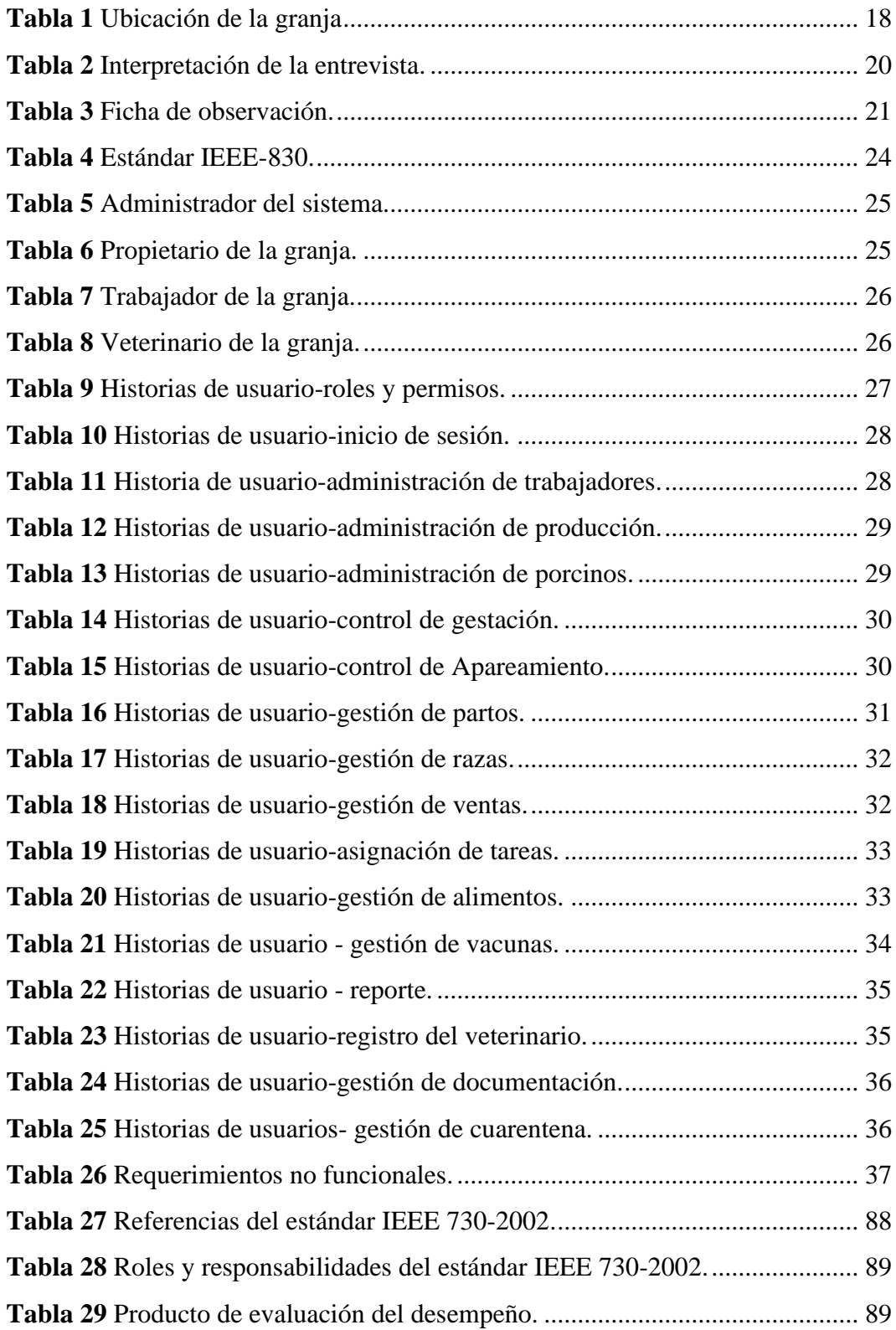

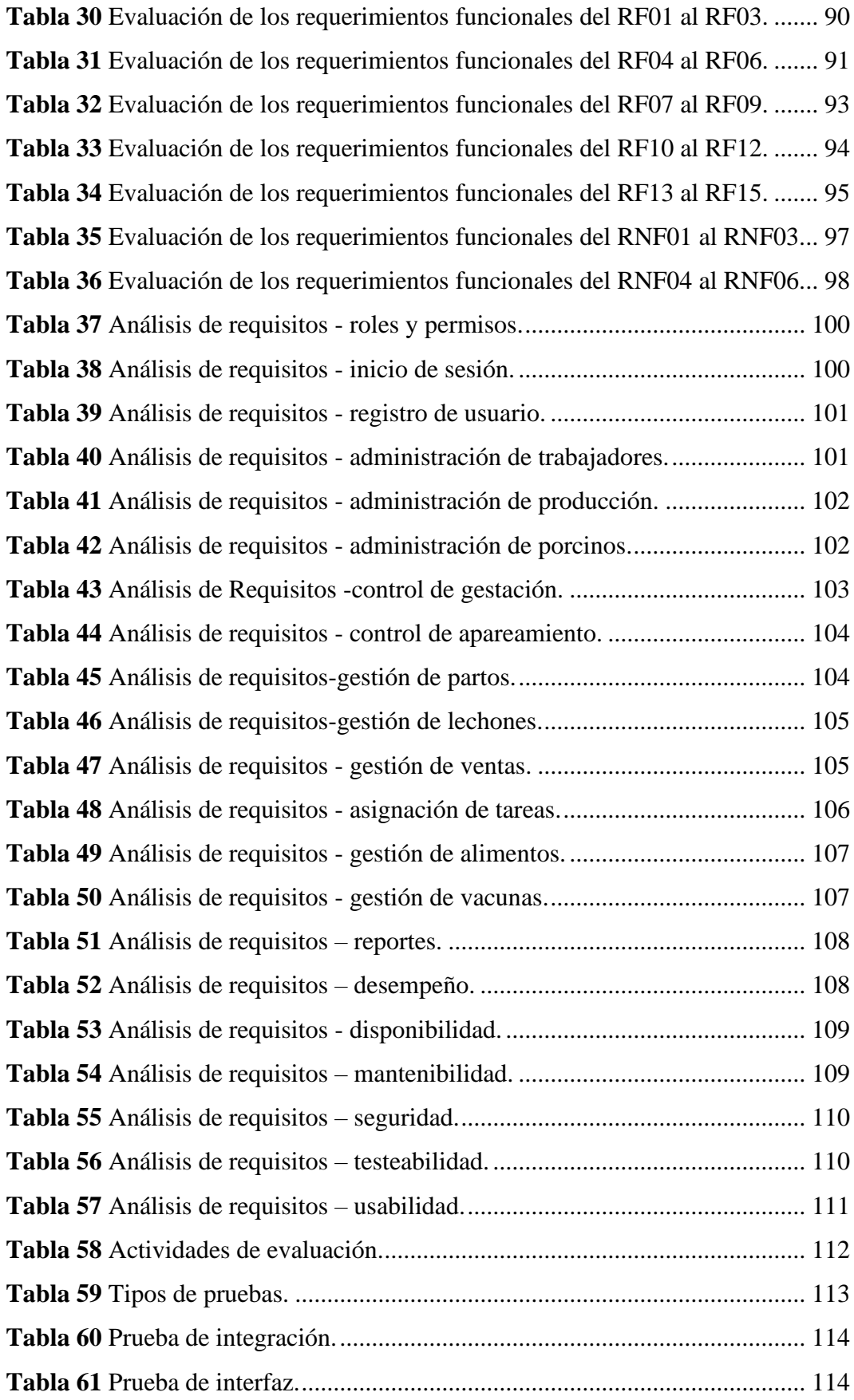

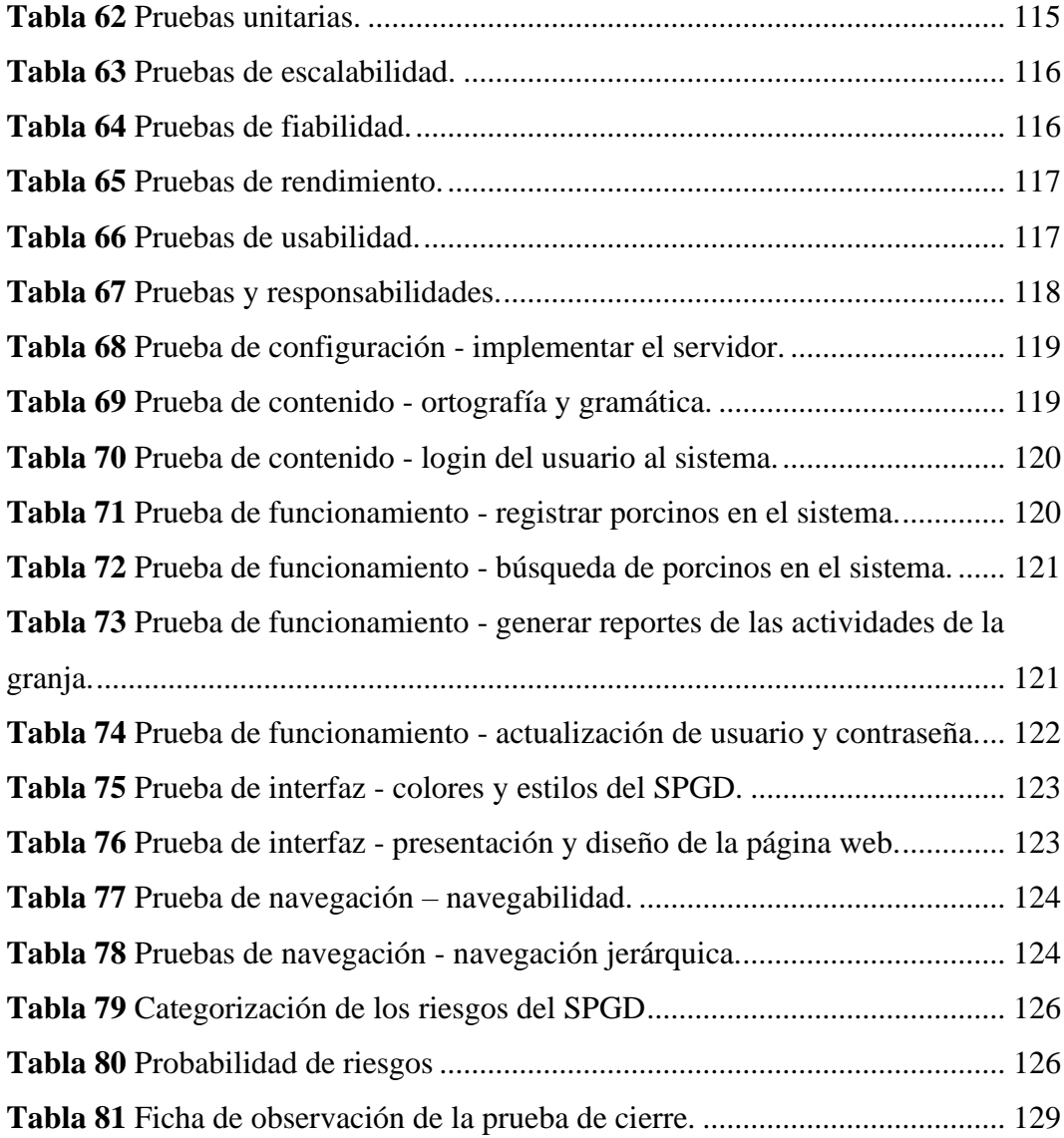

# **INDICE DE FIGURAS**

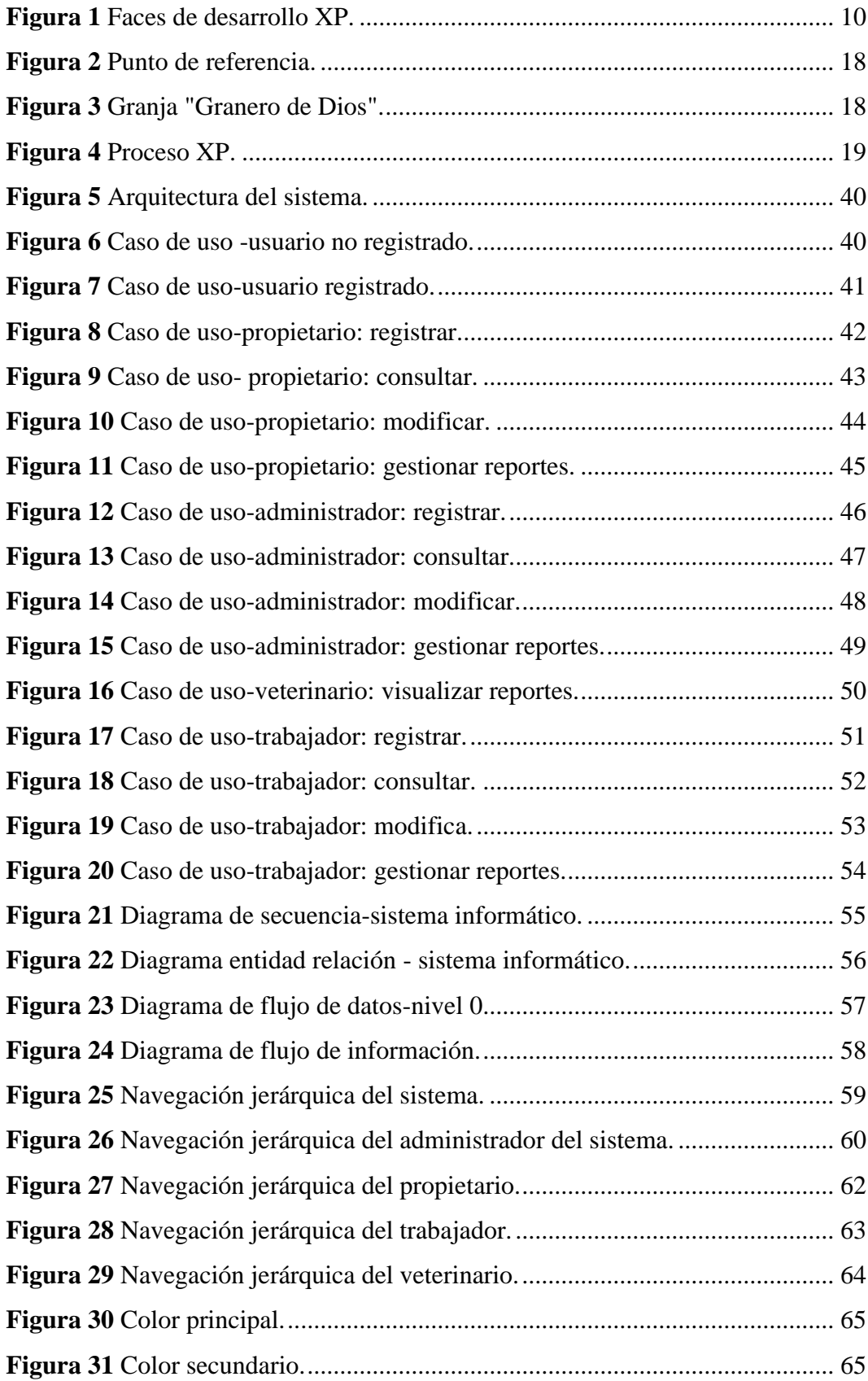

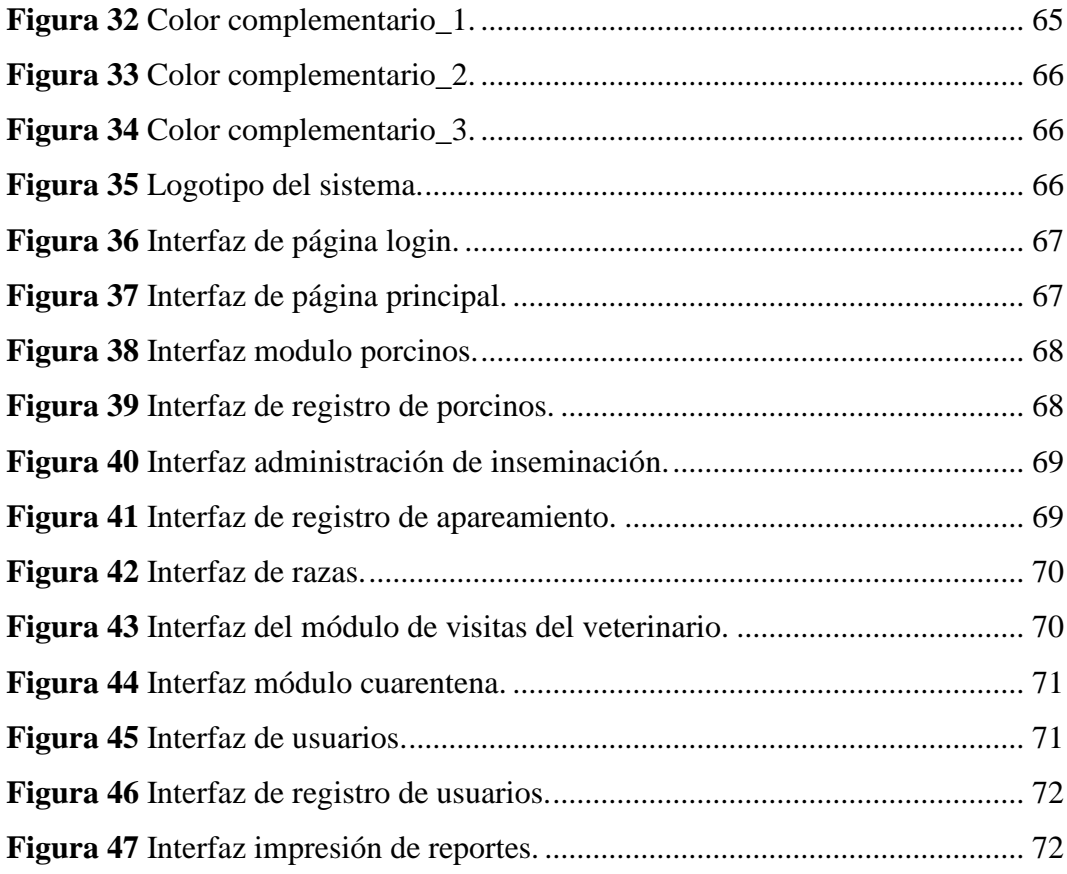

# **INTRODUCCIÓN**

<span id="page-15-0"></span>En la actualidad, la crianza de cerdos es una actividad agropecuaria de gran relevancia a nivel global debido a la alta demanda de proteína animal que representa. No obstante, se ha observado un aumento en la conciencia sobre el bienestar animal y la necesidad de implementar sistemas más efectivos y eficientes para el cuidado de los cerdos. Por ello, este proyecto tecnológico se enfoca en la implementación de un sistema informático en la granja porcina Granero de Dios, el cual tiene como objetivo monitorear de forma automatizada el comportamiento, la salud y la alimentación del ganado porcino. De esta manera, se busca contribuir al bienestar de los animales y mejorar la productividad de la explotación porcina.

En este contexto, se presenta una revisión bibliográfica sobre los sistemas existentes para el cuidado de cerdos, así como los aspectos relevantes en cuanto a su bienestar, salud y alimentación. De la misma forma, se describe el diseño e implementación de un sistema de seguimiento de información que permita una gestión más eficiente y automatizada del cuidado de los cerdos.

Para el desarrollo del sistema informático se empleó la metodología XP, es una de las metodologías ágiles que se adapta a cualquier tipo de proyectos, es un marco de trabajo que comprende las siguientes etapas: planificación, diseño, codificación y Testing. En la planificación se define un plan de desarrollo basado en los requisitos priorizados, en cuanto al diseño se refiere a la etapa donde se lleva a cabo el diseño del sistema y la arquitectura del software, identificando los componentes principales, se definen las interfaces y se establecen las relaciones entre los distintos módulos, en la codificación se implementa las historias de usuario definidas en la planificación, en la etapa del testing se ejecutan las pruebas para verificar la funcionalidad del software y garantizar su calidad.

El documento está conformado por los siguientes capítulos: Capítulo I formulación general del proyecto: En este capítulo se narra de forma detallada la descripción del problema, también la justificación y objetivos. En el capítulo II corresponde al marco teórico, que se encuentra comprendido por antecedentes y a su vez contiene la sustentación teórica y legal de la investigación y georreferenciación. En el capítulo III corresponde a la metodología: Este capítulo expone la utilización de la metodología ágil XP para el desarrollo del proyecto, se va a aplicar las técnicas e instrumentos empleados para la recolección de la información. El capítulo IV se centra en todo lo que se refiere de la ingeniería del proyecto en la cual contiene detalladamente todas las fases de desarrollo según lo determina la metodología aplicada.

#### <span id="page-17-0"></span>**RESUMEN**

La finalidad del presente proyecto tecnológico es la implementación de un sistema informático para la gestión de los procesos de producción y cuidados en la granja porcina Granero de Dios, mismo que permitirá automatizar todas las actividades que se realicen dentro de la organización, dando solución a todos los procesos que se realizaban con anterioridad de forma manual, permitiendo así un consumo menor de tiempo y dinero; y esto se pudo realizar mediante la recolecta de información mediante los instrumentos de recopilación de datos, los cuales nos facilitó determinar los requerimientos necesarios para implementar nuestro Sistema Porcino Granero de Dios(SPGD). La metodología en la cual fue basada nuestro proyecto es la XP o Programación Extrema, de tal forma permitiendo agilizar el proceso, y levantar todos los requerimientos necesarios, agilizando la elaboración de nuestro sistema. El modelo utilizado fue el de tres niveles o capas, para detallar todas las funcionalidades o procesos que se realizara con este sistema; en cuanto a la programación se utilizó Modelo Vista Controlador que nos permitirá tener un diseño más modular y flexible, actuando en la primera capa de presentación que hace referencia al front-end, y la capa lógica bak-end, lo último la capa de datos. En cuanto al desarrollo del sistema se utilizó herramientas gratuitas como el lenguaje de programación Php, el framework laravel y el gestor de base de datos MySQL. Para realizar las pruebas y medir la calidad del producto software, se lo realizo gracias al Estándar IEEE 730.

**Palabras claves:** Automatizar, Datos, Requerimientos, Laravel.

#### <span id="page-18-0"></span>**ABSTRACT**

The purpose of this technological project is the implementation of a computer system for the management of production and care processes in the Granero de Dios pig farm, which will automate all the activities carried out within the organization, solving all the processes that were previously carried out manually, thus allowing a lower consumption of time and money; and this could be done by collecting information through data collection instruments, which made it easier for us to determine the necessary requirements to implement our Granero de Dios Swine System (SPGD). The methodology on which our project was based is XP or Extreme Programming, in such a way allowing to streamline the process, and raise all the necessary requirements, speeding up the development of our system. The model used was that of three levels or layers, to detail all the functionalities or processes that were carried out with this system; As for programming, the Controller View Model was used, which will allow us to have a more modular and flexible design, acting on the first presentation layer that refers to the frontend, and the bak-end logic layer, the last data layer. As for the development of the system, free tools such as the PHP programming language, the laravel framework and the MySQL database manager were used. To perform the tests and measure the quality of the software product, I do it thanks to the IEEE 730 Standard.

**Keywords:** Automate, Data, Requirements, Laravel.

# **CAPÍTULO I**

# **FORMULACIÓN GENERAL DEL PROYECTO**

### <span id="page-19-2"></span><span id="page-19-1"></span><span id="page-19-0"></span>**1.1.Tema**

Implementación de un sistema informático para la gestión de los procesos de producción y cuidados en la granja porcina Granero de Dios.

#### <span id="page-19-3"></span>**1.2.Descripción del Problema**

El problema principal que enfrenta la granja porcina Granero de Dios es la falta de un sistema informático eficiente para la gestión de los procesos de producción y cuidados en su operación diaria. La granja se dedica a la cría y producción de cerdos, y debido al crecimiento de su negocio, ha surgido la necesidad de implementar un sistema más avanzado que permita optimizar y controlar todas las actividades relacionadas con la crianza, alimentación, salud y seguimiento de los animales.

Uno de los principales problemas es la dificultad para realizar un seguimiento preciso de cada cerdo a lo largo de su ciclo de vida. Sin un sistema informático adecuado, se vuelve complicado rastrear la genealogía de los animales, conocer su historial de salud y alimentación, y determinar su fecha de nacimiento y peso en cada etapa de crecimiento. Esto dificulta la toma de decisiones basadas en datos precisos y limita la capacidad de identificar problemas de salud o detectar patrones de crecimiento para optimizar la producción.

El proceso manual de registro y seguimiento de las existencias conlleva un alto riesgo de errores, pérdidas y desperdicio de recursos. Asimismo, la falta de sincronización entre los registros de inventario y las necesidades de alimentación y medicación de los cerdos puede resultar en deficiencias en su cuidado y bienestar.

En resumen, la falta de un sistema informático eficiente para la gestión de los procesos de producción y cuidados en la granja porcina Granero de Dios está generando problemas significativos en términos de seguimiento preciso de los animales, control y generación de informes. Estos problemas afectan la eficiencia,

la rentabilidad y la capacidad de tomar decisiones. Por lo tanto, es fundamental implementar un sistema informático integral que automatice y optimice estos procesos para mejorar la operación general de la granja.

### <span id="page-20-0"></span>**1.3. Justificación**

En la actualidad existen grandes cambios y avances tecnológicos, mismos que será de gran aporte para la granja Granero de Dios contar con el sistema informático que permitirá la automatización y la optimización de los procesos de control correctamente.

El sistema informático permitirá un seguimiento preciso de cada cerdo a lo largo de su ciclo de vida. Se podrán registrar datos relevantes como su historial de salud, alimentación, reproducción y crecimiento. Esto permitirá tener una visión clara de cada animal individualmente y tomar decisiones basadas en datos precisos. Además, se podrán detectar de manera temprana problemas de salud, evaluar el rendimiento de los cerdos y optimizar la producción en función de los resultados obtenidos.

La gestión manual de información de los cerdos puede dar lugar a errores, pérdidas y desperdicio de recursos. Con un sistema informático, se podrá tener un control más preciso y actualizado, lo que permitirá optimizar la gestión de los recursos y evitar pérdidas a la granja. Esto ayudará a reducir los costos, mejorando así la rentabilidad de la granja.

Por tal motivo es importante fortalecer el sector porcino proveyendo de un sistema informático que permitirá tener información actualizada de los porcinos.

En el sector agrícola, existen regulaciones y estándares de calidad cada vez más exigentes. Un sistema informático adecuado facilitará el cumplimiento de estas normativas al proporcionar un registro preciso y detallado de las actividades realizadas en la granja. Esto ayudará a la granja porcina Granero de Dios a mantenerse al día con los requisitos legales y las expectativas de los clientes, fortaleciendo así su reputación y competitividad en el mercado. Este presente proyecto tecnológico aportará a la línea de investigación, Ingeniería De Software, Redes y Telecomunicaciones, con la sub línea de investigación, Diseño e Implementación de Sistemas de Información.

# <span id="page-21-0"></span>**1.4.Objetivos General y Específicos:**

#### **General:**

Iimplementar un sistema para la gestión de cuidados y control en la granja porcina Granero de Dios.

# **Específicos:**

- ➢ Identificar los requerimientos para el desarrollo del sistema informático.
- ➢ Diseñar la arquitectura del sistema informático para el seguimiento y control.
- ➢ Evaluar el desempeño del sistema, mediante el estándar IEEE 730.

# **CAPÍTULO II**

#### **MARCO TEÓRICO**

#### <span id="page-22-2"></span><span id="page-22-1"></span><span id="page-22-0"></span>**2.1. Antecedentes**

A continuación, se presenta diferentes investigaciones desde el campo internacional, nacional y local relacionadas con el problema de investigación, desarrollo de un sistema informático para el control y cuidados de animales porcinos.

En un primer trabajo según Correa (2015) el trabajo denominado "Elaboración de un Software Agropecuario para la recopilación de datos de producción en la Granja San Silvestre" realizó un sistema que permita la recopilación de datos para ofrecer información de primera mano para la toma de decisiones.

Un segundo trabajo Meza (2022) menciona en sus trabajo de titulación "Desarrollo de un sistema web para el control del manejo reproductivo de cerdos en las granjas porcinas" se desarrolló un sistema de control de producción de cerdos utilizando software libre dentro de los procesos de gestión en la selección de los porcinos, para lo cual se realizó un levantamiento de información a través de la recolección de datos y ejecución de las entrevista, todos los módulos de sistema fueron desarrollados en el lenguaje PHP en conjunto con el gestor MySQL.

Un tercer trabajo de Cuzco L & Borja C (2019) en su tesis denomina "Implementación de un sistema informático de control y administración de producción para la granja porcina la Victoria" desarrolló un sistema para el control y administración de la producción porcina en la granja la Victoria que permitirá agilizar, optimizar el control interno de las etapas de gestación, maternidad, recría y engorde de los animales porcinos mediante un sistema de escritorio y una base de datos en la nube.

Por otra parte, Tapia (2019) en su trabajo de tesis denominada "Desarrollo de un prototipo de un aplicativo móvil para plataforma Android orientado a la automatización de procesos alimenticios de la granja smart usando microcontroladores", en el presente trabajo se desarrolla una aplicación móvil para la automatización de los procesos de alimentación de cerdos mediante un sistema móvil usando Arduino y la plataforma Blynk.

Prado (2019) en el trabajo denominado "desarrollo de un sistema web para el control de venta y crianza de cerdos en la granja porcina "platanillos" "se desarrolló un sistema de venta y crianza de cerdos aplicando la norma ISO/IEC 9126 para determinar el nivel de usabilidad del mismo, para el desarrollo del mismo se utilizó el lenguaje de programación Java y el framework Java Server Faces, Primerfaces y Bootstrap de la misma manera se dio uso al gestor PostgreSQL.

Todos los mencionados trabajos se relacionan con el proyecto planteado ya que propone dar una solución tecnológica para la automatización de los procesos de granjas porcinas por medio de la recopilación de información de manera ordenada para tener mayor organización de los datos, reducción de tiempo, adecuado control en todas las etapas que el animal porcino requiere, de la misma manera también el control de medicamentos alimentación y vacunas.

#### <span id="page-23-0"></span>**2.2. Científico**

#### **Metodologías de desarrollo de software**

La metodología para el desarrollo de software normalmente consistirá en fases, procedimientos, técnicas, reglas, herramientas, de forma que este proceso guie a los desarrolladores para implementar, mantener un producto software desde la idea que surge la necesidad del sistema hasta que se cumple el objetivo por el cual fue desarrollado.

Estos marcos de trabajo han evolucionado durante los años, cada una con sus propias fortalezas y debilidades. Las metodologías de desarrollo de sistemas pueden no ser adecuadas para todos los proyectos. Cada metodología dispone se adapta mejor a un tipo particular de proyecto, en función de consideraciones técnicas, organizativas, de proyecto y de equipo. Maida & Pacienzia (2015, pág. 14)

En base a la definición dada, la metodología de la ingeniería del software destaca por qué:

- a) Optimiza el proceso y el producto software.
- b) Métodos que guían en la planificación y en el desarrollo del software.
- c) Define que hacer, como y cuando durante tofo el desarrollo y mantenimiento de un proyecto.

#### **Metodologías Agiles**

La metodología ágil se basa en una combina una filosofía con un conjunto de lineamientos de desarrollo. La filosofía pone el énfasis en: la satisfacción del cliente y en la entrega rápida de software incremental, los lineamientos de desarrollo enfatizan la entrega sobre el análisis y el diseño. (Garrido, 2019)

> La metodología ágil se centra en la entrega incremental, la adaptabilidad, la colaboración y la satisfacción del cliente. Proporciona un marco de trabajo flexible y colaborativo que se adapta a proyectos complejos y cambiantes, permitiendo una respuesta rápida y efectiva a los requisitos y desafíos emergentes. "Los lineamientos de desarrollo ágil enfatizan la entrega sobre el análisis y el diseño (aunque estas actividades no se desalientan) y la comunicación activa y continua entre desarrolladores y clientes" (Pressman & Maxim, 2021, p. 55).

### **Metodología XP**

La metodología XP es un conjunto de técnicas que dan agilidad y flexibilidad en la gestión de proyectos. También es conocida como Programación Extrema (Extreme Programming) y se centra crear un producto según los requisitos exactos del cliente. De ahí, que le involucre al máximo durante el método de gestión del desarrollo del producto (Sinnaps, 2020).

La metodología XP se dio a conocer a través del libro Extreme Programming Explained: Embrace Change (1999), redactado por el ingeniero de software Kent Beck.

#### **Figura 1**

*Faces de desarrollo XP.*

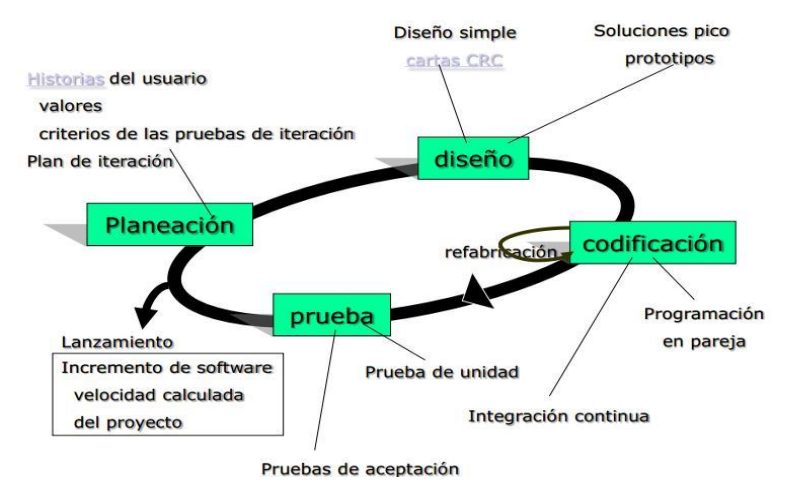

Fuente: Cevallos (2018)

### **Desarrollo Ágil**

Según Gómez (2020) manifiesta que: "El Desarrollo Ágil es la habilidad de crear y responder al cambio con el fin de tener éxito en un ambiente incierto y turbulento".

#### **Arquitectura de software**

"La arquitectura de software se refiere a las estructuras de un sistema, compuestas de elementos con propiedades visibles de forma externa y las relaciones que existen entre ellos" (Berrio M, 2019).

#### <span id="page-25-0"></span>**2.3. Conceptual**

En esta parte se realizará la utilización de definiciones y conceptos que se contextualizará dentro del proceso del estudio de la problemática.

El punto central del presente trabajo investigativo es la construcción de un sistema informático.

#### **Aplicación web**

Es un programa informático que se ejecuta en un servidor web y que se accede a través de un navegador web en un dispositivo cliente, como una computadora o un dispositivo móvil. A diferencia de una aplicación de escritorio, que se instala directamente en el dispositivo del usuario, una aplicación web no requiere una instalación previa y puede ser accedida desde cualquier lugar con conexión a Internet. (Ramos & Ramos, 2019)

#### **Back-end**

El back-end, también conocido como servidor o lado del servidor, es la parte de una aplicación informática que se encarga de procesar la lógica del negocio, gestionar los datos y enviar la información al cliente o front-end. En otras palabras, el back-end es la parte de la aplicación que no es visible para el usuario final, pero que es esencial para su funcionamiento. (Assembler, 2019).

#### **Front-end**

El front-end, también conocido como cliente o lado del cliente, es la parte de una aplicación informática que se encarga de la interfaz de usuario y de mostrar la información al usuario final. Es decir, el front-end es la parte de la aplicación que interactúa directamente con el usuario y que es visible para él. (Assembler, 2019)

#### **Framework**

Un framework es una estructura o conjunto de herramientas que provee un marco de trabajo para el desarrollo de software. En lugar de empezar desde cero cada vez que se construye una aplicación, los desarrolladores pueden utilizar un framework para aprovechar componentes y funcionalidades ya existentes, ahorrando tiempo y esfuerzo en el proceso (IEBS, 2020).

#### **API.**

Es un conjunto de definiciones y protocolos para el desarrollo e integración de software de aplicaciones que permite la comunicación entre dos aplicaciones de software utilizando un conjunto de reglas. Por lo tanto, podemos pensar en una API como una especificación formal que define como un módulo de software se comunica o interactúa con otro módulo para lograr una o más funciones. (Fernandez, 2019)

#### **Arquitectura web.**

"Está basada en el uso de clientes ligeros y servidores distribuidos con diferentes funciones. Básicamente se precisará de un servidor web que permitirá el almacenamiento y acceso a páginas webs" (Areba, 2001).

#### **Servidores web.**

Un servidor web es un ordenador de gran potencia que se encarga de "prestar el servicio" de transmitir a través de los navegadores mediante el protocolo HTTP (Hipertext Transfer Protocol). Un servidor es un dispositivo virtual que le brinda espacio y estructura a los sitios web para que almacenen sus datos y manejen sus páginas. (Souza, 2019)

#### **Modelo Entidad-Relación.**

Es un modelo de datos conceptual utilizado para: describir y estructurar bases de datos, modelar el almacenamiento de datos, una técnica que permite representaciones gráficas que indican relaciones entre datos.

### **Sistema de Gestor de Base de Datos.**

Un sistema de gestión de bases de datos (DBMS) o DBMS (Database Management Sistema) es un conjunto de programas invisibles que gestionan y administran la información de las bases de datos. Un administrador de base de datos o administrador de datos administra todos los accesos a una base de datos porque su propósito es actuar como una interfaz entre esta, los usuarios y las aplicaciones. (PowerData, 2019, p. 112)

#### **HTTP.**

HyperText Transfer Protocol Es un protocolo de comunicación empleado por la World Wide Web, el cual permite el intercambio de información.

#### **Seguridad Informática.**

La seguridad informática como el proceso de prevenir y detectar el uso no autorizado de un sistema informático. Implica el proceso de proteger contra intrusos el uso de nuestros recursos informáticos con intenciones maliciosas o con intención de obtener ganancias, o incluso la posibilidad de acceder a ellos por accidente.

La seguridad informática abarca una serie de medidas de seguridad, tales como programas de software de antivirus, firewalls, y otras medidas que dependen del usuario, tales como la activación de la desactivación de ciertas funciones de software. (Universidad Internacional de Valencia, 2016)

#### **Modelo Vista Controlador.**

Es un estilo de arquitectura de software que separa los datos de una aplicación, la interfaz de usuario, y la lógica de control en tres componentes Se usa inicialmente en sistemas donde se requiere el uso de interfaces de usuario, aunque en la práctica el mismo patrón de arquitectura se puede utilizar para distintos tipos de aplicaciones (Alvarez, 28).

**Modelo.** Es la parte que se encarga de interactuar directamente con la base de datos.

**Vista.** En esta parte se encuentra toda la interfaz gráfica de la aplicación con la cual el usuario interactúa.

**Controlador.** Es el que se encarga de la interacción como intermediario entre el modelo y la vista.

#### **Ingeniería de usabilidad.**

La usabilidad es un atributo intangible del software, por lo tanto, es difícil de visualizar, medir y reconocer como un factor determinante de su calidad. La Ingeniería de Usabilidad (IU) promueve la evaluación temprana de la usabilidad en el proceso de desarrollo de software y la participación del usuario en todas las fases del ciclo de vida.

Para conocer el grado de importancia que le conceden a la usabilidad las pequeñas empresas, se realizó un estudio exploratorio en pymes de software del nordeste argentino, enfocado en dos aspectos principales: la participación del usuario y las técnicas de usabilidad que se utilizan. Los resultados indican que, si bien las empresas no desconocen la importancia de la usabilidad en la calidad del software, las prácticas promovidas por la IU no se encuentran incorporadas en la mayoría de los procesos de desarrollo. (Maximiliano A. Mascheroni, 2013)

#### **Estándar IEEE 730.**

Específica que un producto software debe cumplir con la conformidad de los requerimientos establecidos para ser garantizados. Por ende, debe ser necesario producir, recopilar y validar las pruebas para demostrar que el software cuenta con los requerimientos funcionales y requerimientos no funcionales necesarios.

### <span id="page-29-0"></span>**2.4. Legal**

#### **Código ingenios.**

El Código Orgánico de la Economía Social de los Conocimientos, la Creatividad y la Innovación, ingenios es nuevo proyecto de Ley pionero en el mundo, el cual fue construido democráticamente por parte de los diversos actores de la sociedad ecuatoriana. ingenios tiene más de 1´746.000 visitas, alrededor de 40 mil ediciones al texto de los cerca de 16.300 usuarios registrados. El código ingenios construirá los cimientos para cambiar el modelo productivo del país, basado en el talento humano ecuatoriano, a través de la ciencia y la innovación (Senescyt, 2019).

- ➢ Derecho a compartir conocimiento.
- ➢ Incentivos económicos para favorecer la innovación.
- ➢ Medicamentos más baratos.
- $\triangleright$  Impulso a los inventos nacionales.
- ➢ Internet como servicio básico.
- ➢ Apoyo y revalorización del investigador.
- ➢ Larga vida a la tecnología.
- $\triangleright$  Impulso al software libre.
- ➢ Combatir la biopiratería para evitar que se roben nuestra riqueza.
- ➢ La minería inversa también es rentable.
- ➢ Pueblos y Nacionalidades tendrán derecho sobre su conocimiento.

#### **Código Orgánico de la Economía Social de los Conocimientos.**

De acuerdo con el artículo 3, literal 2 del código orgánico de la economía social de los conocimientos, asegura "Promover el desarrollo de la ciencia, la tecnología, la innovación y la creatividad para satisfacer necesidades y efectivizar el ejercicio de derechos de las personas, de los pueblos y de la naturaleza" (Código Orgánico de la Economía Social de los Conocimientos, 2016).

### **Software libre en Ecuador.**

Código Orgánico de la Economía Social de los Conocimientos. (2016).

Artículo 132. Adaptaciones necesarias para la utilización de software. Sin perjuicio de los derechos morales del autor, el titular de los derechos sobre el software, o el propietario u otro usuario legítimo de un ejemplar del software, podrá realizar las adaptaciones necesarias para la utilización de este."

Código Orgánico de la Economía Social de los Conocimientos. (2016). Artículo 142. Tecnologías libres." Se entiende por tecnologías libres al software de código abierto, los estándares abiertos, los contenidos libres y el hardware libre. Los tres primeros son considerados como Tecnologías Digitales Libres. Se entiende por software de código abierto al software en cuya licencia el titular garantiza al usuario el acceso al código fuente y lo faculta a usar dicho software con cualquier propósito. Especialmente otorga a los usuarios, entre otras, las siguientes libertades esenciales:

- ➢ La libertad de ejecutar el software para cualquier propósito.
- ➢ La libertad de estudiar cómo funciona el software, y modificarlo para adaptarlo a cualquier necesidad.

El acceso al código fuente es una condición imprescindible para ello;

- $\triangleright$  La libertad de redistribuir copias.
- ➢ La libertad de distribuir copias de sus versiones modificadas a terceros." Código Orgánico de la Economía Social de los Conocimientos. (2016). Artículo 148. Prelación en la adquisición de software por parte del sector público. "Para la contratación pública relacionada a software, las entidades contratantes del sector público deberán seguir el siguiente orden de prelación:
- 1. Software de código abierto que incluya servicios de desarrollo de código fuente, parametrización o implementación con un importante componente de valor agregado ecuatoriano.
- 2. Software en cualquier otra modalidad que incluya servicios con un componente mayoritario de valor agregado ecuatoriano.
- 3. Software de código abierto sin componente mayoritario de servicios de valor agregado ecuatoriano.
- 4. Software internacional por intermedio de proveedores nacionales.
- 5. Software internacional por intermedio de proveedores extranjeros.

Estableció como política pública el uso de software libre en los sistemas y equipamientos informáticos de las Entidades de la Administración Pública Central."

#### **Ley Orgánica de Protección de Datos.**

Constitución de la República del Ecuador. (2008). Artículo 66, numeral 19. "Garantía y reconocimiento del derecho a la protección de datos de carácter personal, que incluye el acceso y la toma de decisiones sobre dicha información y datos y su adecuada protección. La recopilación, archivo, procesamiento, difusión o difusión de dichos datos personales requiere el permiso del titular o el permiso conforme a la ley."

Constitución de la República del Ecuador. (2008). Artículo 92. "Derecho de acceso a documentos, datos genéticos, archivos bancarios o de datos personales e informes relativos a sí mismo o a sus bienes en poder de entidades públicas o privadas en soporte físico o electrónico. Conocimiento del uso, finalidad, origen y destino de los datos personales. Autorización de divulgación de información archivada. Derecho de acceso gratuito, actualización, rectificación, supresión o cancelación de datos. Medidas de seguridad para datos sensibles. Posibilidad de recurso ante juez o magistrado. Derecho a indemnización para los afectados."

Constitución de la República del Ecuador. (2008). Artículo 385, literal 2. "Desarrollar tecnologías e innovaciones que impulsen la producción nacional, eleven la eficiencia y productividad, mejorar la calidad de vida, contribuir a la realización de una vida mejor."

### <span id="page-32-0"></span>**2.5. Georreferencial**

<span id="page-32-1"></span>**Tabla 1**

<span id="page-32-3"></span>*Ubicación de la granja*

# **UBICACIÓN GEOGRÁFICA DEL TRABAJO DE TITULACIÓN**

**TEMA: Implementación de un sistema informático para la gestión de los procesos de producción y cuidados en la granja porcina Granero de Dios.**

<span id="page-32-2"></span>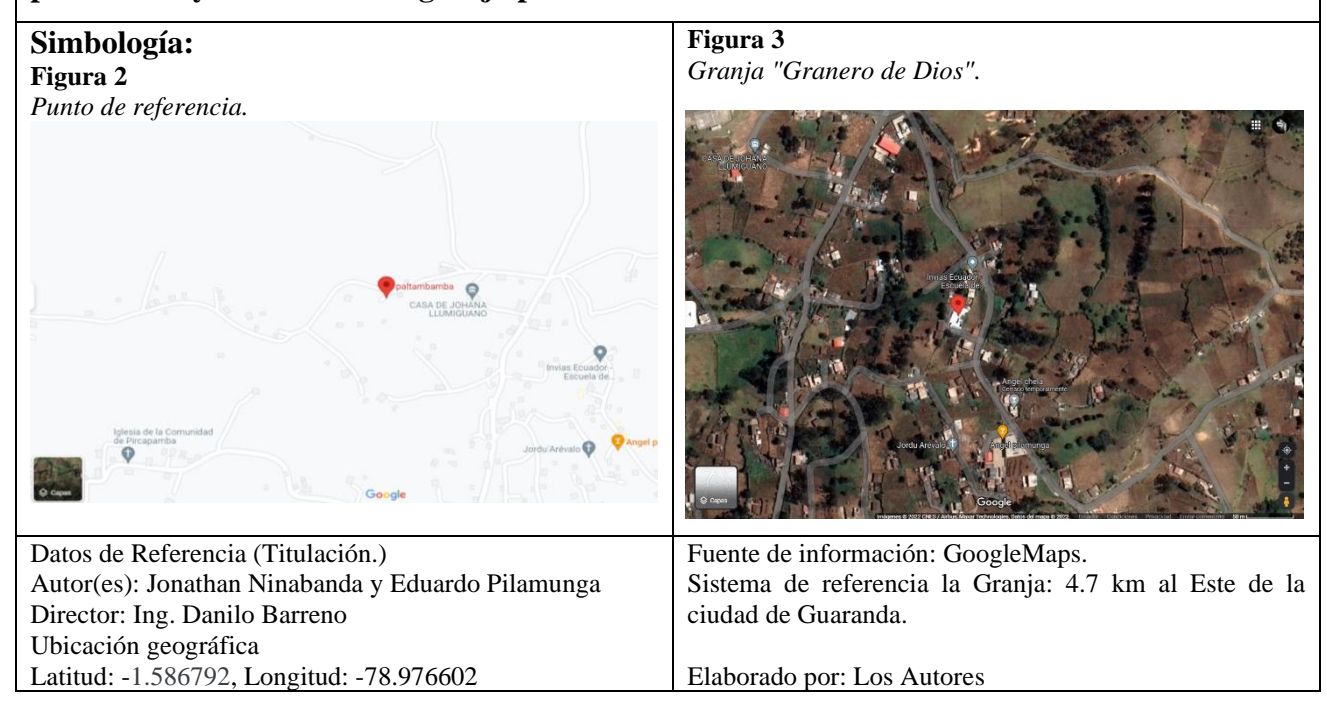

*Fuente:* GoogleMaps.

#### **CAPITULO III**

### **METODOLOGÍA**

#### <span id="page-33-2"></span><span id="page-33-1"></span><span id="page-33-0"></span>**3.1. Metodología de desarrollo de software**

La metodología se fundamenta en la integración de modelos de procesos convencionales que permiten la identificación de elementos como artefactos, roles, actividades y las mejores prácticas y métodos existentes. En resumen, la metodología en la ingeniería del software proporciona un enfoque estructurado y sistemático para el desarrollo de software, con el objetivo de garantizar la calidad y la eficiencia en el proceso de desarrollo.

Para el desarrollo del sistema de control para la gestión de los posesos de producción y cuidados se utilizará la metodología XP que permiten al desarrollador optimizar costos, tiempo y recursos, esta metodología se ajusta a proyectos de equipos pequeños y corta duración. Es una metodología ágil misma que consta de cinco fases: Planificación, Diseño, Codificación, Pruebas, Lanzamiento.

#### <span id="page-33-3"></span>**Figura 4**

*Proceso XP.*

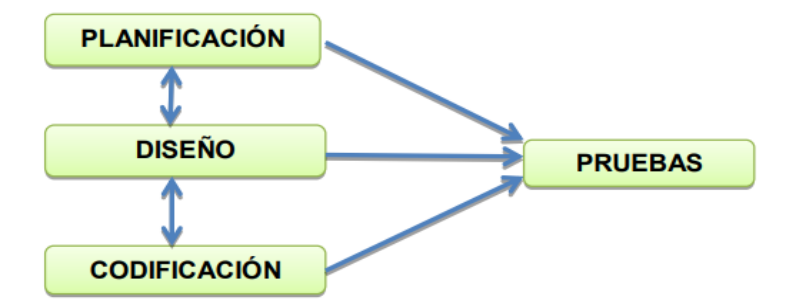

*Fuente:* (Sinnaps, 2020)

### **Objetivos de XP**

- ➢ La Satisfacción del cliente.
- ➢ Potenciar el trabajo en grupo.
- ➢ Minimizar el riesgo actuando sobre las variables del proyecto: costo,

➢ tiempo, calidad, alcance.

### **Características**

- ➢ Metodología basada en prueba y error para obtener un software que funcione realmente.
- ➢ Fundamentada en principios.
- ➢ Está orientada hacia quien produce y usa software (el cliente participa muy activamente).
- ➢ Reduce el coste del cambio en todas las etapas del ciclo de vida del
- ➢ sistema.
- ➢ Combina las que han demostrado ser las mejores prácticas para
- $\triangleright$  desarrollar software, y las lleva al extremo.
- $\triangleright$  Cliente bien definido.
- $\triangleright$  Los requisitos pueden cambiar.
- ➢ Grupo pequeño y muy integrado (2-12 personas).
- ➢ Equipo con formación elevada y capacidad de aprender.

### <span id="page-34-0"></span>**3.2. Técnicas e instrumentos de recopilación de datos**

Las técnicas utilizadas para la recolecta de los requisitos del sistema se utilizó:

- (a) Entrevista (Grabadora de audio, video).
- (b) Observación directa.

#### **Instrumentos**

- (a) Guía de entrevista
- (b) Formato de la ficha de observación

#### **Procesamiento de la información**

Una vez aplicadas las entrevistas y la ficha de observación se procedes a interpretar la información recolectada.

### <span id="page-34-1"></span>**Tabla 2**

*Interpretación de la entrevista.*

# **Entrevista**

**Interpretación: S**e determinó que la granja posee dos tipos de trabajadores, los cuales cumplen el rol de veterinario y trabajador, que llevan a cabo distintas

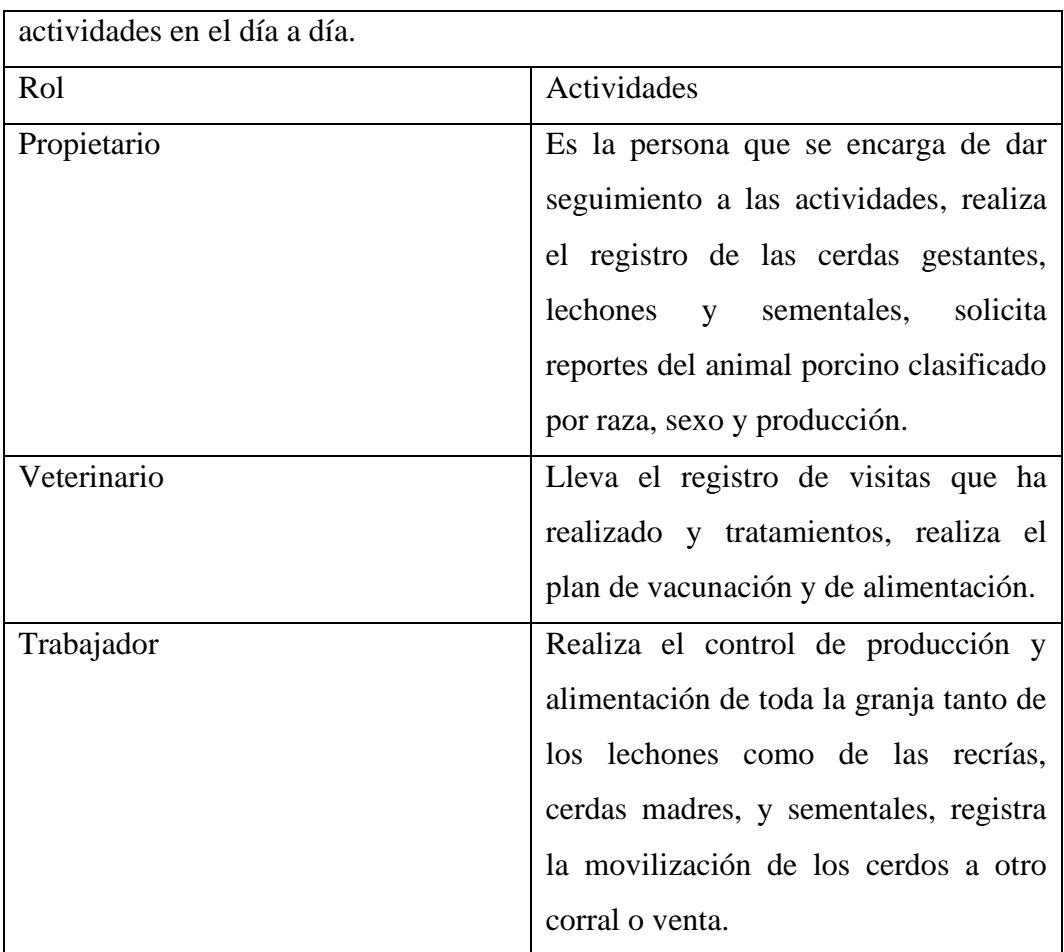

*Fuente:* Elaborado por los autores

# <span id="page-35-0"></span>**Tabla 3**

*Ficha de observación.*

# **Ficha de observación**

**Ficha de observación: S**e constató el manejo de la información y los procesos que lleva a cabo y el tiempo que se tarda en realizar la actividad de registros que son cambiantes en un rango de 3-5 minutos, en la búsqueda de la información varia de 10 a 30 minutos.

*Fuente:* Elaborado por los autores
#### **CAPITULO IV**

## **INGENIERÍA DEL PROYECTO**

#### **4.1.Análisis**

#### **4.1.1. Especificación de requerimientos de software**

#### **4.1.1.1. Introducción**

El presente documento es una Especificación de Requisitos de Software (ERS) dedicado para la creación del sistema informático para la gestión de los procesos de control y cuidados de animales porcinos. La especificación está estructurada en base a las directrices brindadas por el estándar ANSI/IEEE 830,1998 Especificación de Requisitos Software.

#### **4.1.1.2. Alcance del producto**

Este documento ERS va dirigida al usuario del sistema, para continuar con el proceso de desarrollo del sistema informático enfocado en el sector de granjas porcinas para la automatización de los distintos procesos de gestión de animales, adquisición, producción y manejo de comercialización.

#### **4.1.1.3. Propósito**

Este documento tiene como propósito delimitar los requerimientos funcionales, no funcionales para la construcción de un sistema informático que permitirá gestionar los procesos de control siendo las mismas; registro, búsqueda y producción de animales porcinos de la granja. La misma que será utilizado por el propietario y los trabajadores de la granja de tal manera que se podrá realizar respaldo de la información y generar reportes de cada proceso que se realiza dentro de la granja.

#### **4.1.1.4. Audiencia**

El documento está centrado en la creación de un sistema informático para granas porcinas, la misma que beneficiara al propietario y sus trabajadores.

#### **4.1.1.5. Uso previo**

El documento ERS será utilizado para la a creación de un sistema informático dedicada a la gestión de los procesos de control y cuidados de una graja porcina, la mismas que nos ayudará a llevar inventario de los animales porcinos control de vacunas.

#### **4.1.1.6. Definiciones, Acrónicos y Abreviaturas**

#### **Definiciones**

**Laravel:** Es un framework de código abierto para el desarrollo de aplicaciones web en PHP y se ha convertido en uno de los frameworks de PHP más populares y utilizados en la actualidad.

**CSS:** Es un lenguaje de hojas de estilo utilizado para dar estilo y presentación a documentos HTML y XML.

**Bootstrap:** Es un framework de diseño web de código abierto, está diseñado para ayudar a los desarrolladores a crear sitios web responsivos, móviles y adaptables de manera rápida y sencilla.

JavaScript: Es un lenguaje de programación orientado a objetos, interpretado y de alto nivel que se utiliza principalmente en el desarrollo web para crear interactividad y dinamismo en las páginas web. Se integra con HTML y CSS para crear aplicaciones web interactivas y mejoradas.

**SQLite:** Es un sistema gestor de base de datos relacional de código abierto que funciona como un servidor propio e independiente.

PHP: Es un lenguaje de código abierto muy reconocido, en especial para el desarrollo web, y se puede incrustar en HTML.

#### **Acrónimos**

**IEEE:** Instituto de Ingenieros Eléctricos y Electrónicos.

**ERS:** Especificación de Requisitos Software.

**RF:** Requerimiento funcional.

**RNF:** Requerimiento no funcional.

**UML:** Lenguaje Unificado de Modelado.

**SGBD:** Sistema de Gestión de Base de Datos.

**CSS:** Cascading Style Sheets

**SPGD**: Sistema Porcino Granero de Dios.

#### **4.1.1.7. Referencias**

Como base para el desarrollo de este sistema informático se tomó como referencia este estándar.

#### **Tabla 4**

*Estándar IEEE-830.*

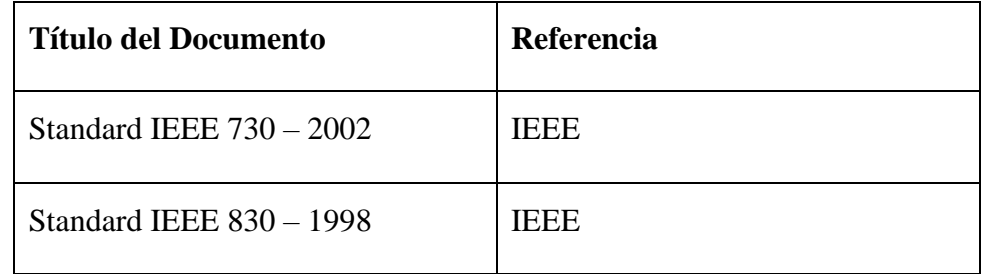

*Fuente:* Elaborado por los autores

#### **4.1.2. Descripción General del Producto**

En esta sección se presenta las principales áreas a las cuales se debe dar soporte, las funciones que el sistema debe realizar, las restricciones, la información utilizada y otros factores que afectarían al desarrollo de la misma.

#### **4.1.2.1. Perspectiva del producto**

El sistema informático SPGD será un sistema diseñado para trabajar en la web lo que permitirá su utilización de forma rápida y eficaz. Permitirá trabajar con conexión a internet, proporcionando que toda la información sea almacenada en la nube.

#### **4.1.2.2. Funciones del producto**

El sistema informático que se desarrolla nos permitirá almacenar la información o los datos, con conexión a internet manejando la información como registros, generar reportes, etc.

El sistema contará con el usuario Administrador, Propietario, Trabajador, Veterinario.

#### **Usuario Administrador**

El usuario administrado es el que está a cargo de que todas las funcionalidades del sistema informático sean funcionales y cumpla con las necesidades del cliente. De la misma forma podrá gestionar los usuarios, es decir podrá buscar eliminar y modificar cualquier dato de un usuario.

#### **Usuario Propietario**

Por otro lado, el usuario Propietario será el encargado de llevar las gestiones de la granja como, registrar trabajadores, registrar cerdas en gestación, cerdos vacunados, lechones, sementales, inseminación, generar reportes.

#### **Usuario trabajador**

De la misma forma el usuario trabajador realizara las mismas actividades que realiza el propietario, registrar trabajadores, registrar cerdas en gestación, cerdos vacunados, lechones, sementales, inseminación, generar reportes. con la restricción de no poder generar trabajadores.

#### **Usuario Veterinario**

El usuario veterinario tendrá accesos al sistema solo únicamente cuando visite la granja, y podrá realizar el registro de cada visita, las actividades que realizo y también podrá subir el respectivo plan de vacunación y de alimentación

#### **4.1.2.3. Características de los usuarios**

Se ha definitivo las características y funcionalidades que corresponde tener los usuarios del sistema tal como se señala a continuación:

### **Tabla 5**

*Administrador del sistema.*

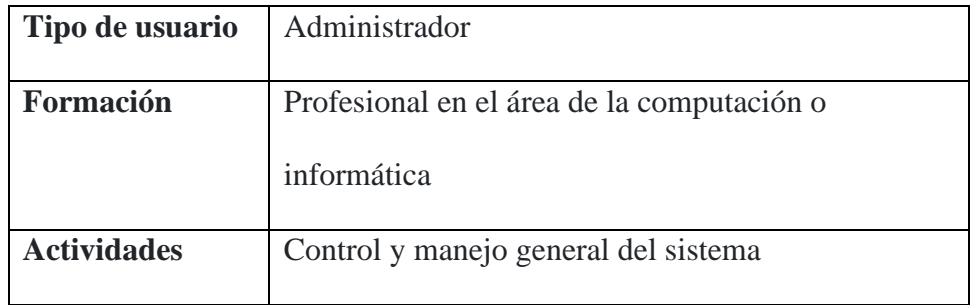

*Fuente:* Elaborado por los autores.

### **Tabla 6**

*Propietario de la granja.*

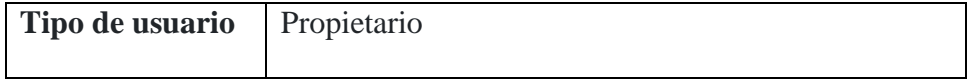

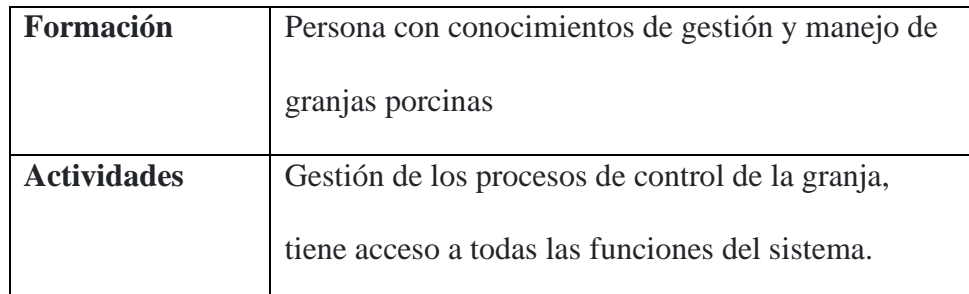

*Fuente:* Elaborado por los autores*.*

#### **Tabla 7**

*Trabajador de la granja.*

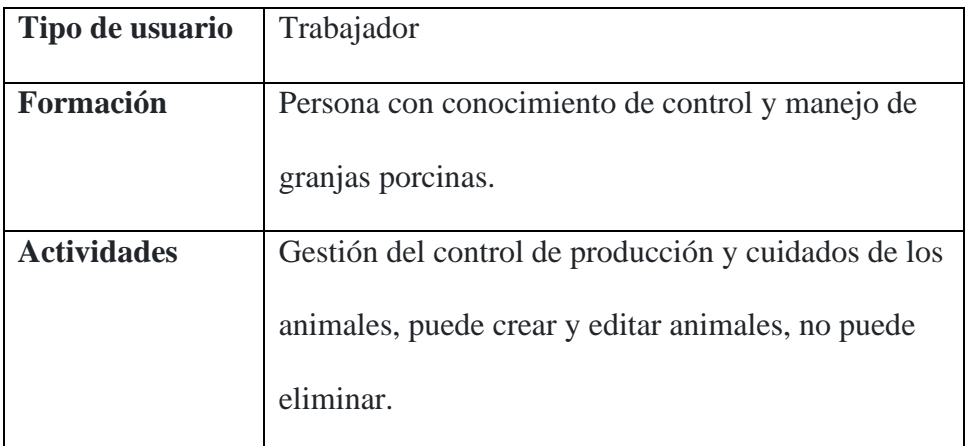

*Fuente:* Elaborado por los autores*.*

## **Tabla 8**

*Veterinario de la granja.*

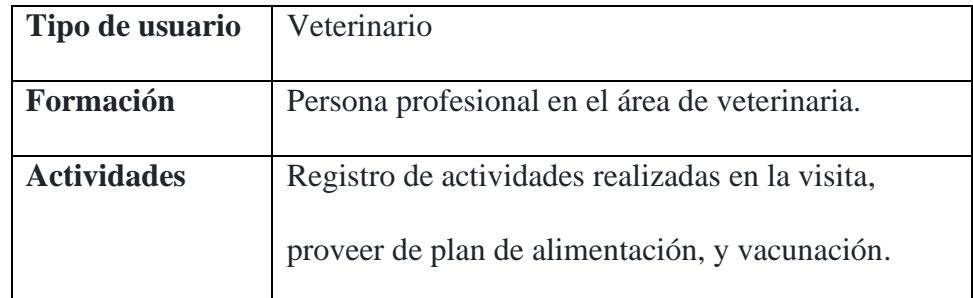

*Fuente:* Elaborado por los autores.

## **4.1.2.4. Restricciones generales**

• El sistema informático SPGD se acoplará a los colores establecidos por la granja y se diseñará en base a los lineamientos que otorgue el propietario de la granja porcina Granero de Dios.

- El sistema informático funcionará con una conexión a internet.
- Gestor de base de datos MySQL.
- Estará sujeto a los lenguajes, librerías y tecnologías como HTML, PHP, Laravel, Bootstrap, CSS, JavaScript, etc.

#### **4.1.3. Requerimientos de Usuario**

## **4.1.3.1.Requerimientos Funcionales**

### **Historias de usuario**

### **Tabla 9**

*Historias de usuario-roles y permisos.*

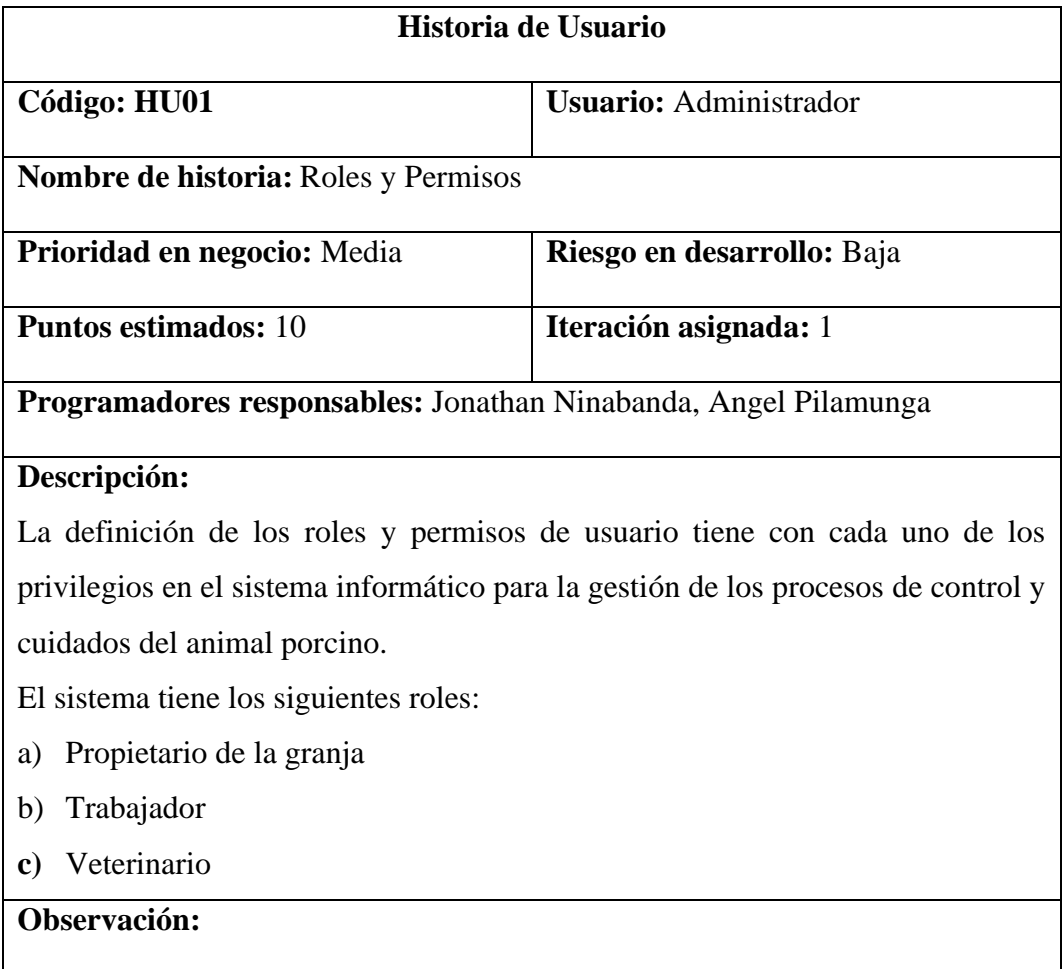

*Fuente:* Elaborado por los autores*.*

### **Tabla 10**

*Historias de usuario-inicio de sesión.*

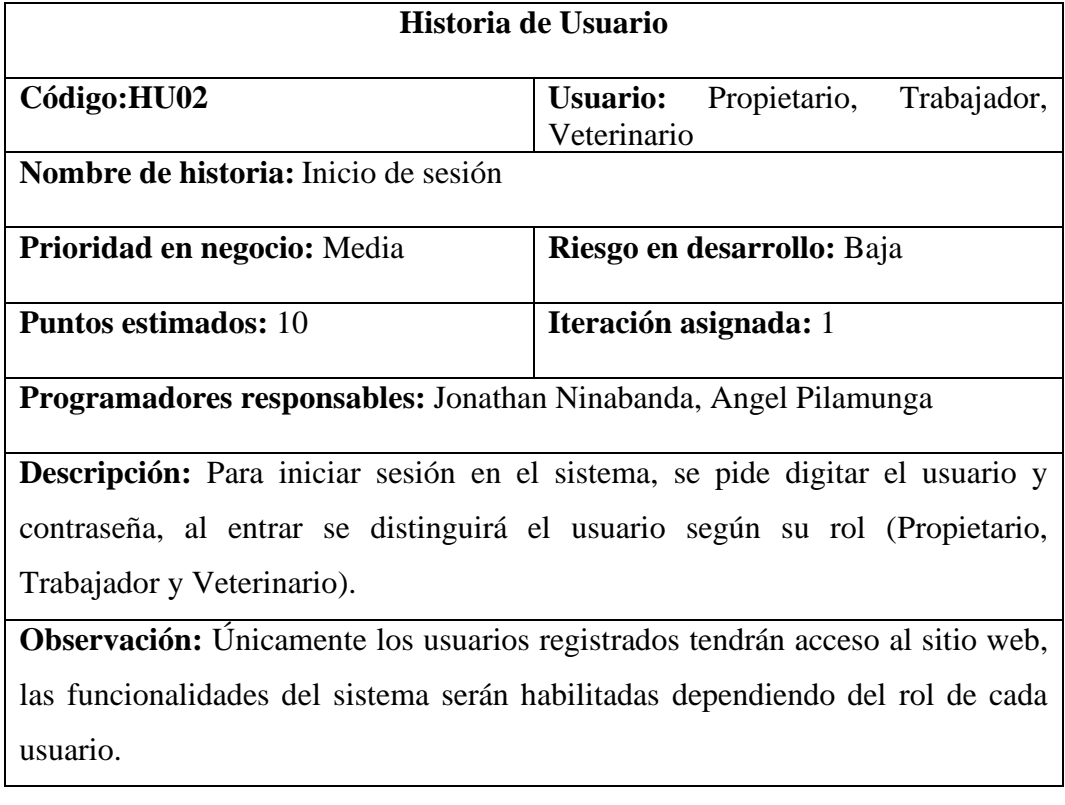

*Fuente:* Elaborado por los autores*.*

## **Tabla 11**

*Historia de usuario-administración de trabajadores.*

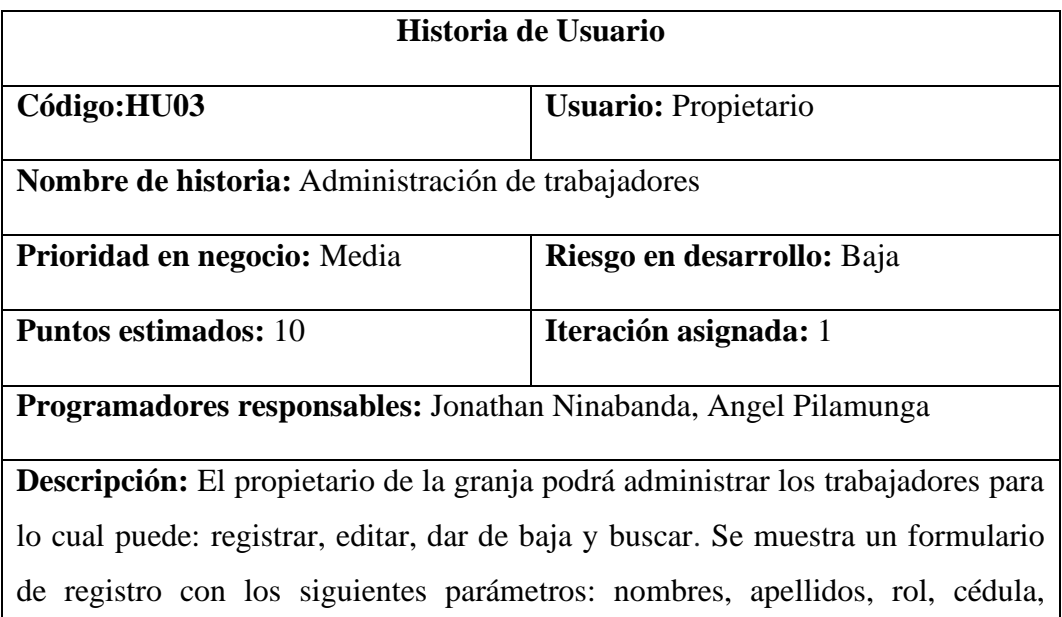

celular, dirección, correo.

**Observación:**

*Fuente:* Elaborado por los autores*.*

## **Tabla 12**

*Historias de usuario-administración de producción.*

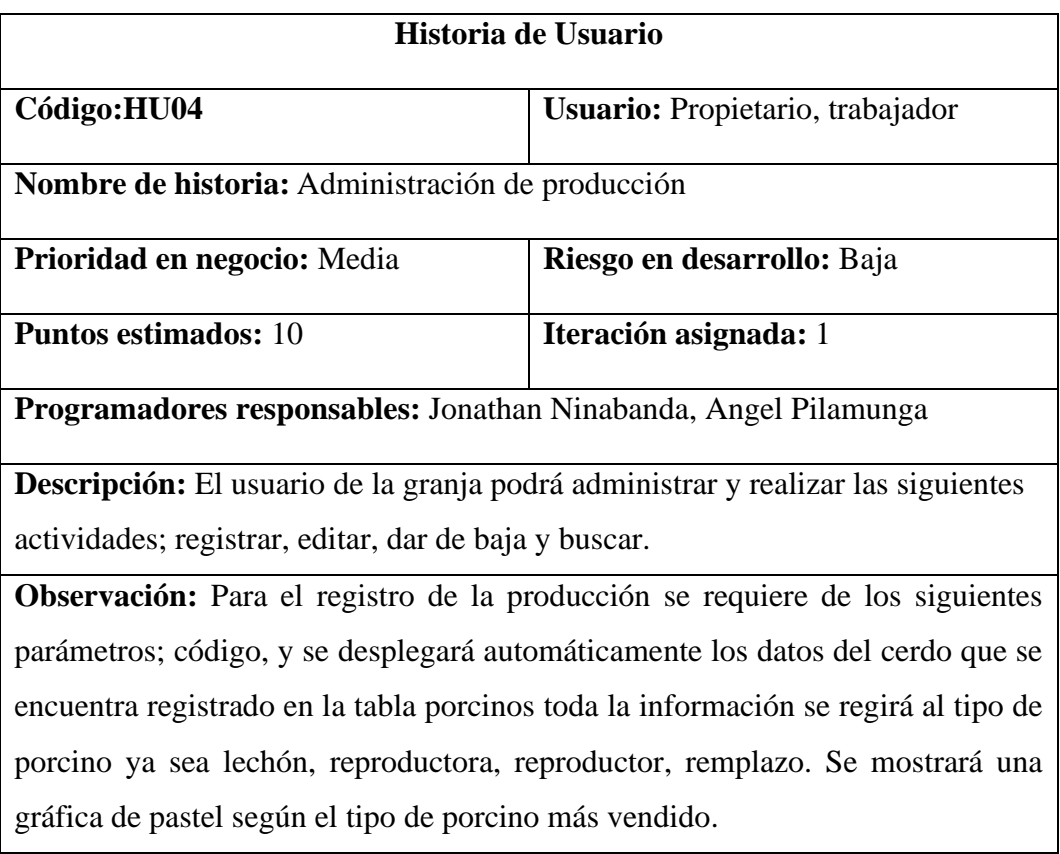

*Fuente:* Elaborado por los autores*.*

## **Tabla 13**

*Historias de usuario-administración de porcinos.*

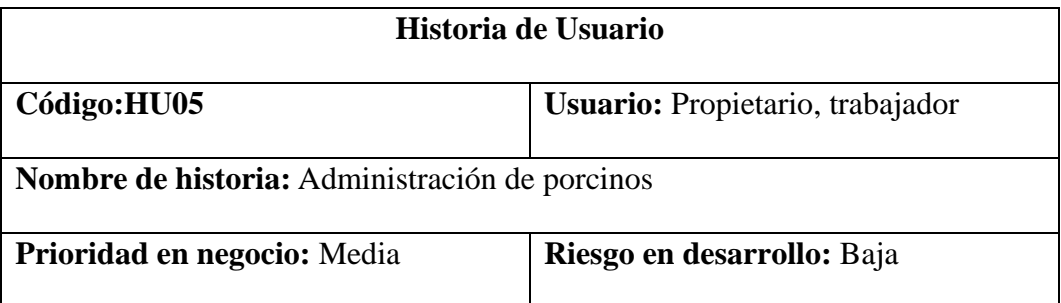

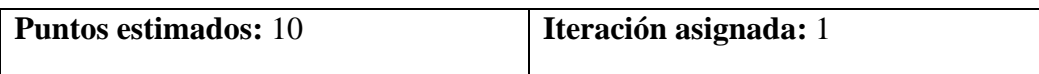

**Programadores responsables:** Jonathan Ninabanda, Angel Pilamunga

**Descripción:** El usuario de la granja podrá administrar y realizar las siguientes actividades; registrar, editar, desactivar (dar de baja) y buscar.

**Observación:** Para el registro de la producción se requiere de los siguientes parámetros; código, raza, género, fecha de ingreso o fecha de nacimiento y tipo de cerdo. En el aparatado de tipo se seleccionará para que estará destinado el porcino: Lechón, remplazo, reproductor, reproductora.

*Fuente:* Elaborado por los autores*.*

### **Tabla 14**

*Historias de usuario-control de gestación.*

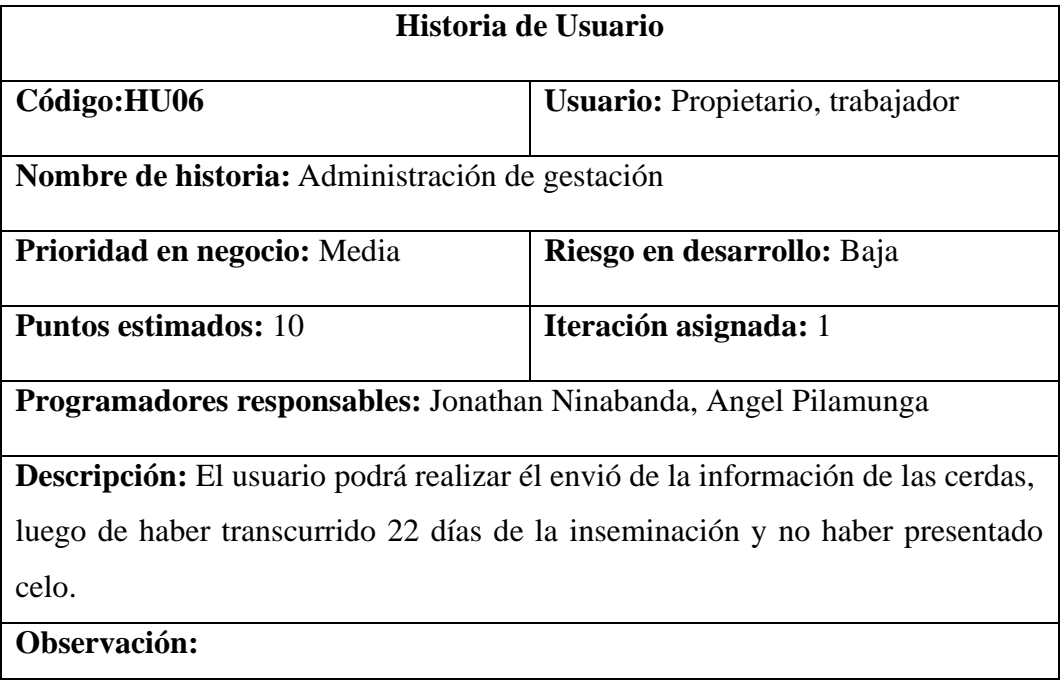

*Fuente:* Elaborado por los autores

### **Tabla 15**

*Historias de usuario-control de Apareamiento.*

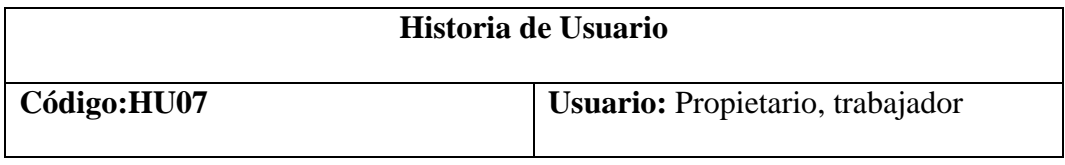

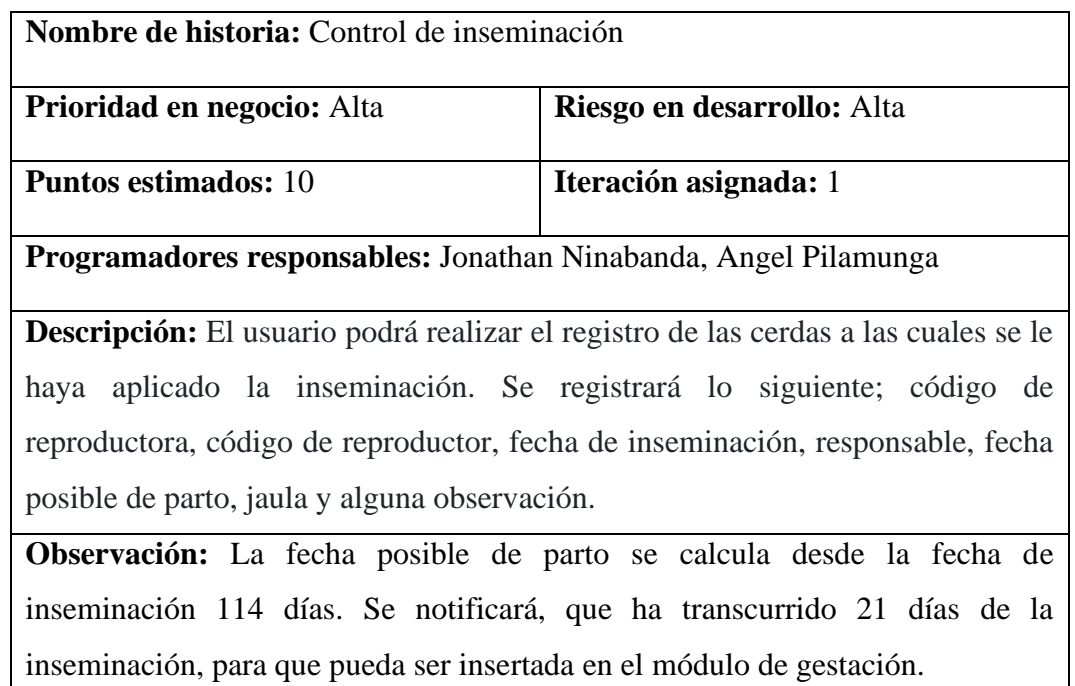

*Fuente:* Elaborado por los autores.

## **Tabla 16**

*Historias de usuario-gestión de partos.*

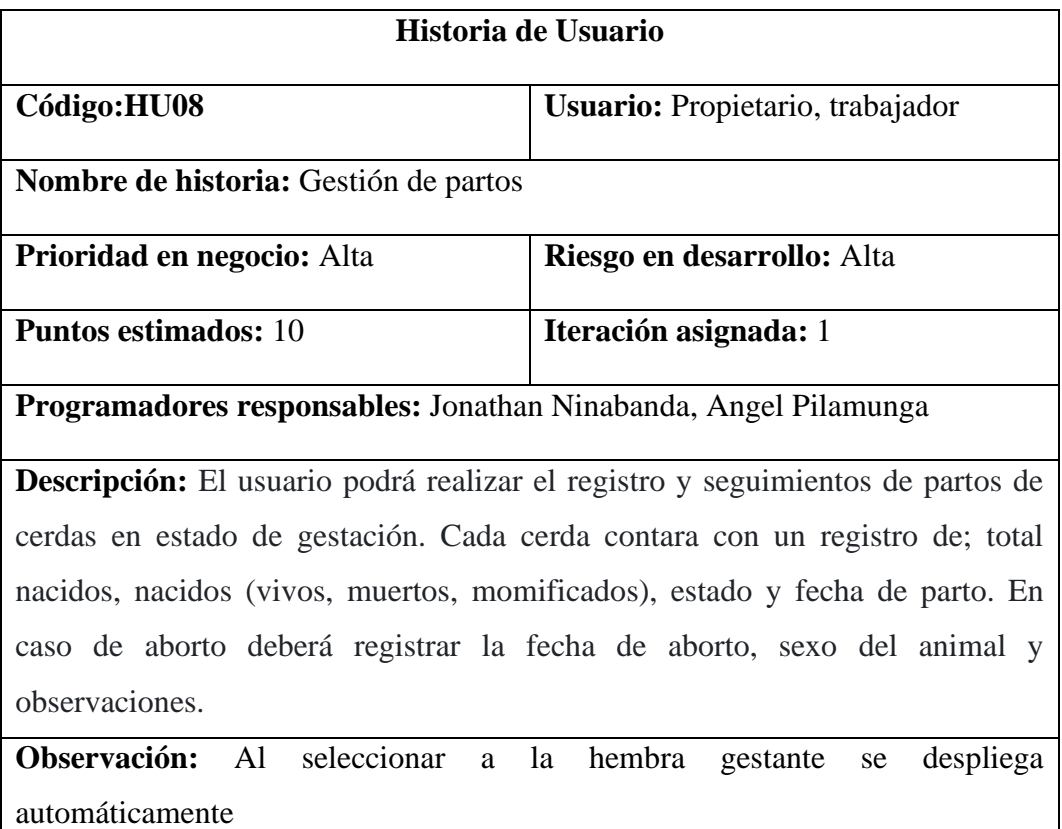

la información como; fecha de monta u inseminación, fecha de ingreso a gestación, código del macho, fecha de parto posible, numero de corral.

*Fuente:* Elaborado por los autores*.*

### **Tabla 17**

*Historias de usuario-gestión de razas.*

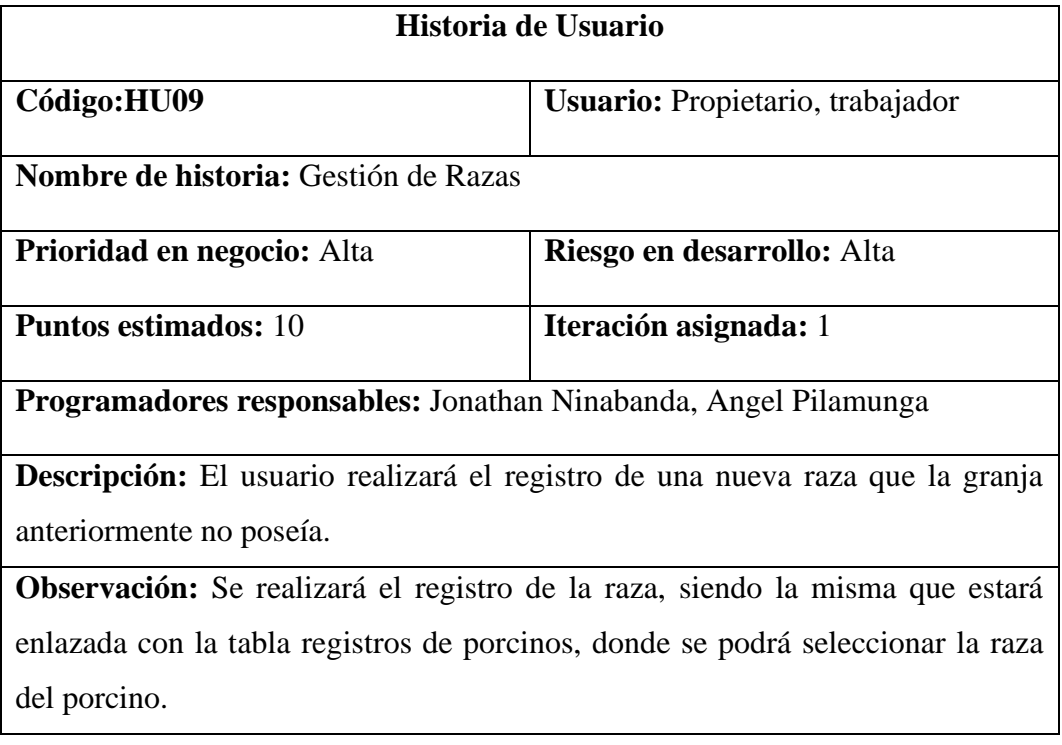

*Fuente:* Elaborado por los autores*.*

## **Tabla 18**

*Historias de usuario-gestión de ventas.*

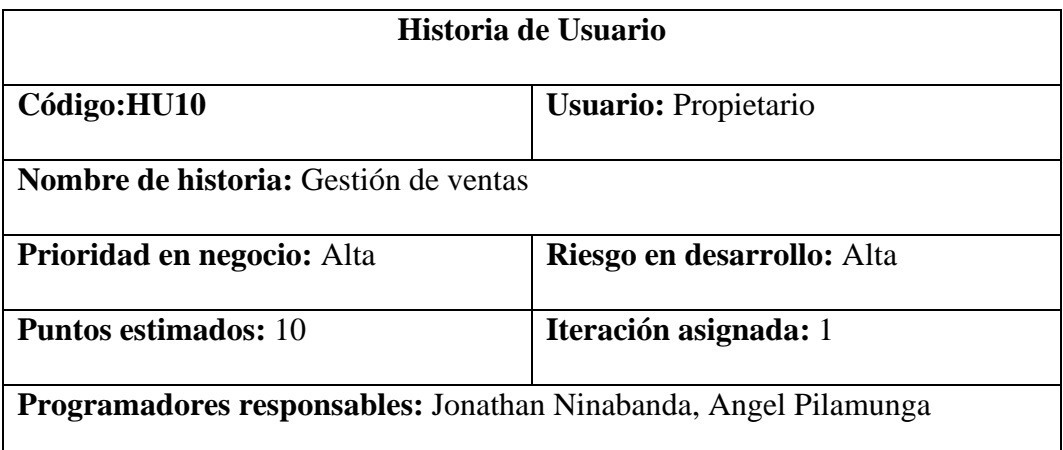

**Descripción:** El usuario podrá realizar el registro de ventas de porcinos. Se llevará el registro de las ventas realizadas y puestas en venta, la tabla contará con los siguientes campos: Código del porcino, código de venta(autogenerado), fecha de venta, precio. El formulario de registro deberá solicitar toda la información mencionada.

**Observación:**

*Fuente:* Elaborado por los autores*.*

### **Tabla 19**

*Historias de usuario-asignación de tareas.*

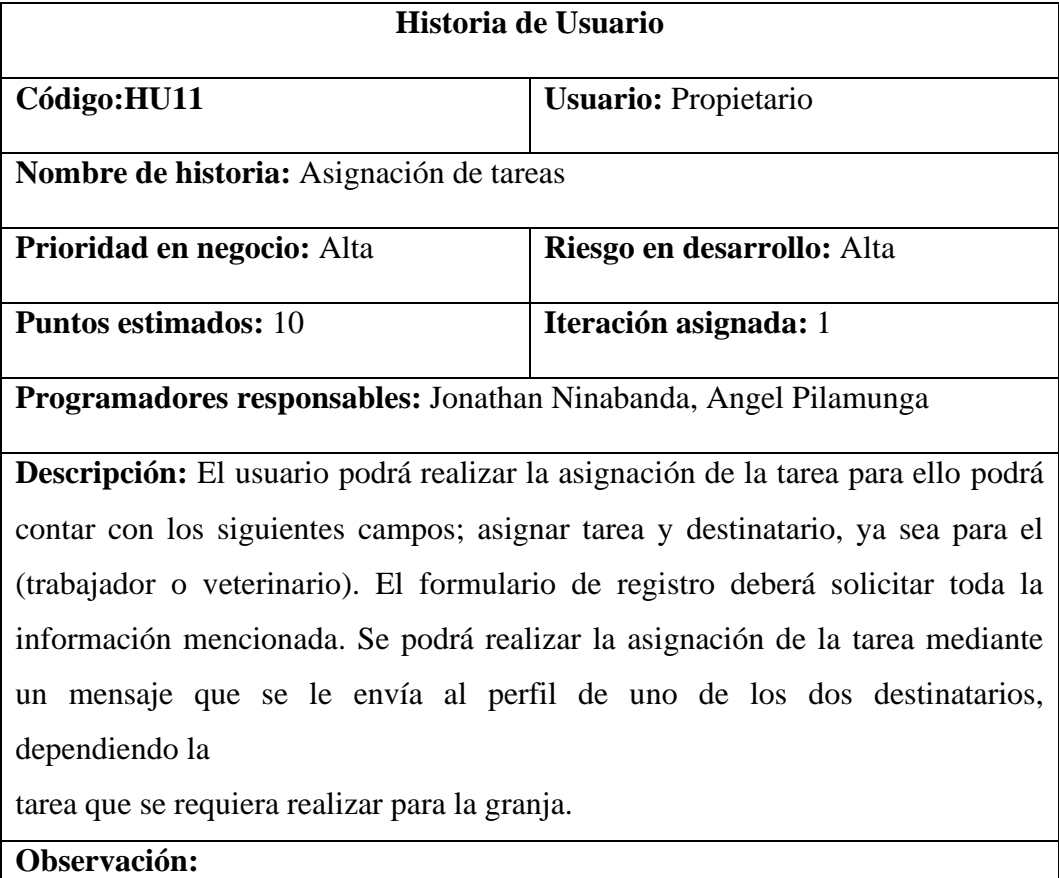

*Fuente:* Elaborado por los autores*.*

## **Tabla 20**

*Historias de usuario-gestión de alimentos.*

**Historia de Usuario**

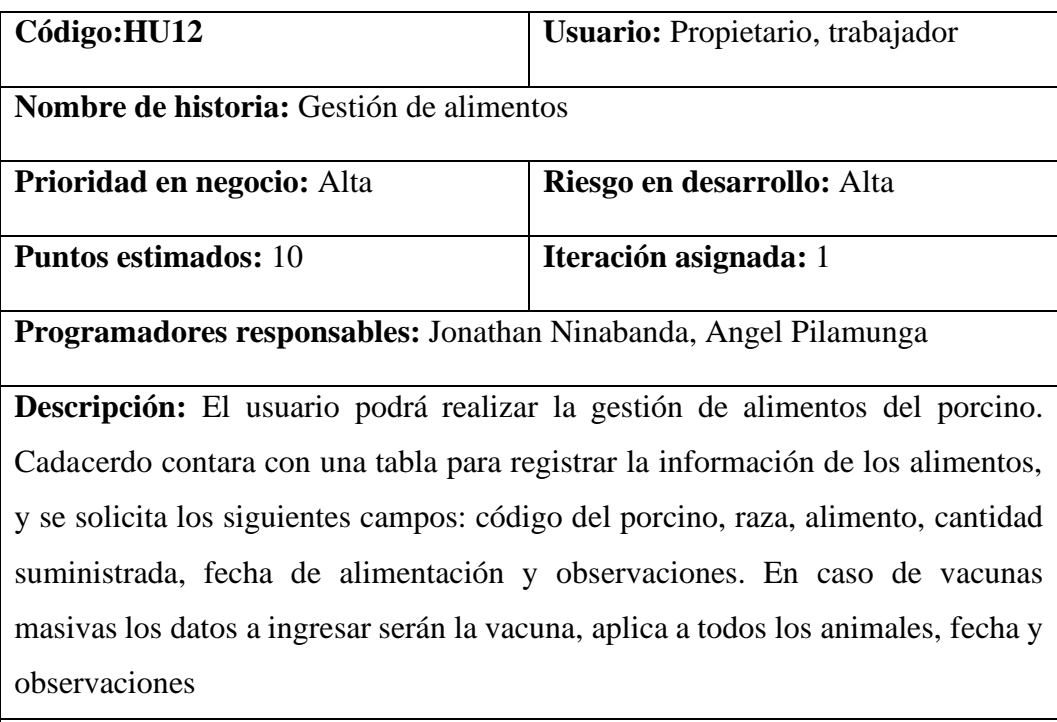

**Observación:** Para facilitar la actualización de la información, el usuario podrá realizar una búsqueda por el código del porcino.

*Fuente:* Elaborado por los autores.

## **Tabla 21**

*Historias de usuario - gestión de vacunas.*

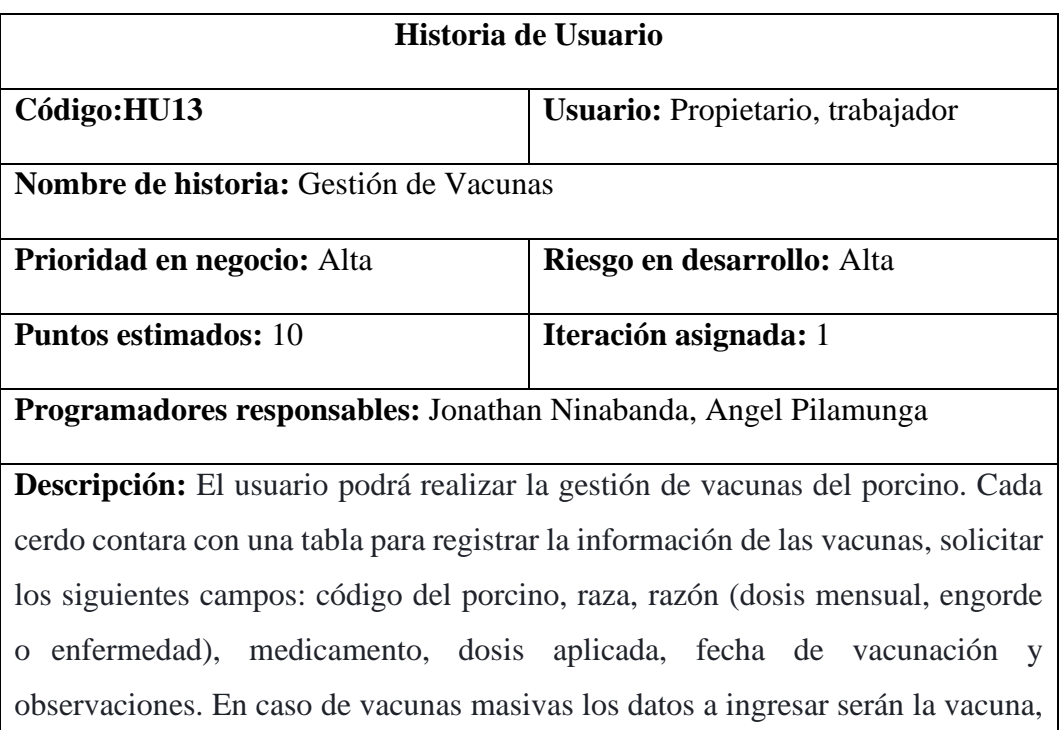

aplica a todos los animales, fecha y observaciones.

**Observación:** Para facilitar la actualización de la información, el usuario podrá realizar una búsqueda por el código del porcino.

*Fuente:* Elaborado por los autores

### **Tabla 22**

*Historias de usuario - reporte.*

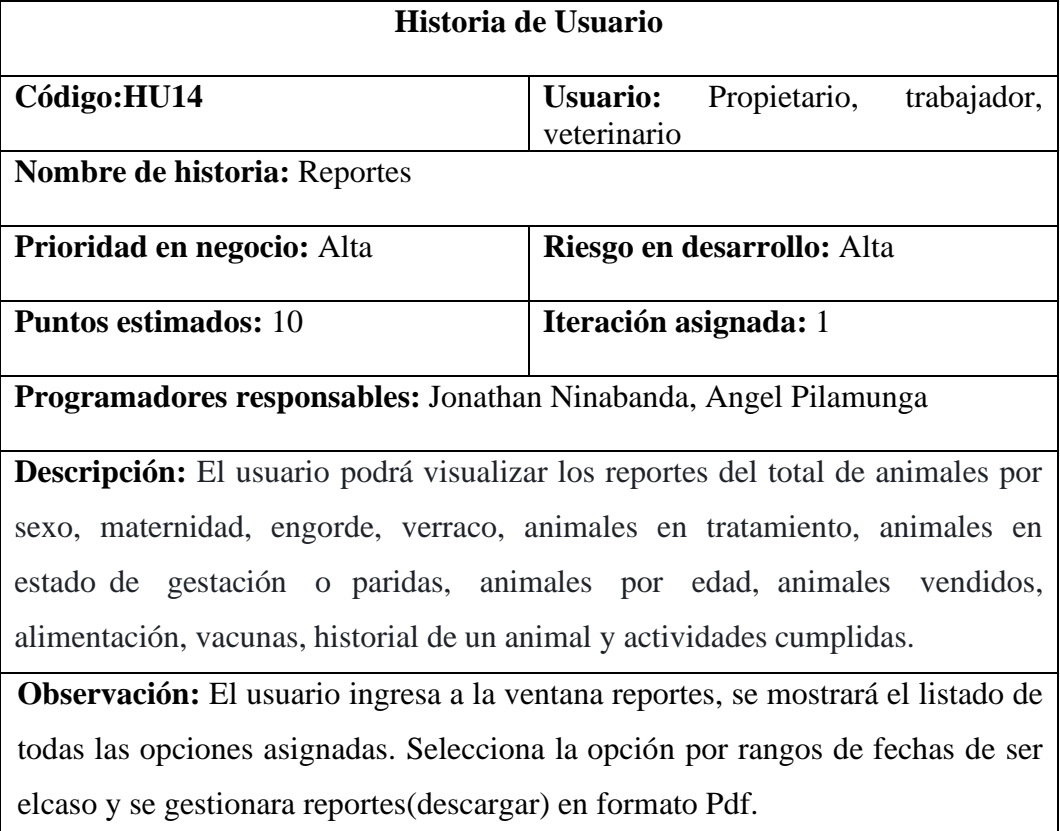

*Fuente:* Elaborado por los autores.

### **Tabla 23**

*Historias de usuario-registro del veterinario.*

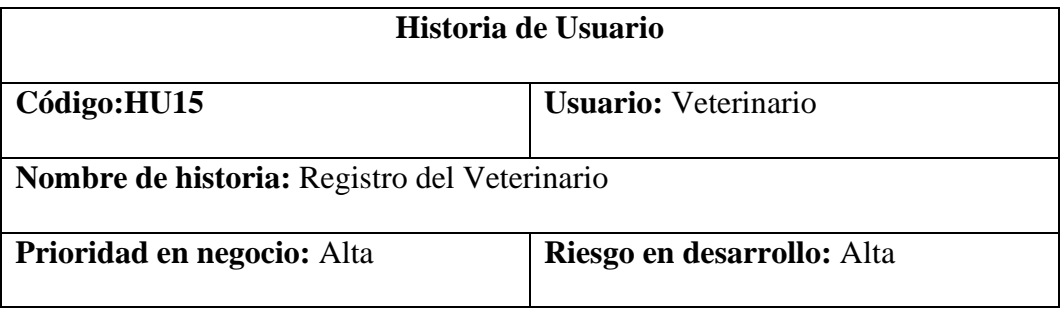

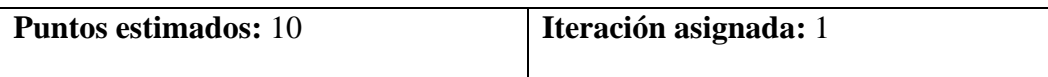

# **Programadores responsables:** Jonathan Ninabanda, Angel Pilamunga

**Descripción:** El usuario podrá realizar el registro de las visitas que realice a la granja, motivo de visita, porcino tratado, medicamento aplicado, insertar receta, fecha de visita, observación.

**Observación:** En el apartado insertar receta, podrá subir un documento pdf o imagen.

*Fuente:* Elaborado por los autores*.*

#### **Tabla 24**

*Historias de usuario-gestión de documentación.*

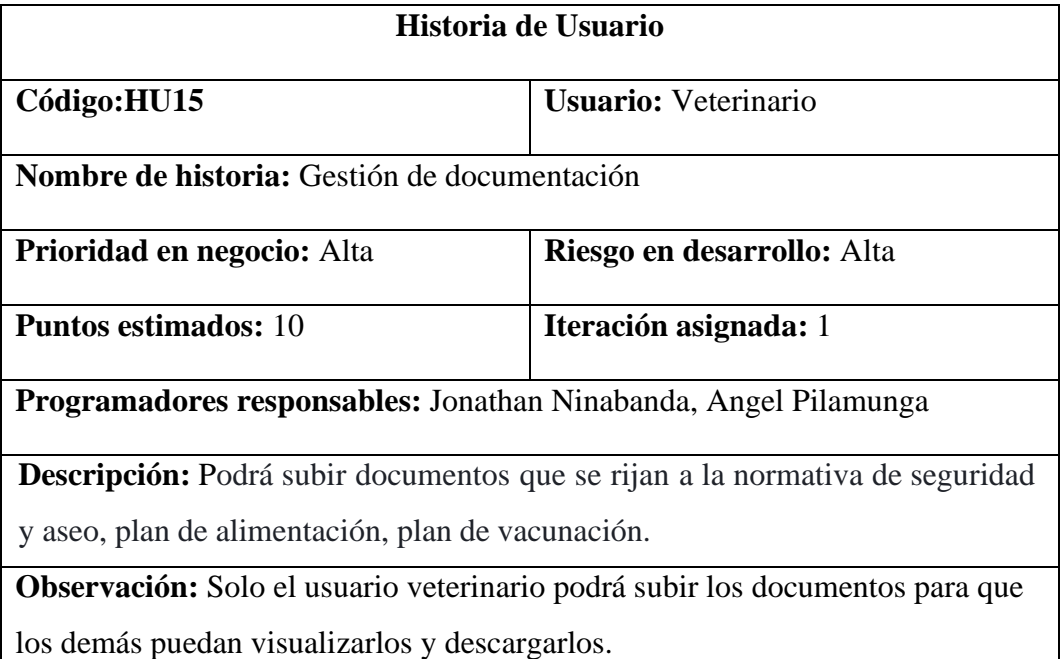

*Fuente:* Elaborado por los autores*.*

### **Tabla 25**

*Historias de usuarios- gestión de cuarentena.*

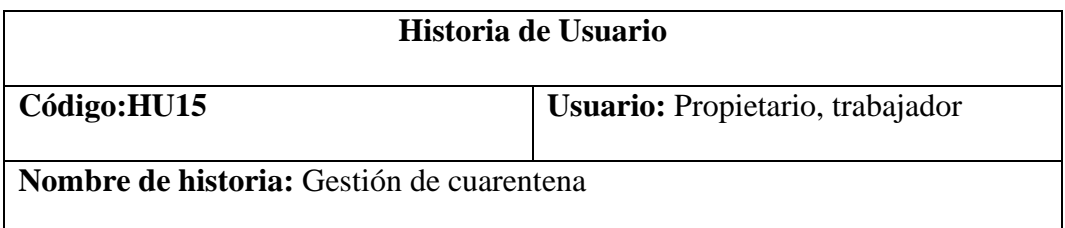

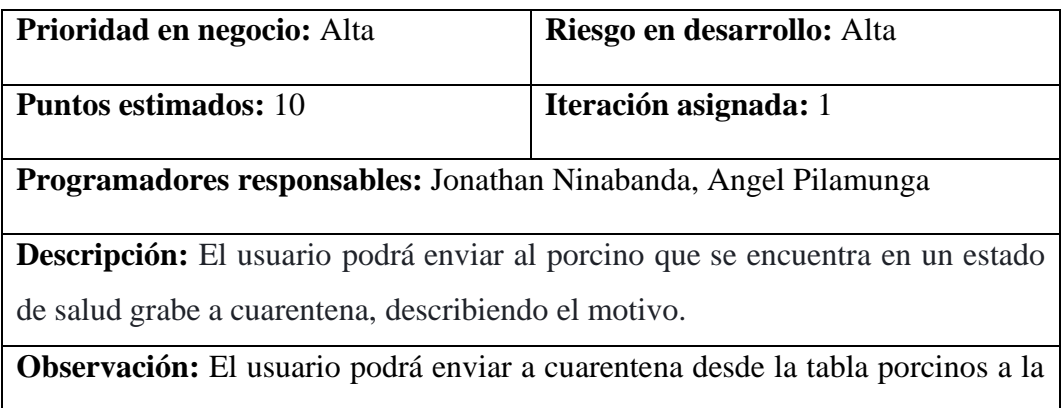

tabla cuarentena luego que el cerdo este fuera de peligro se podrá devolver y saldrá del estado de cuarentena.

*Fuente:* Elaborado por los autores*.*

#### **4..1.3.2. Requerimientos no funcionales**

En este apartado se describen todas las características generales y restricciones que debe cumplir el sistema informático, para asegurar que dispondrá con la correcta seguridad, eficiencia y usabilidad del programa.

#### **Tabla 26**

*Requerimientos no funcionales.*

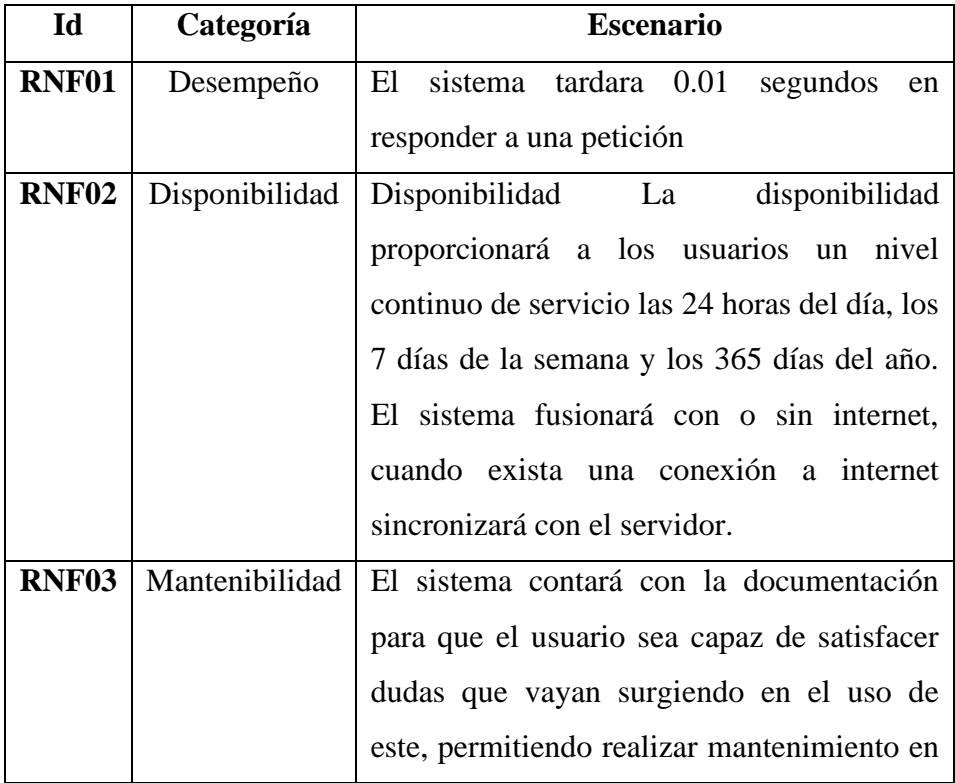

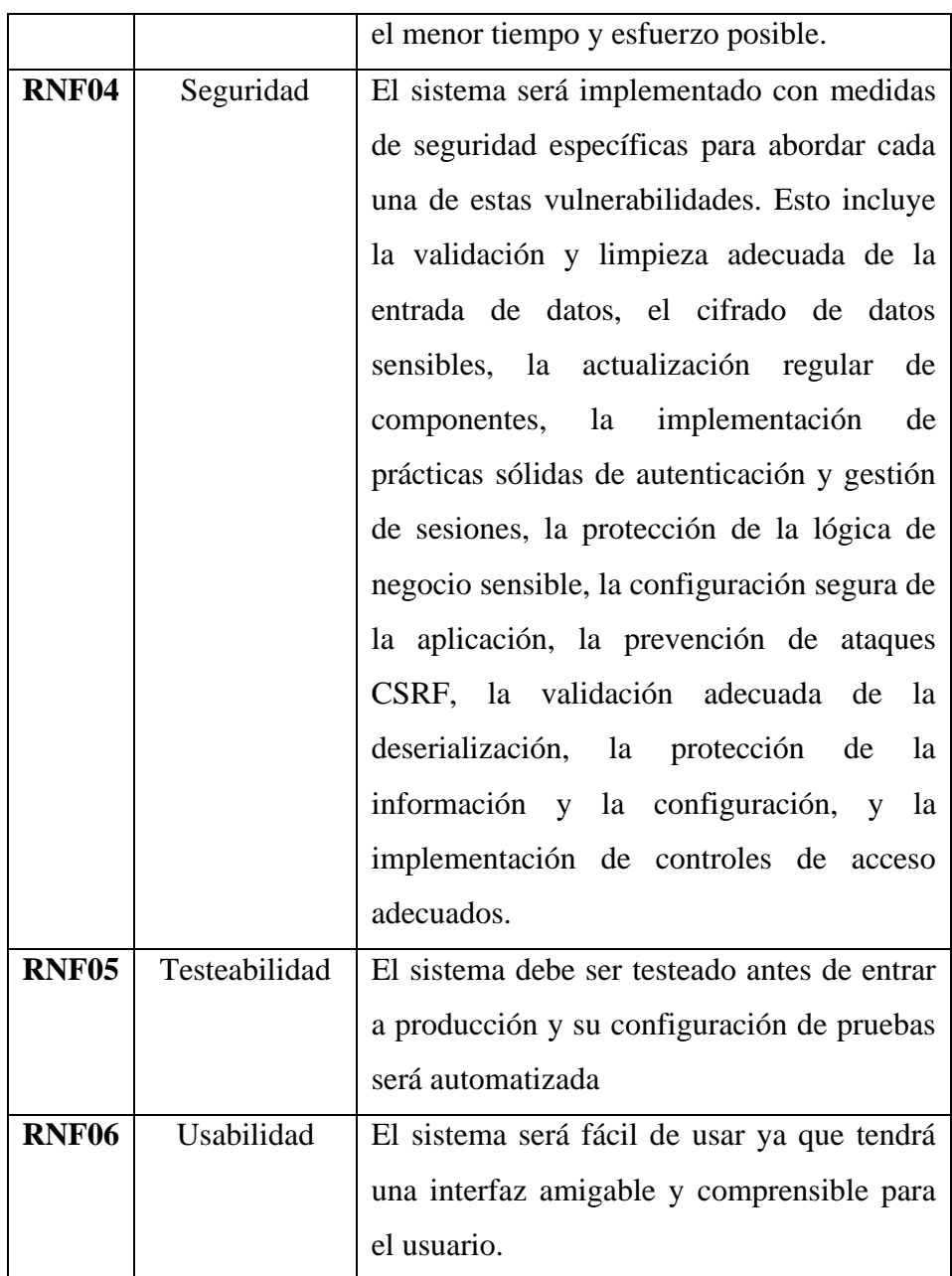

*Fuente:* Elaborado por los autores*.*

### **4.1.3.2. Requisitos de desarrollo**

Para el desarrollo del sistema informático se utilizará la metodología de desarrollo XP.

## **4.1.3.3.Requerimientos de interfaz**

### **Interfaz de usuario**

Para el diseño de la interfaz de usuario está construida tomando en cuenta las sugerencias del propietario estableciendo, color, estilo y logotipo. Dicha interfaz

es sencilla y práctica, la misma que es manipulada mediante periféricos de entrada y salida.

### **Interfaz de hardware**

Los requerimientos de hardware necesarios son:

#### **Periférico de entrada:**

- Teclado
- Mouse

#### **Periféricos de salida**

- Monitor
- Impresora

#### **Interfaz de software**

- **Sistema operativo:** Linux, Windows, Android, iOS.
- **Navegador:** Google Chrome, Mozilla Firefox

#### **Interfaz de comunicación**

El sistema informático se aloja en el servidor web.

#### **4.2. Diseño**

### **4.2.1. Arquitectura del Software**

La arquitectura de la aplicación se basa en el diseño de un sistema de tres niveles o capas, capa de presentación, capa de aplicación(negocio) y la capa de datos.

- **Capa de presentación.** Le brinda información y recupera información del usuario con un procesamiento mínimo.
- **Capa de aplicación.** Es el encargado de recibir solicitudes de usuarios, procesar información y enviar respuestas después del procesamiento.
- **Capa de Datos.** Su trabajo es almacenar datos del usuario y devolverlos a la capa empresarial.

*Arquitectura del sistema.*

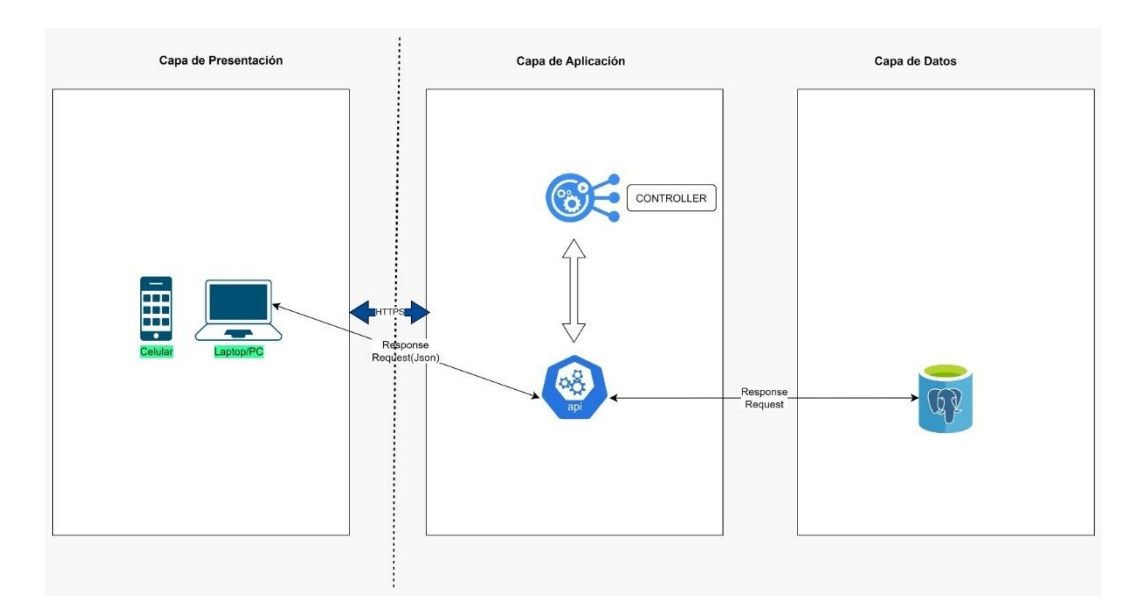

*Fuente:* Elaborado por los autores*.*

### **4.2.2. Diagramas**

### **Diseño y Modelado**

Para el desarrollo de la aplicación se ha diseñado los diferentes diagramas,

descritos a continuación.

#### **Diagrama de Caso de Uso**

## **Figura 6**

*Caso de uso -usuario no registrado.*

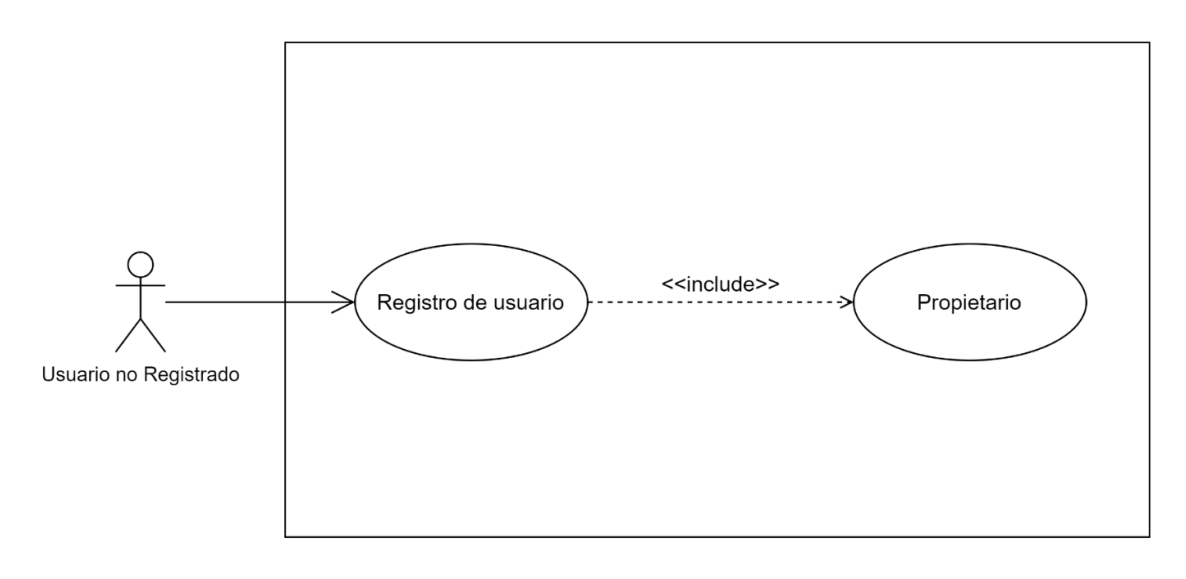

*Fuente:* Elaborado por los autores*.*

## **Figura 7**

*Caso de uso-usuario registrado.*

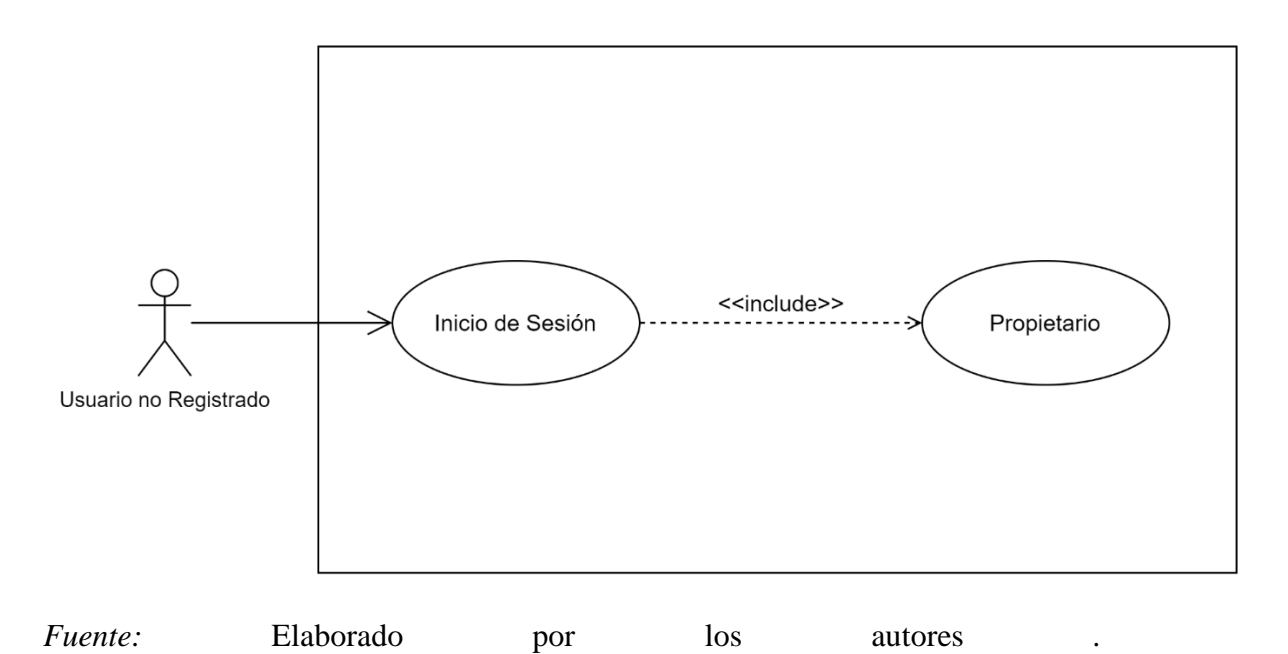

*Caso de uso-propietario: registrar.*

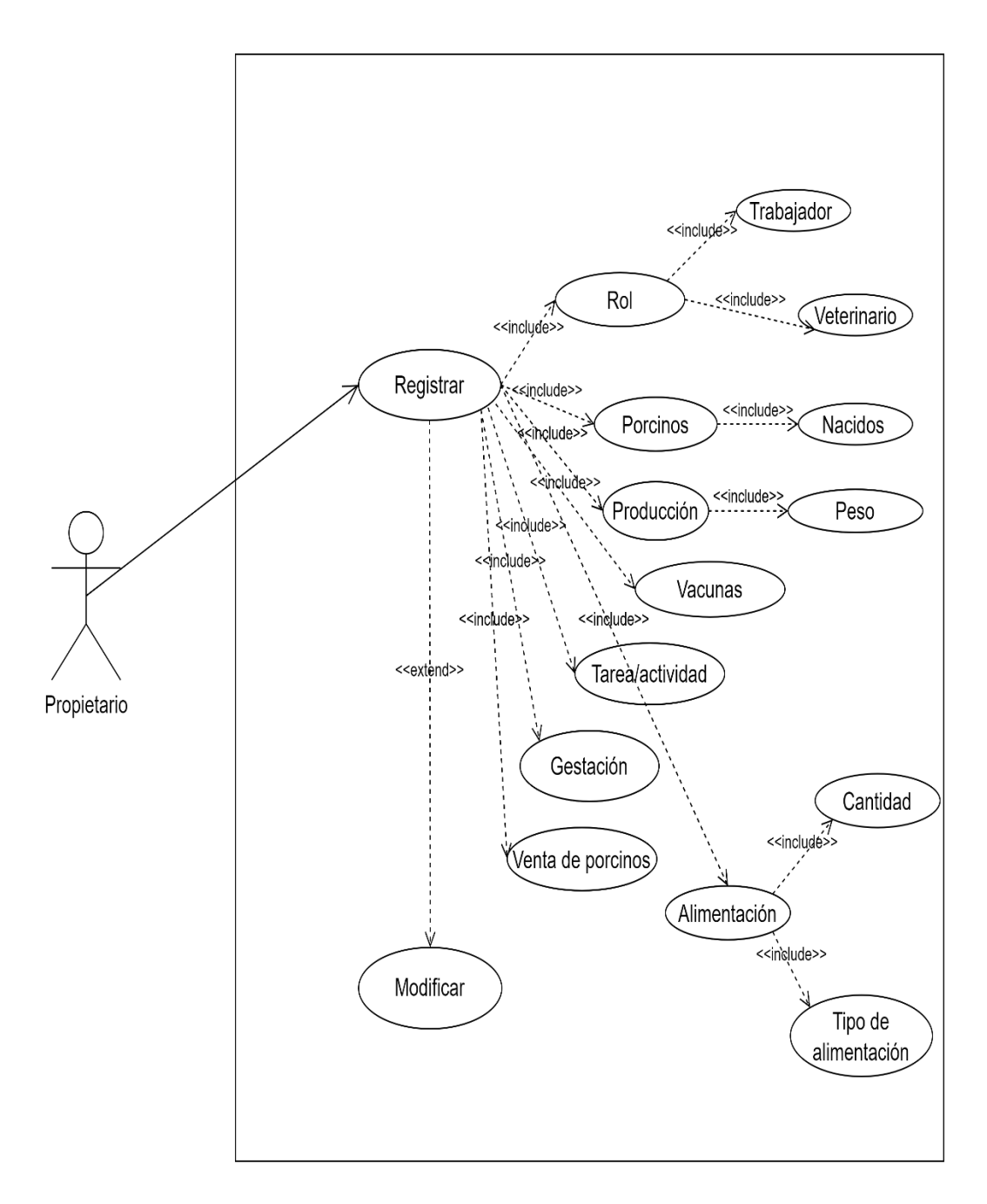

*Fuente:* Elaborado por los autores*.*

*Caso de uso- propietario: consultar.*

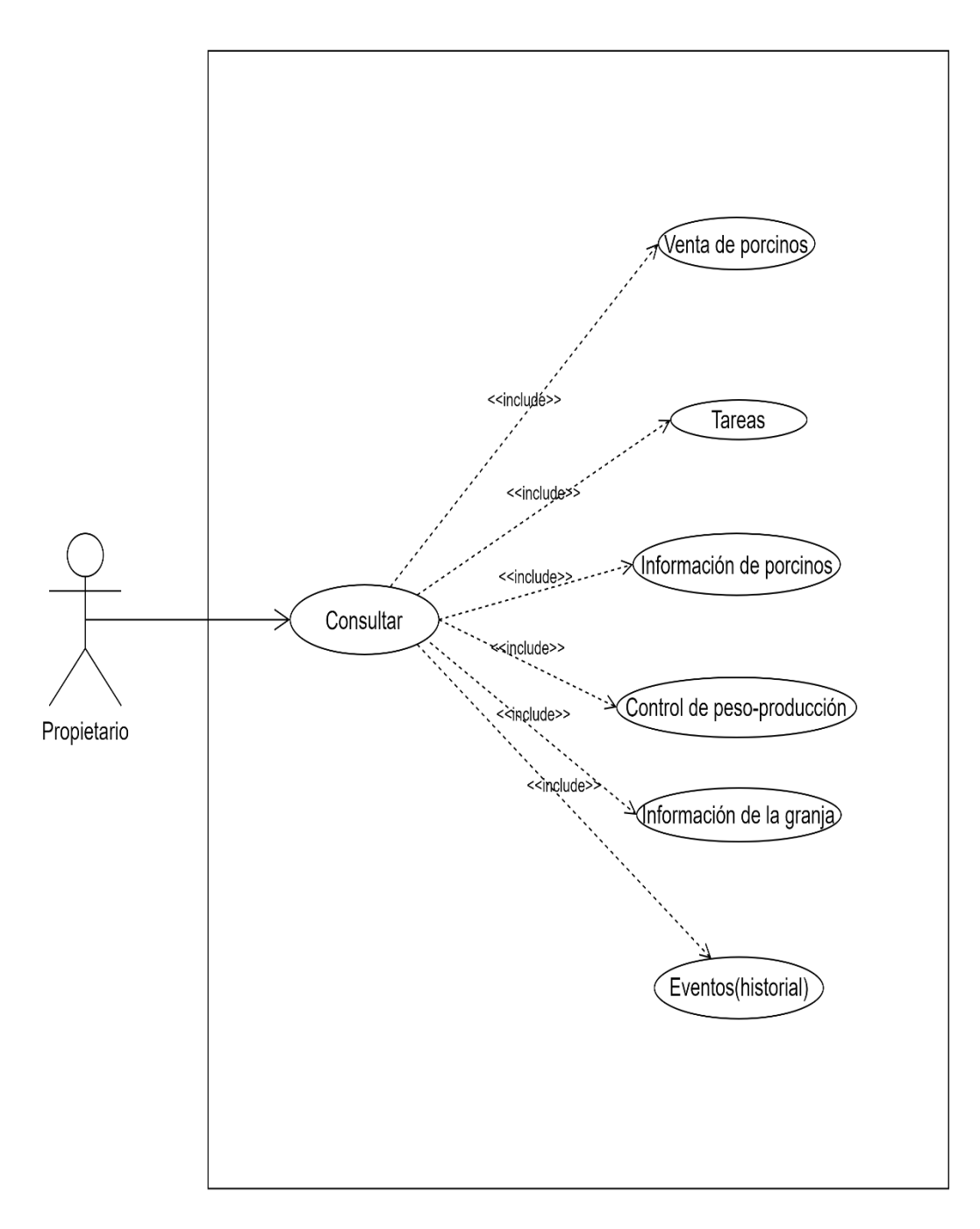

*Fuente:* Elaborado por los autores*.*

*Caso de uso-propietario: modificar.*

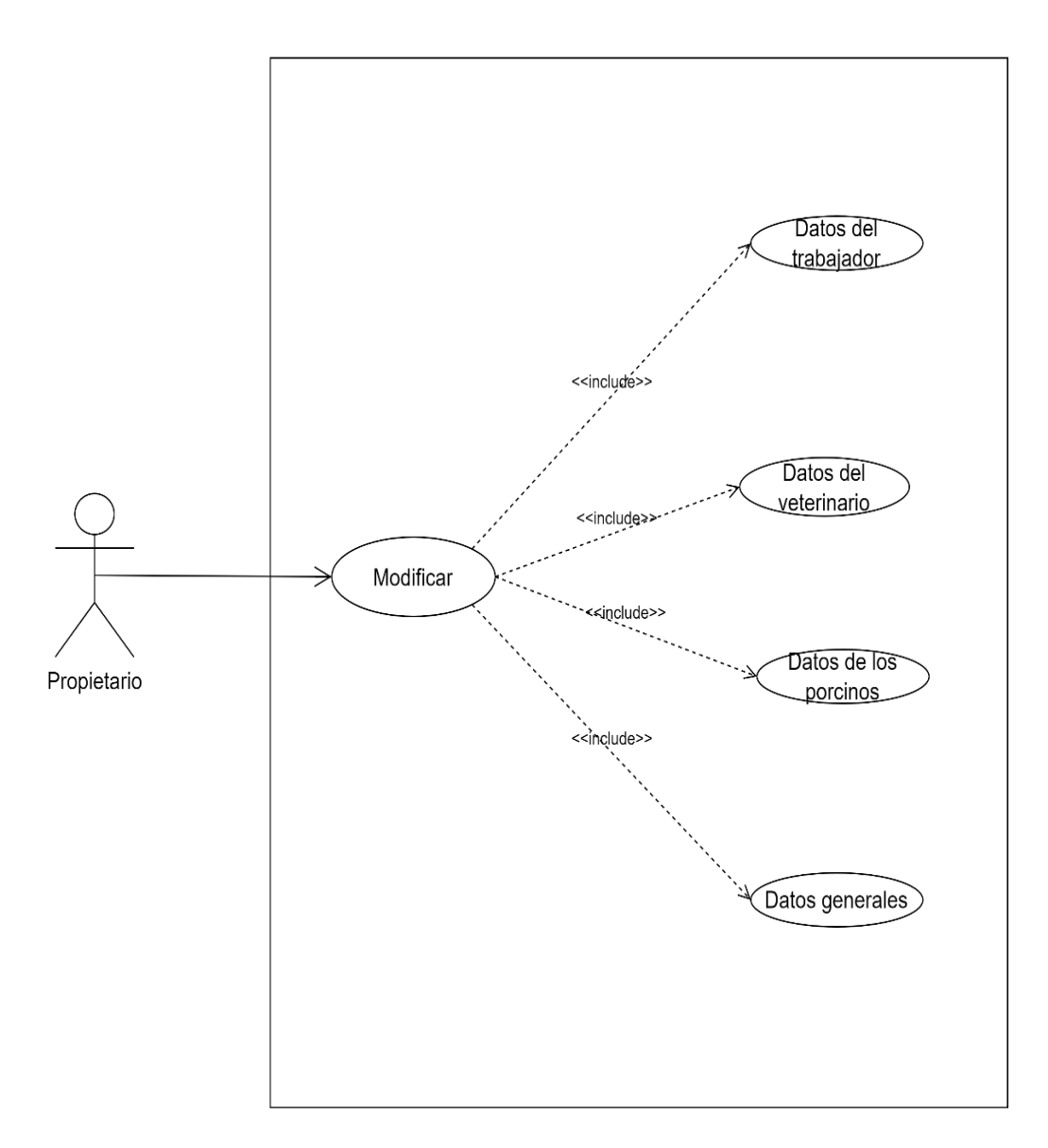

*Fuente:* Elaborado por los autores*.*

*Caso de uso-propietario: gestionar reportes.*

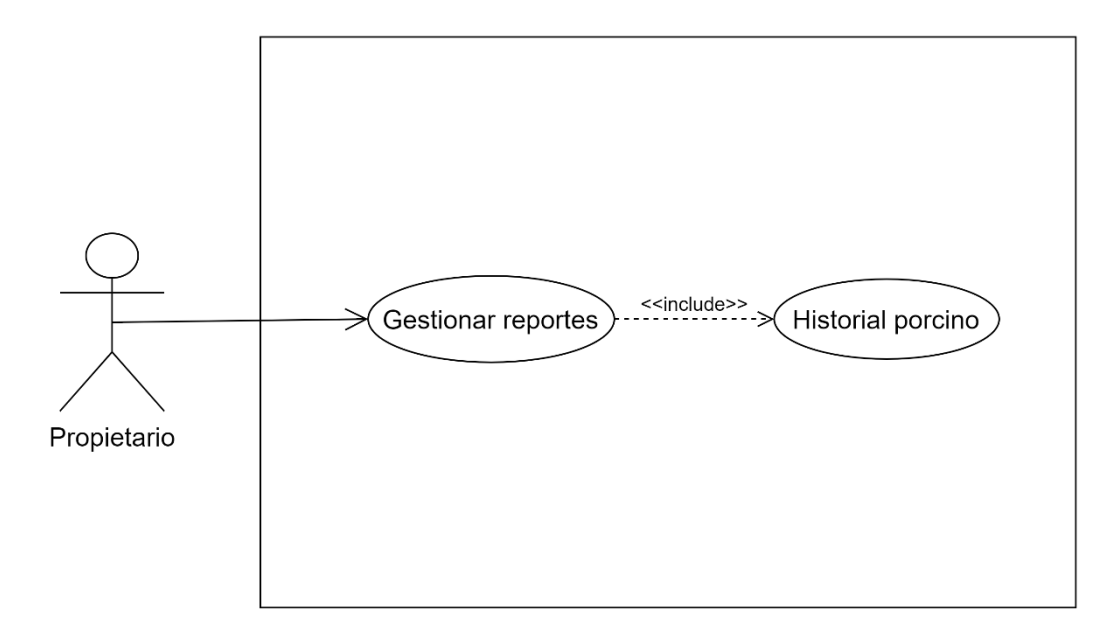

*Fuente:* Elaborado por los autores*.*

*Caso de uso-administrador: registrar.*

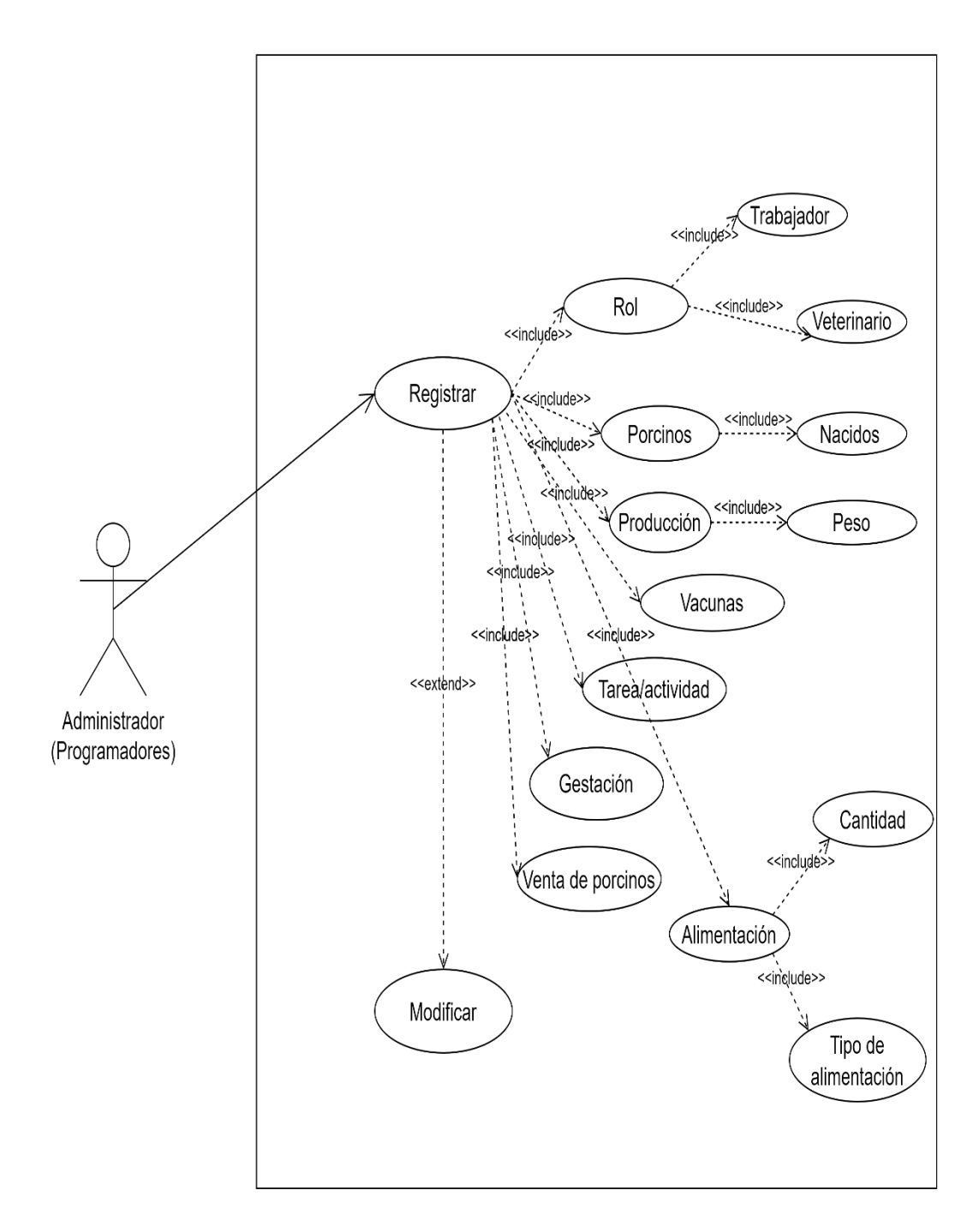

*Fuente:* Elaborado por los autores *.*

*Caso de uso-administrador: consultar.*

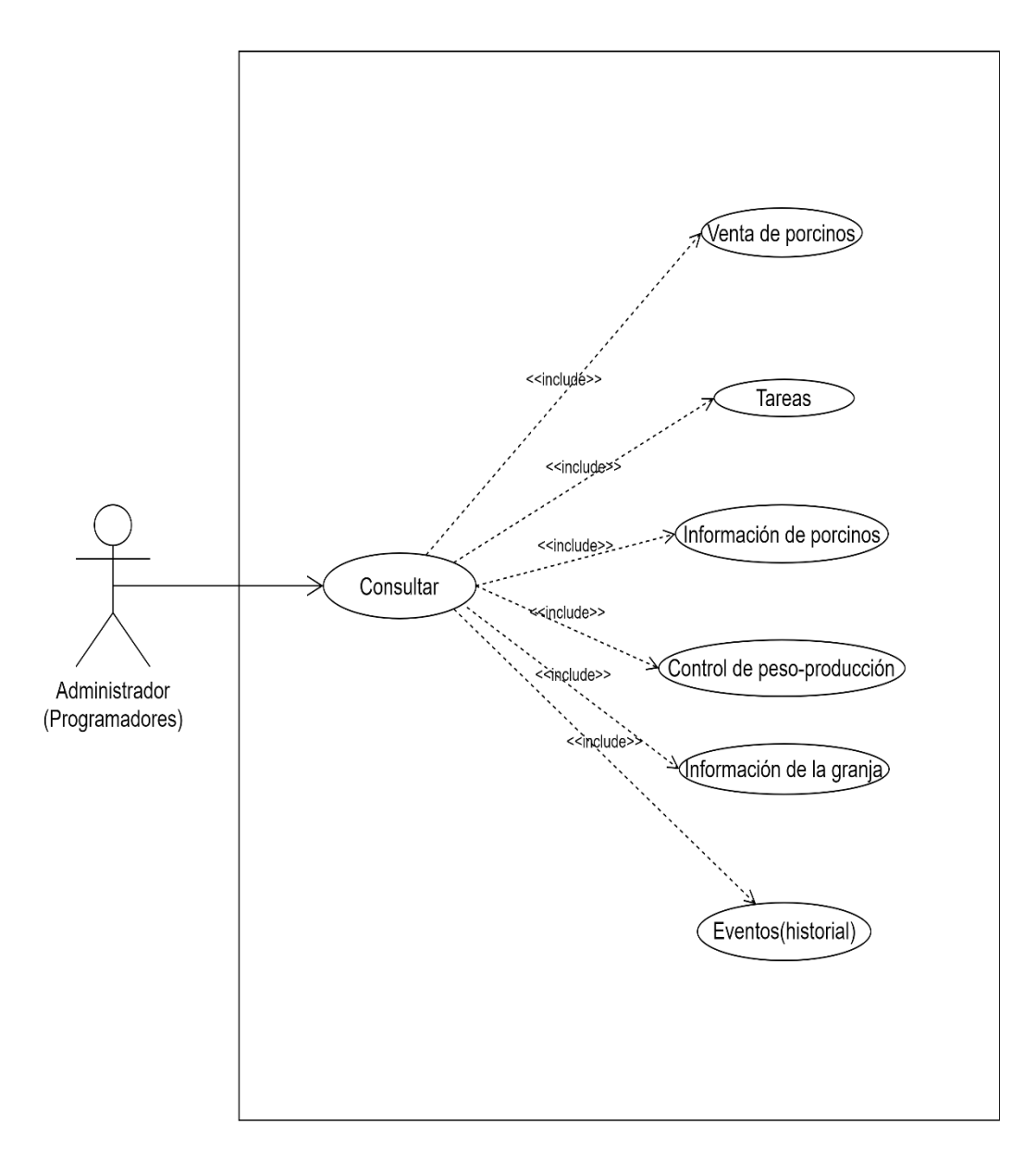

*Fuente:* Elaborado por los autores *.*

*Caso de uso-administrador: modificar.*

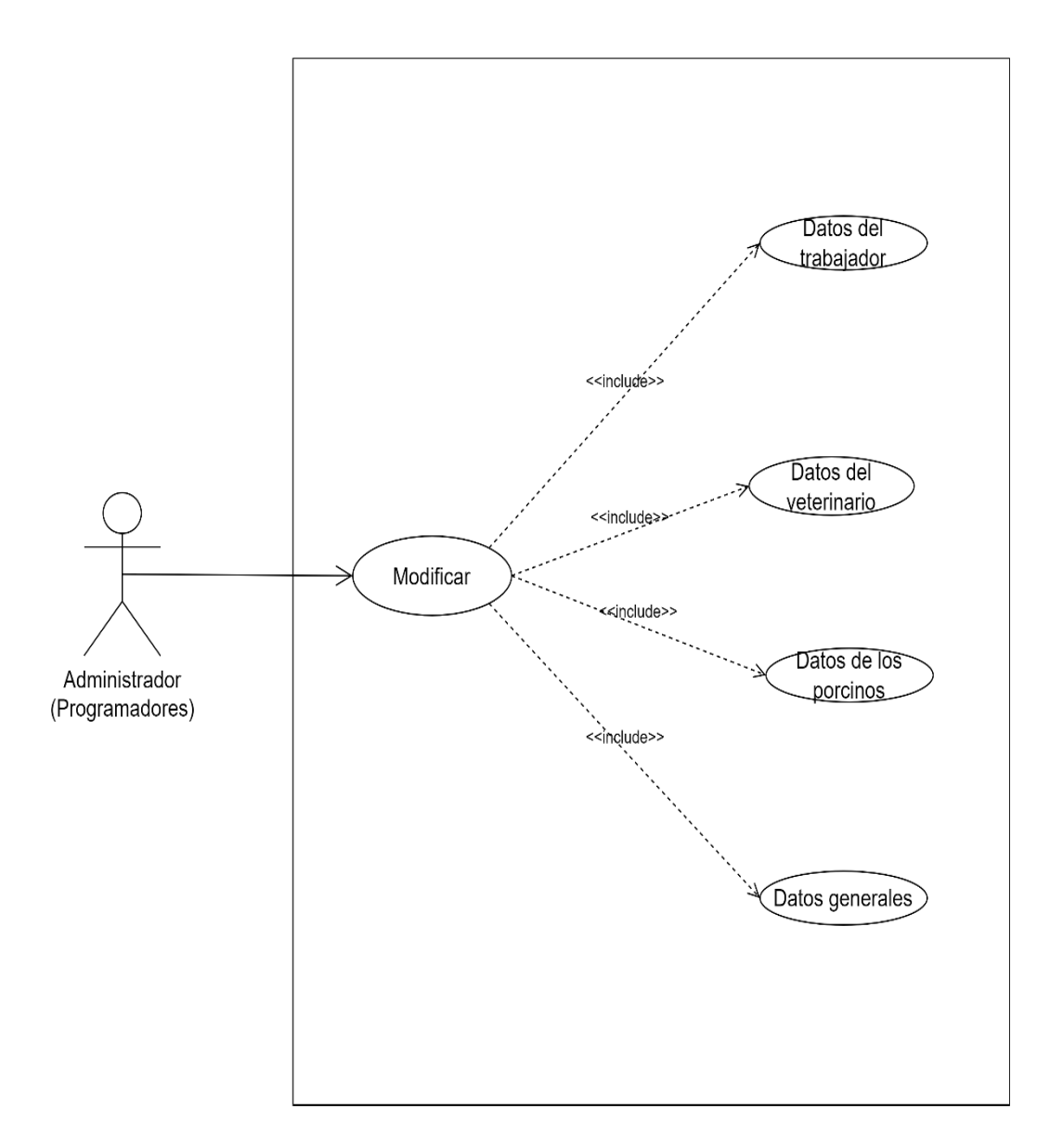

*Fuente:* Elaborado por los autores*.*

*Caso de uso-administrador: gestionar reportes.*

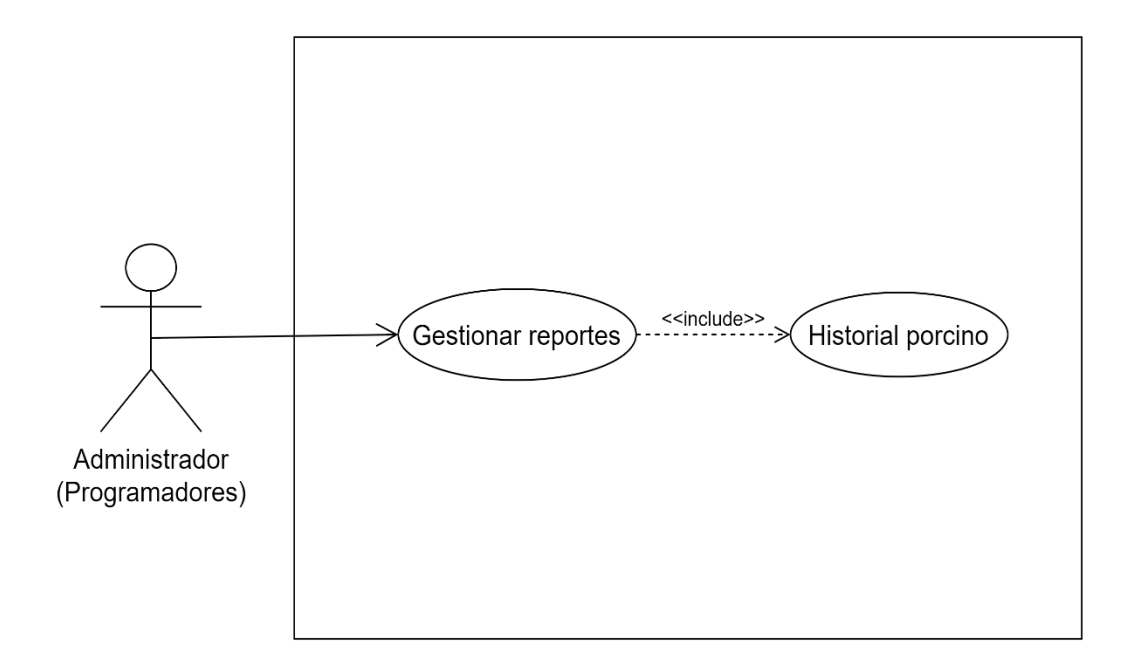

*Fuente:* Elaborado por los autores*.*

*Caso de uso-veterinario: visualizar reportes.*

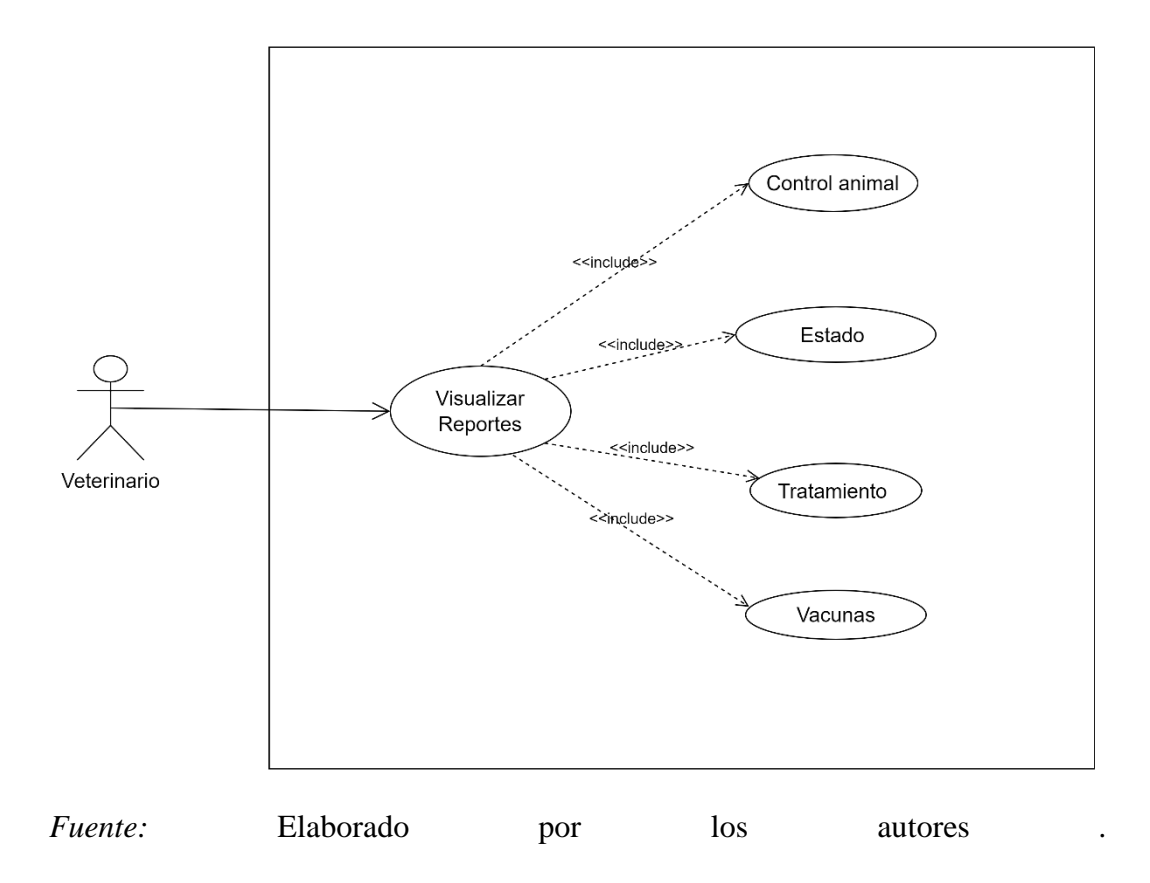

*Caso de uso-trabajador: registrar.*

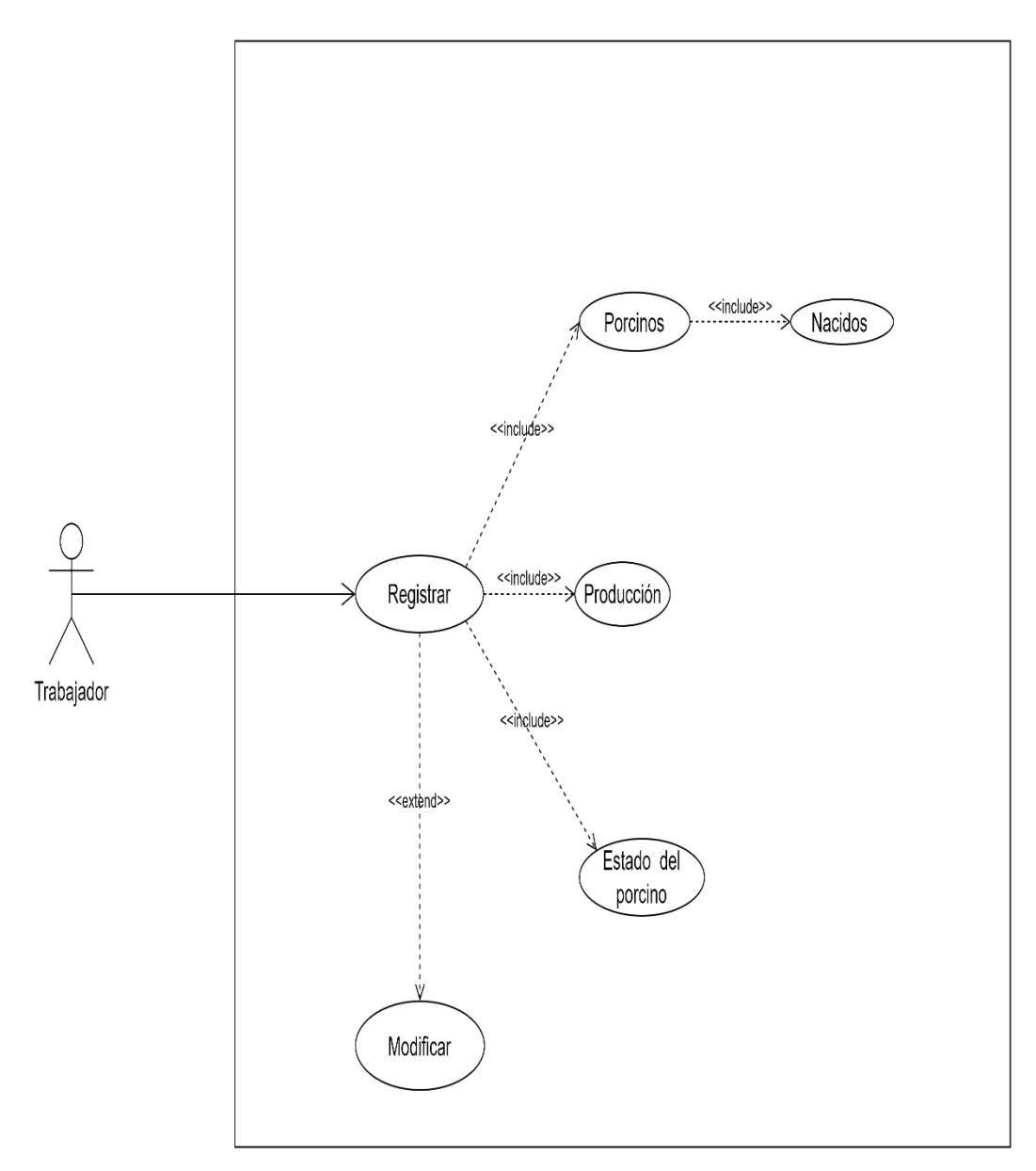

*Fuente:* Elaborado por los autores*.*

*Caso de uso-trabajador: consultar.*

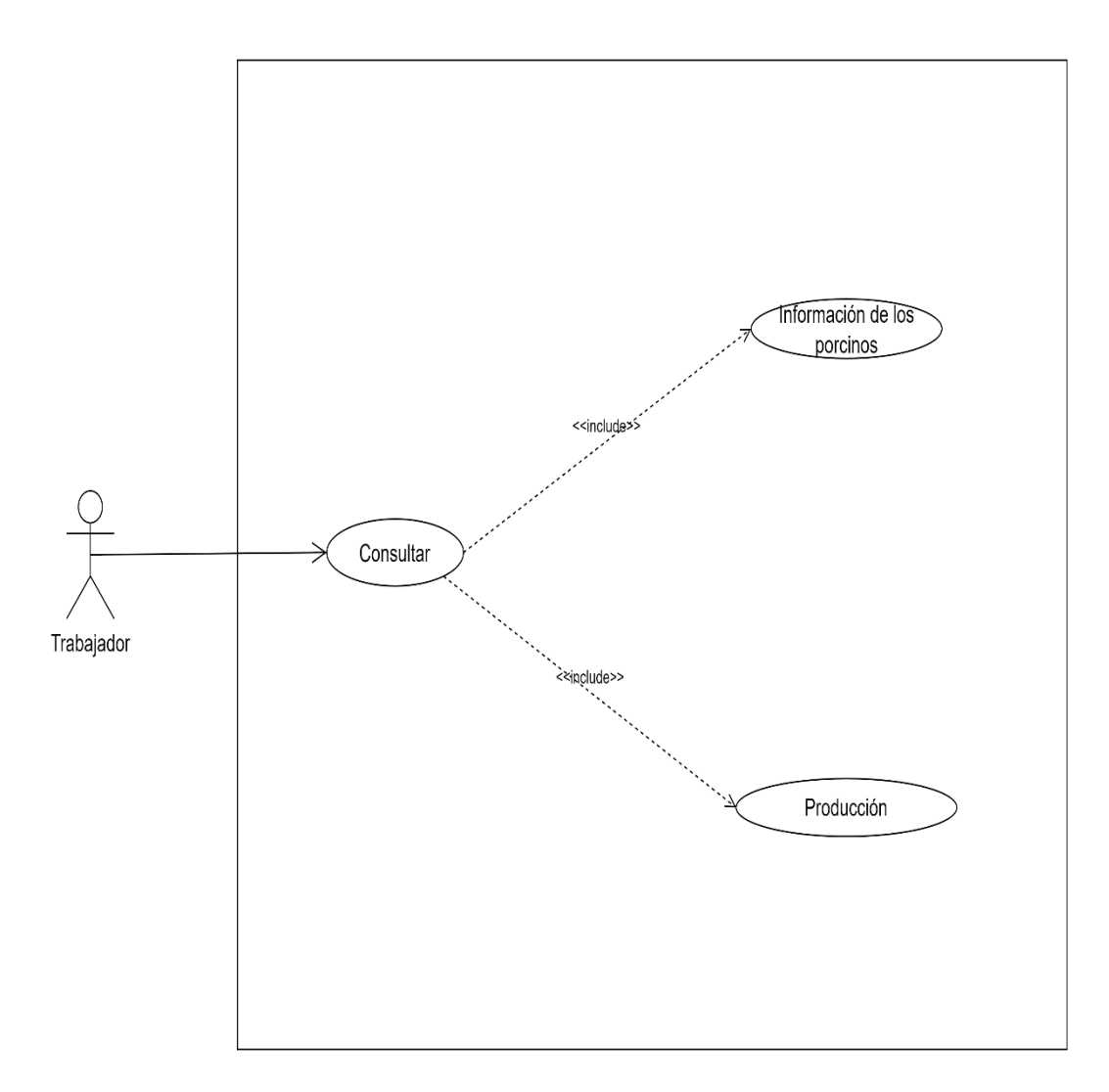

*Fuente:* Elaborado por los autores*.*

*Caso de uso-trabajador: modifica.*

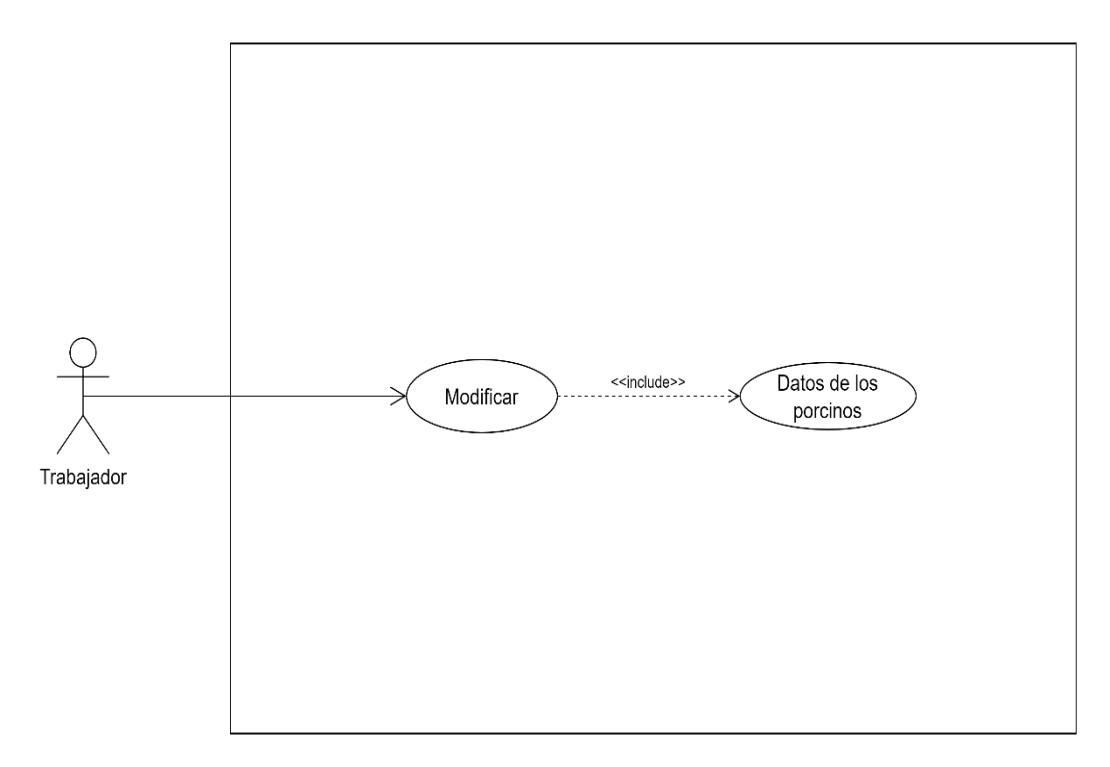

*Fuente:* Elaborado por los autores*.*

*Caso de uso-trabajador: gestionar reportes.*

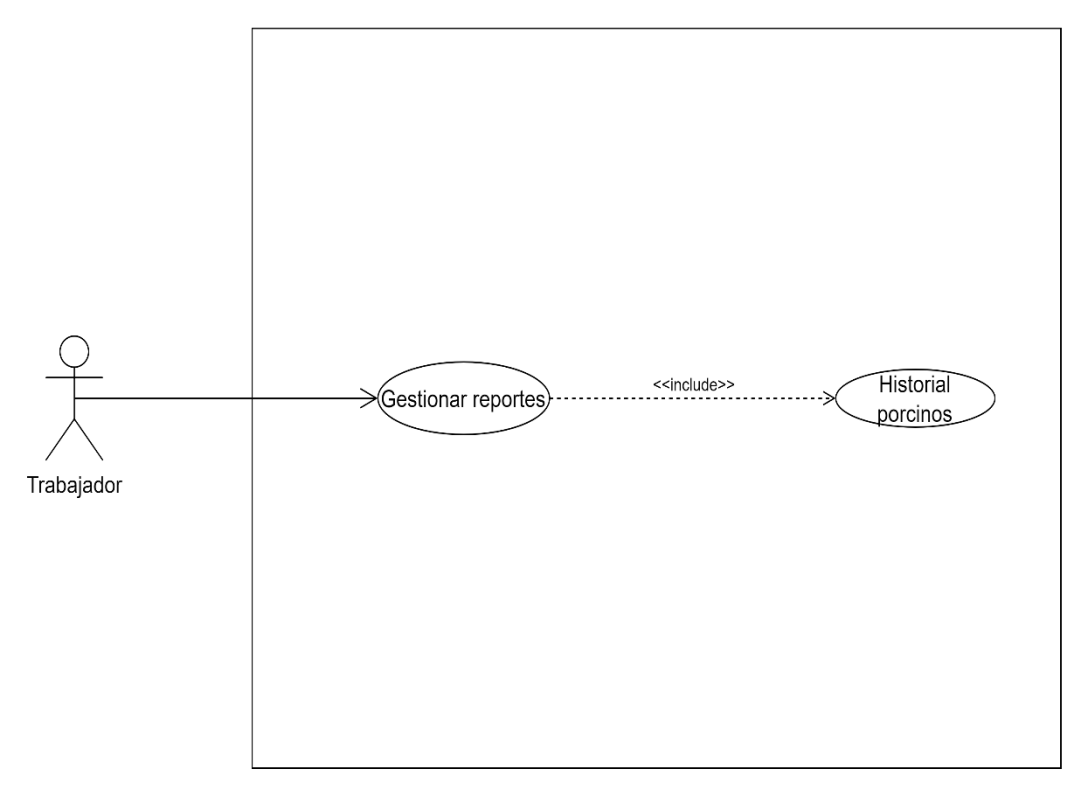

*Fuente:* Elaborado por los autores*.*

### **4.2.2.1.Diagrama de Secuencia**

## **Figura 21**

*Diagrama de secuencia-sistema informático.*

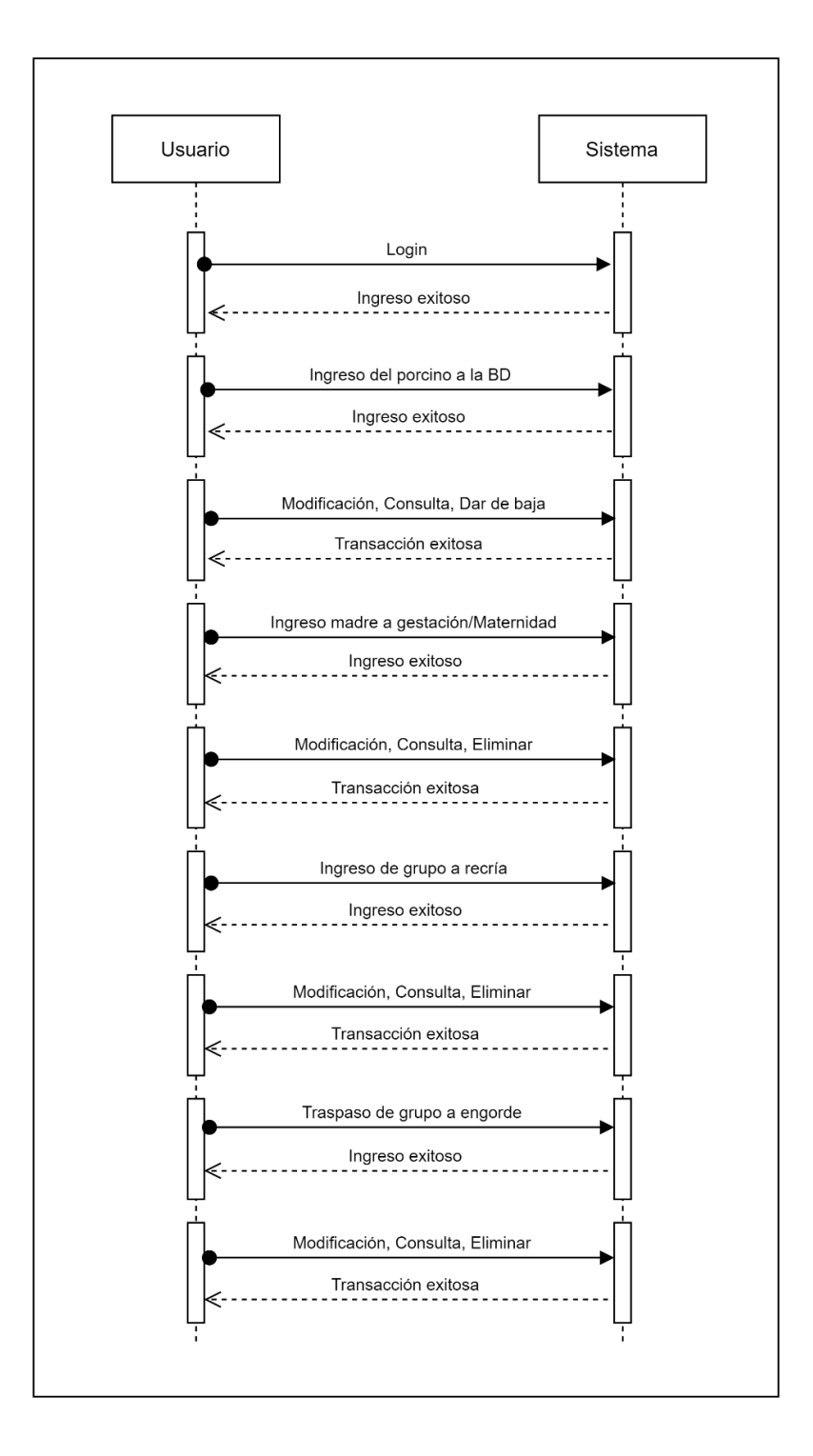

*Fuente:* Elaborado por los autores.

#### **4.2.2.2. Diagrama entidad relación**

#### **Figura 22**

*Diagrama entidad relación - sistema informático.*

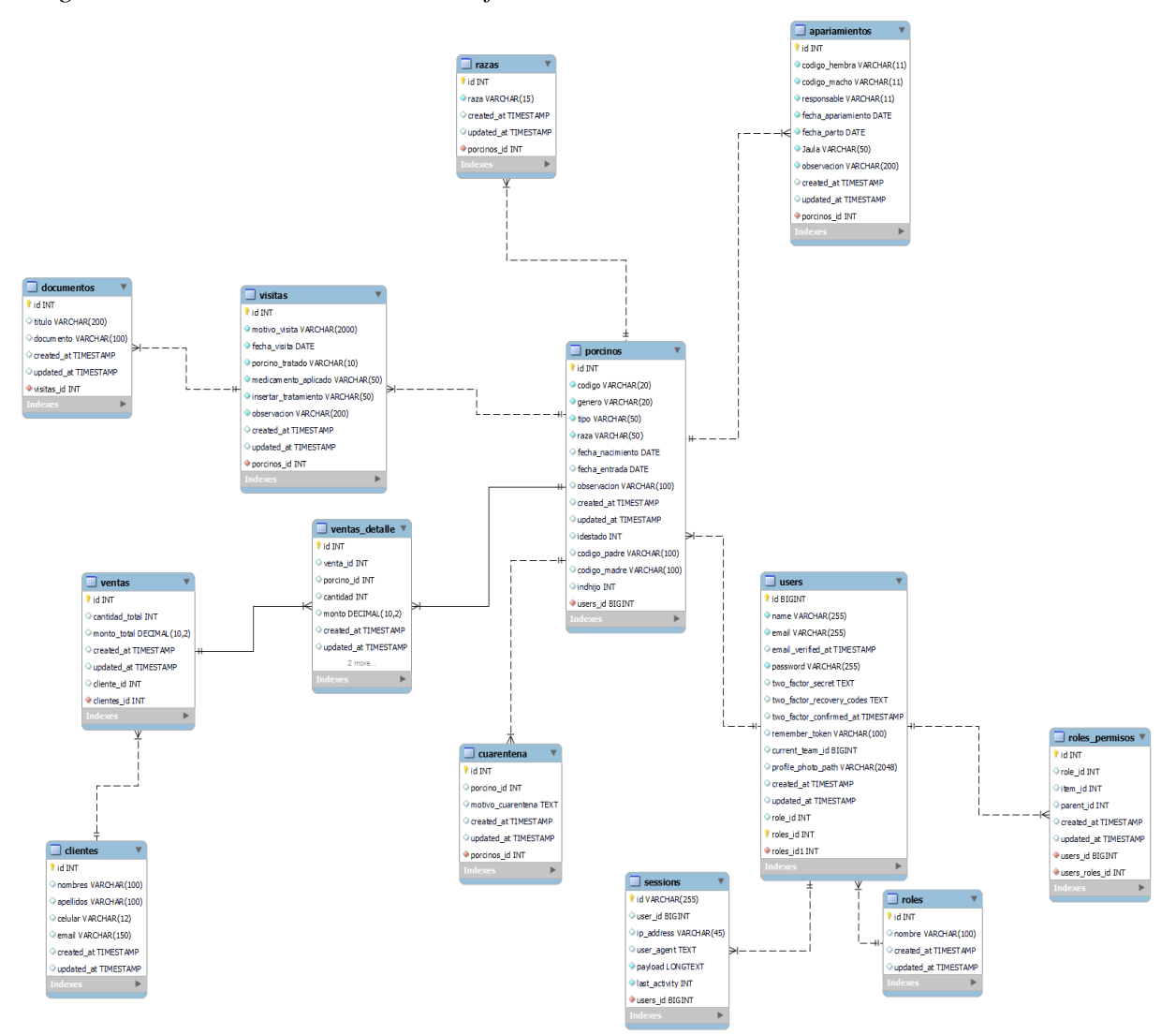

*Fuente:* Elaborado por los autores.

#### **4.2.2.3. Diagrama de flujo**

El diagrama que se presenta a continuación muestra el funcionamiento del sistema informático como es el flujo de información.

*Diagrama de flujo de datos-nivel 0.*

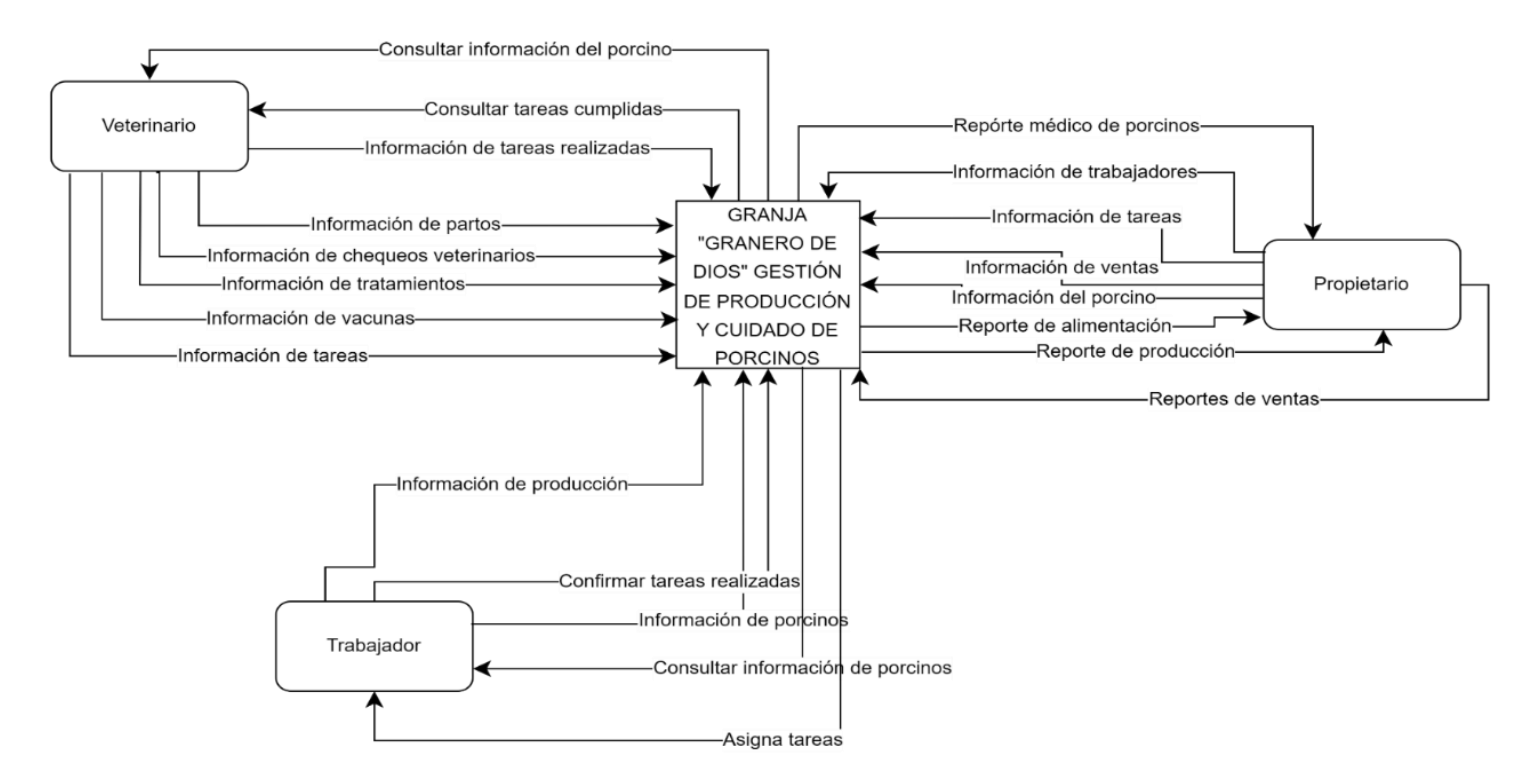

*Fuente:* Elaborado por los autores*.*
*Diagrama de flujo de información.*

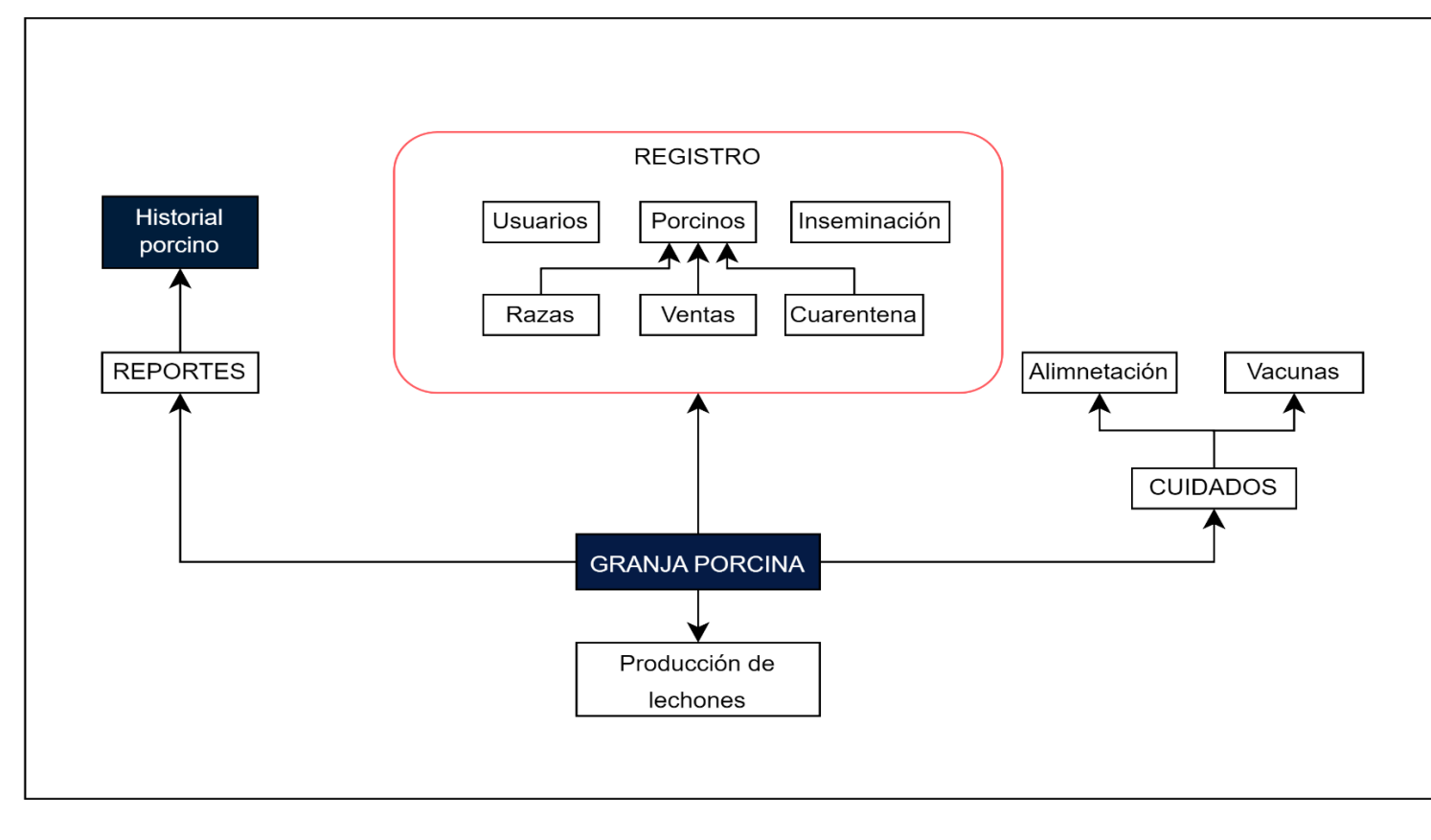

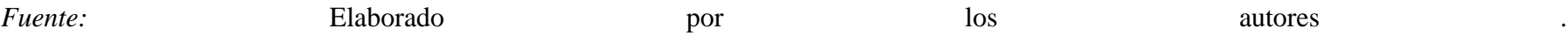

### **4.2.3. Diseño de la Interfaz**

# **4.2.3.1.Patrón de navegación**

### **Figura 25**

*Navegación jerárquica del sistema.*

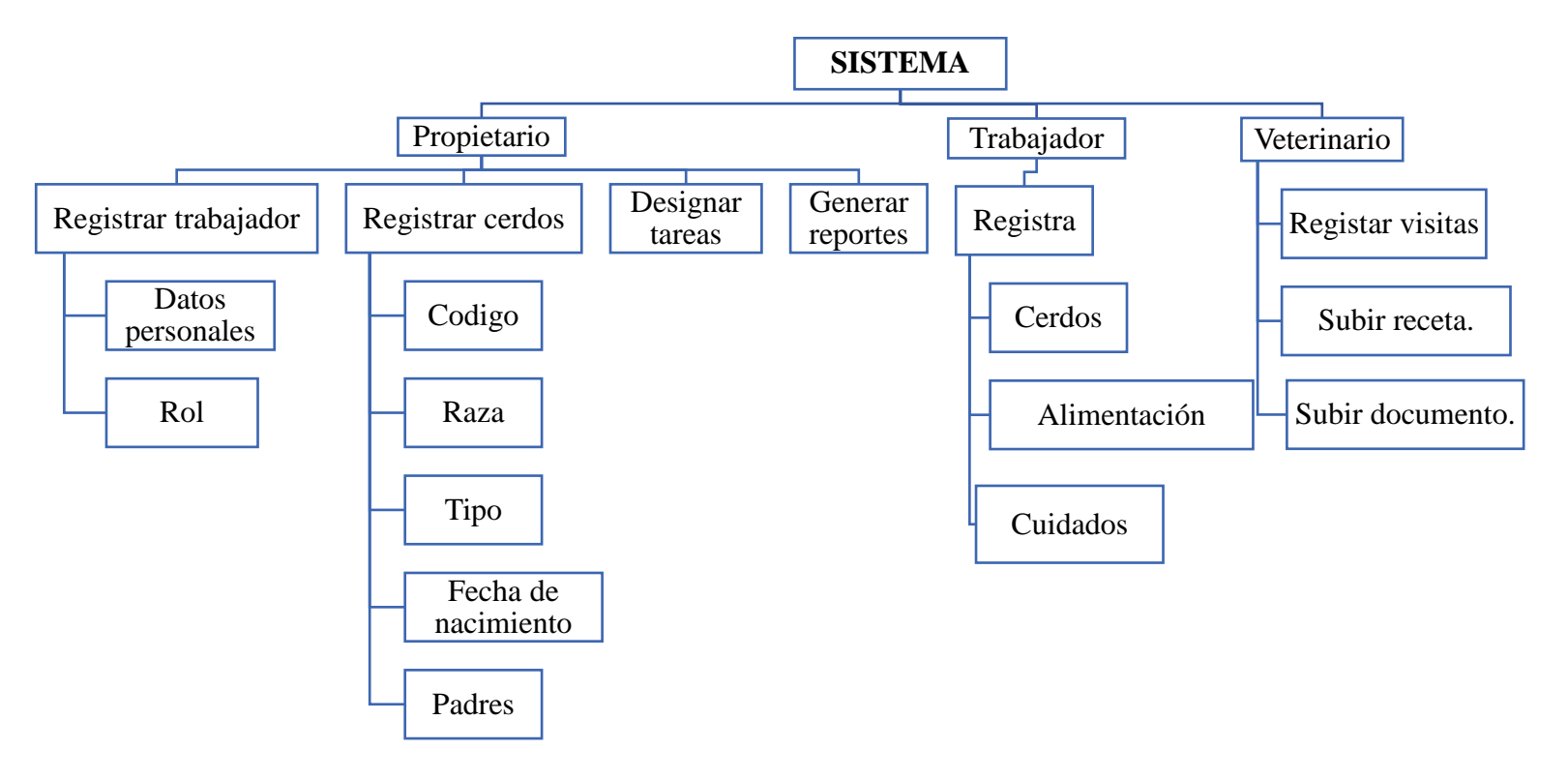

*Fuente:* Elaborado por los autores.

# **Figura 26**

*Navegación jerárquica del administrador del sistema.*

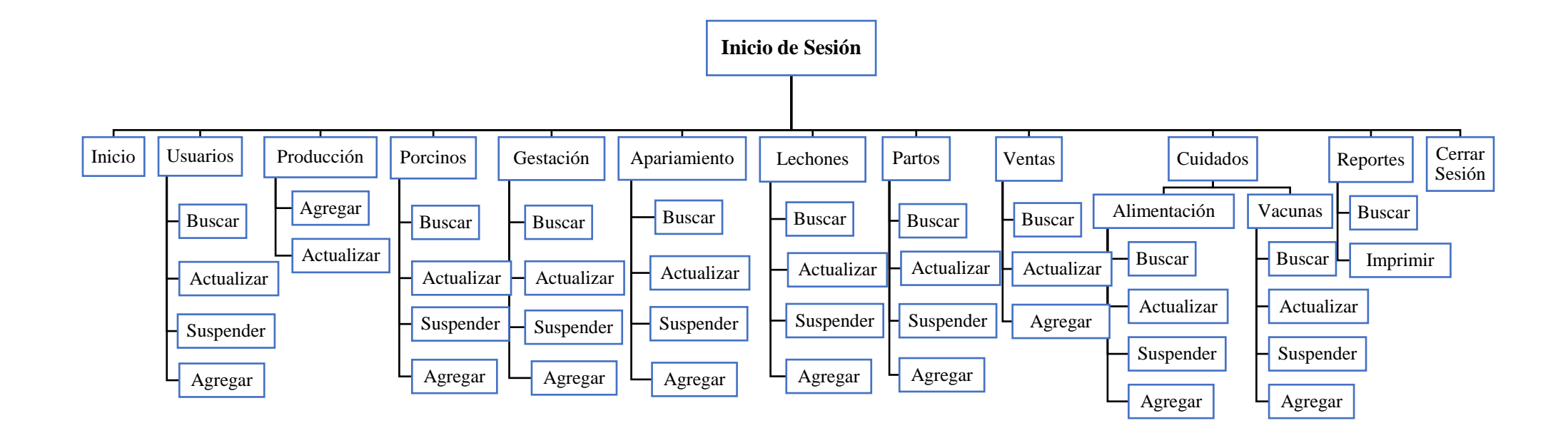

*Navegación jerárquica del propietario.*

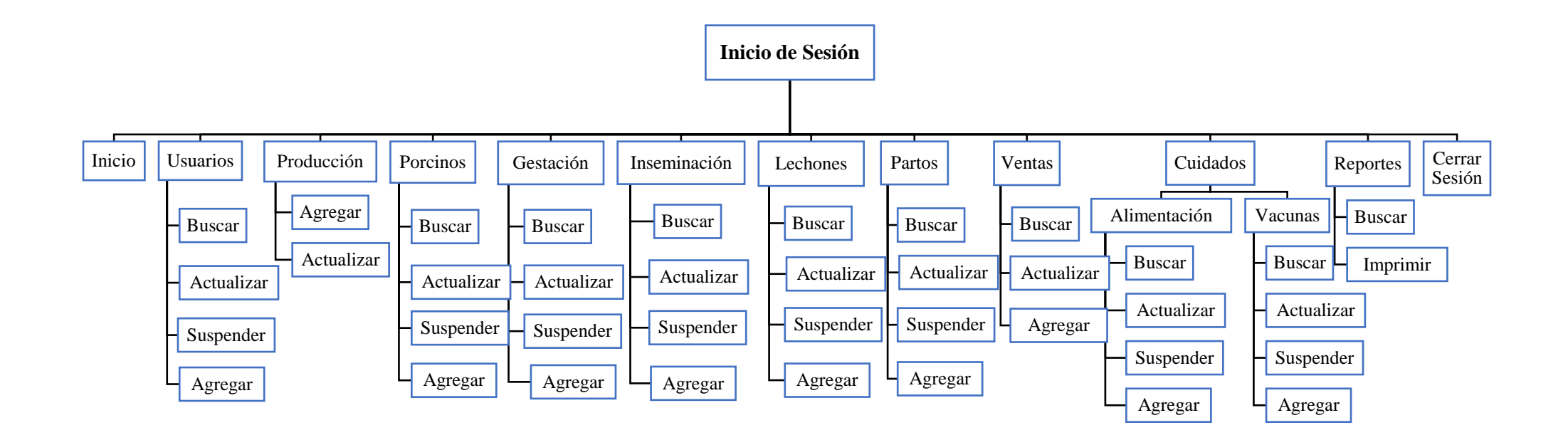

*Navegación jerárquica del trabajador.*

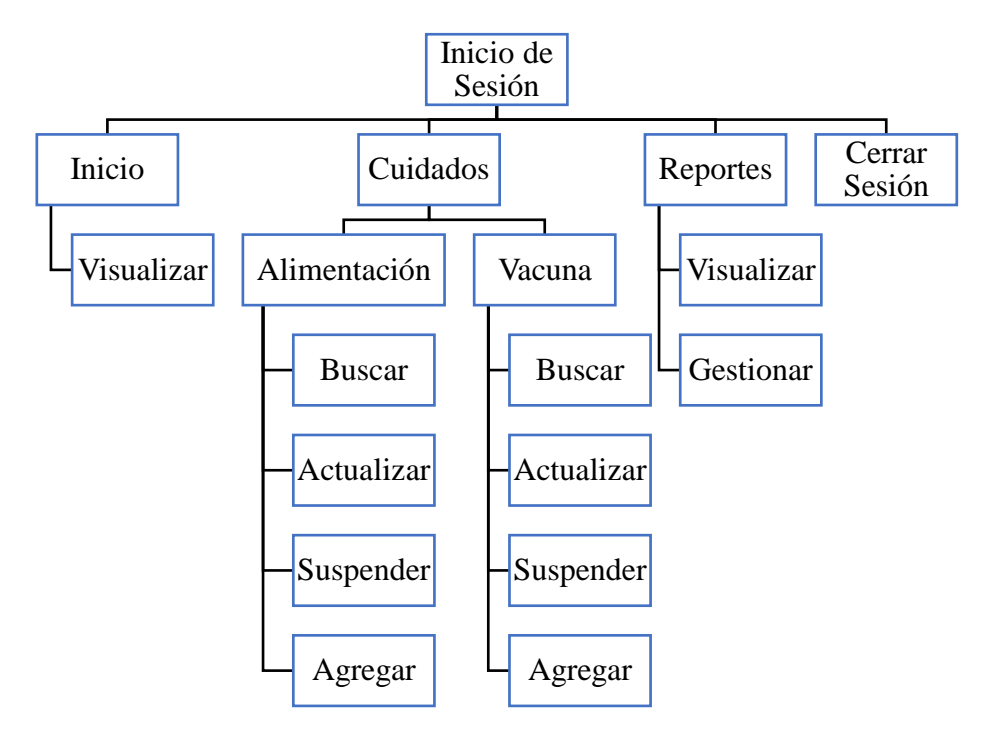

*Navegación jerárquica del veterinario.*

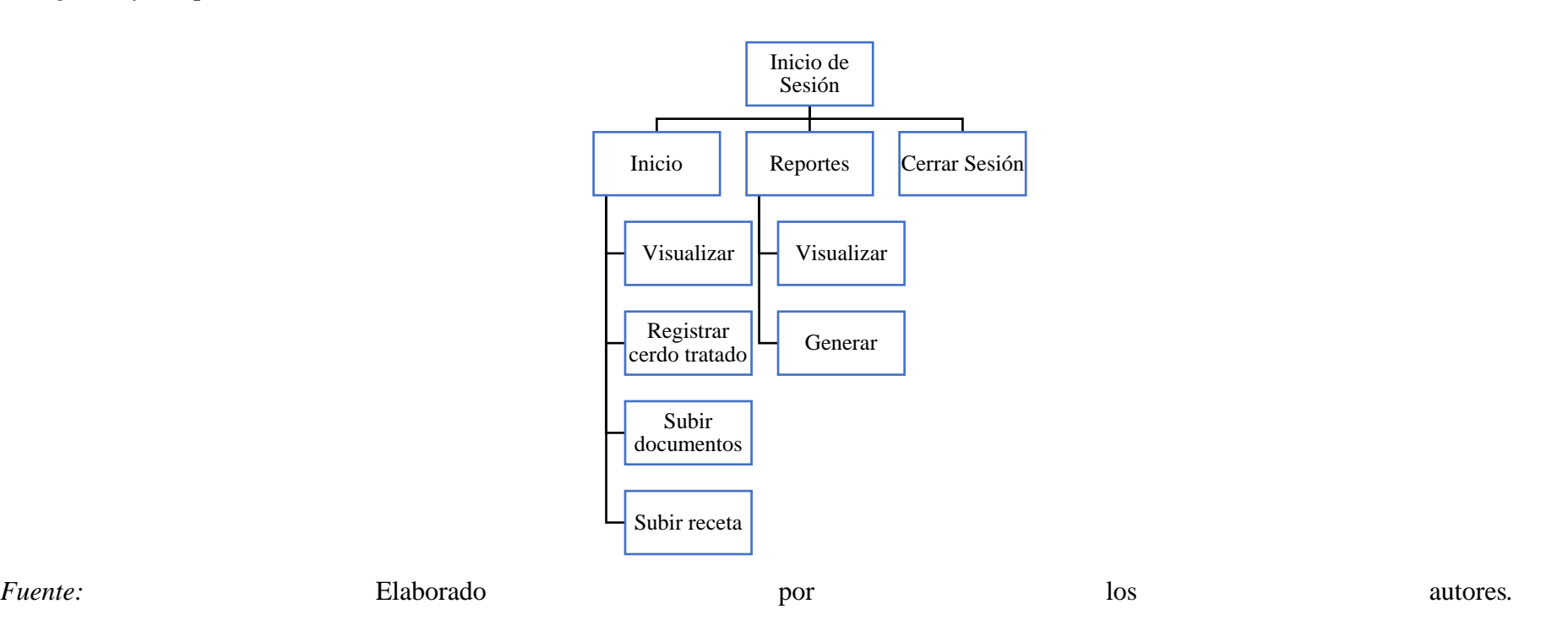

# **4.2.3.2. Interfaz de Pantallas**

# **Colores**

Para el desarrollo del siguiente aplicativo se ha tomado en cuenta las recomendaciones y las necesidades que se tiene por parte del propietario de la granja porcina "Granero de Dios", donde se realizara la utilización de los siguientes colores:

# **Figura 30**

*Color principal.*

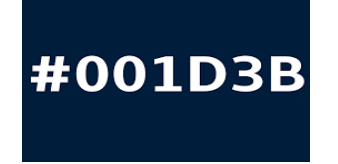

*Fuente:* Elaborado por los autores*.*

### **Figura 31**

*Color secundario.*

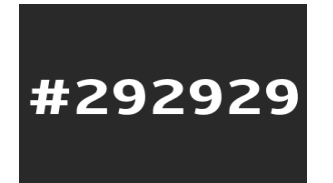

*Fuente:* Elaborado por los autores*.*

# **Figura 32**

*Color complementario\_1.*

# #FFFFFF

*Color complementario\_2.*

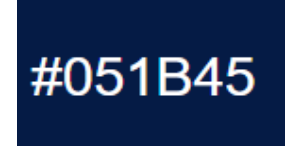

*Fuente:* Elaborado por los autores*.*

### **Figura 34**

*Color complementario\_3.*

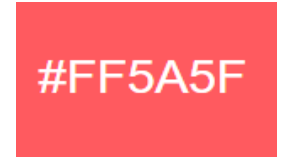

*Fuente:* Elaborado por los autores.

### **Tipografía**

La tipografía que se ha utilizado dentro del sistema cumple de acuerdo a los parámetros establecidos por el SPGD (Sistema Porcino Granero de Dios), y se detallan a continuación:

- $\checkmark$  Times New Roman
- ✓ Georgia, serif

### **Logotipo**

#### **Figura 35**

*Logotipo del sistema.*

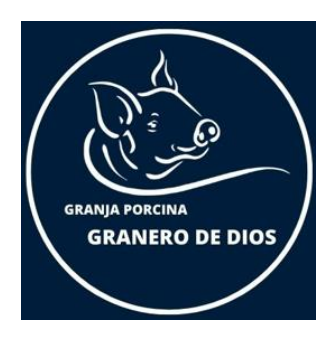

*Fuente:* Elaborado por los autores*.*

# **Interfaces Generales**

# **Figura 36**

*Interfaz de página login.*

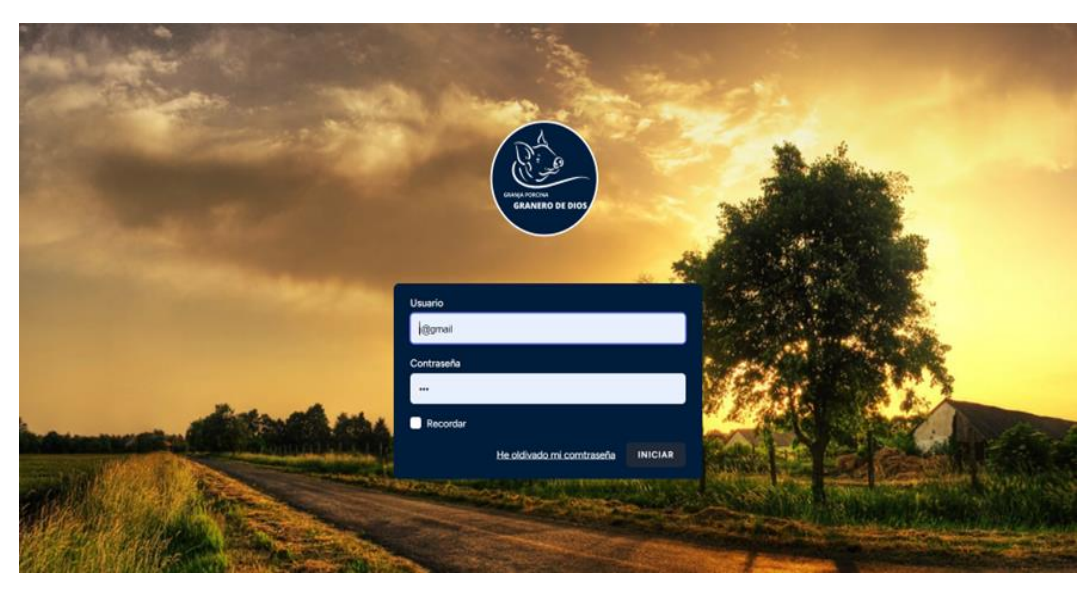

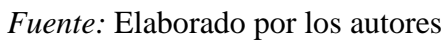

# **Figura 37**

*Interfaz de página principal.*

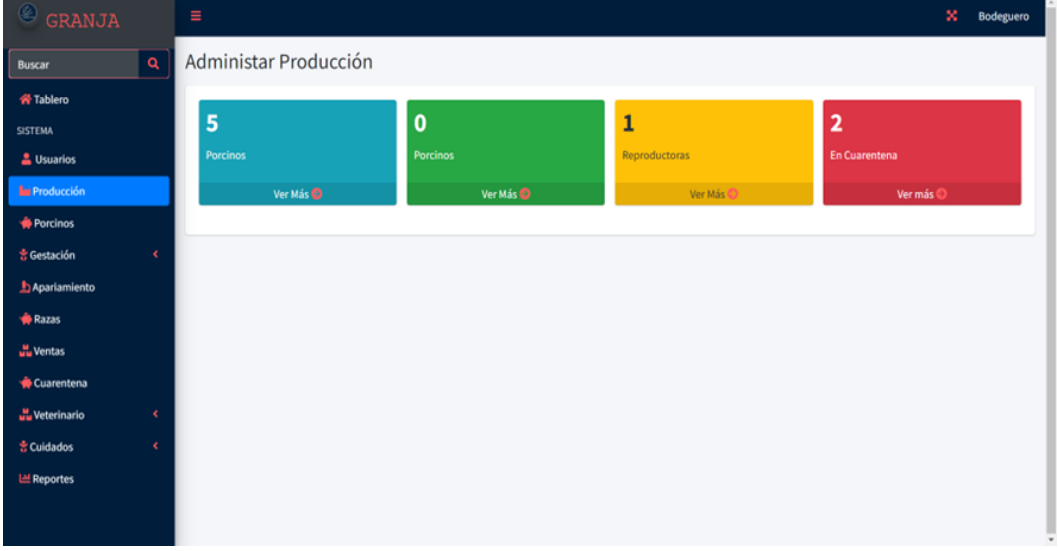

*Interfaz modulo porcinos.*

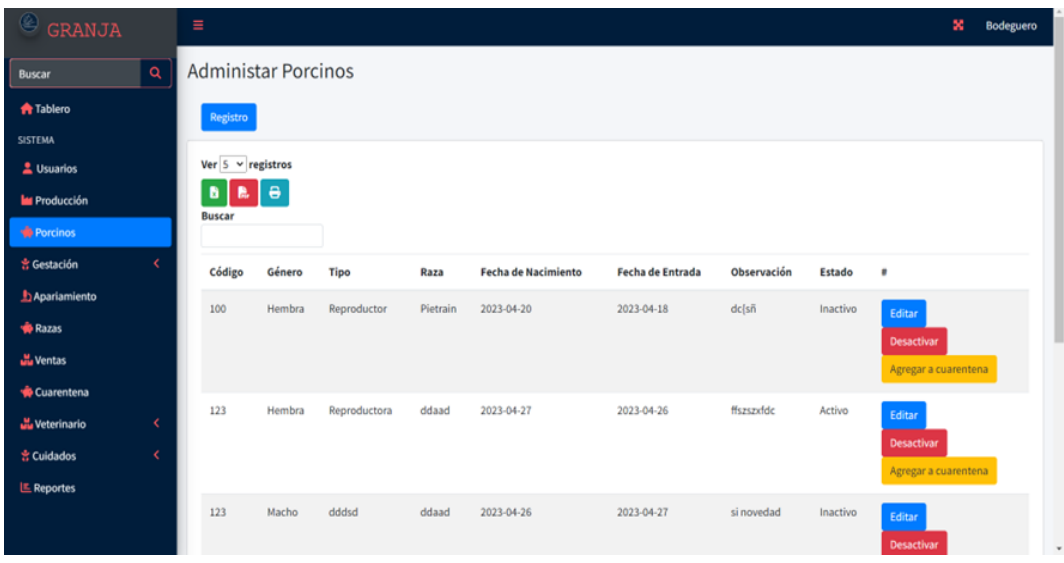

*Fuente:* Elaborado por los autores.

# **Figura 39**

*Interfaz de registro de porcinos.*

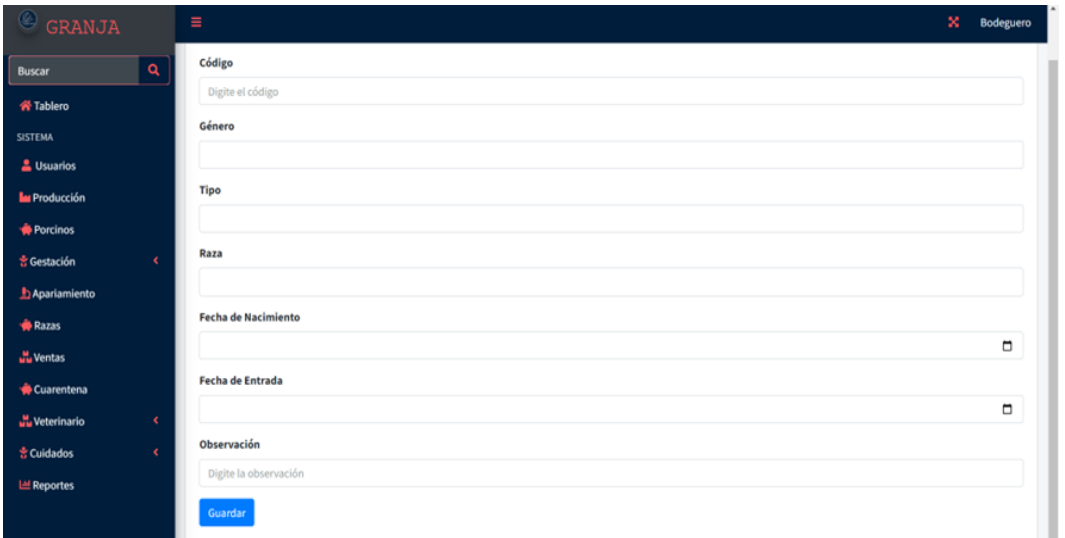

*Interfaz administración de inseminación.*

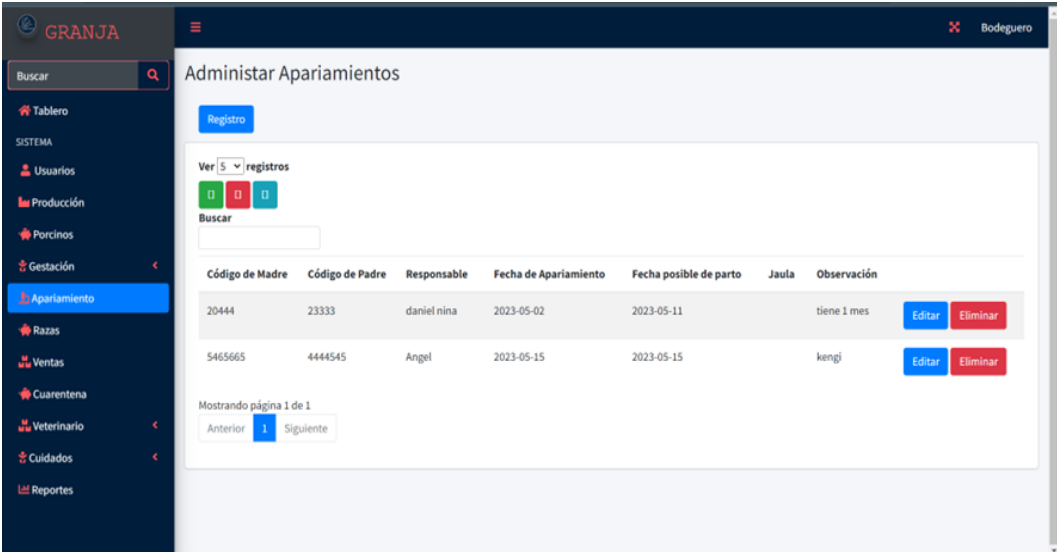

*Fuente:* Elaborado por los autores.

# **Figura 41**

*Interfaz de registro de apareamiento.*

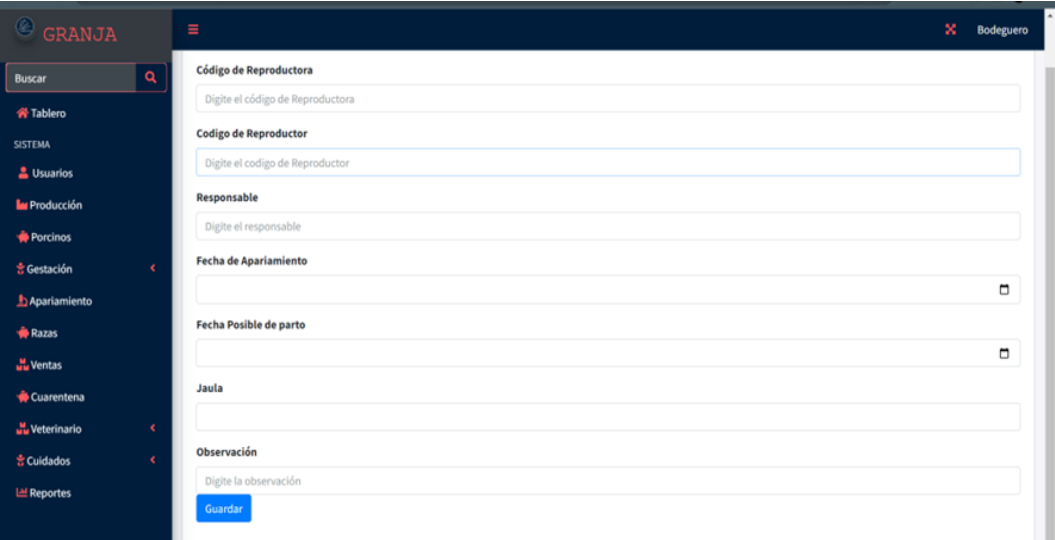

*Interfaz de razas.*

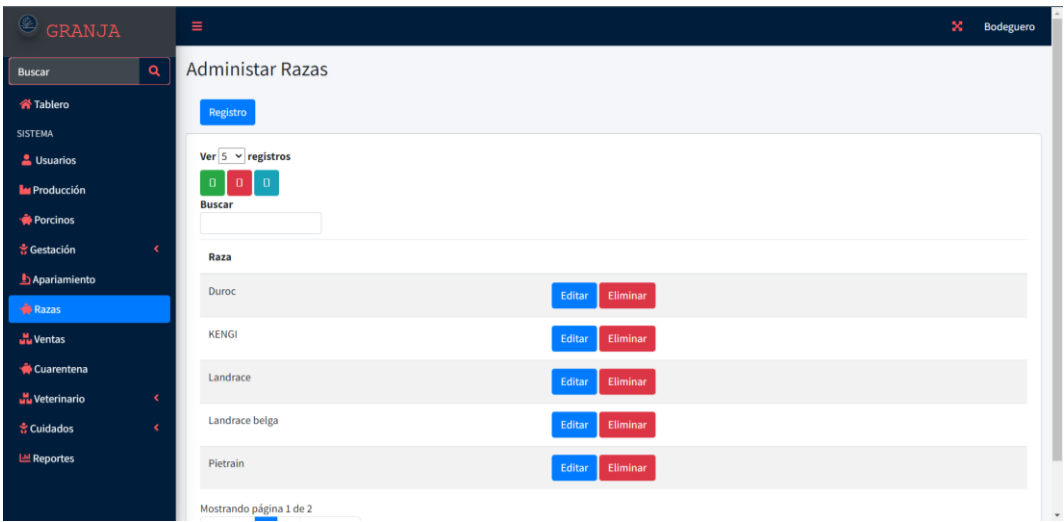

*Fuente:* Elaborado por los autores.

# **Figura 43**

*Interfaz del módulo de visitas del veterinario.*

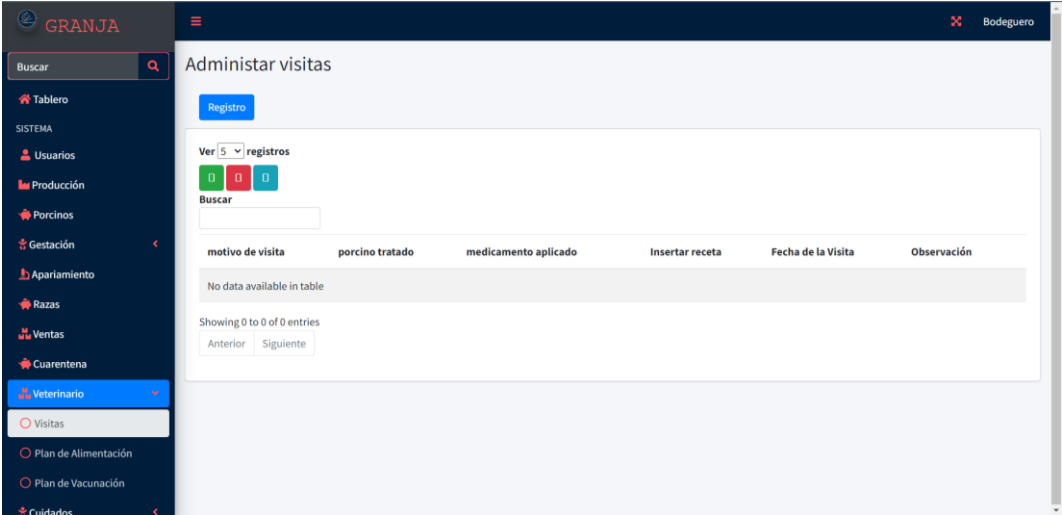

*Interfaz módulo cuarentena.*

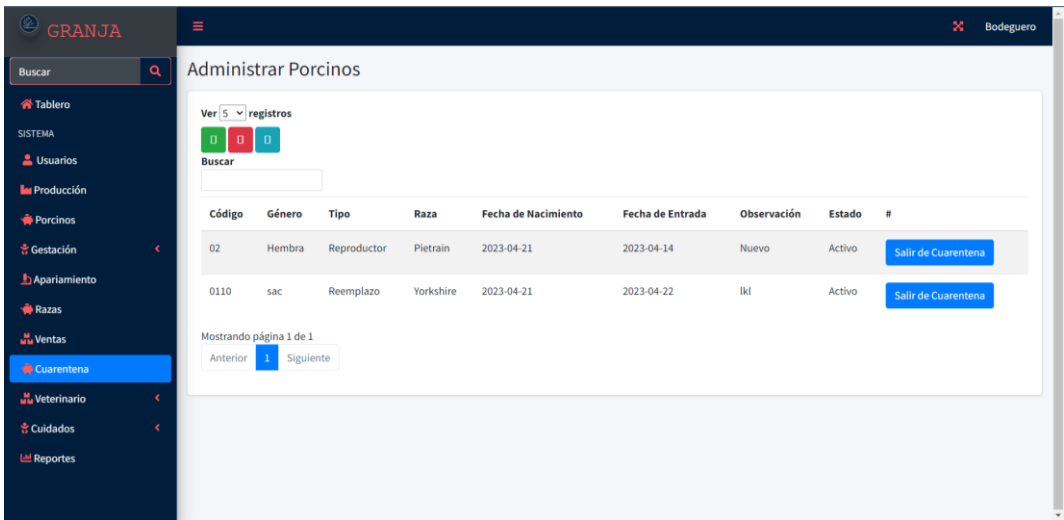

*Fuente:* Elaborado por los autores.

# **Figura 45**

*Interfaz de usuarios.*

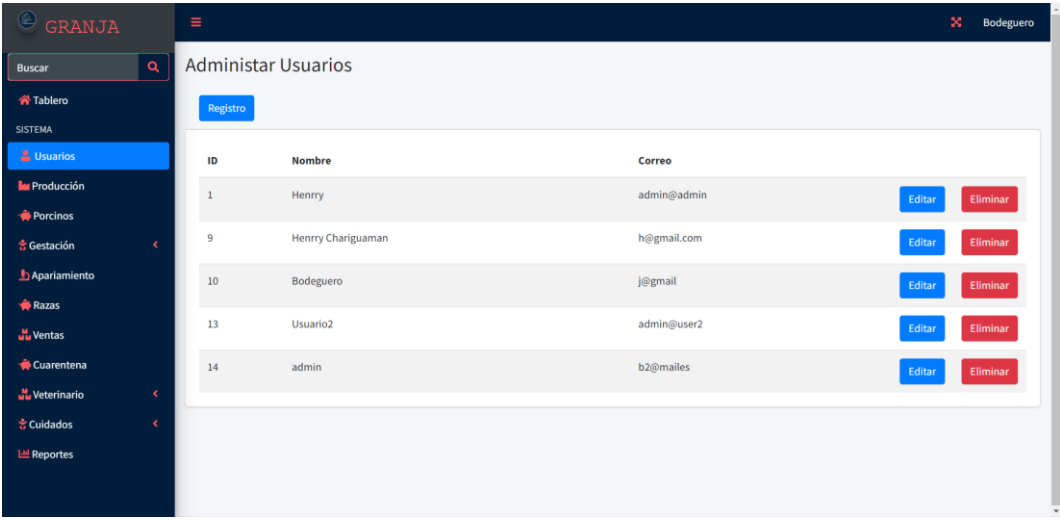

*Interfaz de registro de usuarios.*

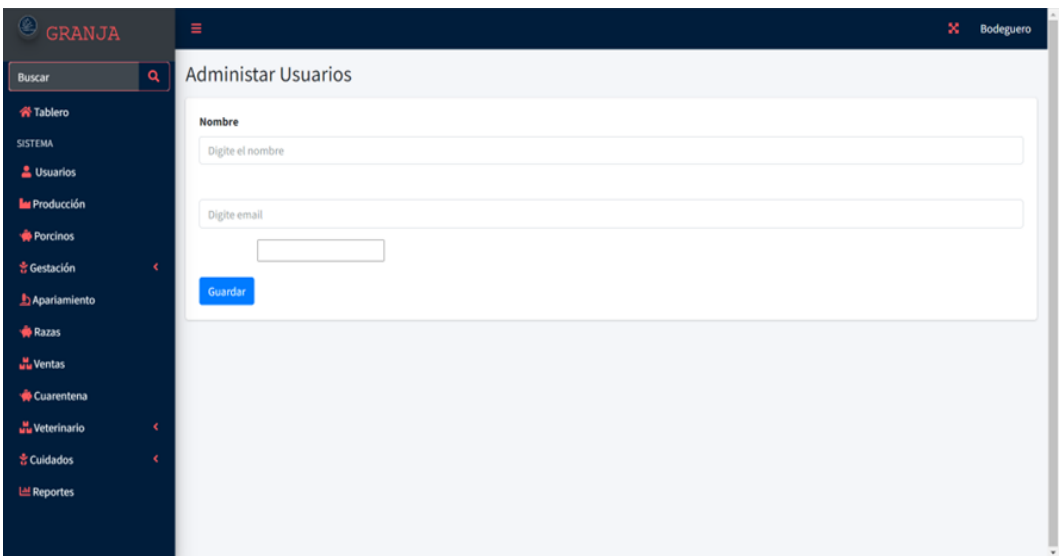

*Fuente:* Elaborado por los autores.

# **Figura 47**

*Interfaz impresión de reportes.*

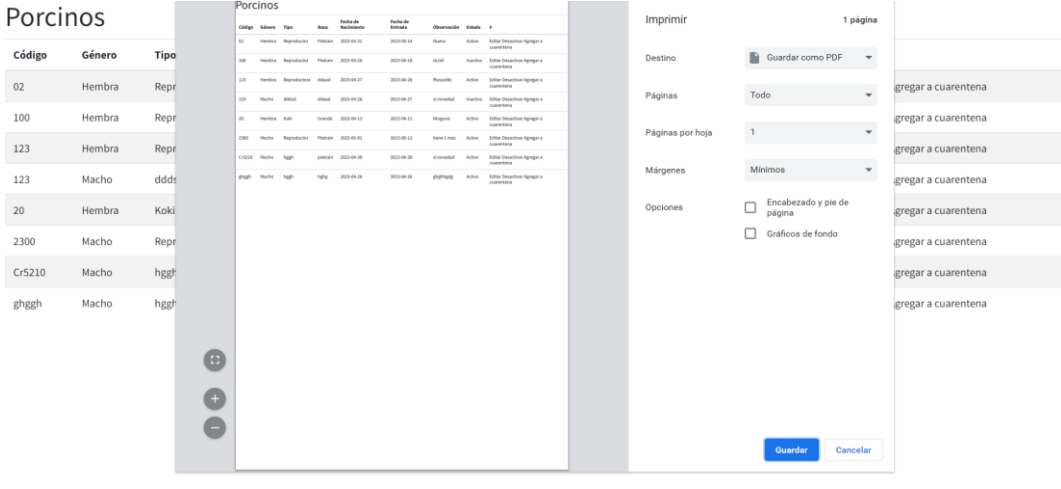

#### **4.3. Programación**

#### **4.3.1. Definición del objetivo**

El Sistema Porcino "Granero de Dios" (SPGD) está constituido por algoritmos de ingreso, visualización, ordenamiento y búsqueda de datos, integrados en el lenguaje MySQL y representados en el lenguaje Php Laravel.

#### **4.3.2. Análisis del problema**

Actualmente la gestión de los procesos de producción y cuidados que se maneja dentro de la granja porcina granero de dios, no se puede considerar adecuada ya que no cuentan con registros de los datos de información mismo que no permite una búsqueda inmediata de información, ya que toda la información de los procesos que realiza la granja, se lo hace de manera manual con hojas y esferos, mismo que no es ideal para tener la información de los porcinos registrados ya que se puede perder o incluso ser robada.

Con SPGD se ha logrado construir un sistema capaz de optimizar los procesos de cuidado y producción, de tal forma permitiendo ahorrar tiempo y dinero; el sistema cuenta con los módulos necesarios para registrar cada proceso que realice la granja con los porcinos, y posteriormente tener toda la información a la mano en el menor tiempo posible.

#### **4.3.3. Diseño del algoritmo**

#### **Algoritmo de inicio de sesión**

- **1.** Inicio de algoritmo.
- **2.** Solicite al usuario que ingrese nombre de usuario y contraseña.
- **3.** Valida que haya llenado todos los campos, sino volver al paso 2.
- **4.** Verificar en la base de datos, los datos ingresados.
- **5.** Si los datos son correctos imprimir un mensaje de bienvenido y permitir el acceso.
- **6.** Si los datos no son válidos regresar al paso 2.
- **7.** Fin del algoritmo.

#### **Algoritmo de registro de usuarios**

**1.** Inicio de algoritmo

- **2.** Insertar los datos del usuario.
- **3.** Validar si se ha ingresado todos campos correctamente, si no volver al paso anterior.
- **4.** Verifique los datos ingresados en su data base.
- **5.** Si los datos son ingresados correctamente imprimir un mensaje de registrado.
- **6.** Si los datos no coinciden volver al paso 2.
- **7.** Fin del algoritmo.

#### **Algoritmo de registro de porcinos**

- **1.** Inicio de algoritmo
- **2.** Insertar los datos del porcino.
- **3.** Validar si se ha ingresado todos campos correctamente, si no volver al paso anterior.
- **4.** Verifique los datos ingresados en su data base.
- **5.** Si los datos son ingresados correctamente imprimir un mensaje de registrado.
- **6.** Si los datos no coinciden volver al paso 2.
- **7.** Fin del algoritmo.

#### **Algoritmo de apareamiento**

- **1.** Inicio de algoritmo
- **2.** Insertar los datos de la inseminación.
- **3.** Validar si se ha ingresado todos campos correctamente, si no volver al paso anterior.
- **4.** Verifique los datos ingresados en su data base.
- **5.** Si los datos son ingresados correctamente imprimir un mensaje de registrado.
- **6.** Si los datos no coinciden volver al paso 2.
- **7.** Fin del algoritmo.

#### **Algoritmo de cuarentena**

**1.** Inicio de algoritmo

- **2.** Insertar causa.
- **3.** Validar si se ha ingresado todos campos correctamente, si no volver al paso anterior.
- **4.** Verifique los datos ingresados en su data base.
- **5.** Si los datos son ingresados correctamente imprimir un mensaje de registrado.
- **6.** Si los datos no coinciden volver al paso 2.
- **7.** Fin del algoritmo.

#### **Algoritmo de registro de cuidados**

- **1.** Inicio de algoritmo
- **2.** Registrar los cuidados.
- **3.** Si es alimentación insertar solo en los campos de este, si no dejar vacío los campos.
- **4.** Si es vacunas insertar solo en los campos de este, si no dejar vacío los campos.
- **5.** Validar si se ha ingresado todos campos correctamente, si no volver al paso 2.
- **6.** Verifique los datos ingresados en su data base.
- **7.** Si los datos son ingresados correctamente imprimir un mensaje de registrado.
- **8.** Si los datos no coinciden volver al paso 2.
- **9.** Fin del algoritmo.

#### **Algoritmo de gestión de ventas**

- **1.** Inicio de algoritmo
- **2.** Insertar los datos de ventas.
- **3.** Validar si se ha ingresado todos campos correctamente, si no volver al paso anterior.
- **4.** Verifique los datos ingresados en su data base.
- **5.** Si los datos son ingresados correctamente imprimir un mensaje de registro ventas.
- **6.** Si los datos no coinciden volver al paso 2.

**7.** Fin del algoritmo.

#### **Algoritmo de generación de reportes**

- **1.** Inicio de algoritmo
- **2.** Buscar la información, por códigos.
- **3.** Verificar la información.
- **4.** Si es correcta imprimir la información
- **5.** Si no es la información correcta volver al paso 2.
- **6.** Fin del algoritmo.

# **4.3.4. Codificación**

#### **Código para registrar datos**

```
@extends('adminlte:page')
```
@section ('title', 'Porcinos')

@section('content\_header')

<h1>Registro de Porcinos</h1>

@stop

```
@section('content')
```

```
<div class="card">
```

```
 <div class="card-body">
```

```
 {!! Form::open(['route'=>'porcinos.store']) !!}
```
<div class="form-group">

{!! Form::label('codigo', 'Código') !!}

{!! Form::text('codigo',null, ['class'=>'form-control',

'placeholder'=>'Digite el código']) !!}

@error('codigo')

<span class="text-danger">{{ \$message }}</span>

```
 @enderror
```
 $\langle$ div $>$ 

```
 <div class="form-group">
```

```
 {!! Form::label('genero', 'Género',['class'=>'form-label']) !!}
```

```
 {!! Form::select('genero', ['Macho' => 'Macho', 'Hembra' =>
```

```
'Hembra'],'S',['class' => 'form-control']); !!}
```

```
 @error('genero')
```

```
 <span class="text-danger">{{ $message }}</span>
```
@enderror

 $\langle$ div $>$ 

```
 <div class="form-group">
```
{!! Form::label('tipo', 'Tipo') !!}

```
 {!! Form::text('tipo',null, ['class'=>'form-control', 'placeholder'=>'Digite 
el tipo']) !!}
```

```
 @error('tipo')
```

```
 <span class="text-danger">{{ $message }}</span>
```
@enderror

 $\langle$ div $\rangle$ 

```
 <div class="form-group">
```
{!! Form::label('raza', 'Raza') !!}

```
 {!! Form::text('raza',null, ['class'=>'form-control', 'placeholder'=>'Digite 
la raza']) !!}
```

```
 @error('raza')
```

```
 <span class="text-danger">{{ $message }}</span>
```

```
 @enderror
```
 $\langle$ div $>$ 

```
 <div class="form-group">
```
{!! Form::label('fecha\_nacimiento', 'Fecha de Nacimiento') !!}

{!! Form::date('fecha\_nacimiento',null, ['class'=>'form-control']) !!}

@error('fecha\_nacimiento')

<span class="text-danger">{{ \$message }}</span>

@enderror

 $\langle$ div $>$ 

<div class="form-group">

{!! Form::label('fecha\_entrada', 'Fecha de Entrada') !!}

{!! Form::date('fecha\_entrada',null, ['class'=>'form-control']) !!}

@error('fecha\_entrada')

<span class="text-danger">{{ \$message }}</span>

@enderror

 $\langle$ div $>$ 

```
 <div class="form-group">
```
{!! Form::label('observacion', 'Observación') !!}

 {!! Form::text('observacion',null, ['class'=>'form-control', 'placeholder'=>'Digite la observación']) !!}

@error('observacion')

<span class="text-danger">{{ \$message }}</span>

@enderror

 $\langle$ div $>$ 

```
 {!! Form::submit('Guardar', ['class'=>'btn btn-primary']) !!}
```

```
 {!! Form::close() !!}
```
 $\langle$ div $\rangle$ 

 $\langle$ div $>$ 

@stop

### **Código para editar los datos**

@extends('adminlte::page')

@section('title', 'Editar Porcinos')

```
@section('content_header')
```
<h1>Editar Porcinos</h1>

@stop

```
@section('content')
```

```
<div class="card">
```

```
 <div class="card-body">
```
#### {!!

```
Form::model($porcino,['route'=>['porcinos.update',$porcino],'method'=>'put']) !!}
```

```
 <div class="form-group">
```
{!! Form::label('codigo', 'Código') !!}

{!! Form::text('codigo',null, ['class'=>'form-control',

```
'placeholder'=>'Digite el código']) !!}
```

```
 @error('codigo')
```

```
 <span class="text-danger">{{ $message }}</span>
```
@enderror

 $\langle$ div $>$ 

<div class="form-group">

{!! Form::label('genero', 'Género') !!}

{!! Form::text('genero',null, ['class'=>'form-control',

'placeholder'=>'Digite el género']) !!}

```
 @error('genero')
```
<span class="text-danger">{{ \$message }}</span>

@enderror

 $\langle$ div $>$ 

```
 <div class="form-group">
```
{!! Form::label('tipo', 'Tipo') !!}

{!! Form::text('tipo',null, ['class'=>'form-control',

```
'p○laceholder'=>'Digite el tipo']) !!}
```
@error('tipo')

<span class="text-danger">{{ \$message }}</span>

@enderror

 $\langle$ div $>$ 

```
 <div class="form-group">
```
{!! Form::label('raza', 'Raza') !!}

 {!! Form::text('raza',null, ['class'=>'form-control', 'placeholder'=>'Digite la raza']) !!}

```
 @error('raza')
```
<span class="text-danger">{{ \$message }}</span>

@enderror

 $\langle$ div $\rangle$ 

<div class="form-group">

{!! Form::label('fecha\_nacimiento', 'Fecha de Nacimiento') !!}

{!! Form::date('fecha\_nacimiento',null, ['class'=>'form-control']) !!}

@error('fecha\_nacimiento')

<span class="text-danger">{{ \$message }}</span>

@enderror

 $\langle$ div $>$ 

<div class="form-group">

{!! Form::label('fecha\_entrada', 'Fecha de Entrada') !!}

{!! Form::date('fecha\_entrada',null, ['class'=>'form-control']) !!}

@error('fecha\_entrada')

<span class="text-danger">{{ \$message }}</span>

@enderror

 $\langle$ div $>$ 

<div class="form-group">

{!! Form::label('observacion', 'Observación') !!}

{!! Form::text('observacion',null, ['class'=>'form-control',

'placeholder'=>'Digite la observación']) !!}

@error('observacion')

<span class="text-danger">{{ \$message }}</span>

@enderror

 $\langle$ div>

{!! Form::submit('Actualizar', ['class'=>'btn btn-primary']) !!}

```
 {!! Form::close() !!}
```
 $\langle$ div>

 $\langle$ div $>$ 

@stop

#### **Código para buscar los datos**

```
@section('css')
```
<link rel="stylesheet"

href="https://cdn.datatables.net/1.13.4/css/dataTables.bootstrap5.min.css">

@endsection

@section('js')

```
 <script src=" https://code.jquery.com/jquery-3.5.1.js"></script>
```
<script

```
src="https://cdn.datatables.net/1.13.4/js/jquery.dataTables.min.js"></script>
```
#### <script

```
src="https://cdn.datatables.net/1.13.4/js/dataTables.bootstrap5.min.js"></script>
```
<script>

```
 $(document).ready(function () {
```
\$('#dtcrud').DataTable({

"language":{

"search": "Buscar",

"lengthMenu": "Ver \_MENU\_ registros",

"info": "Mostrando página \_PAGE\_ de \_PAGES\_",

"infoFiltered": "(filtrado de un total de \_MAX\_ registros)",

"paginate": {

```
 "previous": "Anterior",
                 "next": "Siguiente",
                 "first": "Primero",
                 "last": "Último"
              }
            }
         });
         $('#tabla').DataTable({
   processing: true,
   serverSide: true,
   ajax: '/registros',
   columns: [
      { data: 'id', name: 'id' },
      { data: 'nombre', name: 'nombre' },
      { data: 'created_at', name: 'created_at' }
   ],
   order: [
      [2, 'desc']
   ]
});
      });
   </script>
   @endsection
```
#### **Código para dar de baja los datos**

z@extends('adminlte::page')

@section('title', 'Porcinos')

@section('content\_header')

<h1>Administar Porcinos</h1>

@stop

@section('content')

@if (session('mensaje'))

<div class="alert alert-success">

<strong>{{session('mensaje') }}</strong>

 $\langle$ div $>$ 

@endif

```
 <div class="card-header">
```
<a href="{{ route('porcinos.create') }}" class="btn btn-

primary">Registro</a>

 $\langle$ div>

```
 <div class="card">
```
<div class="card-body">

<table id="dtcrud" class="table table-striped">

<thead>

 $<$ tr $>$ 

<th>Código</th>

<th>Género</th>

<th>Tipo</th>

<th>Raza</th>

<th>Fecha de Nacimiento</th>

<th>Fecha de Entrada</th>

<th>Observación</th>

 $$ 

 $\langle t$ 

</thead>

<tbody>

@foreach (\$porcino as \$porcinos)

 $<$ tr $>$ 

<td>{{\$porcinos->codigo}}</td>

<td>{{\$porcinos->genero }}</td>

<td>{{\$porcinos->tipo }}</td>

<td>{{\$porcinos->raza }}</td>

<td>{{\$porcinos->fecha\_nacimiento }}</td>

<td>{{\$porcinos->fecha\_entrada }}</td>

<td>{{\$porcinos->observacion }}</td>

 $|$ 

 <form action="{{ route('porcinos.destroy', \$porcinos) }}" method="POST">

 <a href="{{ route('porcinos.edit',\$porcinos) }}" class="btn btn-primary">Editar</a>

@method('delete')

@csrf

<input type="submit" value="Eliminar" class="btn btn-

danger">

</form>

 $\langle t \, d \rangle$ 

 $\langle tr \rangle$ 

@endforeach

</tbody>

</table>

 $\langle$ div $>$ 

 $\langle$ div $>$ 

@stop

# **4.4. Pruebas**

# **4.4.1. Estándar IEEE 730-2002**

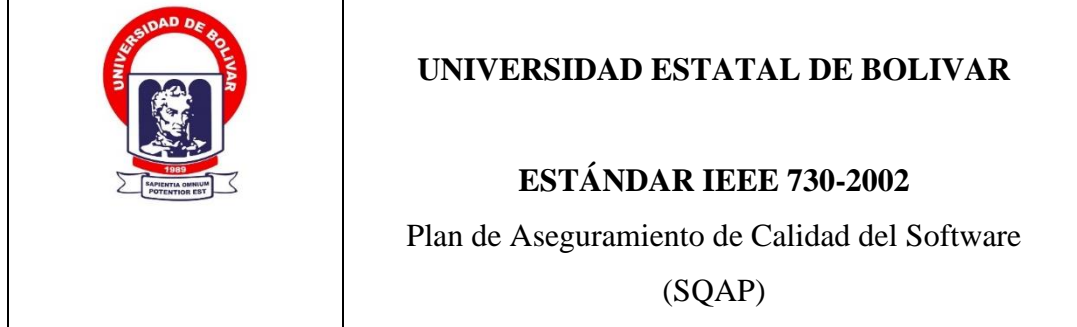

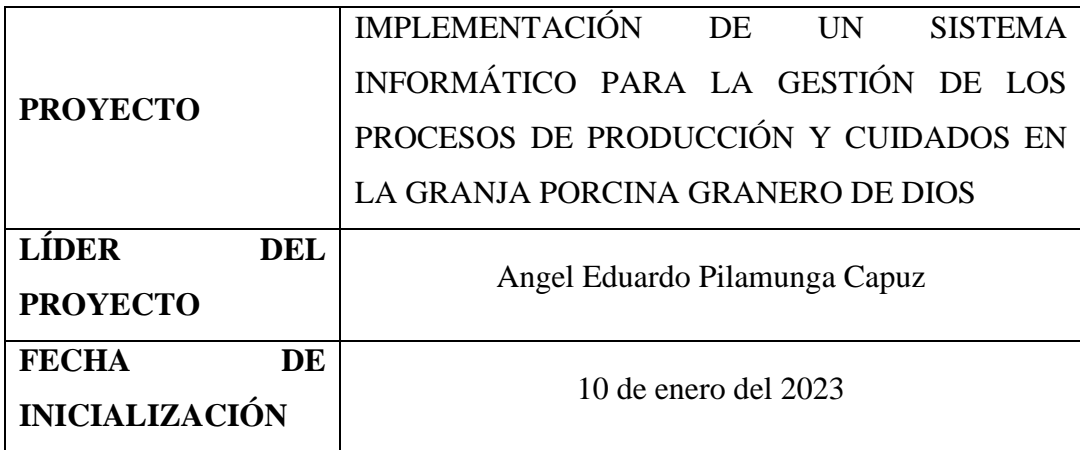

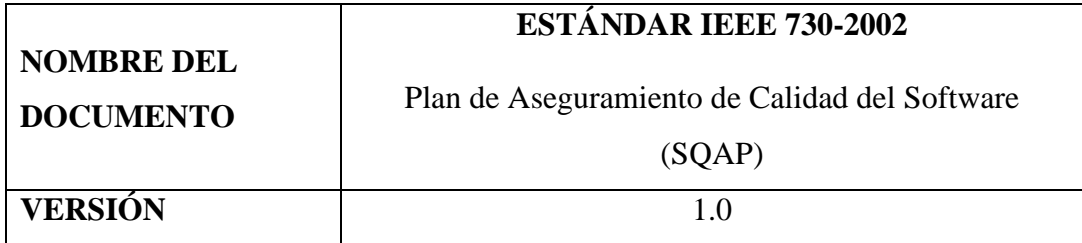

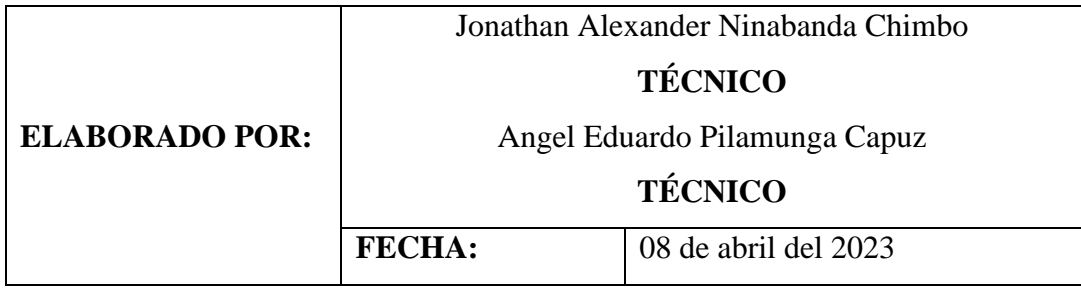

#### **4.4.1.1. Introducción**

Este documento se lo realiza para poder evaluar el desempeño del sistema mediante el Estándar IEEE 730-2002; El cual garantiza la calidad del producto software mediante un Plan de Aseguramiento de Calidad del Software (SQAP), de tal forma ayudando al Sistema Porcino Granero de Dios (SPGD) en función del cumplimiento de los requisitos del software, propuestos con anterioridad.

#### **4.4.1.2. Propósito**

El propósito de este documento es asegurar la calidad del producto; que se lo realiza mediante un análisis a los requerimientos que tiene este sistema informático, mismo que demostrara el desempeño que tiene el producto software terminado, y eso se lo puede demostrar mediante la utilización del Plan de Aseguramiento de Calidad del Software, basado en el Estándar IEEE 730-2002.

Este proceso será manipulado por los técnicos, los cuales están encargados del manejo y control sobre el software para garantizar la funcionalidad de manera óptima del uso de este Estándar para realizar las pruebas en este sistema.

#### **4.4.1.3. Alcance**

El alcance que se tendrá gracias a la implementación de este estándar es garantizar que todos los requisitos que tiene el sistema cumplan con los estándares establecidos por el cliente de tal forma satisfaciendo sus necesidades; mismo que se lo realiza con las pruebas del plan de aseguramiento de calidad en base al Estándar IEEE 730-2002.

#### **4.4.1.4. Referencias**

Para la realización de la prueba se lo hizo mediante la utilización del estándar IEEE 730-2002.

#### **Tabla 27**

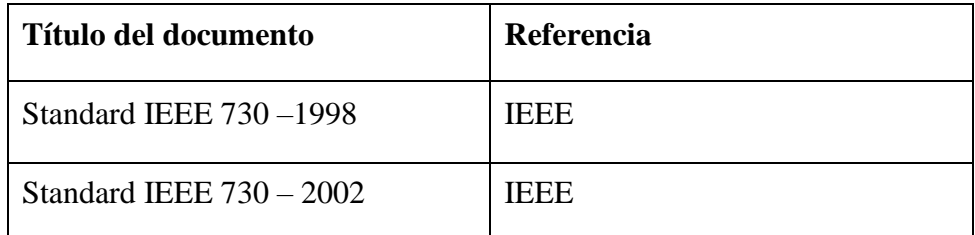

*Referencias del estándar IEEE 730-2002.*

*Fuente:* Equipo de desarrollo.

# **4.4.1.5. Roles y Responsabilidades**

# **Tabla 28**

*Roles y responsabilidades del estándar IEEE 730-2002.*

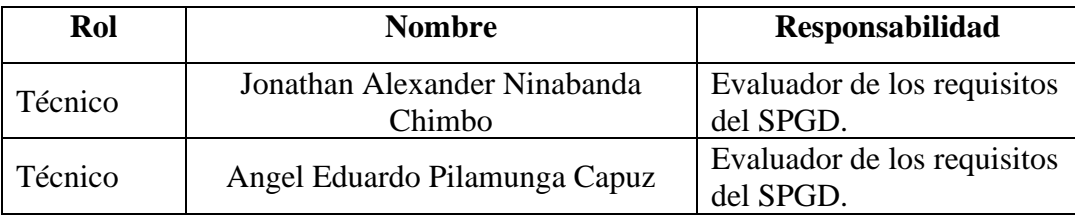

*Fuente:* Equipo de desarrollo.

# **4.4.1.6. Documentación**

Para asegurar que la implementación del software satisface los requerimientos planteados se debe identificar la documentación en la cual se esté basándose como referencia; mismos que servirán para realizar la prueba que estará compuesta por el Estándar IEEE 730, y que como mínimo debe contener el proyecto, y deben ser los siguientes:

- $\checkmark$  Especificación de Requerimientos (SRS).
- ✓ Descripción del Diseño (Arquitectura).
- ✓ Historia de Usuarios (Requerimientos).
- $\checkmark$  Estimación del proyecto (Costos).

# **4.4.1.7. Productos a Evaluar y Entregables**

# **Tabla 29**

*Producto de evaluación del desempeño.*

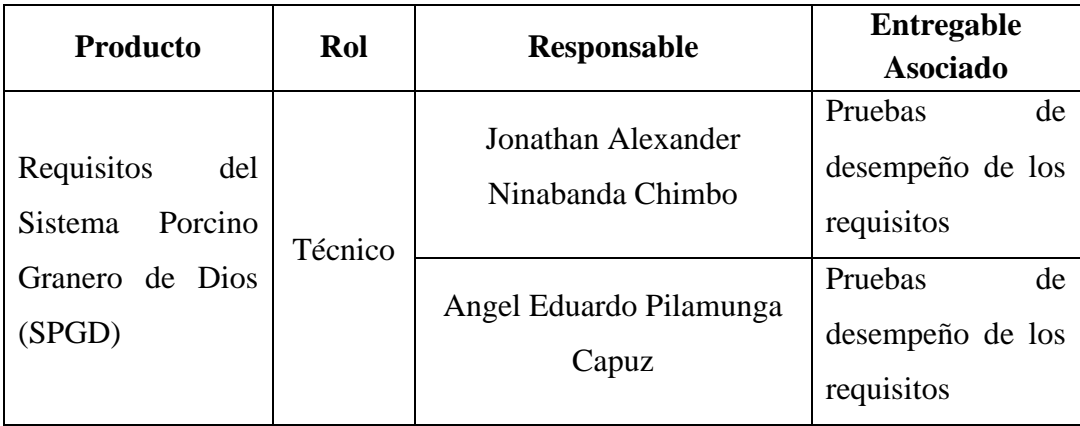

*Fuente:* Equipo de desarrollo

# **4.4.1.8. Planificación y Revisión de los requisitos para la Calidad del Software (QA).**

A continuación, se validarán los requerimientos que tiene este producto software, ya sean requerimientos funcionales o requerimientos no funcionales; esto se lo realizara mediante una tabla.

#### **Evaluación de los Requerimientos Funcionales**

### **Tabla 30**

*Evaluación de los requerimientos funcionales del RF01 al RF03.*

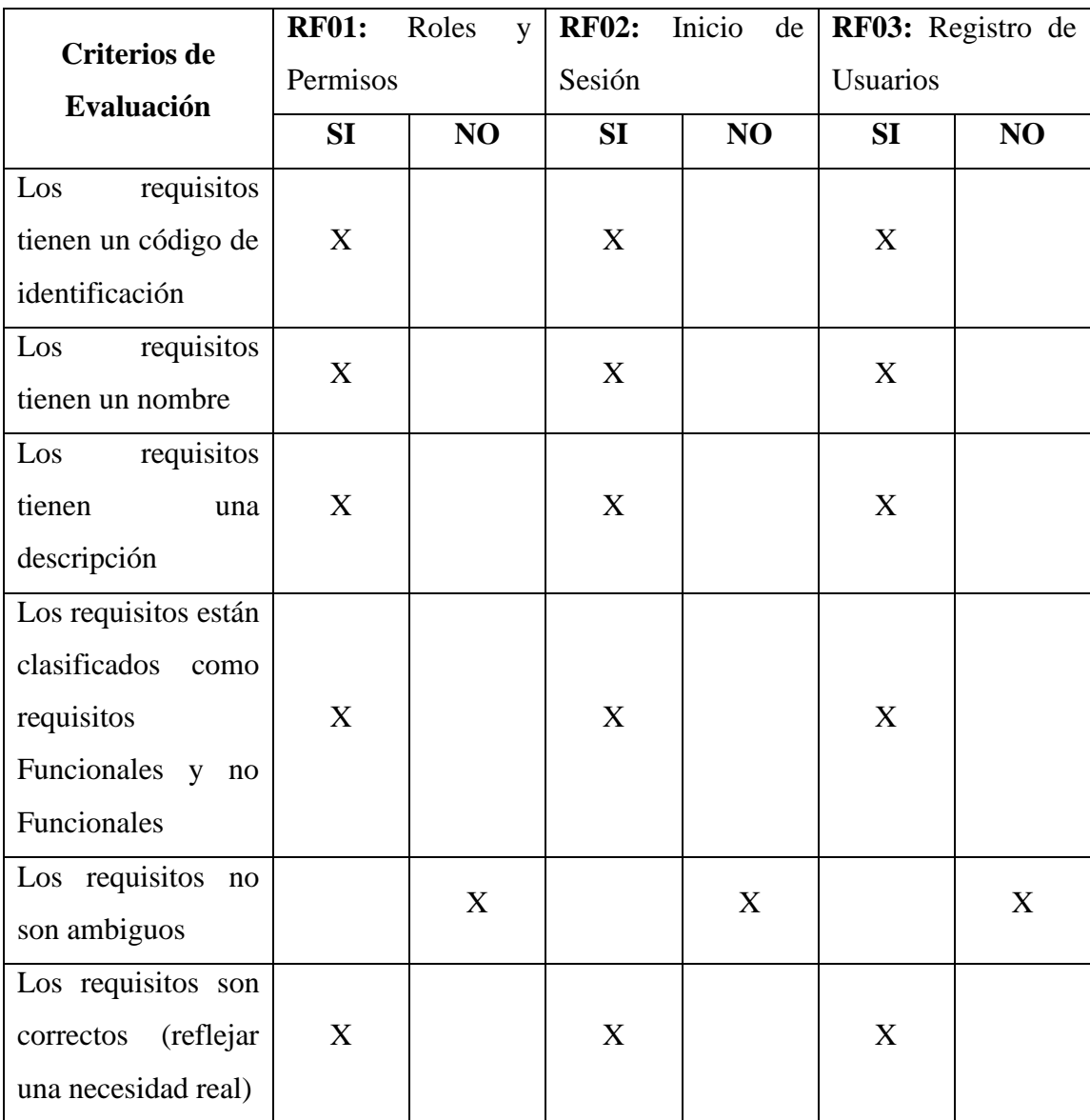

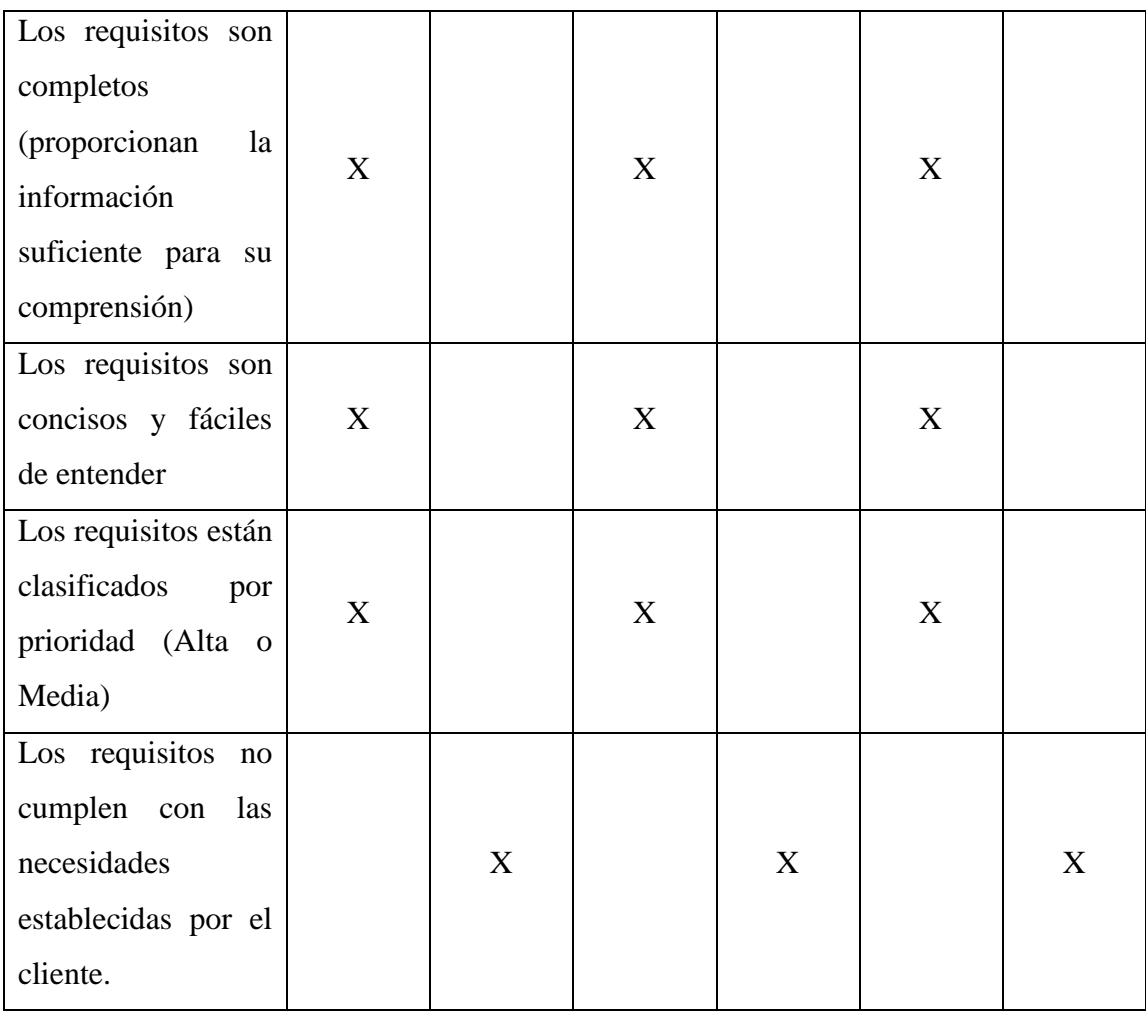

*Fuente:* Equipo de desarrollo

# **Tabla 31**

*Evaluación de los requerimientos funcionales del RF04 al RF06.*

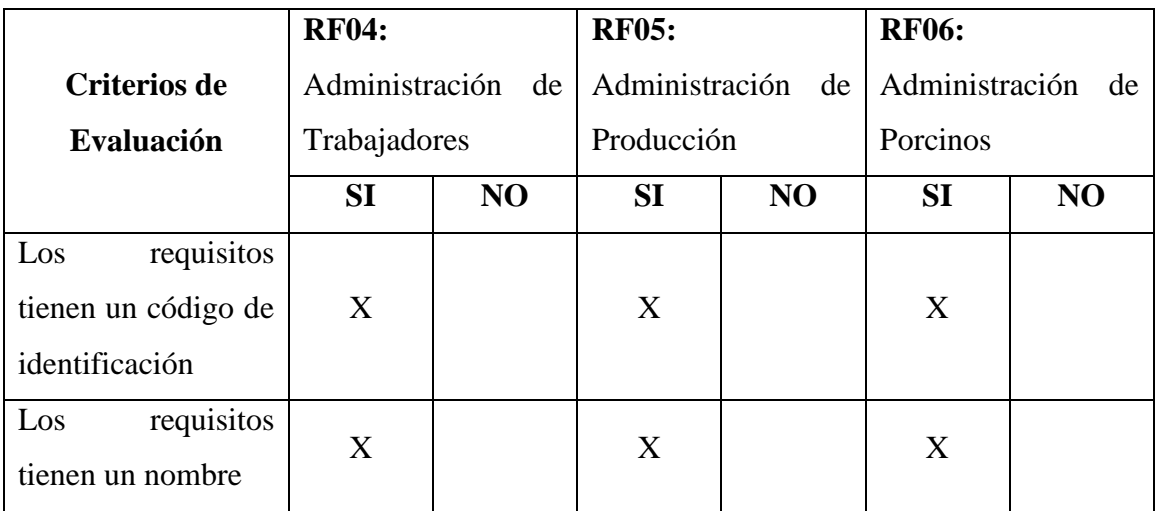

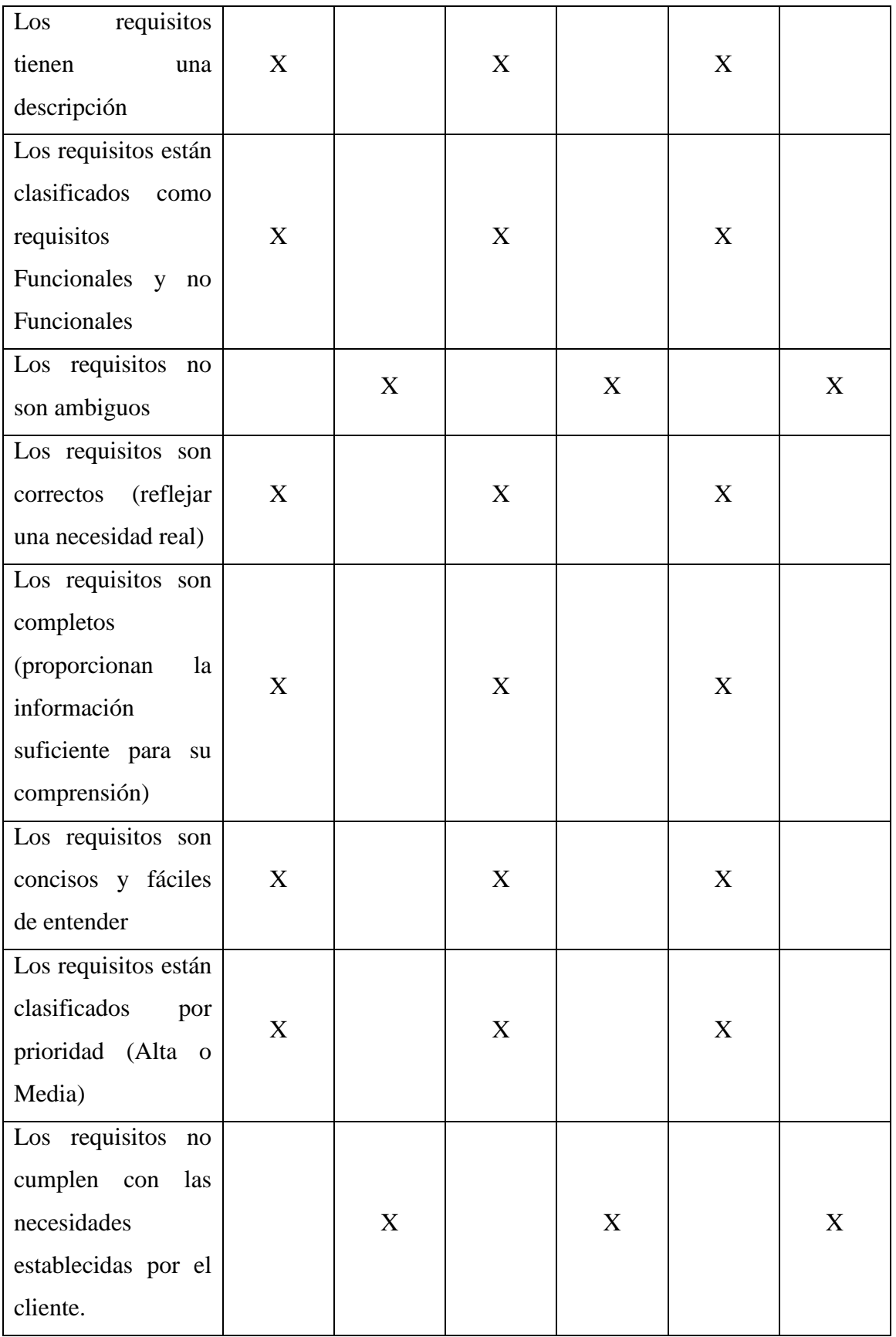

*Fuente:* Equipo de desarrollo

# **Tabla 32**

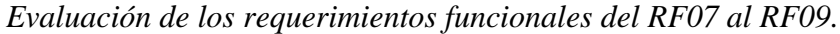

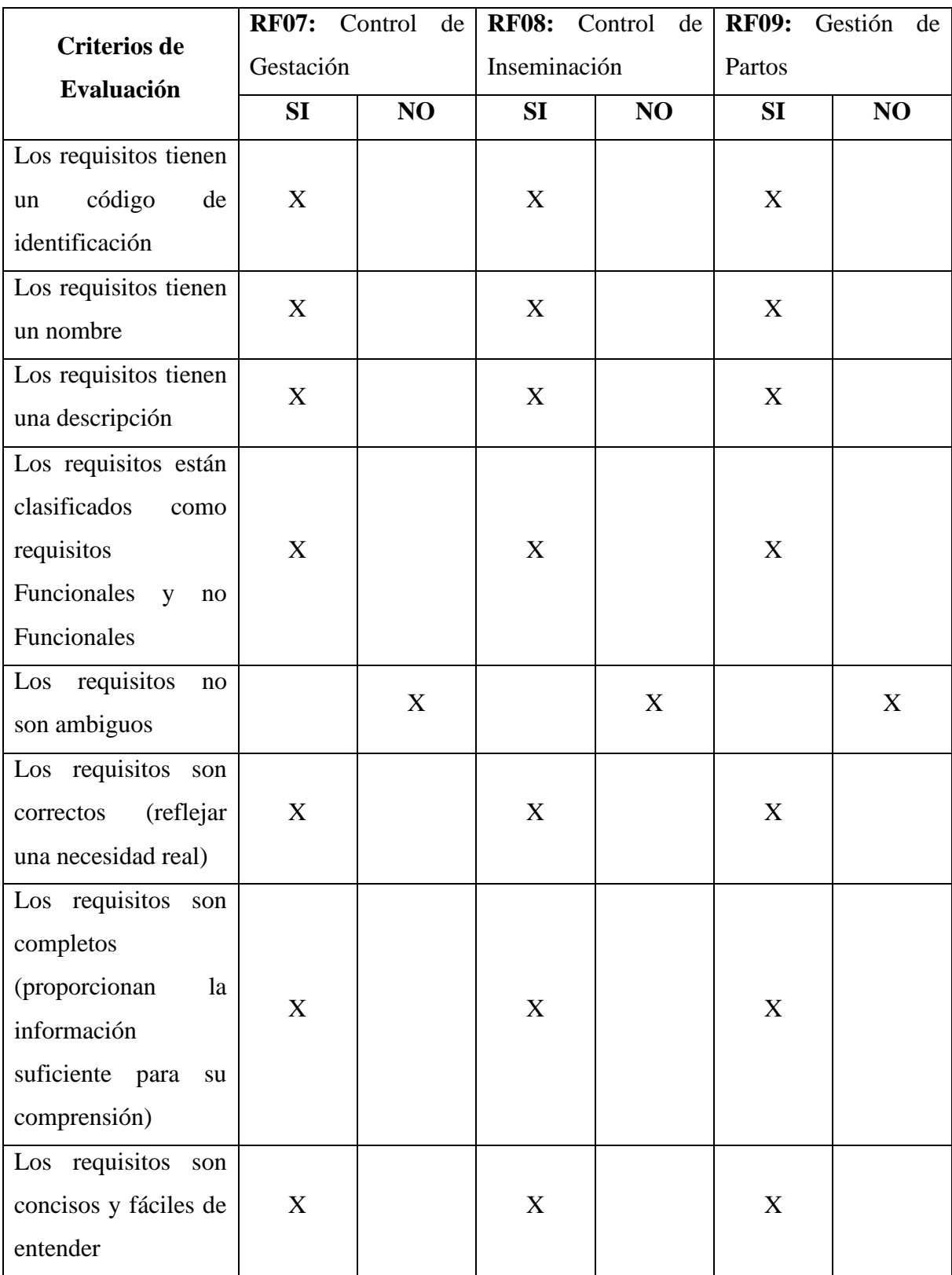
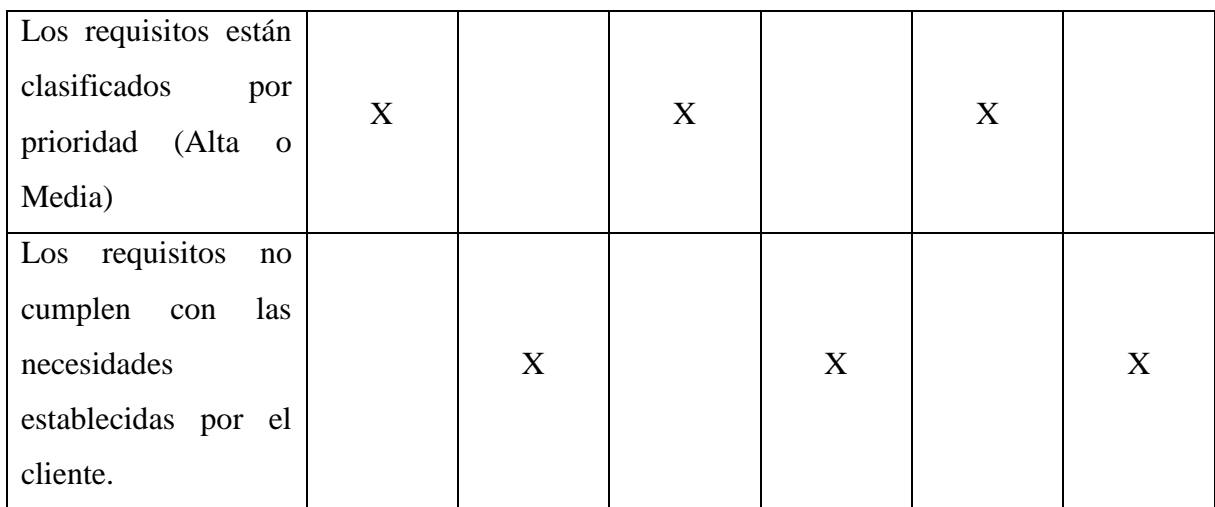

# **Tabla 33**

*Evaluación de los requerimientos funcionales del RF10 al RF12.*

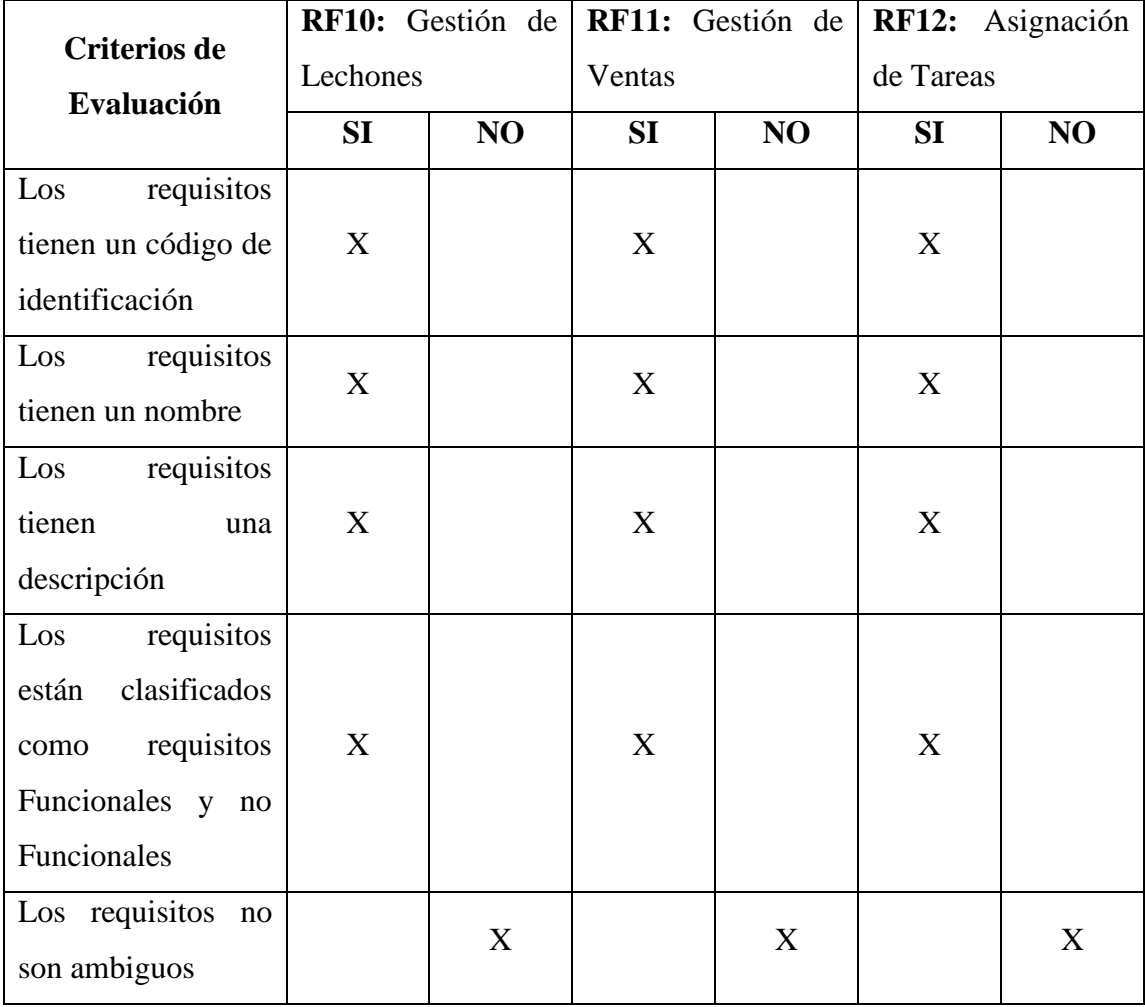

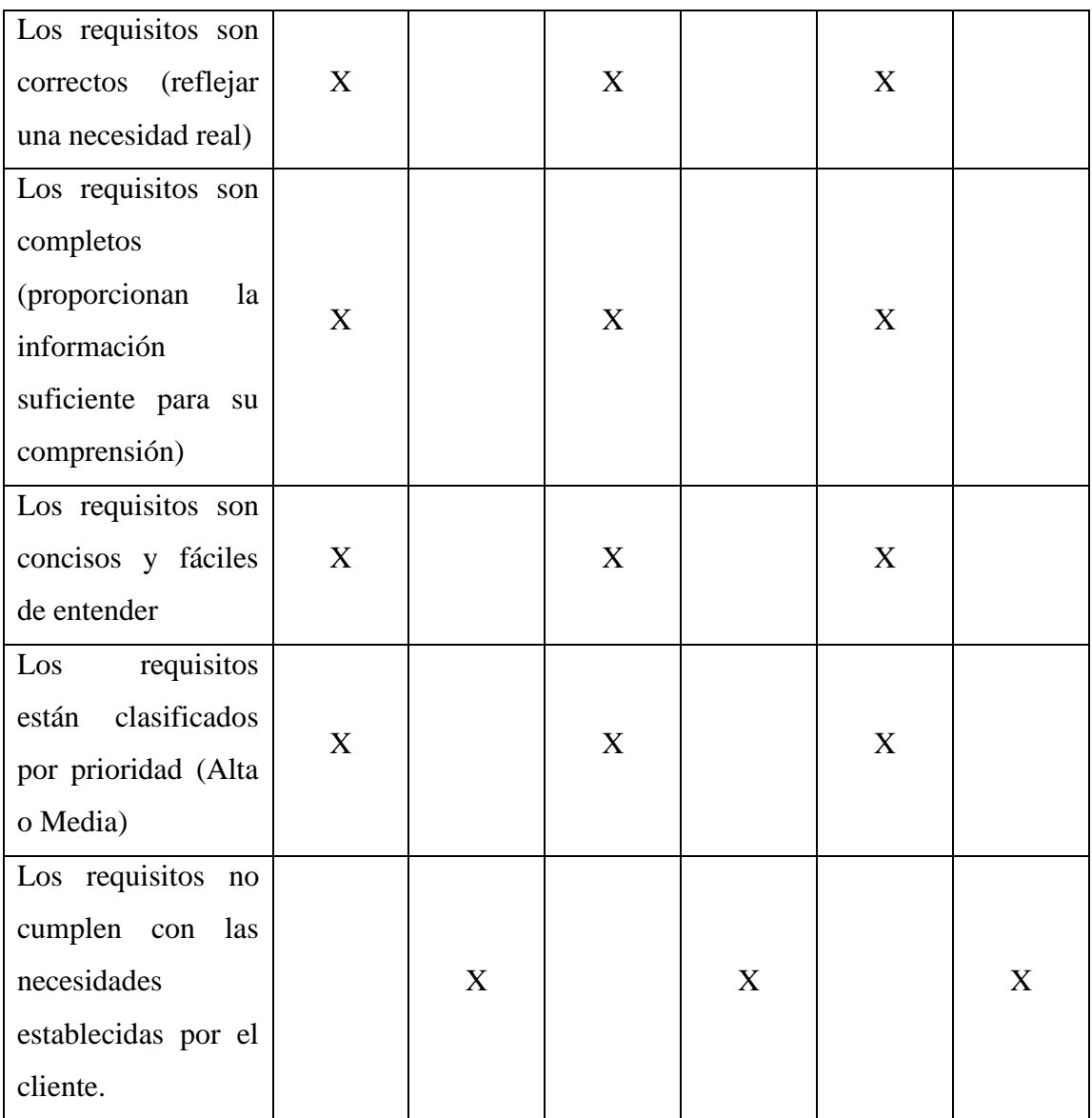

# **Tabla 34**

*Evaluación de los requerimientos funcionales del RF13 al RF15.*

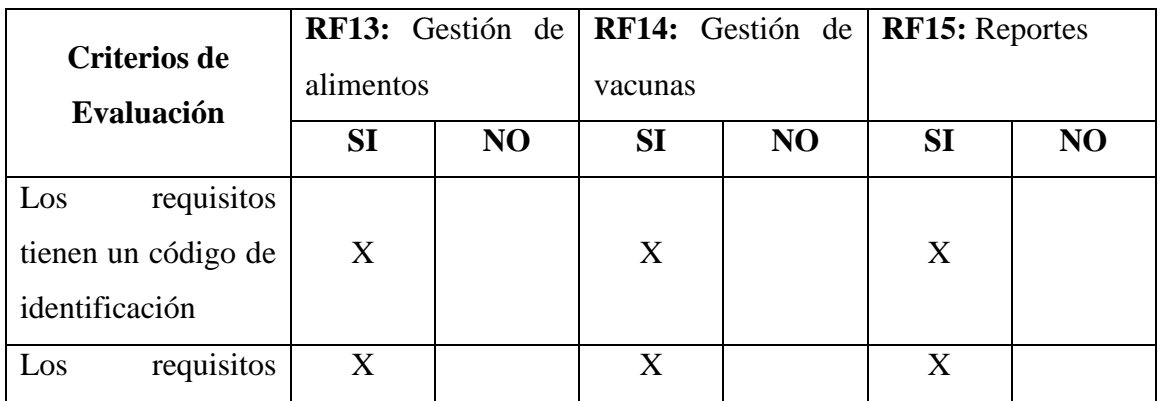

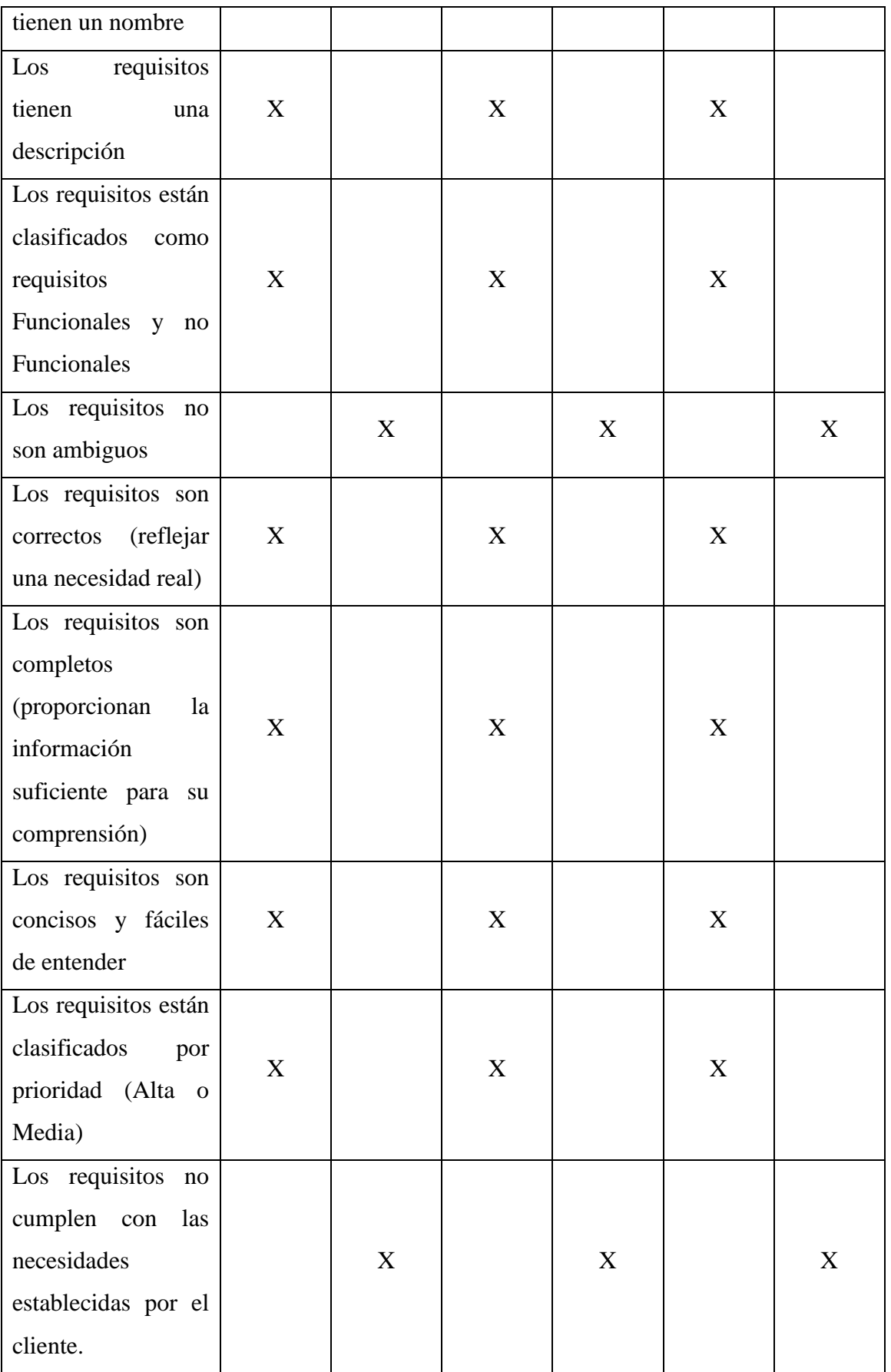

# **Evaluación de los Requerimientos no Funcionales**

### **Tabla 35**

*Evaluación de los requerimientos funcionales del RNF01 al RNF03.*

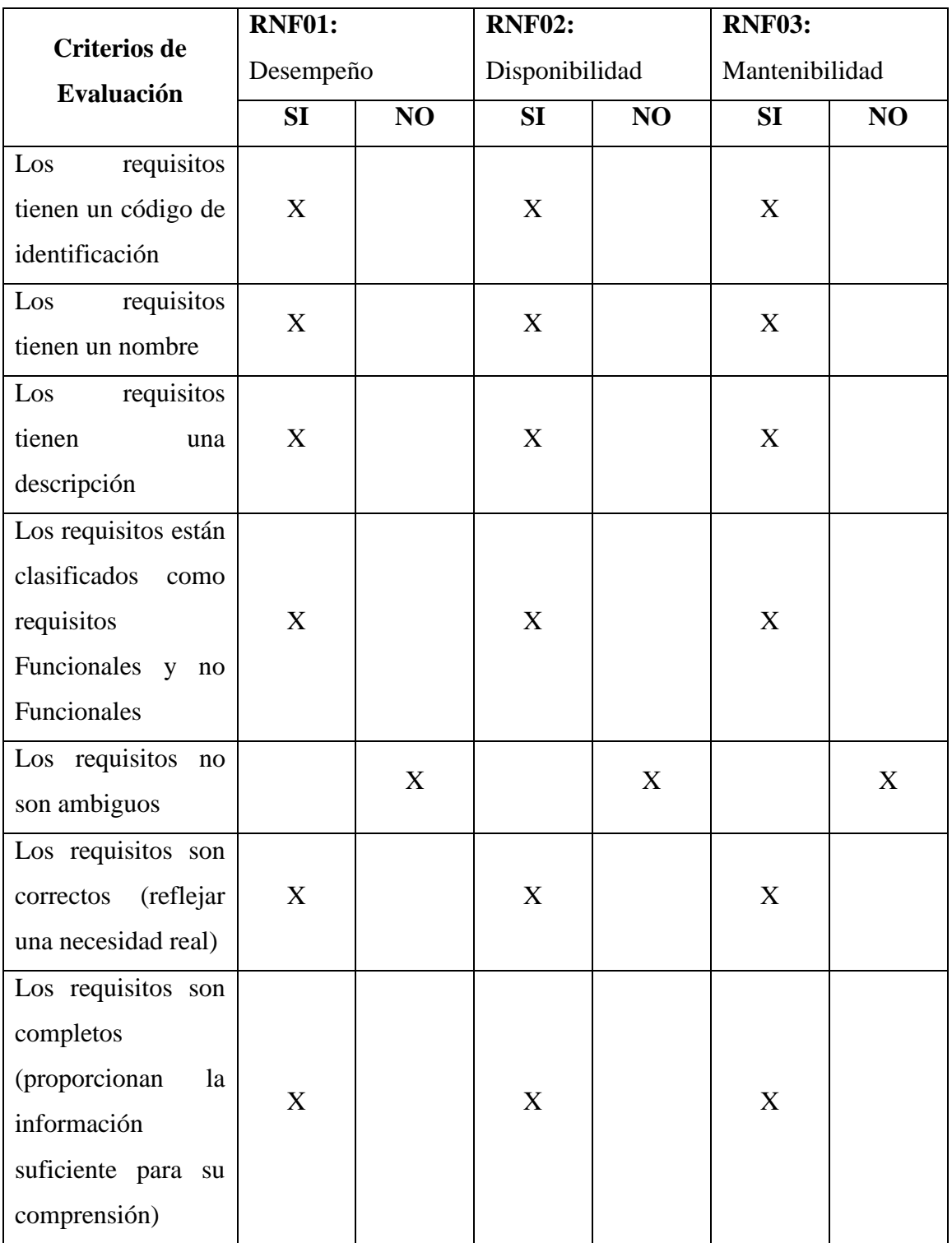

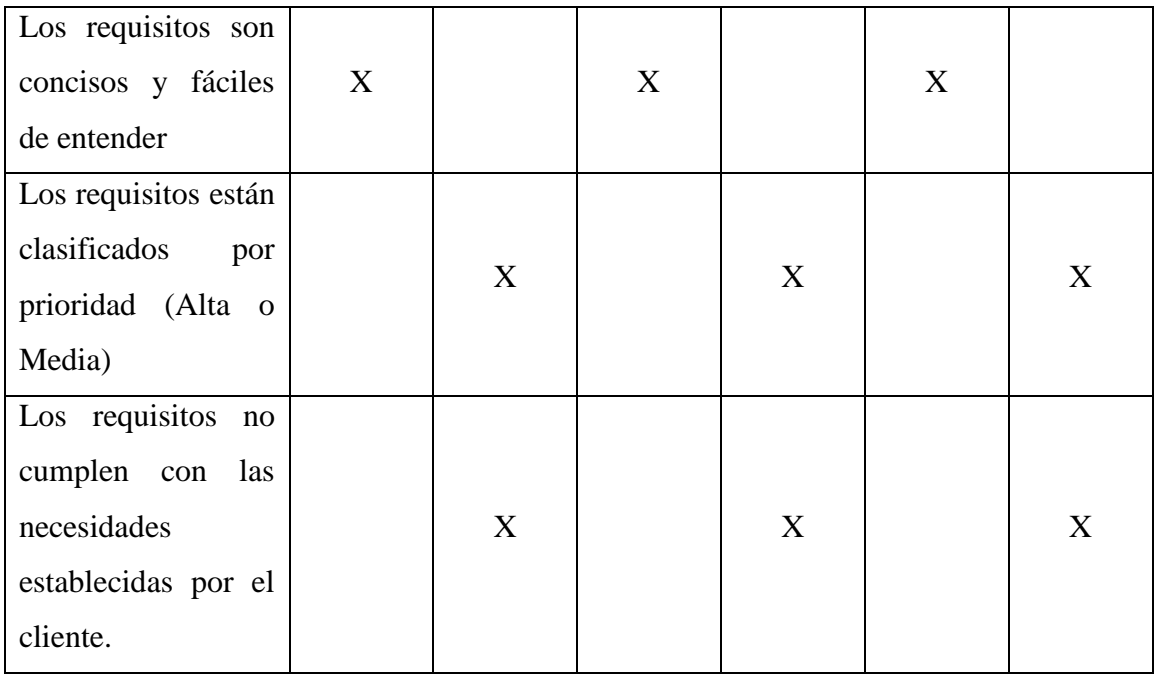

# **Tabla 36**

*Evaluación de los requerimientos funcionales del RNF04 al RNF06.*

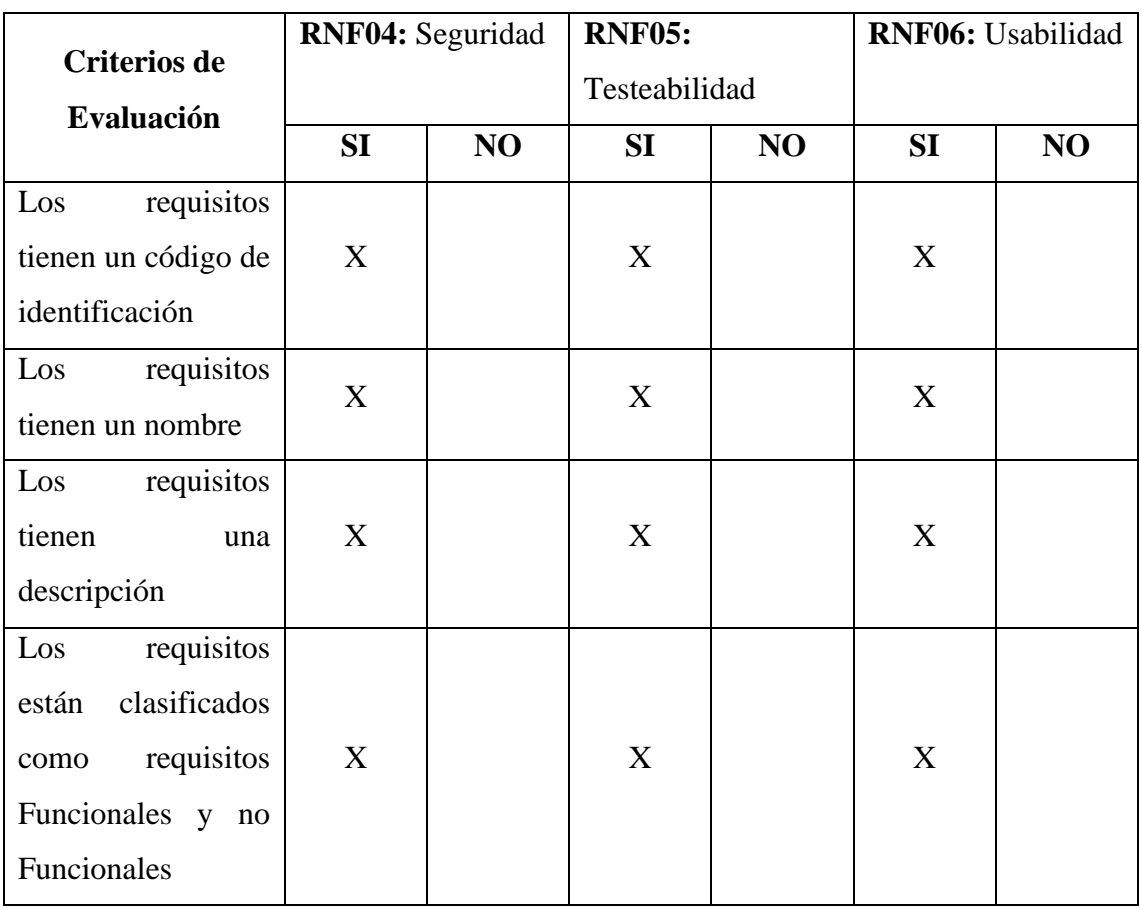

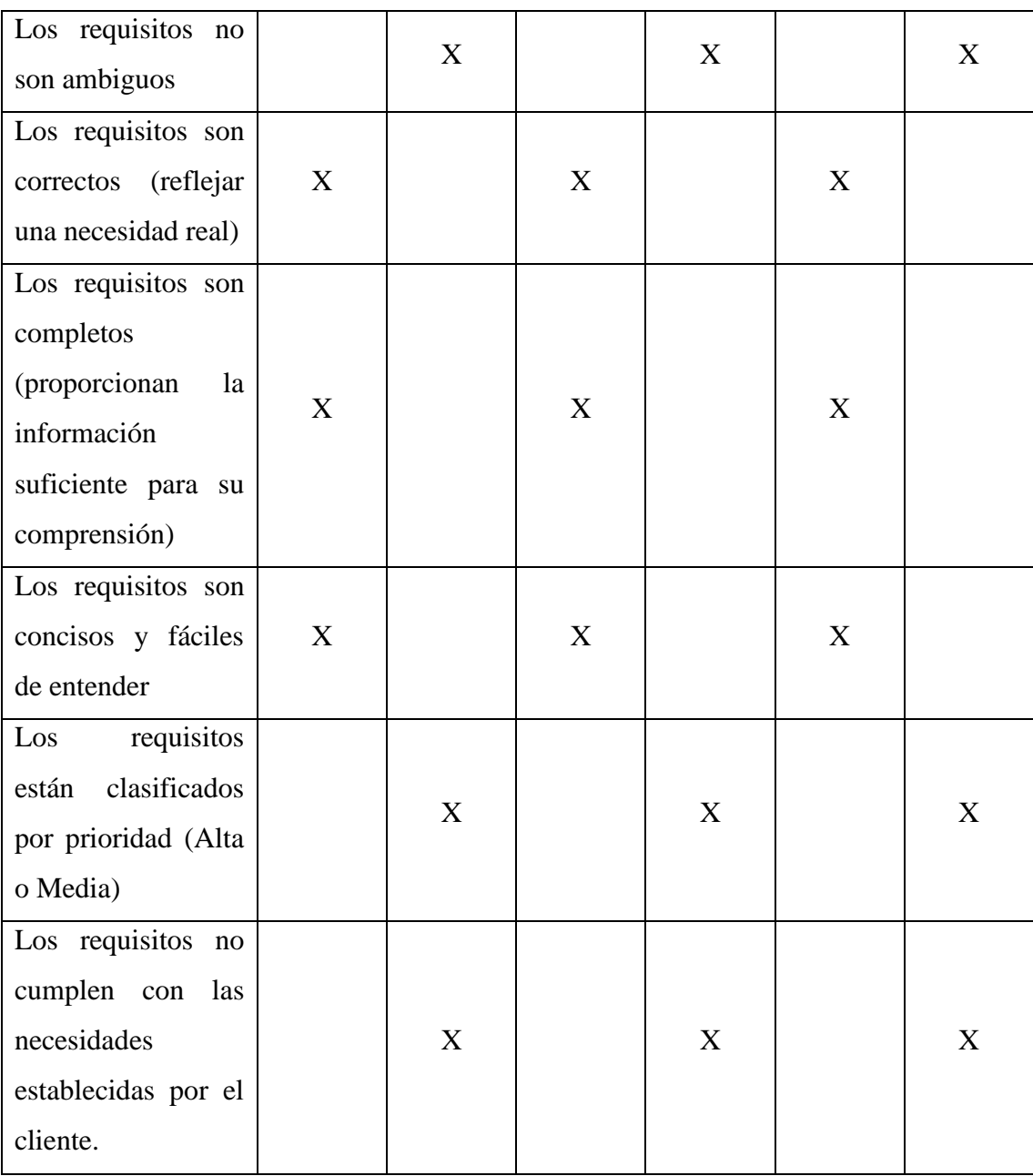

**Resultados:** La mayoría de los requerimientos funcionales cumplen con los parámetros establecidos para la realización de las pruebas; en cuanto a los requerimientos no funcionales se puede manifestar de igual forma que si cumplen con lo establecido; de esta manera dándonos a entender que la utilización de este estándar para este proyecto tecnológico fue de gran ayuda porque nos permitió evaluar el desempeño del sistema, mediante los requisitos que tiene este presente proyecto. El cual nos garantiza la calidad del software, mediante el plan de aseguramiento de calidad del software (SQAP).

# **4.4.2. Análisis de requisitos**

# **Análisis de Requisitos de los Requerimientos Funcionales**

## **Tabla 37**

*Análisis de requisitos - roles y permisos.*

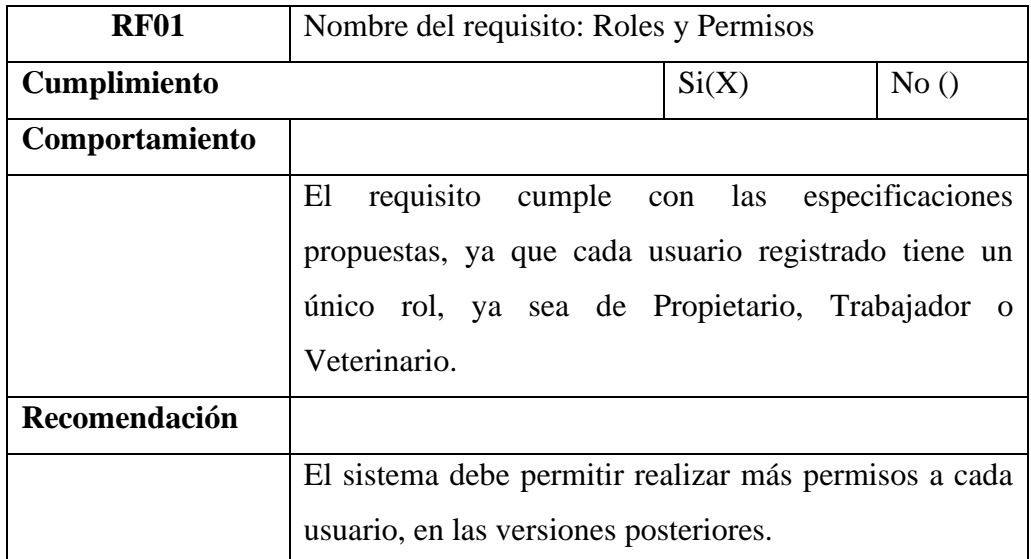

*Fuente:* Equipo de desarrollo

#### **Tabla 38**

*Análisis de requisitos - inicio de sesión.*

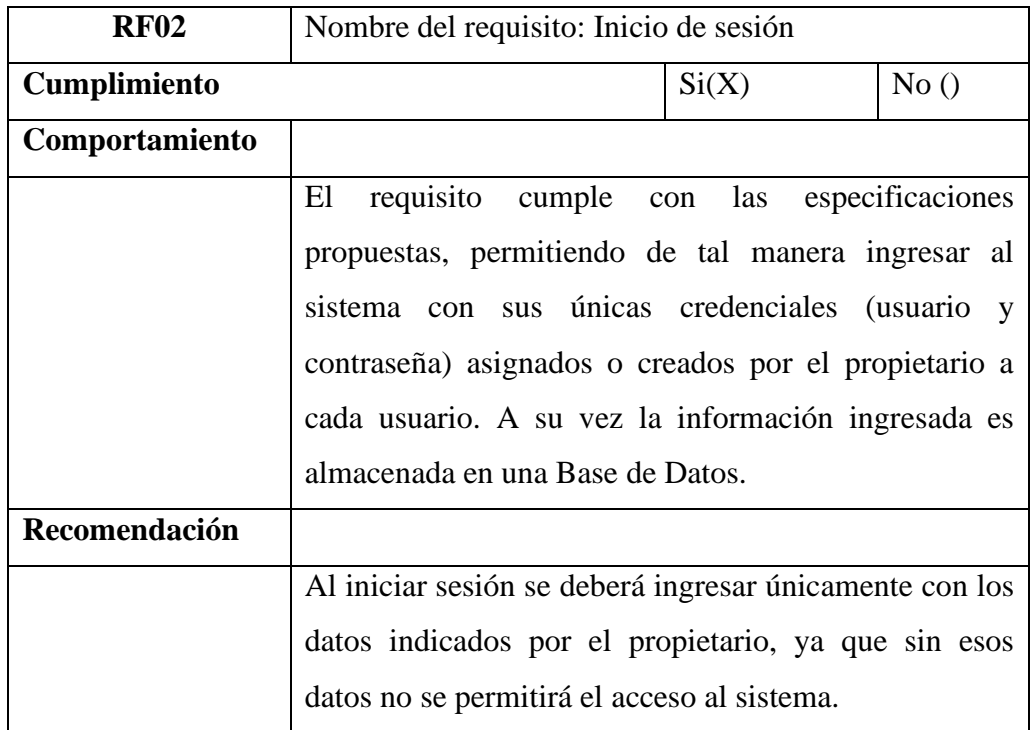

*Fuente:* Equipo de desarrollo.

*Análisis de requisitos - registro de usuario.*

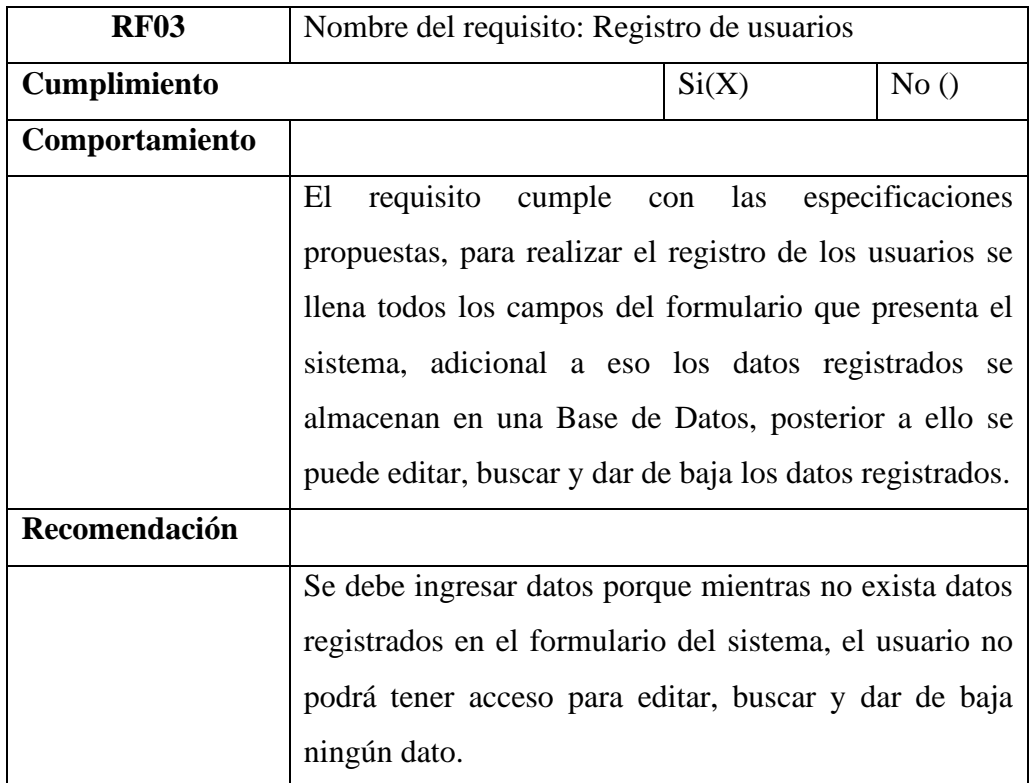

*Fuente:* Equipo de desarrollo.

#### **Tabla 40**

*Análisis de requisitos - administración de trabajadores.*

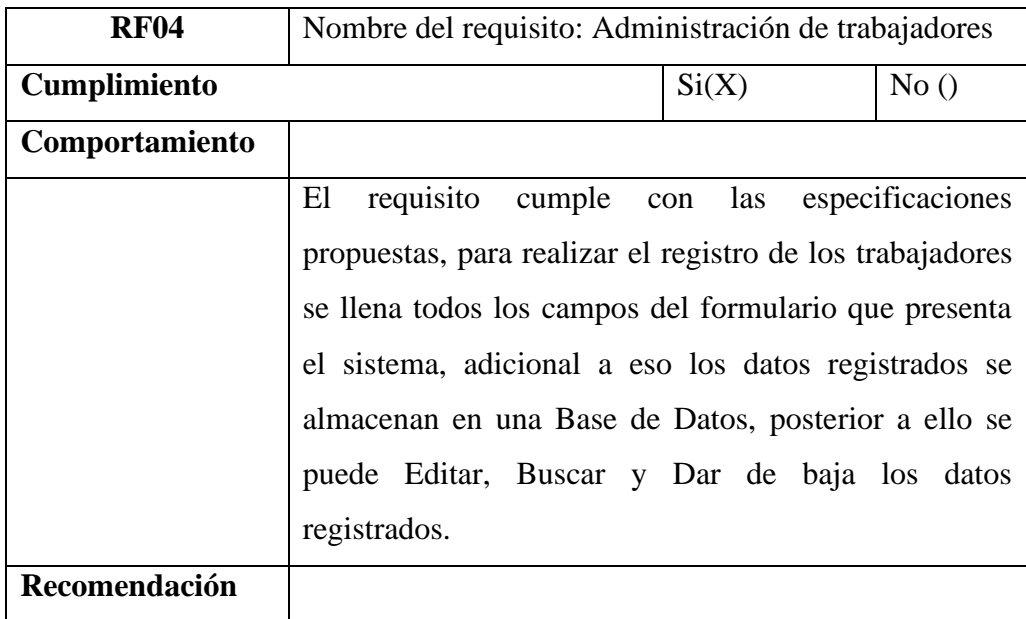

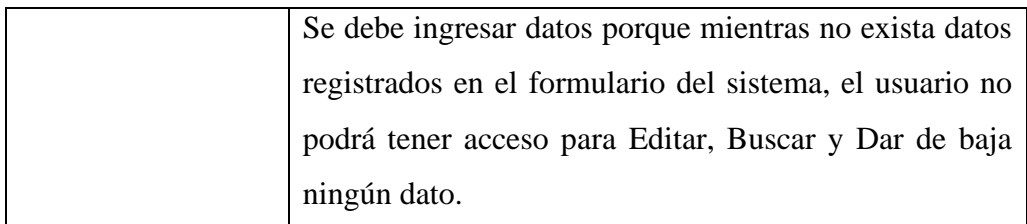

# **Tabla 41**

*Análisis de requisitos - administración de producción.*

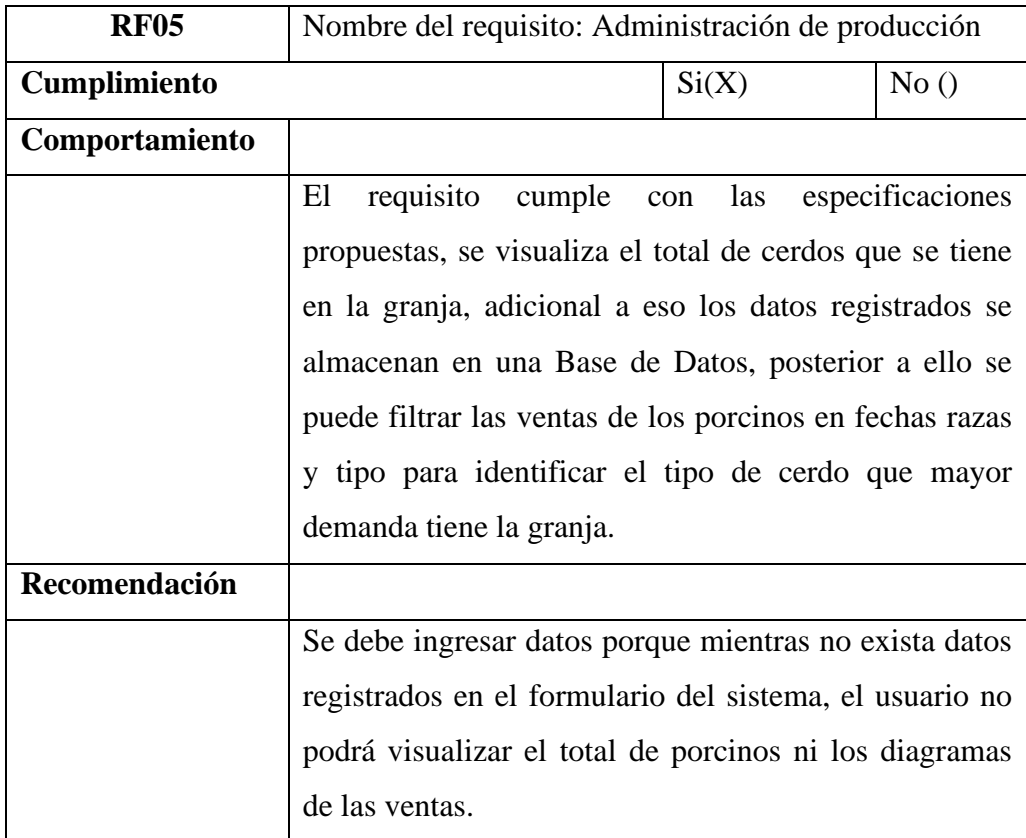

*Fuente:* Equipo de Desarrollo.

#### **Tabla 42**

*Análisis de requisitos - administración de porcinos.*

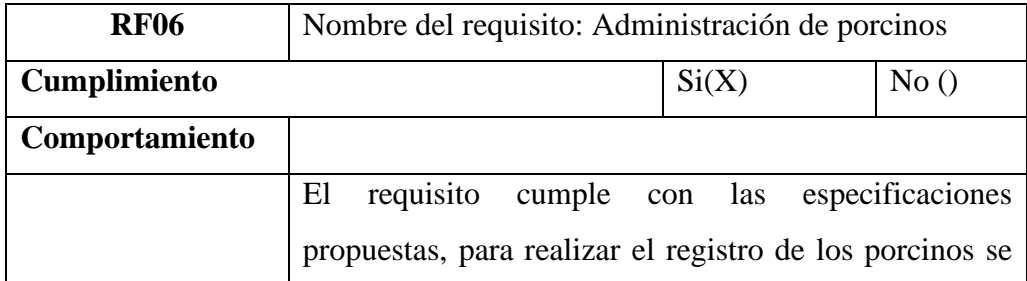

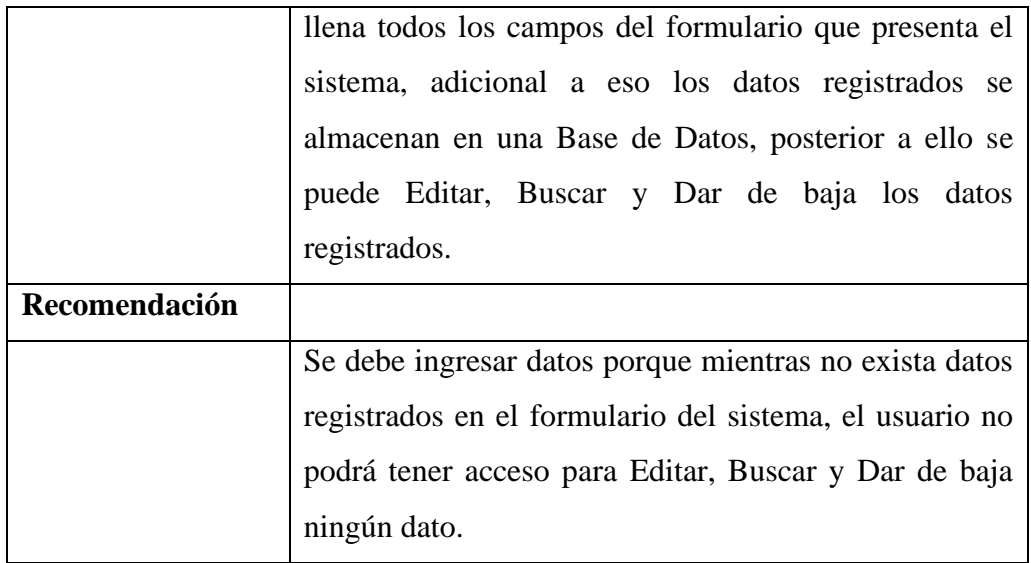

# **Tabla 43**

*Análisis de requisitos -control de gestación.*

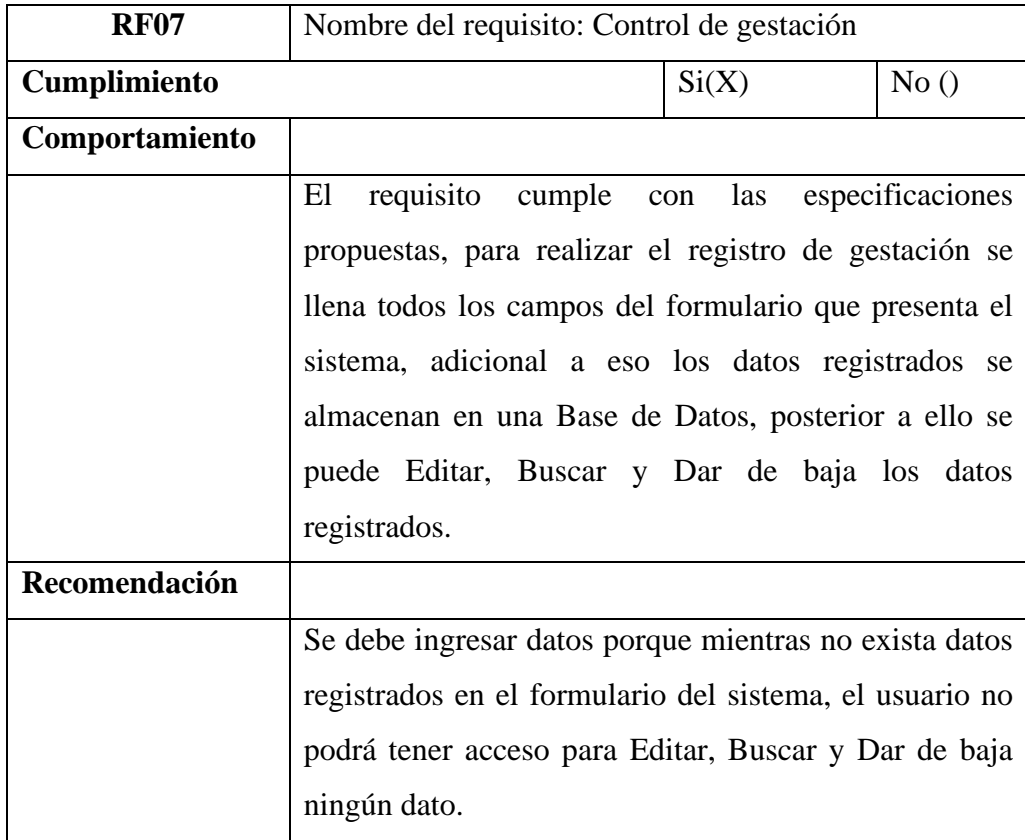

*Fuente:* Equipo de desarrollo.

*Análisis de requisitos - control de apareamiento.*

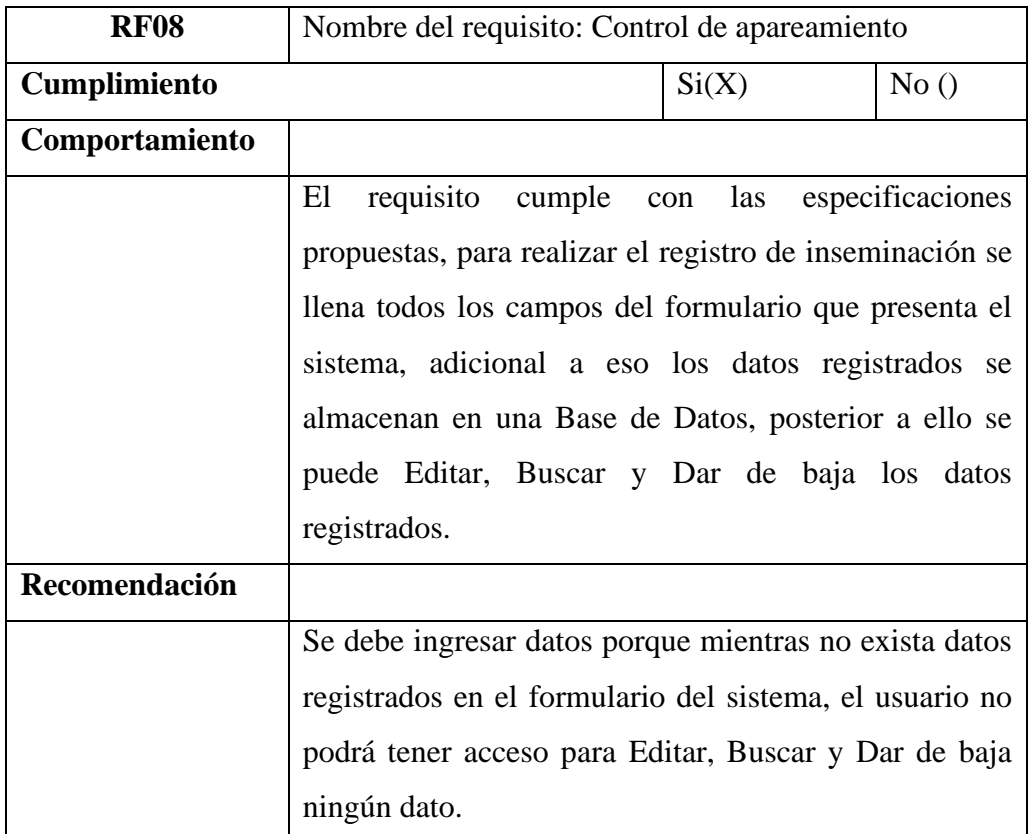

*Fuente:* Equipo de Desarrollo

# **Tabla 45**

*Análisis de requisitos-gestión de partos.*

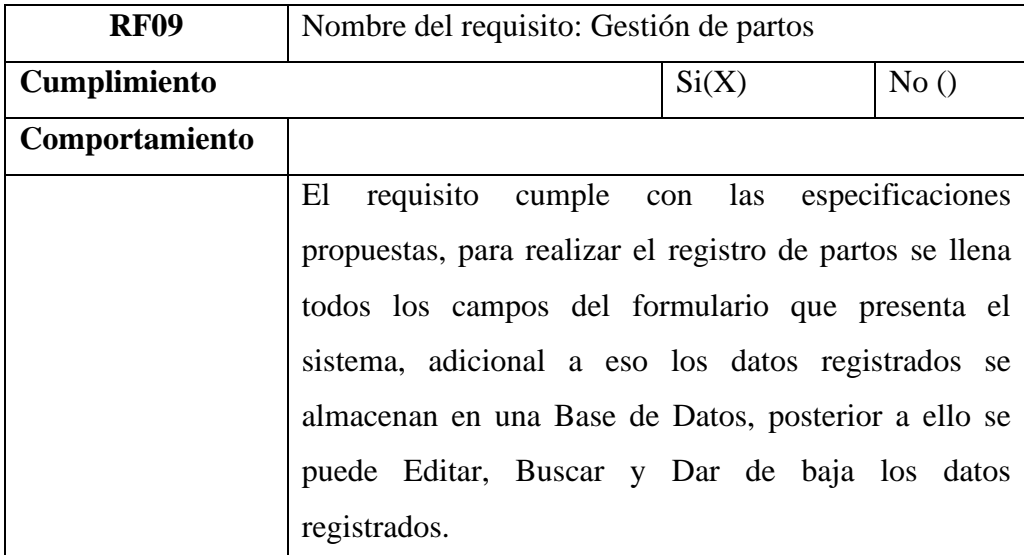

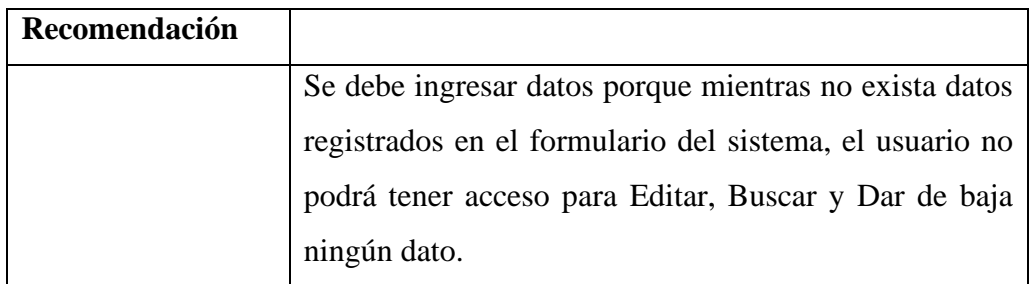

## **Tabla 46**

*Análisis de requisitos-gestión de lechones.*

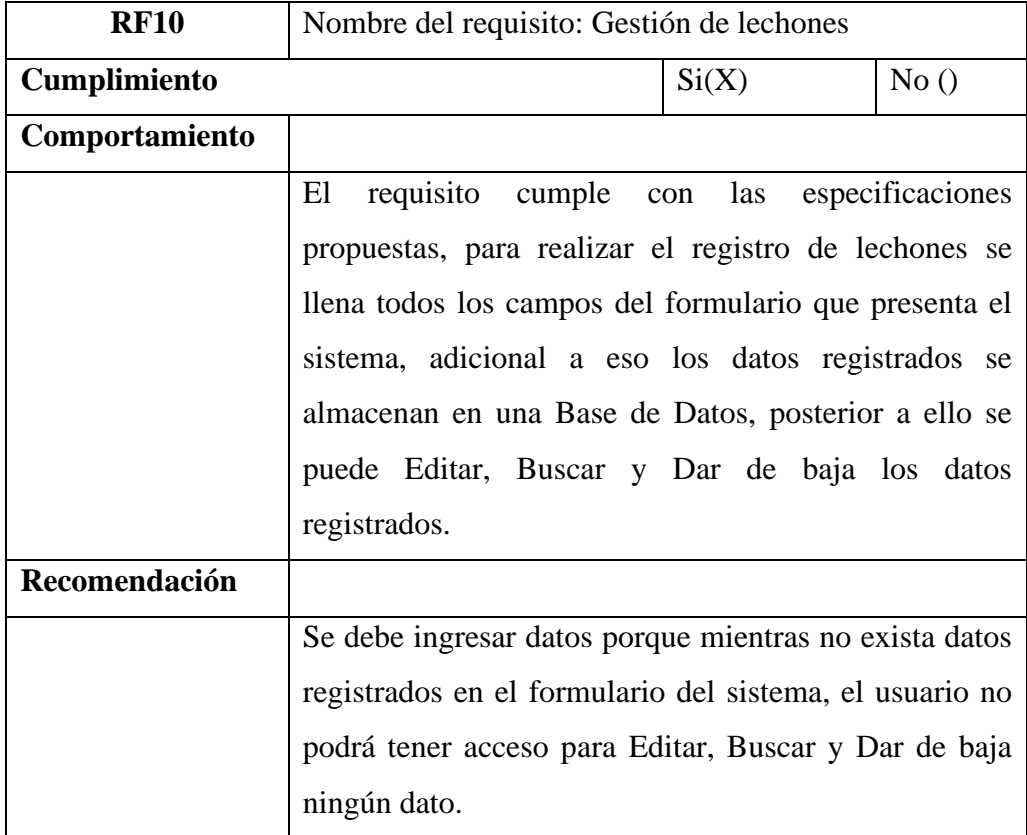

*Fuente:* Equipo de desarrollo

#### **Tabla 47**

*Análisis de requisitos - gestión de ventas.*

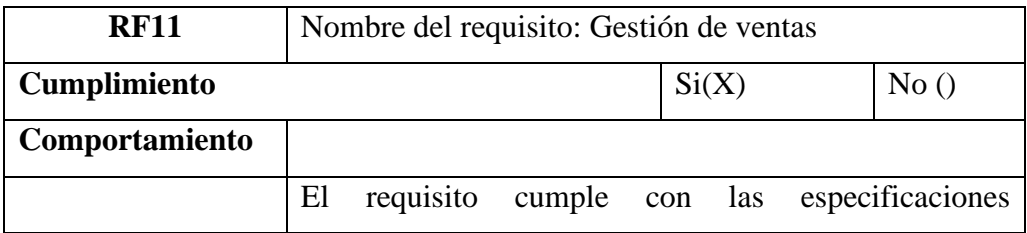

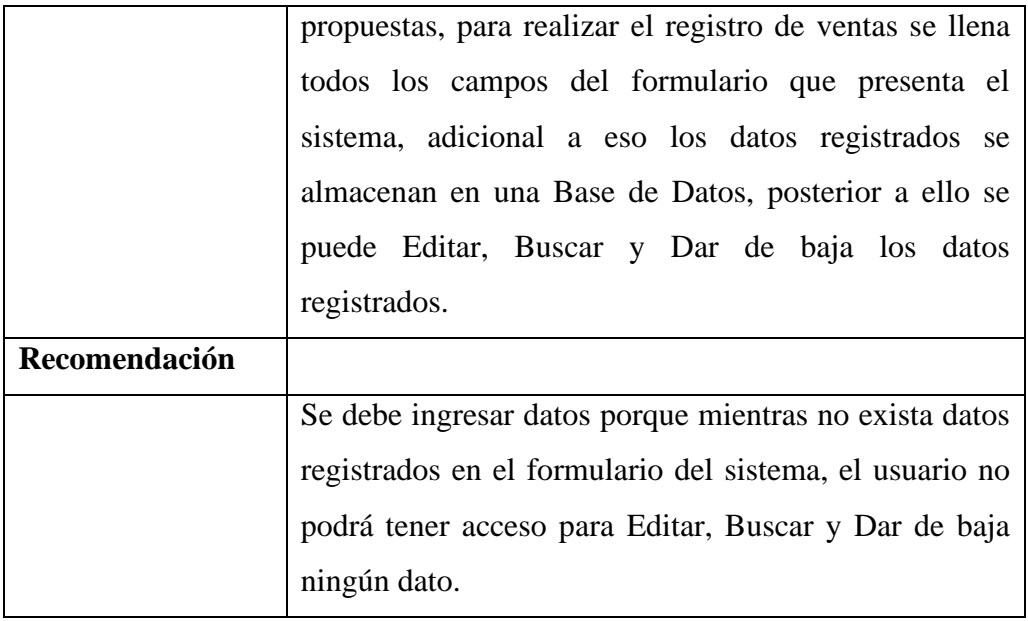

# **Tabla 48**

*Análisis de requisitos - asignación de tareas.*

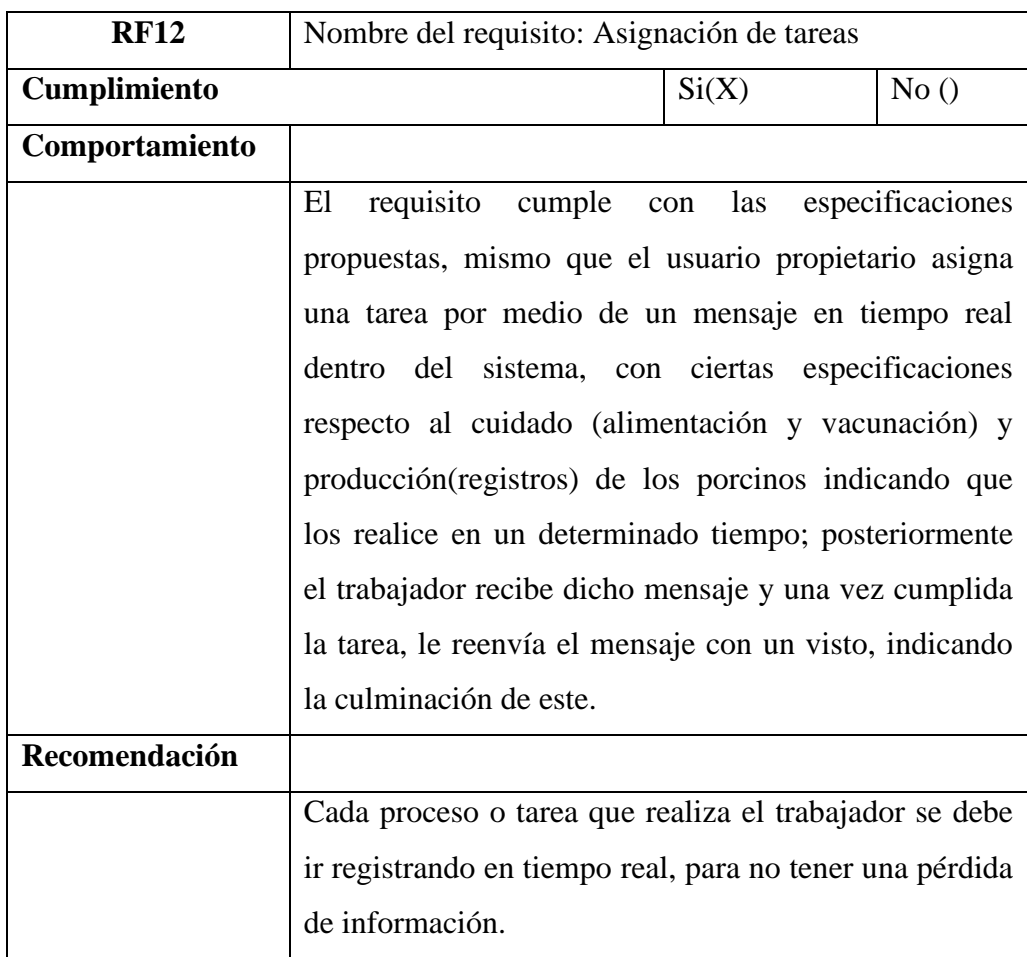

# **Tabla 49**

*Análisis de requisitos - gestión de alimentos.*

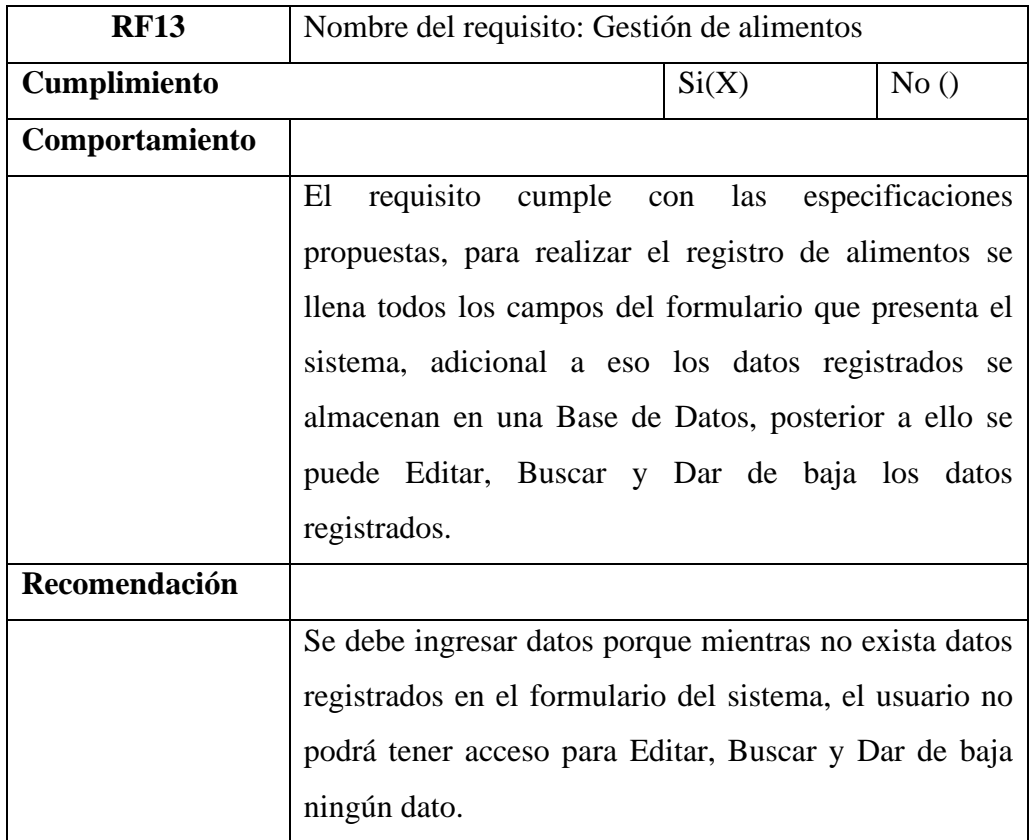

*Fuente:* Equipo de desarrollo

# **Tabla 50**

*Análisis de requisitos - gestión de vacunas.*

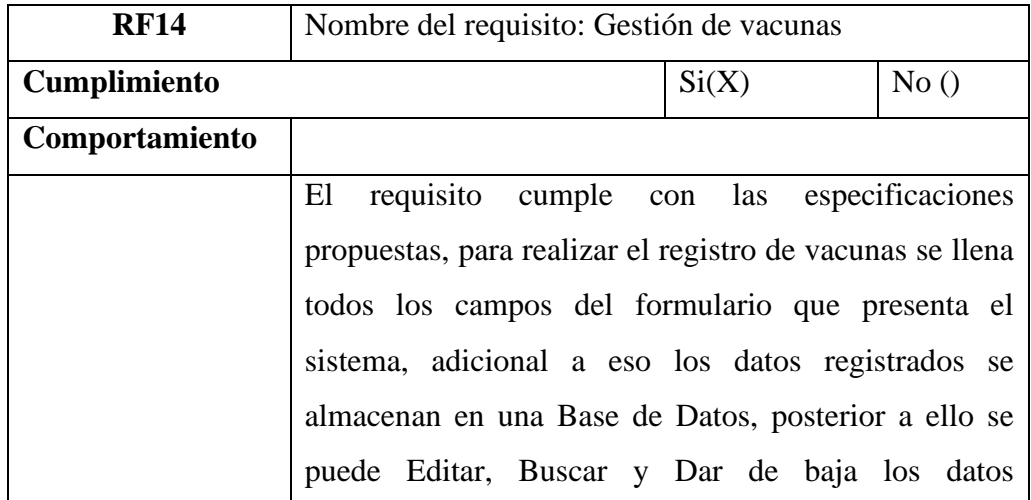

|               | registrados.                                            |
|---------------|---------------------------------------------------------|
| Recomendación |                                                         |
|               | Se debe ingresar datos porque mientras no exista datos  |
|               | registrados en el formulario del sistema, el usuario no |
|               | podrá tener acceso para Editar, Buscar y Dar de baja    |
|               | ningún dato.                                            |

*Fuente:* Equipo de desarrollo

*Análisis de requisitos – reportes.*

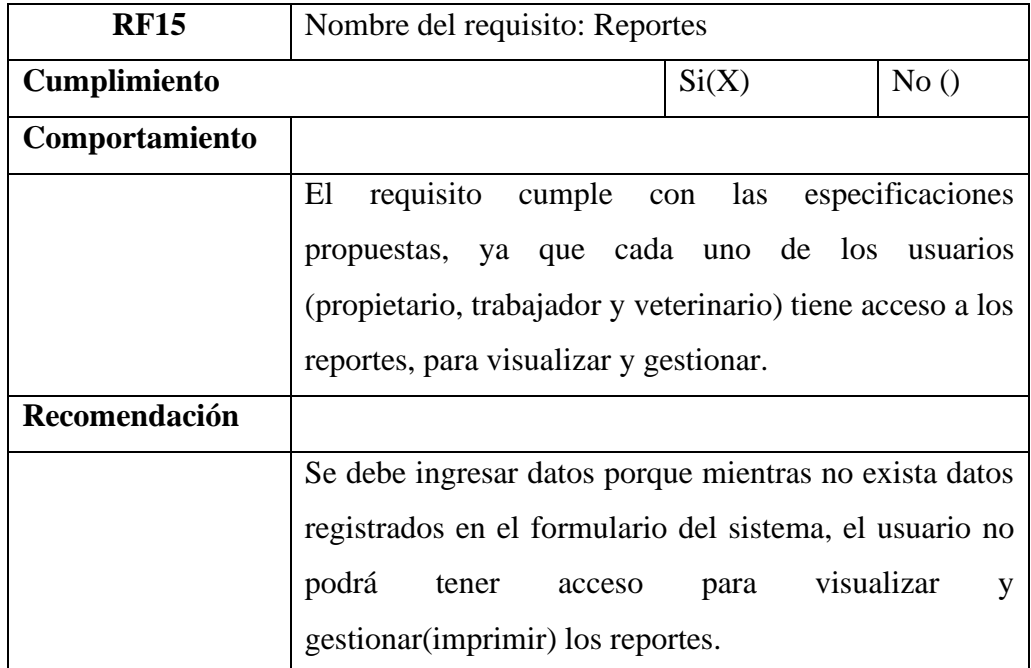

*Fuente:* Equipo de desarrollo.

# **Análisis de Requisitos de los Requerimientos no Funcionales**

# **Tabla 52**

*Análisis de requisitos – desempeño.*

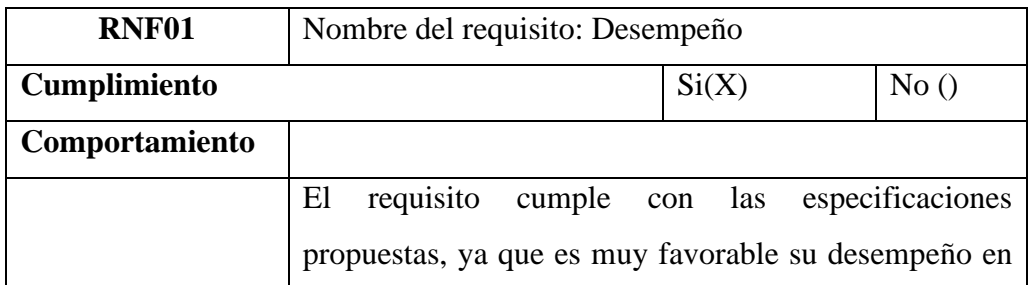

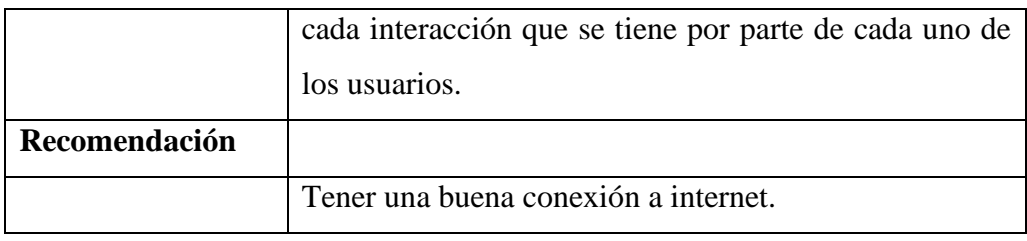

# **Tabla 53**

*Análisis de requisitos - disponibilidad.*

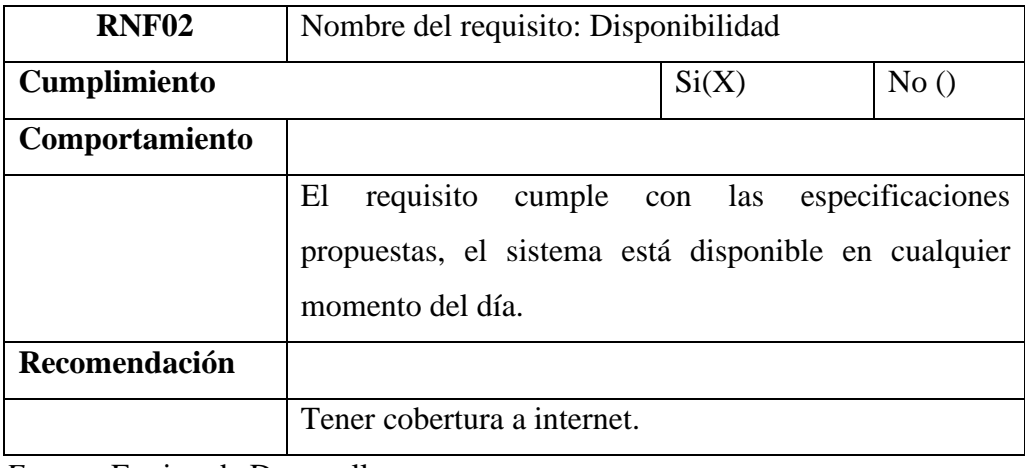

*Fuente:* Equipo de Desarrollo.

#### **Tabla 54**

*Análisis de requisitos – mantenibilidad.*

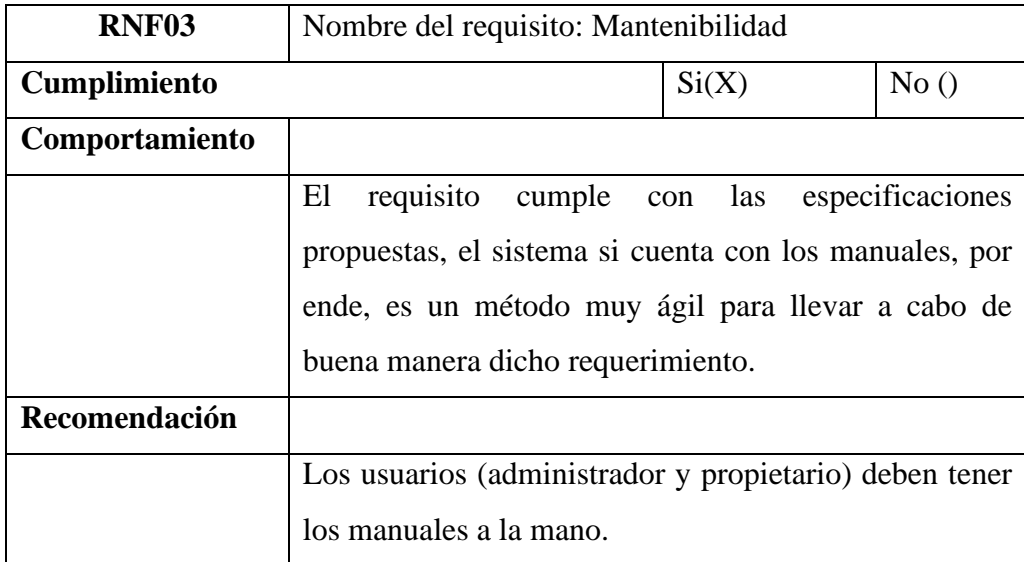

*Fuente:* Equipo de desarrollo.

*Análisis de requisitos – seguridad.*

| <b>RNF04</b>   | Nombre del requisito: Seguridad                                                                                                    |
|----------------|----------------------------------------------------------------------------------------------------|
| Cumplimiento   | No()<br>Si(X)                                                                                                    |
| Comportamiento | La seguridad se ha evaluado mediante la herramienta en                                                                                                    |
|                | línea SUCURI analizando, realizando un escaneo al sitio                                                                                                    |
|                | web alojado, se ha revisado en 9 listas negras                                                                                                    |
|                | <b>Escaneo fallido</b><br>El sitio no está en la lista negra<br>Solicitar revisión<br>Tiempo de espera alcanzado<br>9 Listas negras revisadas<br>Dirección IP: 149.100.155.152<br><b>CMS: Desconocido</b><br>https://sisgranerodios.com/<br>Alojamiento: Desconocido<br><b>Desarrollado por: Desconocido</b><br>Ejecutándose en: servidor desconocido<br>Más detalles<br>Mínimo<br>Riesgo de seguridad medio<br>Bajo<br>Alto<br>Crítico<br><b>Escaneo fallido</b><br>No se puede escanear su sitio. Tiempo de espera alcanzado<br>https://sisgranerodios.com/<br>Nuestro escaneo automático no pudo ejecutarse en su sitio web. Vuelva a intentarlo o póngase en contacto con nosotros a través del chat. Si cree que su sitio web ha<br>sido pirateado, regístrese para un análisis completo y una eliminación de malware garantizada. |
| Recomendación  |                                                                                                    |
|                | El escaneo del sitio web no da como resultado el Riesgo                                                                                                    |
|                | de Seguridad media con mejoras a futuro de aplicar un                                                                                                    |
|                | firewall para evitar piratería del sitio y ataques DDoS.                                                                                                    |

*Fuente:* Equipo de desarrollo.

### **Tabla 56**

*Análisis de requisitos – testeabilidad.*

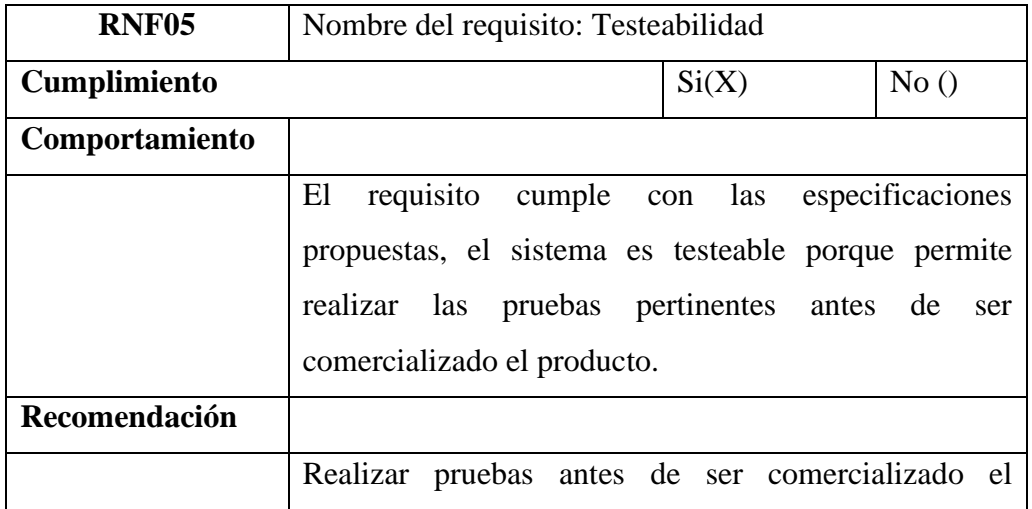

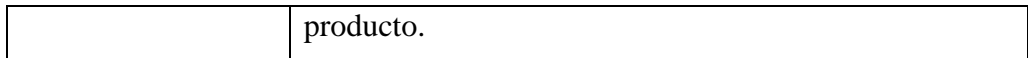

# **Tabla 57**

*Análisis de requisitos – usabilidad.*

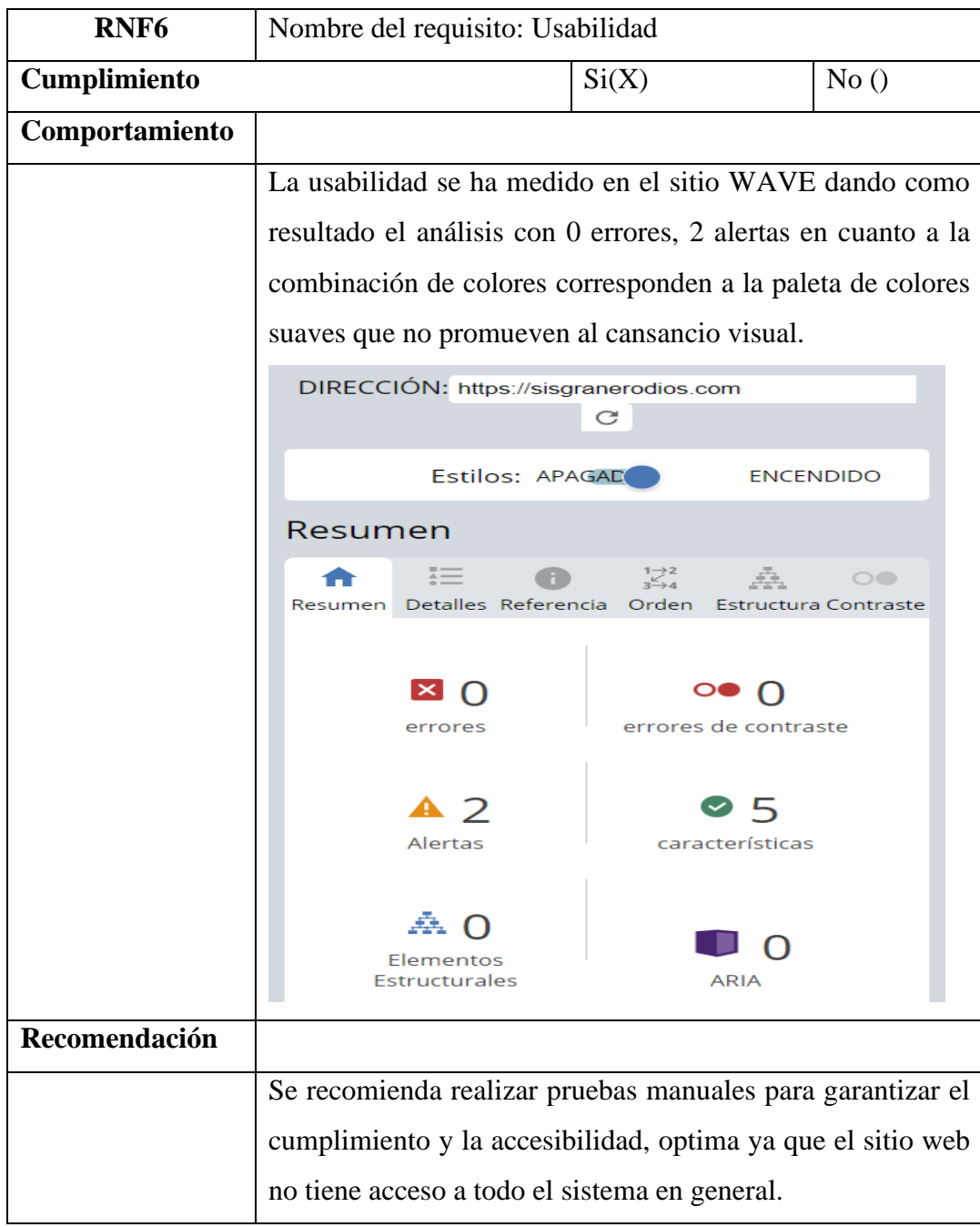

*Fuente:* Equipo de desarrollo.

# **4.4.3. Planificación de pruebas**

# **Tabla 58**

*Actividades de evaluación.*

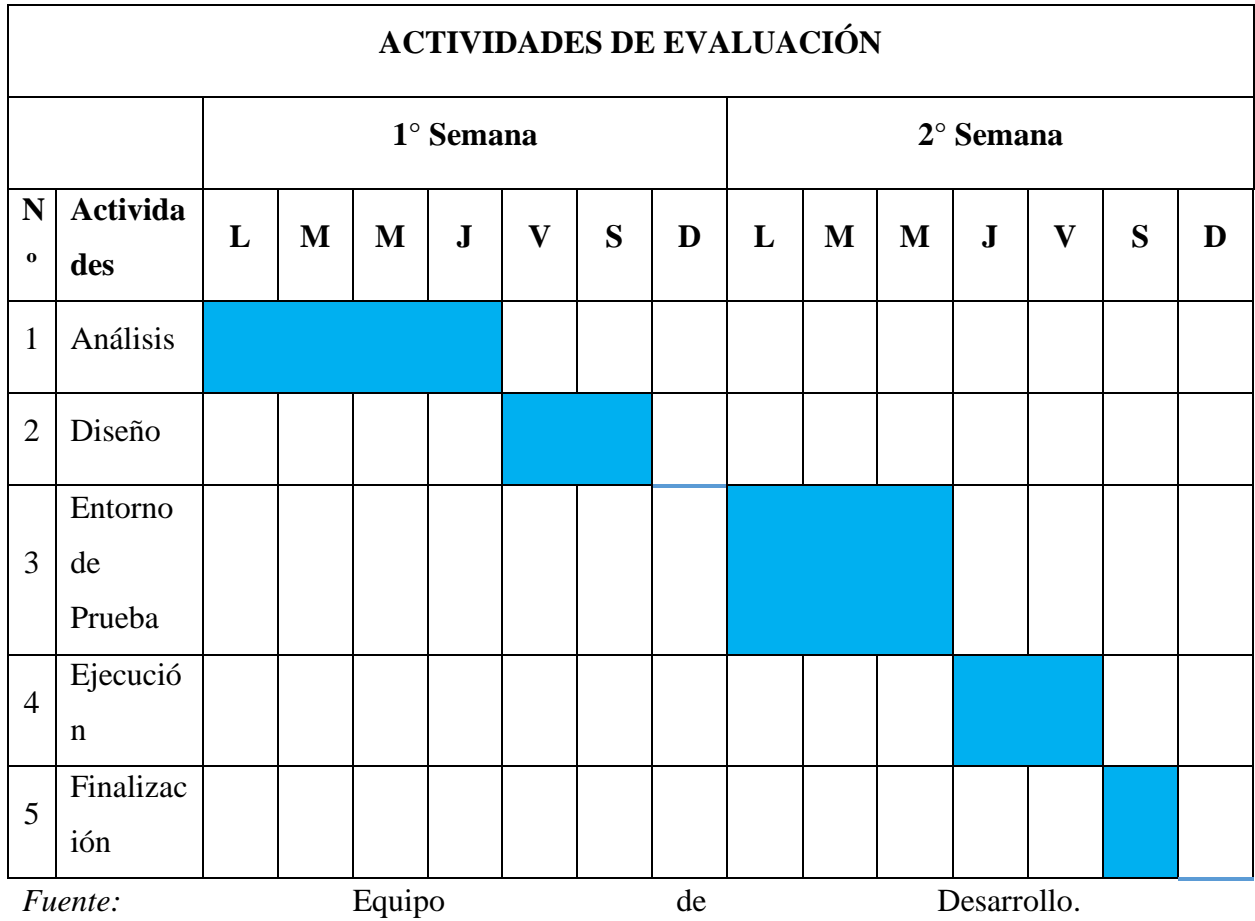

#### **4.4.4. Diseño y desarrollo de casos de prueba**

Para realizar el diseño y desarrollo de casos de prueba se tomó como referencia, un plan de pruebas misma que corresponde a la versión 1.0.

#### **4.4.4.1. Introducción**

Este documento contiene toda la información relevante para el plan de prueba, que también cubre las pruebas funcionales, que son; de interfaz, integración y unitarias; así como también las pruebas no funcionales tales como; escalabilidad, fiabilidad, rendimiento y usabilidad. Cuando se superan todas estas pruebas, la calidad del Sistema Porcino Granero de Dios (SPGD) está garantizada.

#### **4.4.4.2. Objetivos del plan de pruebas**

El propósito general de un plan de prueba es definir el orden cronológico y las condiciones bajo las cuales deben pasar las pruebas de la aplicación para garantizar el funcionamiento adecuado del sistema y la consistencia para los usuarios.

#### **4.4.4.3. Alcance de las pruebas**

Se realizarán los siguientes tipos de pruebas:

#### **Tabla 59**

*Tipos de pruebas.*

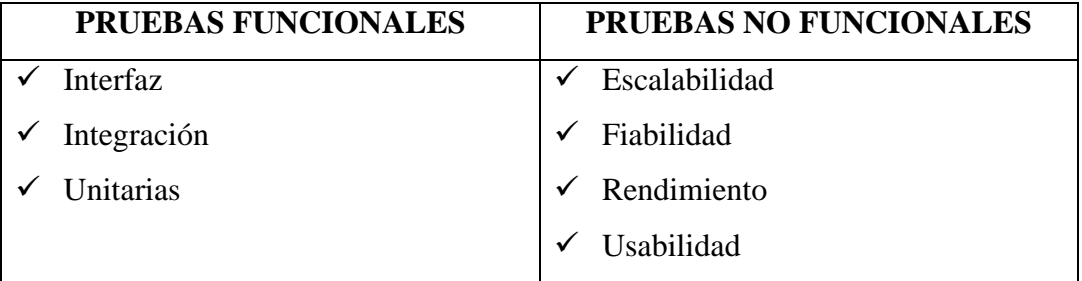

*Fuente:* Equipo de desarrollo

#### **4.4.4.4. Tipos de Pruebas**

Las pruebas funcionales son los siguientes: **Integración, Interfaz y Unitarias.**

*Prueba de integración.*

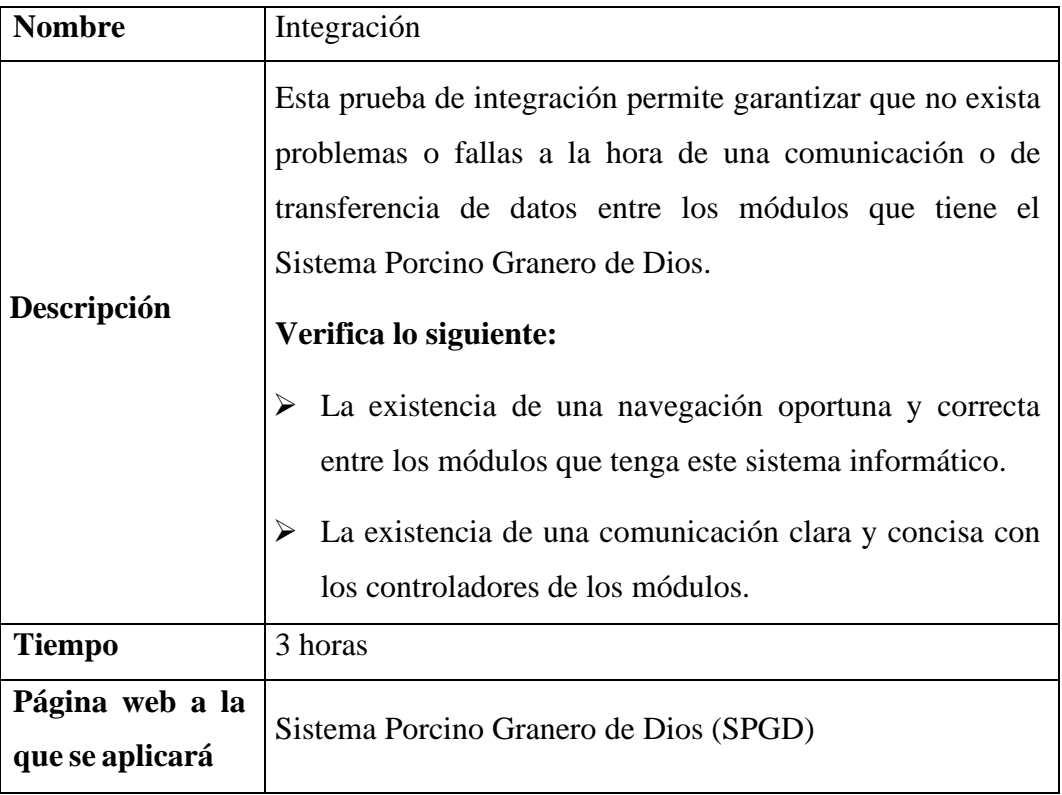

*Fuente:* Equipo de desarrollo

# **Tabla 61**

*Prueba de interfaz.*

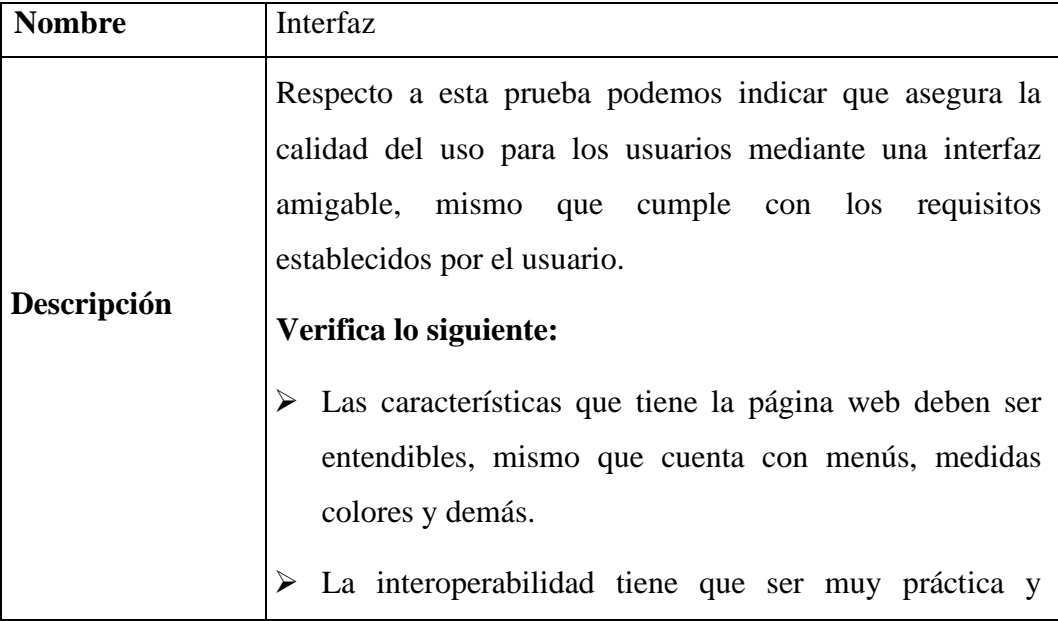

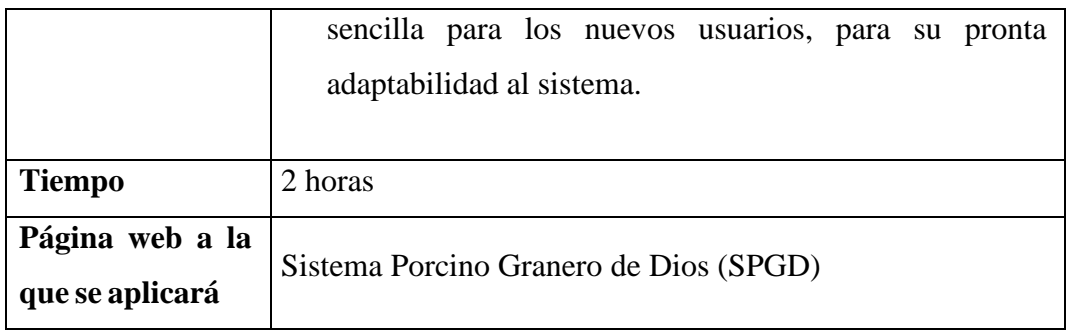

### **Tabla 62**

*Pruebas unitarias.*

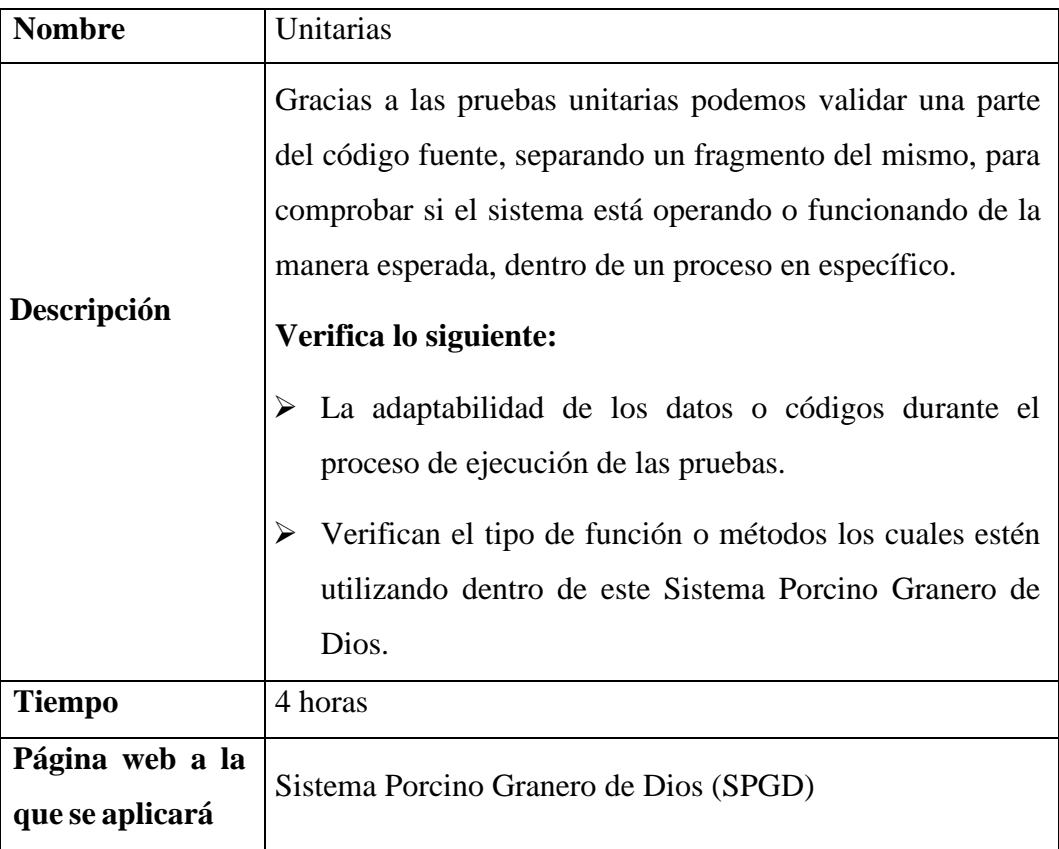

*Fuente:* Equipo de desarrollo

Las pruebas no funcionales son los siguientes: **Escalabilidad, Fiabilidad, Rendimiento y Usabilidad.**

*Pruebas de escalabilidad.*

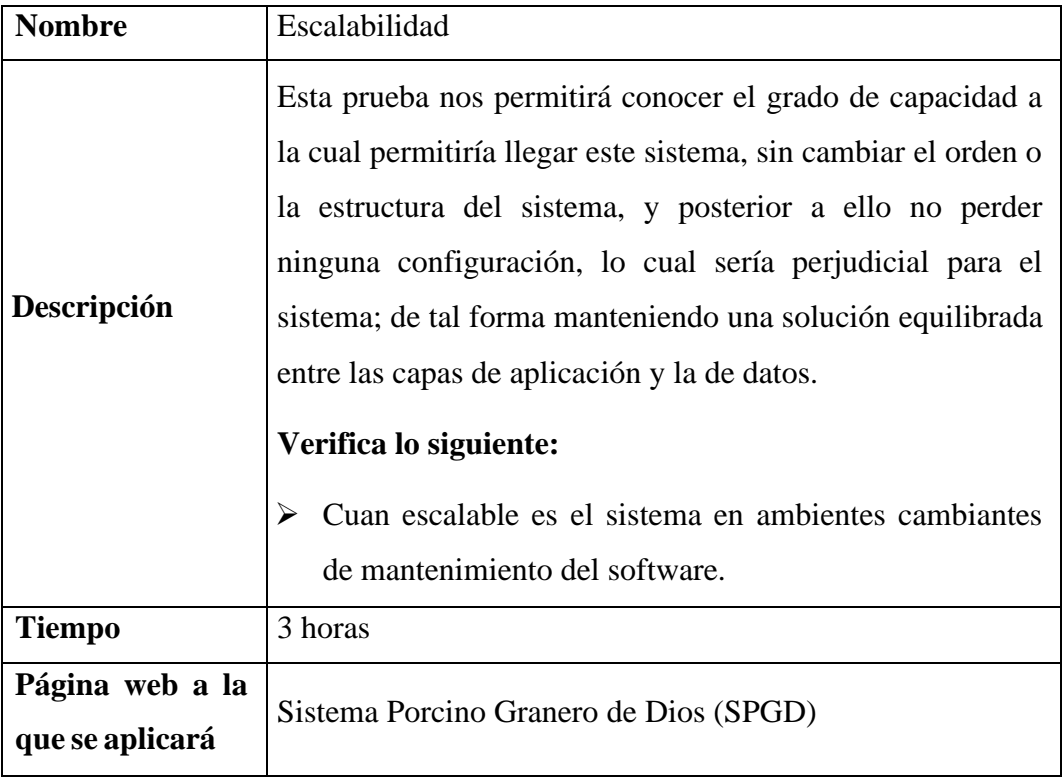

*Fuente:* Equipo de desarrollo

# **Tabla 64**

*Pruebas de fiabilidad.*

![](_page_130_Picture_128.jpeg)

![](_page_131_Picture_136.jpeg)

# **Tabla 65**

*Pruebas de rendimiento.*

![](_page_131_Picture_137.jpeg)

*Fuente:* Equipo de desarrollo

# **Tabla 66**

*Pruebas de usabilidad.*

![](_page_131_Picture_138.jpeg)

![](_page_132_Picture_149.jpeg)

#### **4.4.5. Configuración del entorno de prueba**

#### **Hardware**

Es importante contar con una maquina (laptop o computadora) el cual tenga una conexión a internet, mismo que debe tener implementados los navegadores, tales como Chrome, Mozilla Firefox y entre otros.

#### **Software**

- ➢ Navegador Chrome
- ➢ Navegador Mozilla Firefox
- ➢ Entre otros.

#### **Equipo de pruebas y responsabilidades.**

#### **Tabla 67**

*Pruebas y responsabilidades.*

![](_page_132_Picture_150.jpeg)

*Fuente:* Equipo de desarrollo

#### **4.4.6. Ejecución de la prueba**

#### **Casos de prueba**

Para realizar los casos de prueba nos basares en 5 categorías, las cuales son: pruebas de Configuración, Contenido, Funcionamiento, Interfaz y Navegación. En este apartado se detallarán todos los procesos que se llevarán a cabo para cada módulo con la siguiente plantilla.

# **Pruebas de configuración**

### **Tabla 68**

*Prueba de configuración - implementar el servidor.*

![](_page_133_Picture_181.jpeg)

*Fuente:* Equipo de desarrollo

#### **Pruebas de contenido**

#### **Tabla 69**

*Prueba de contenido - ortografía y gramática.*

![](_page_133_Picture_182.jpeg)

![](_page_134_Picture_190.jpeg)

# **Tabla 70**

*Prueba de contenido - login del usuario al sistema.*

![](_page_134_Picture_191.jpeg)

*Fuente:* Equipo de desarrollo.

# **Pruebas de Funcionamiento**

### **Tabla 71**

*Prueba de funcionamiento - registrar porcinos en el sistema.*

![](_page_134_Picture_192.jpeg)

![](_page_135_Picture_203.jpeg)

## **Tabla 72**

*Prueba de funcionamiento - búsqueda de porcinos en el sistema.*

![](_page_135_Picture_204.jpeg)

*Fuente:* Equipo de Desarrollo.

## **Tabla 73**

*Prueba de funcionamiento - generar reportes de las actividades de la granja.*

![](_page_135_Picture_205.jpeg)

![](_page_136_Picture_187.jpeg)

# **Tabla 74**

*Prueba de funcionamiento - actualización de usuario y contraseña.*

![](_page_136_Picture_188.jpeg)

*Fuente:* Equipo de Desarrollo.

## **Pruebas de Interfaz**

### **Tabla 75**

*Prueba de interfaz - colores y estilos del SPGD.*

![](_page_137_Picture_183.jpeg)

*Fuente:* Equipo de Desarrollo.

# **Tabla 76**

*Prueba de interfaz - presentación y diseño de la página web.*

![](_page_137_Picture_184.jpeg)

![](_page_138_Picture_180.jpeg)

# **Pruebas de Navegación**

#### **Tabla 77**

*Prueba de navegación – navegabilidad.*

![](_page_138_Picture_181.jpeg)

*Fuente:* Equipo de desarrollo.

# **Tabla 78**

*Pruebas de navegación - navegación jerárquica.*

![](_page_138_Picture_182.jpeg)

![](_page_139_Picture_155.jpeg)

#### **4.4.7. Registro de riesgos**

A continuación, se detallará los posibles riesgos que puede tener el Sistema Porcino Granero de Dios, tomando en cuenta desde el antes, durante y después del desarrollo del producto; y se clasifican en riesgos de negocios, proyectos y técnicos.

#### **Riesgos del negocio**

Riesgo 1: Los requisitos no se ajustan a la petición del cliente.

Riesgo 2: El producto software no tiene permisos para actualizaciones previas.

Riesgo 3: Incumplimiento de los acuerdos para el proyecto.

#### **Riesgos del proyecto**

Riesgo 4: Tiempos limitados para realizar una actividad en específico.

Riesgo 5: Mala organización dentro del equipo de desarrollo.

Riesgo 6: Falta de compromiso por parte de los involucrados.

Riesgo 7: Poco presupuesto para el desarrollo del software.

#### **Riesgos técnicos**

Riesgo 8: Mala implementación de equipos de almacenamiento y de servidores.

Riesgo 9: Diseños muy complejos y difíciles de entender.

Riesgo 10: Aplicación de tecnologías poco conocidas dentro del sistema.

#### **Categorización de riesgos**

*Categorización de los riesgos del SPGD*

| <b>Riesgos del Negocio</b>  |
|-----------------------------|
| Riesgo 1                    |
| Riesgo 2                    |
| Riesgo 3                    |
| <b>Riesgos del Proyecto</b> |
| Riesgo 4                    |
| Riesgo 5                    |
| Riesgo 6                    |
| Riesgo 7                    |
| <b>Riesgos Técnicos</b>     |
| Riesgo 8                    |
| Riesgo 9                    |
| Riesgo 10                   |
|                             |

*Fuente:* Equipo de desarrollo

# **Probabilidad de riesgos**

## **Tabla 80**

*Probabilidad de riesgos*

![](_page_140_Picture_130.jpeg)

#### **Plan de contingencias de riesgos**

**Riesgo 1:** Los requisitos no se ajustan a la petición del cliente.

## **CAUSAS:**

- ➢ Poca recolección de información.
- ➢ Ideas inconcretas.

## **SOLUCIONES:**

- ➢ Recabar bien la información.
- ➢ Estudiar bien el problema.

**Riesgo 2:** El producto software no tiene permisos para actualizaciones previas.

## **CAUSAS:**

- ➢ Licencias antiguas.
- ➢ Falta de licenciamiento del producto.

## **SOLUCIONES:**

- $\triangleright$  Actualizar las licencias.
- ➢ Implementación de licencias.

**Riesgo 3:** Incumplimiento de los acuerdos para el proyecto.

#### **CAUSAS:**

- ➢ No tomar las recomendaciones dadas por parte del cliente
- ➢ Mala información respecto al desarrollo del producto.

# **SOLUCIONES:**

- ➢ Tomar las recomendaciones dadas por el cliente
- ➢ Aclarar la información respecto al producto.

**Riesgo 4:** Tiempos limitados para realizar una actividad en específico.

#### **CAUSAS:**

- ➢ Falta de planificación de tiempo para el proyecto
- ➢ La actividad puede ser muy extensa.

#### **SOLUCIONES:**

➢ Realizar cronogramas para el proyecto.

➢ Tener suficientes involucrados dentro de esa actividad, para acortar el tiempo de desarrollo**.**

**Riesgo 5:** Mala organización dentro del equipo de desarrollo.

#### **CAUSAS:**

- ➢ Poca comunicación entre el equipo de desarrollo
- ➢ Falta de liderazgo para llevar a cabo desarrollo del sistema

#### **SOLUCIONES:**

- ➢ Establecer una comunicación eficaz.
- ➢ Analizar las aptitudes y actitudes a cada personal involucrado dentro del sistema, para así conocer a un líder.

**Riesgo 6:** Falta de compromiso por parte de los involucrados.

## **CAUSAS:**

- ➢ No disponibilidad del tiempo.
- ➢ Egoísmo con a la toma de decisiones.

#### **SOLUCIONES:**

- ➢ Organizar su agenda personal.
- ➢ Pensar en los demás.

**Riesgo 7:** Poco presupuesto para el desarrollo del software.

#### **CAUSAS:**

- ➢ Inexistencia de planificación económica.
- ➢ Falta de conocimiento respecto a las herramientas para el desarrollo del producto.

#### **SOLUCIONES:**

- ➢ Tener un presupuesto bien avaluado, por expertos.
- ➢ Conocer los procesos que se realizan para construir un sistema.

#### **Riesgo 8:** Mala implementación de equipos de almacenamiento y de servidores.

#### **CAUSAS:**

- ➢ Desconocimiento de los equipos
- ➢ Falta de experiencia en esa área

#### **SOLUCIONES:**

 $\triangleright$  Recabar información de los equipos a utilizarse

➢ Pedir ayuda al personal experto en esa área

**Riesgo 9:** Diseños muy complejos y difíciles de entender.

## **CAUSAS:**

- ➢ Requisitos inadecuados brindados por el cliente para el diseño del producto
- ➢ Poca creatividad por parte del desarrollador

## **SOLUCIONES:**

- ➢ Brindar una información acertada y entendible al cliente
- ➢ Encargar a un experto en diseños de las interfaces

**Riesgo 10:** Aplicación de tecnologías poco conocidas dentro del sistema.

#### **CAUSAS:**

- ➢ Falta de conocimiento de más tecnologías para aplicar en un sistema
- ➢ Actuar sin pensar en el futuro

#### **SOLUCIONES:**

- ➢ Realizar una búsqueda exhaustiva para ver cuál es la mejor alternativa.
- ➢ Analizar bien las tecnologías para no tener problemas a corto plazo

#### **4.4.8. Prueba de cierre**

#### **Tabla 81**

*Ficha de observación de la prueba de cierre.*

![](_page_143_Picture_193.jpeg)
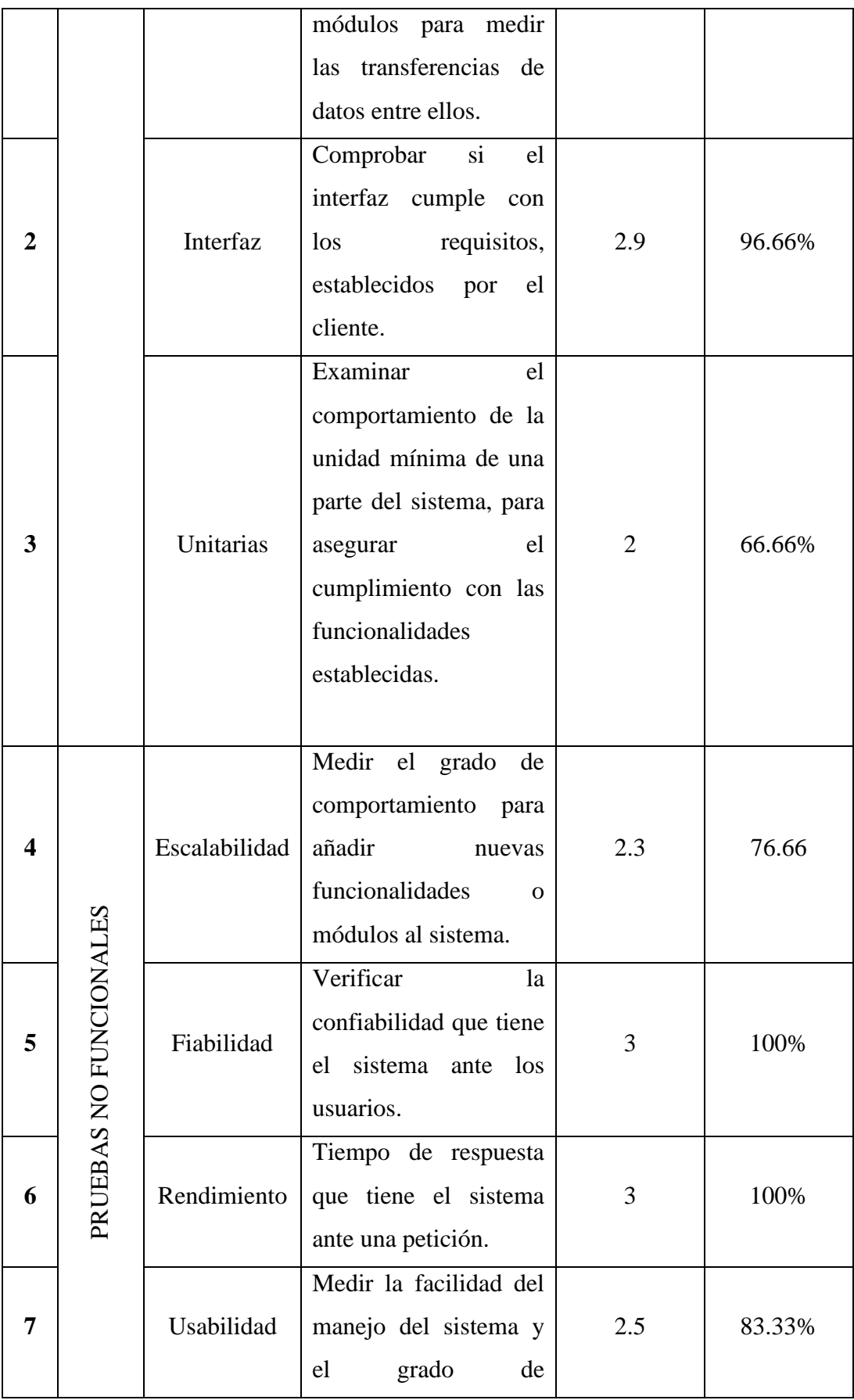

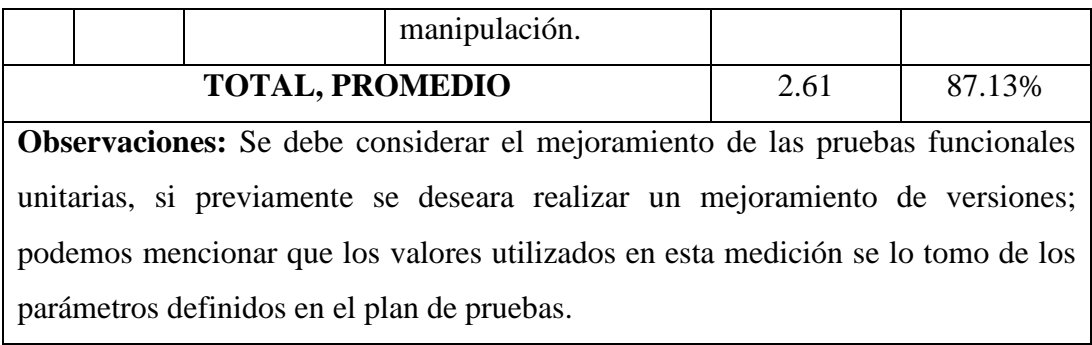

*Fuente:* Equipo de desarrollo

#### **CONCLUSIONES**

La implementación de un sistema informático en la granja porcina Granero de Dios nos contribuyó a mejorar la eficiencia de los procesos de producción y cuidado de los cerdos. El sistema ha permitido automatizar tareas, realizar un seguimiento más preciso de la salud y el crecimiento de los animales.

Se llevó a cabo un estudio de campo con el fin de recolectar los datos necesarios, comprender los procedimientos empleados en la granja y determinar los requisitos funcionales y no funcionales que deberá cumplir el sistema informático. Estos datos resultaron de vital importancia para el desarrollo del sistema.

Se desarrolló un módulo de producción lo que permitió conocer información importante acerca del tipo de cerdo que tiene mayor demanda en ventas ayudando a la toma de decisiones de la granja.

Mediante la ejecución de pruebas se ha validado la funcionalidad del software, de la misma manera asegurando el cumplimiento de los requisitos establecidos y que satisfaciendo las necesidades específicas. En consecuencia, la aplicación de pruebas ha fortalecido la confianza en la calidad y desempeño del sistema informático implementado en la granja porcina Granero de Dios, respaldando su eficacia y contribuyendo al éxito del proyecto.

#### **RECOMENDACIONES**

Es fundamental proporcionar capacitación adecuada al propietario en el uso del sistema informático. Esto garantizará que comprendan cómo utilizar eficientemente la interfaz y aprovechar todas sus funcionalidades.

Para poder acceder al sistema y cargar información relacionada con los procesos de la granja, es imprescindible contar con una conexión a Internet.

Para poder utilizar el sistema alojado en la nube se debe seguir cancelando la suscripción anual del servidor.

Se recomienda ampliar la lógica de negocio del sistema ya que se puede optimizar más procesos de las cuales no fueron tomadas en cuenta en el presente proyecto ya que el sistema está más orientado al almacenamiento de información.

#### **BIBLIOGRAFÍA**

- Adeva, R. (1 de Diciembre de 2022). *Adslzone.* Retrieved 19 de Diciembre de 2022, from Qué es Android: todo sobre el sistema operativo de Google: https://www.adslzone.net/reportajes/software/que-es-android/
- Alvarez, M. A. (2020 de Julio de 28). *desarrolloweb.com*. Retrieved 26 de Febrero de 2023, from Qué es MVC.
- Areba, J. B. (2001). *Metodologia del analisis estructurado de sistemas* (2 ed.). Madrid, Madrid: Universidad Pontificia Comiullas de Madrid.
- Assembler, I. d. (13 de 5 de 2019). *Instituto de tecnologia Assembler* . https://assemblerinstitute.com/blog/backend-vsfrontend/#:~:text=%C2%BFQu%C3%A9%20es%20Backend%3F,datos% 20o%20bases%20de%20datos.
- AURES TIC. (2022). Retrieved 19 de Diciembre de 2022, from Flutter: https://aurestic.es/que-es-flutter/
- Berrio M, D. E. (2019). *Arquitectura de software.*
- Blanes, J. A. (2022). *DxD de Deloitte.* Retrieved 19 de Diciembre de 2022, from ¿Qué es React Native?: https://www2.deloitte.com/es/es/pages/technology/articles/que-es-reactnative.html
- Cevallos, K. (2018). *Ingenieria del Software*. Metodología de Desarrollo Ágil: XP y Scrum: https://ingsotfwarekarlacevallos.wordpress.com/2015/05/08/metodologiade-desarrollo-agil-xp-y-scrum/
- Código Orgánico de la Economía Social de los Conocimientos, C. e. (2016). https://www.ambiente.gob.ec/wpcontent/uploads/downloads/2018/05/Codigo-Organico-Economia-Socialde-los-Conosimientos.pdf
- Cole, A. (9 de Enero de 2020). *Clever, How-To's.* Retrieved 19 de Diciembre de 2022, from Preguntas frecuentes sobre los dispositivos iOS: https://www.cleverfiles.com/howto/es/what-is-ios-device.html
- Constitución de la República del Ecuador. (2008). *Ley Organica de Protección de los Datos.* Retrieved 19 de Diciembre de 2022, from https://www.oas.org/juridico/pdfs/mesicic4\_ecu\_const.pdf
- Correa, D. P. (2015). *Elaboración de un Software Agropecuario para la recopilación de datos deproducción en la Granja San Silvestre.* Caldas.
- DEVELOPERS. (22 de Noviembre de 2022). Retrieved 19 de Diciembre de 2022, from Introducción a Android Studio: https://developer.android.com/studio/intro?hl=es-419
- Divi, V. (2019). *inLab.FIB*. Retrieved 19 de Diciembre de 2022, from ¿Qué es el lenguaje de programación Dart?: https://inlab.fib.upc.edu/es/blog/que-esel-lenguaje-de-programacion-dart
- Fernandez, Y. (23 de Agosto de 2019). *Xataca Basics*. Retrieved 19 de Diciembre de 2022, from API: qué es y para qué sirve: https://www.xataka.com/basics/api-que-sirve
- Gabriel, M. E., & Julian, P. (Diciembre de 2015). *Metodologías de desarrollo de software.*
- Garrido, S. (2019). *IEBS*. Las metodologías ágiles más utilizadas y sus ventajas dentro de la empresa: https://www.iebschool.com/blog/que-sonmetodologias-agiles-agilescrum/#:~:text=Por%20definici%C3%B3n%2C%20las%20metodolog%C 3%ADas%20%C3%A1giles,las%20circunstancias%20espec%C3%ADfic as%20del%20entorno.
- Gomez, S. (2020). *Instituto de marketing ágil* . Desarrollo ágil: https://www.institutodemarketingagil.com/single-post/que-es-eldesarrollo-agil

IBM Cloud Education. (28 de Octubre de 2020). *IBM.* Retrieved 28 de Diciembre de 2022, from Arquitectura de tres niveles: https://www.ibm.com/mxes/cloud/learn/three-tier-architecture

IEBS. (8 de 11 de 2020). *IEBS*. IEBS: https://www.iebschool.com/blog/framework-que-es-agilescrum/#:~:text=Un%20framework%20es%20un%20entorno,serie%20de% 20herramientas%20ya%20desarrolladas.

- KeepCoding, R. (8 de Agosto de 2022). *Keepcoding Tech School.* Retrieved 18 de Diciembre de 2022, from ¿Cómo desarrollar apps multiplataforma?: https://keepcoding.io/blog/desarrollar-aplicaciones-movilesmultiplataform/#:~:text=Las%20aplicaciones%20multiplataforma%20son %20aquellas,operativo%20(iOS%20o%20Android).
- Lissette, C., & Daniel, B. (2019). *Implementacion de un sistema inforrmatico de control y administracion de producción para la granja porcina la Victoria.* Guayaquil.
- Maximiliano A. Mascheroni, C. L. (2013). Ingeniería de Usabilidad. Una Propuesta Tecnológica para Contribuir a la Evaluación de la Usabilidad del Software. *Revista latinoamericana de ingenieros de software, 1*(4). https://doi.org/https://doi.org/10.18294/relais.2013.125-134
- Meza Tubay, R. V. (2022). *Desarrollo de un sistema web para el control del manejo reprouctivo de cerdos en las granjas porcinas.* Guayaquil.
- PowerData. (19 de Mayo de 2019). *Power Data.* ¿Qué es un gestor de datos y para qué sirve?: https://blog.powerdata.es/el-valor-de-la-gestion-dedatos/que-es-un-gestor-de-datos-y-para-que-sirve
- Prado Sarango, K. E. (2019). *Desarrollo de un sistema web para el control de vengta y crianza de cerdos en la granja porcina "Platanitos".* Riobamba.
- Pressman, R. S., & Maxim, B. R. (2021). Ingenieria del Software un enfoque practico. En P. Roger S, *Ingenieria del Software un enfoque practico* (pág. 55). McGRAW HILL.
- Ramos, A., & Ramos, J. (15 de 10 de 2019). Aplicaciones WEB . En *Aplicaciones WEB* (pág. 3). https://aws.amazon.com/es/what-is/web-application/
- Senescyt. (2019). https://www.educacionsuperior.gob.ec/los-once-principios-deingenios/
- Sinnaps. (2020). METODOLOGÍA XP O PROGRAMACIÓN EXTREMA. *METODOLOGÍA XP O PROGRAMACIÓN EXTREMA*. https://www.sinnaps.com/blog-gestion-proyectos/metodologia-xp
- Sinnaps. (2020). *Sinnaps*. Sinnaps: https://www.sinnaps.com/blog-gestionproyectos/metodologia-xp#que-es-la-metodologia-xp
- Souza, I. d. (14 de Junio de 2019). ¿Qué es un servidor web y para qué sirve en Internet? *rockcontent*. https://rockcontent.com/es/blog/que-es-un-servidor/

Tapia, R., & María, N. (2019). Proyecto de Titulacion. Guayaquil.

- Universidad Internacional de Valencia. (9 de Septiembre de 2016). Retrieved 28 de Diciembre de 2022, from ¿Qué es la seguridad informática y cómo puede ayudarme?: https://www.universidadviu.com/ec/actualidad/nuestros-expertos/que-esla-seguridad-informatica-y-como-puede-ayudarme
- Zapater, S. (28 de Mayo de 2022). *hiberus blog*. Retrieved 19 de Diciembre de 2022, from App híbrida o nativa: diferencias y ejemplos: https://www.hiberus.com/crecemos-contigo/app-hibrida-onativa/#:~:text=A%20diferencia%20de%20las%20nativas,tama%C3%B1o %20o%20resoluci%C3%B3n%20del%20mismo.

# ANEXOS

# ANEXO 1

Cronograma de Gantt

#### *Elaboración del proyecto final*

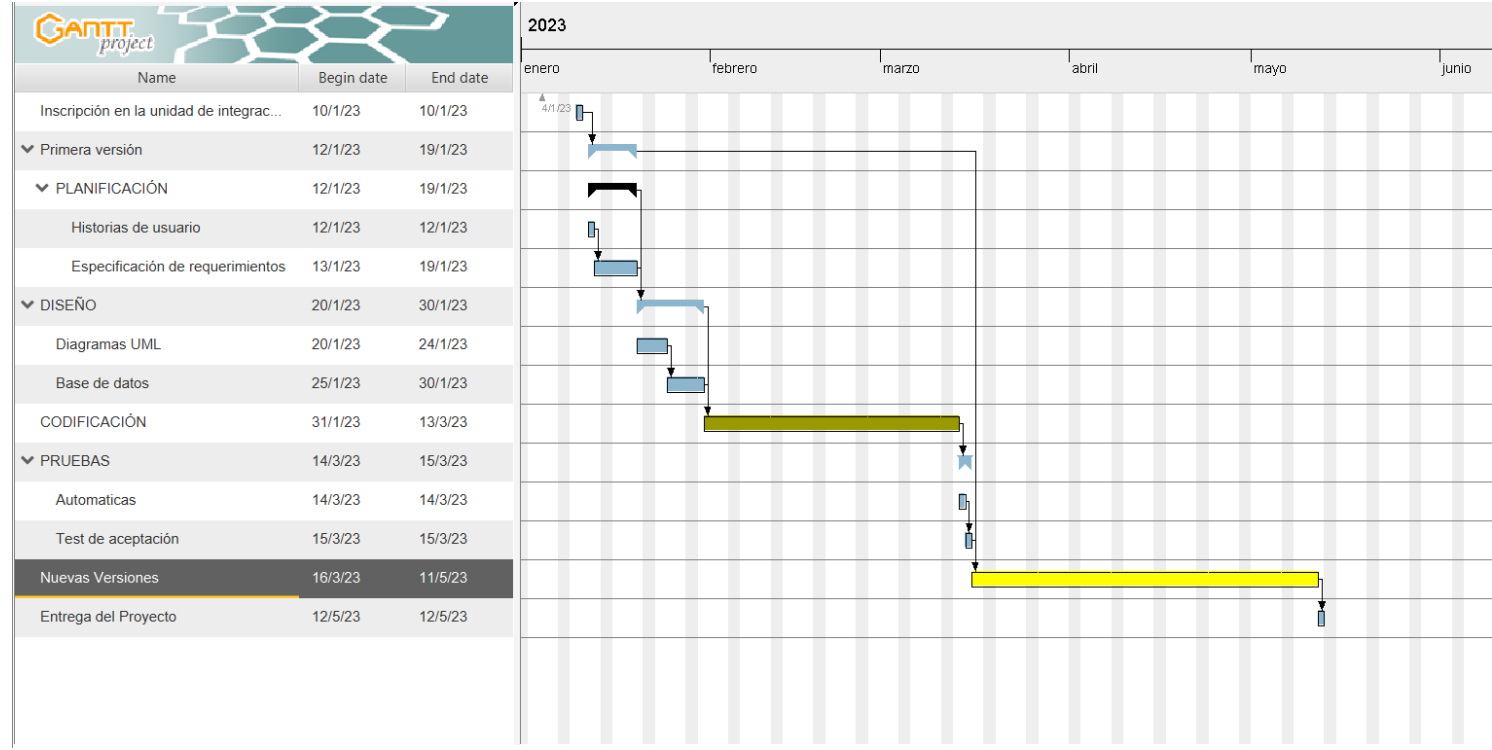

# **ANEXO 2**

Presupuesto

#### **Presupuesto Ejecutado**

Para la elaboración y ejecución del Sistema Porcino Granero de Dios, se realizó las siguientes inversiones, misma que se encuentra detallada a continuación**.** Y también como parte del personal de desarrollo del software se contabilizo con dos estudiantes, dos pares académicos, un director de tesis y director de la unidad de titulación curricular, pertenecientes a la carrera de Software de la Universidad Estatal de Bolívar.

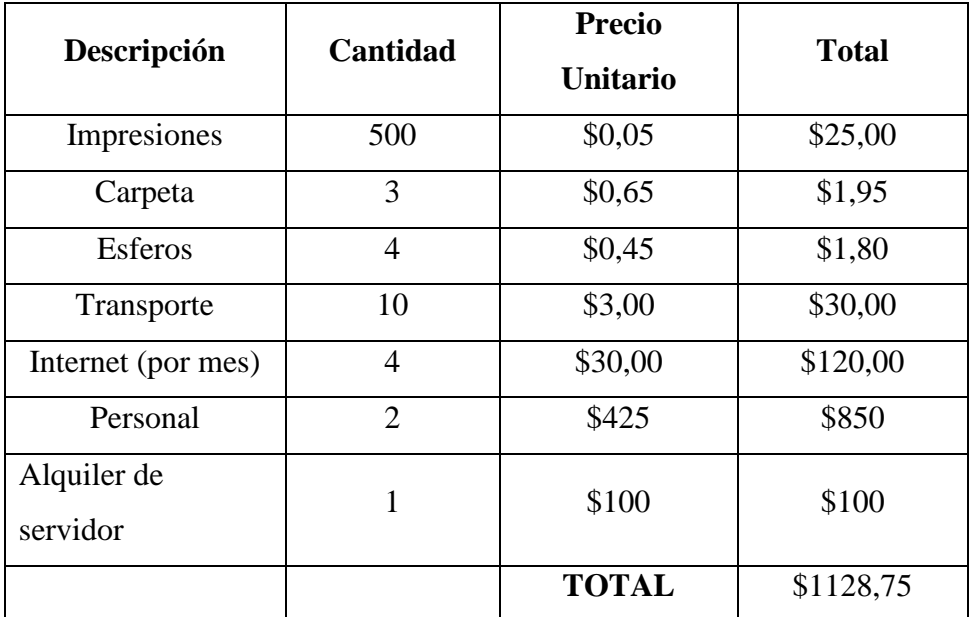

#### *Presupuesto*

Dándonos así el presupuesto total de la ejecución de; mil dos dólares con cincuenta y cinco centavos (\$1128,75).

# **ANEXO 3**

Carta de aceptación

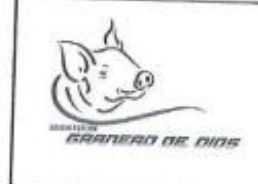

### **GRANJA PORCINA GRANERO DE DIOS**

Guaranda, 30 de diciembre del 2022

Sra. Ing. Galuth Irene García C. En su despacho. -

De mi consideración:

Reciba un cordial saludo y éxitos en su gestión, a través del presente me permito informar y solicitar lo siguiente:

En atención a su oficio Nº 041-2022-UIC-SOF, de fecha 19 de diciembre del 2022, mediante el cual solicita al señor Fabian Wladimir Simaliza Chimbo -Gerente de la Granja Porcina Granero de Dios, autorización para que los señores estudiantes : Jonathan Alexander Ninabanda Chimbo y Angel Eduardo Pilamunga Capuz realicen el desarrollo de un proyecto tecnológico denominado "Implementación de un sistema informático para la Gestión de los Procesos de Producción y Cuidados en la granja porcina "Granero de Dios"; al respecto me permito comunicar a usted, que dicho requerimiento ha sido autorizado, por lo que tienen la autorización de coordinar sus activades con el Sr Fabian Simaliza Propietario de la mencionada institución.

Particular que comunico para su conocimiento y fines pertinentes.

Atentamente Sr Fabian Sions

### PROPIETARIO DE LA GRANJA PORCINA GRANERO DE DIOS

## **ANEXO 4**

Instrumentos de Recopilación de Datos

*Entrevista realizada al propietario.*

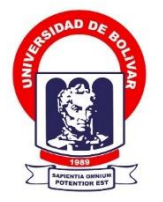

**UNIVERSIDAD ESTATAL DE BOLÍVAR**

**FACULTAD DE CIENCIAS ADMINISTRATIVAS, GESTIÓN EMPRESARIAL E INFORMÁTICA**

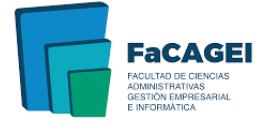

**Objetivo:** Conocer cada proceso que conlleva la recolección de los datos o información. que se realiza de manera manual a cada porcino, en la granja Granero de Dios.

**Dirigido:** Entrevista aplicada al propietario de la granja porcina.

La presente entrevista forma parte del proyecto de titulación: "IMPLEMENTACIÓN DE UN SISTEMA INFORMÁTICO PARA LA GESTIÓN DE LOS PROCESOS DE PRODUCCIÓN Y CUIDADOS EN LA GRANJA PORCINA GRANERO DE DIOS"

La información proporcionada es de carácter confidencial y reservado; de manera que los resultados obtenidos serán manejados solo para la investigación.

#### **Propietario.**

**1. ¿La forma actual de realizar el registro de la información de los cerdos cuanto se ajusta a las necesidades que tiene la granja?**

---------------------------------------------------------------------------------------------------

---------------------------------------------------------------------------------------------------

**2. ¿Que considera que puede ser mejorado dentro de los procesos operativos del control de la granja?**

--------------------------------------------------------------------------------------------------- ---------------------------------------------------------------------------------------------------

**3. ¿En su transcurso de trabajador ha experimentado dificultades con los registros, de manera que encuentre información duplicada, dificultad de búsqueda o la inexistencia de la misma?** 

--------------------------------------------------------------------------------------------------- --------------------------------------------------------------------------------------------------- **4. ¿En cuanto a los medicamentos ha experimentado algún inconveniente ya sea en la equivocación de medicamentos u la ausencia de la misma?**

---------------------------------------------------------------------------------------------------

---------------------------------------------------------------------------------------------------

**5. ¿Respecto a la alimentación se le ha presentado problemas?**

---------------------------------------------------------------------------------------------------

---------------------------------------------------------------------------------------------------

**6. ¿Considera que la seguridad que actualmente emplea es suficiente para mantener el bienestar de la información y los cerdos?**

---------------------------------------------------------------------------------------------------

---------------------------------------------------------------------------------------------------

**7. ¿Se le ha presentado la necesidad de realizar algún cambio de la información de los corrales y cerdos fuera de la granja?**

--------------------------------------------------------------------------------------------------- ---------------------------------------------------------------------------------------------------

*Entrevista realizada al trabajador.*

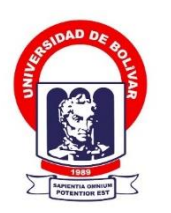

#### **UNIVERSIDAD ESTATAL DE BOLÍVAR**

**FACULTAD DE CIENCIAS ADMINISTRATIVAS, GESTIÓN EMPRESARIAL E INFORMÁTICA**

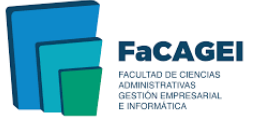

**Objetivo:** Conocer cada proceso que conlleva la recolección de los datos o información. que se realiza de manera manual a cada porcino, en la granja Granero de Dios.

**Dirigido:** Entrevista aplicada al personal que labora en la granja porcina.

La presente entrevista forma parte del proyecto de titulación: "IMPLEMENTACIÓN DE UN SISTEMA INFORMÁTICO PARA LA GESTIÓN DE LOS PROCESOS DE PRODUCCIÓN Y CUIDADOS EN LA GRANJA PORCINA GRANERO DE DIOS"

La información proporcionada es de carácter confidencial y reservado; de manera que los resultados obtenidos serán manejados solo para la investigación.

#### **Trabajador.**

**1. ¿Qué actividades desempeña dentro de la granja?** --------------------------------------------------------------------------------------------------- --------------------------------------------------------------------------------------------------- **2. ¿Realiza un registro de las actividades que desarrollan en la granja?** --------------------------------------------------------------------------------------------------- **3. ¿Con qué frecuencia realiza dichas actividades?** --------------------------------------------------------------------------------------------------- -------------------------------------------------------------------------------------------------- 4. **¿Quién le notifica las actividades a realizar?** --------------------------------------------------------------------------------------------------- --------------------------------------------------------------------------------------------------- **5. ¿Las actividades que realizan varían o vienen haciendo las mismas?**

6. ¿Reporta usted el cumplimiento de las actividades realizadas? 7. ¿Realiza actividades en conjunto con el veterinario? 8. ¿Registra el nacimiento de animales en algún medio de almacenamiento como computadora u otro dispositivo móvil, o a su vez lo realiza en cuadernos?  $9<sub>r</sub>$ ¿Realiza un registro de las actividades a desempeñar durante la semana? 10. ¿Realiza el registro de alimentos del ganado porcino? 11. ¿Realiza un seguimiento de la ganancia del peso de cada cerdo? 12. ¿Identifica los animales enfermos de manera anticipada? --------------------

#### *Ficha de observación aplicado al propietario.*

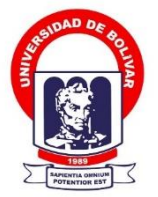

**UNIVERSIDAD ESTATAL DE BOLÍVAR**

**FACULTAD DE CIENCIAS ADMINISTRATIVAS, GESTIÓN EMPRESARIAL E INFORMÁTICA**

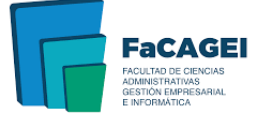

**Objetivo:** Conocer cada proceso que conlleva la recolección de los datos o información. que se realiza de manera manual a cada porcino, en la granja Granero de Dios.

**Dirigido:** Ficha de observación aplicada al propietario de la granja porcina.

La presente ficha de observación forma parte del proyecto de titulación: "IMPLEMENTACIÓN DE UN SISTEMA INFORMÁTICO PARA LA GESTIÓN DE LOS PROCESOS DE PRODUCCIÓN Y CUIDADOS EN LA GRANJA PORCINA GRANERO DE DIOS"

La información proporcionada es de carácter confidencial y reservado; de manera que los resultados obtenidos serán manejados solo para la investigación.

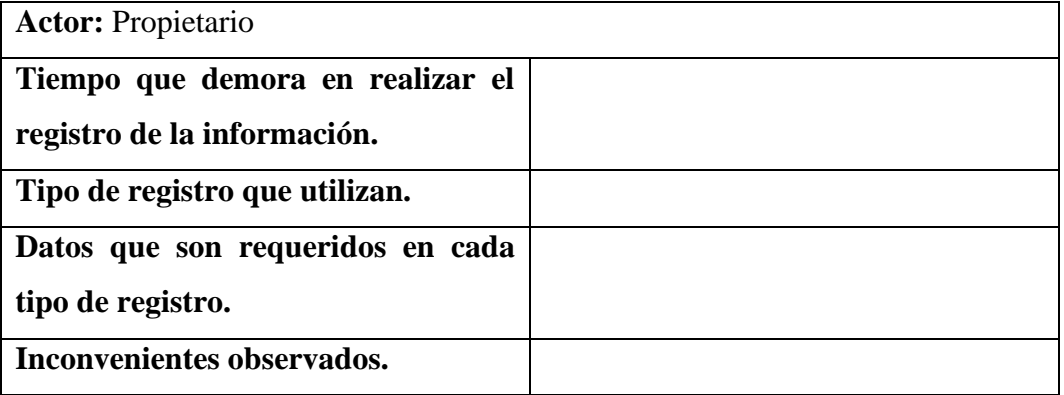

#### **Ficha de observación.**

*Ficha de observación aplicado al personal.*

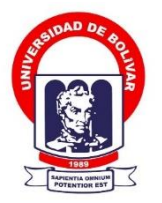

**UNIVERSIDAD ESTATAL DE BOLÍVAR**

**FACULTAD DE CIENCIAS ADMINISTRATIVAS, GESTIÓN EMPRESARIAL E INFORMÁTICA**

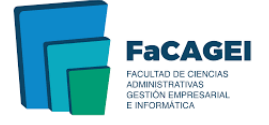

**Objetivo:** Conocer cada proceso que conlleva la recolección de los datos o información. que se realiza de manera manual a cada porcino, en la granja Granero de Dios.

**Dirigido:** Ficha de observación aplicada al personal que labora en la granja porcina.

La presente ficha de observación forma parte del proyecto de titulación: "IMPLEMENTACIÓN DE UN SISTEMA INFORMÁTICO PARA LA GESTIÓN DE LOS PROCESOS DE PRODUCCIÓN Y CUIDADOS EN LA GRANJA PORCINA GRANERO DE DIOS"

La información proporcionada es de carácter confidencial y reservado; de manera que los resultados obtenidos serán manejados solo para la investigación.

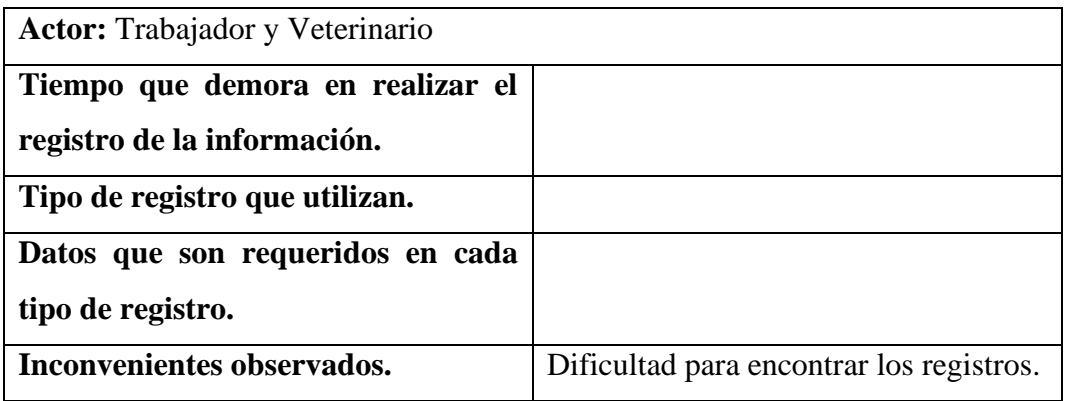

**Ficha de observación.**

## **ANEXO 5**

Resultados de la Recopilación de Datos

#### **UNIVERSIDAD ESTATAL DE BOLÍVAR**

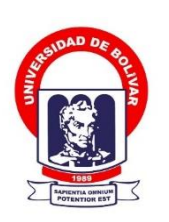

**FACULTAD DE CIENCIAS ADMINISTRATIVAS, GESTIÓN EMPRESARIAL E INFORMÁTICA**

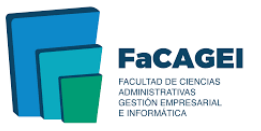

**Objetivo:** Conocer cada proceso que conlleva la recolección de los datos o información. que se realiza de manera manual a cada porcino, en la granja Granero de Dios.

**Dirigido:** Entrevista aplicada al propietario de la granja porcina.

La presente entrevista forma parte del proyecto de titulación: "IMPLEMENTACIÓN DE UN SISTEMA INFORMÁTICO PARA LA GESTIÓN DE LOS PROCESOS DE PRODUCCIÓN Y CUIDADOS EN LA GRANJA PORCINA GRANERO DE DIOS"

La información proporcionada es de carácter confidencial y reservado; de manera que los resultados obtenidos serán manejados solo para la investigación.

#### **Propietario.**

#### **1. ¿La forma actual de realizar el registro de la información de los cerdos cuanto se ajusta a las necesidades que tiene la granja?**

Actualmente la recolección de información de los cerdos es de manera manual, mediante registros en hojas, no se ajusta a las necesidades de la grana ya que se debe emplean un poco de tiempo para realizar el registro y la recolección de datos.

#### **2. ¿Que considera que puede ser mejorado dentro de los procesos operativos del control de la granja?**

Se considera mejorar el manejo de la información de los animales porcinos y poder tener un control de producción.

**3. ¿En su transcurso de trabajador ha experimentado dificultades con los registros, de manera que encuentre información duplicada, dificultad de búsqueda o la inexistencia de la misma?** 

En base a la experiencia el manejo de registros no es un mecanismo muy centrado ya que se pierde muchos datos por ser registrados en hojas volantes o cuadernos.

**4. ¿En cuanto a los medicamentos ha experimentado algún inconveniente ya sea en la equivocación de medicamentos u la ausencia de la misma?**

En cuanto a los medicamentos el inconveniente que se tiene es no saber el día exacto de aplicación para cierto porcino por no llevar un plan de vacunación.

#### **5. ¿Respecto a la alimentación se le ha presentado problemas?**

Lo que consta de alimentación no se logra establecer una cantidad adecuada para suministrar a los cerdos.

#### **6. ¿Considera que la seguridad que actualmente emplea es suficiente para mantener el bienestar de la información y los cerdos?**

La seguridad es ambigua y débil ya que la información puede ser perdida o robada.

#### **7. ¿Se le ha presentado la necesidad de realizar algún cambio de la información de los corrales y cerdos fuera de la granja?**

Si se necesita tener el cambio de información de los corrales de los cerdos ya que son movilizados según la etapa en que se encuentran.

#### **UNIVERSIDAD ESTATAL DE BOLÍVAR**

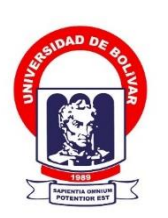

**FACULTAD DE CIENCIAS ADMINISTRATIVAS, GESTIÓN EMPRESARIAL E INFORMÁTICA**

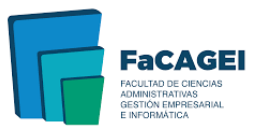

**Objetivo:** Conocer cada proceso que conlleva la recolección de los datos o información. que se realiza de manera manual a cada porcino, en la granja Granero de Dios.

**Dirigido:** Entrevista aplicada al personal que labora en la granja porcina.

La presente entrevista forma parte del proyecto de titulación: "IMPLEMENTACIÓN DE UN SISTEMA INFORMÁTICO PARA LA GESTIÓN DE LOS PROCESOS DE PRODUCCIÓN Y CUIDADOS EN LA GRANJA PORCINA GRANERO DE DIOS"

La información proporcionada es de carácter confidencial y reservado; de manera que los resultados obtenidos serán manejados solo para la investigación.

#### **Trabajador.**

#### **1. ¿Qué actividades desempeña dentro de la granja?**

Las actividades que se realizan dentro de la granja es alimentar y vacunar y efectuar el proceso de inseminación artificial del mismo modo llevar un control en el proceso de gestación de las cerdas reproductoras.

#### **2. ¿Realiza un registro de las actividades que desarrollan en la granja?**

Se realiza un registro en las actividades de vacunación e inseminación llevando información importante.

#### **3. ¿Con qué frecuencia realiza dichas actividades?**

La frecuencia de las actividades es al diario.

#### **4. ¿Quién le notifica las actividades a realizar?**

La notificación lo realiza el propietario de la Granja.

#### **5. ¿Las actividades que realizan varían o vienen haciendo las mismas?**

Las actividades son las mismas varían de vez en cuando, cuando sea requerida u por algún percance presentado en la granja

#### **6. ¿Reporta usted el cumplimiento de las actividades realizadas?**

El reposte se lo realiza mediante un escrito con la información de las actividades realizadas.

#### **7. ¿Realiza actividades en conjunto con el veterinario?**

Las actividades con el veterinario se llevan a cabo en ciertas ocasiones cuando es necesaria la visita por alguna emergencia.

#### **8. ¿Registra el nacimiento de animales en algún medio de almacenamiento como computadora u otro dispositivo móvil, o a su vez lo realiza en cuadernos?**

Se realiza el registro en un cuaderno con la información de la madre y otros datos.

**9. ¿Realiza un registro de las actividades a desempeñar durante la semana?**

Se lleva un registro solo en caso de requerirlo

#### **10. ¿Realiza el registro de alimentos del ganado porcino?**

Si se lleva un registro de los alimentos balanceados para los porcinos

#### **11. ¿Realiza un seguimiento de la ganancia del peso de cada cerdo?**

No se lleva un control de cada cerdo por el tiempo que lo tomaría en realizar la actividad, solo se lleva un peso promedio dependiendo de cada camada.

#### **12. ¿Identifica los animales enfermos de manera anticipada?**

Se identifica a los animales enfermos mediante los síntomas que presentan lo más común es la pérdida de apetito.

#### **UNIVERSIDAD ESTATAL DE BOLÍVAR**

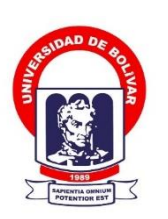

**FACULTAD DE CIENCIAS ADMINISTRATIVAS, GESTIÓN EMPRESARIAL E INFORMÁTICA**

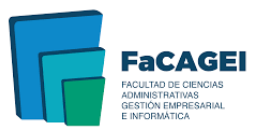

**Objetivo:** Conocer cada proceso que conlleva la recolección de los datos o información. que se realiza de manera manual a cada porcino, en la granja Granero de Dios.

**Dirigido:** Ficha de observación aplicada al propietario de la granja porcina.

La presente ficha de observación forma parte del proyecto de titulación: "IMPLEMENTACIÓN DE UN SISTEMA INFORMÁTICO PARA LA GESTIÓN DE LOS PROCESOS DE PRODUCCIÓN Y CUIDADOS EN LA GRANJA PORCINA GRANERO DE DIOS"

La información proporcionada es de carácter confidencial y reservado; de manera que los resultados obtenidos serán manejados solo para la investigación.

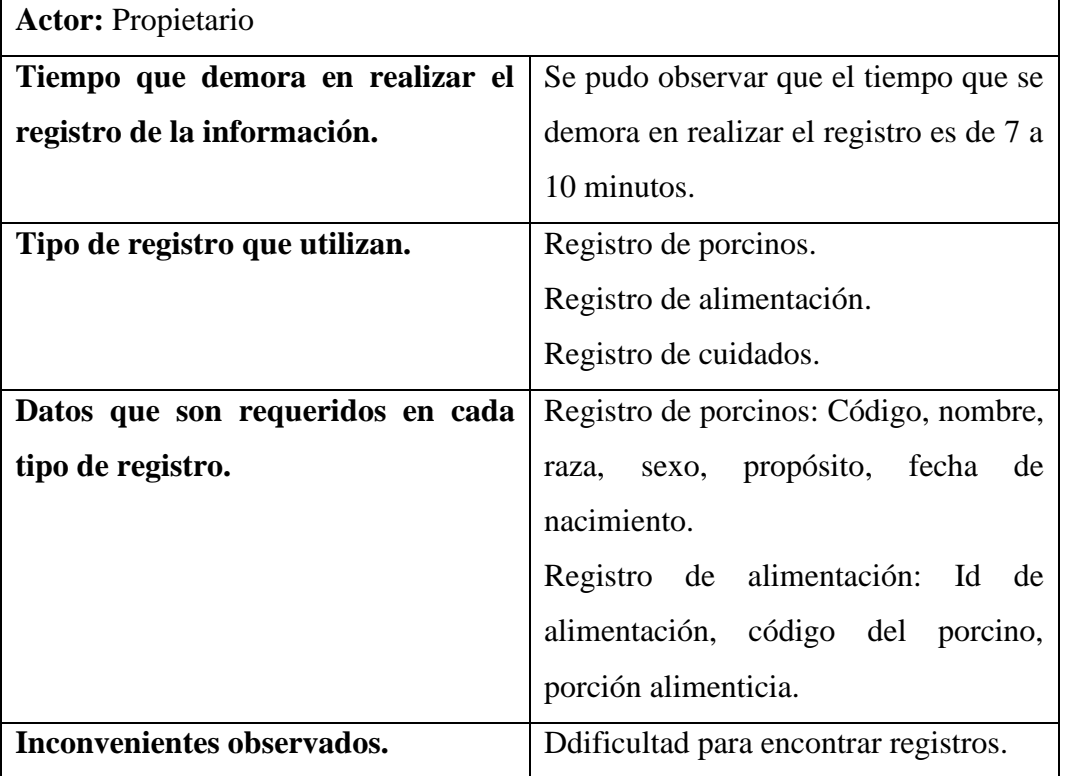

#### **Ficha de Observación.**

#### **UNIVERSIDAD ESTATAL DE BOLÍVAR**

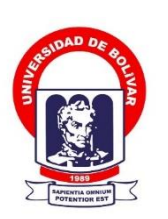

**FACULTAD DE CIENCIAS ADMINISTRATIVAS, GESTIÓN EMPRESARIAL E INFORMÁTICA**

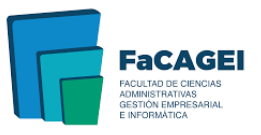

**Objetivo:** Conocer cada proceso que conlleva la recolección de los datos o información. que se realiza de manera manual a cada porcino, en la granja Granero de Dios.

**Dirigido:** Ficha de observación aplicada al personal que labora en la granja porcina.

La presente ficha de observación forma parte del proyecto de titulación: "IMPLEMENTACIÓN DE UN SISTEMA INFORMÁTICO PARA LA GESTIÓN DE LOS PROCESOS DE PRODUCCIÓN Y CUIDADOS EN LA GRANJA PORCINA GRANERO DE DIOS"

La información proporcionada es de carácter confidencial y reservado; de manera que los resultados obtenidos serán manejados solo para la investigación.

#### **Ficha de observación.**

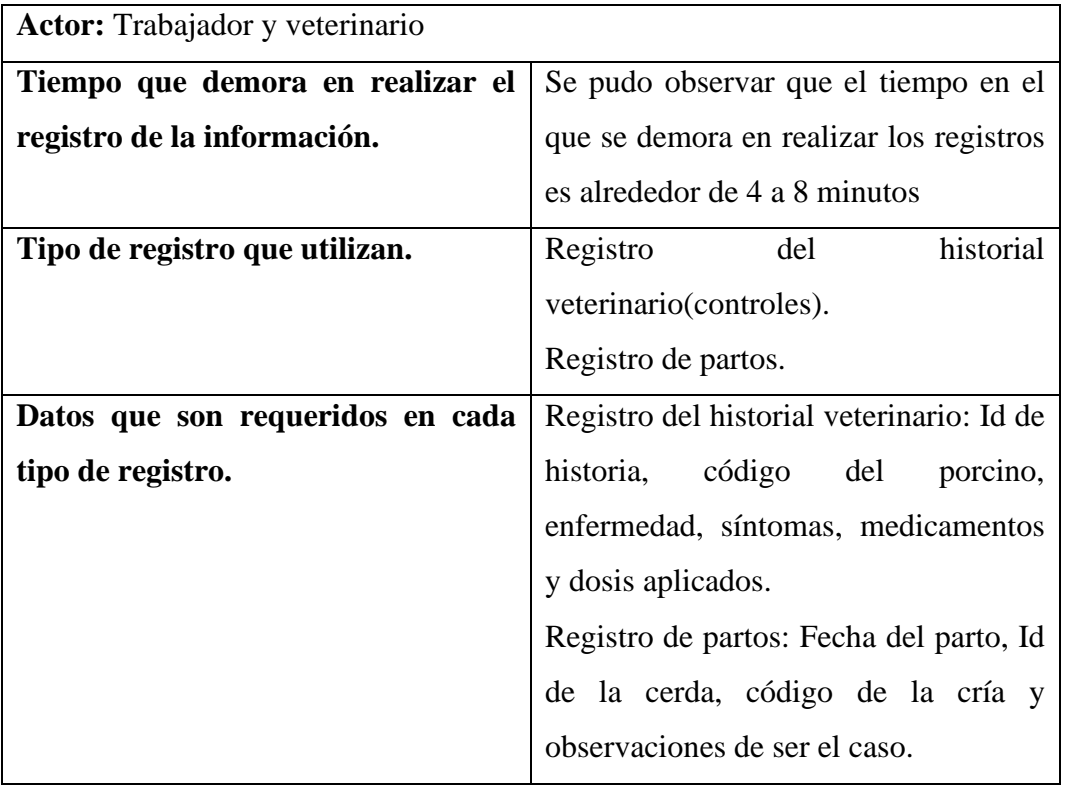

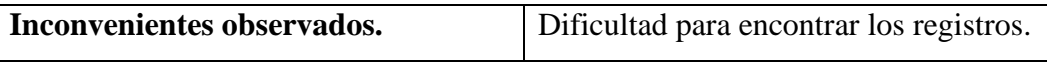

### ANEXO 6 **MANUAL TÉCNICO**

### **Manual Técnico**

Implementación de un sistema informático para la

gestión de los procesos de producción y cuidados en la

granja porcina granero de Dios

Equipo de trabajo

Jonathan A. Ninabanda & Angel E. Pilamunga

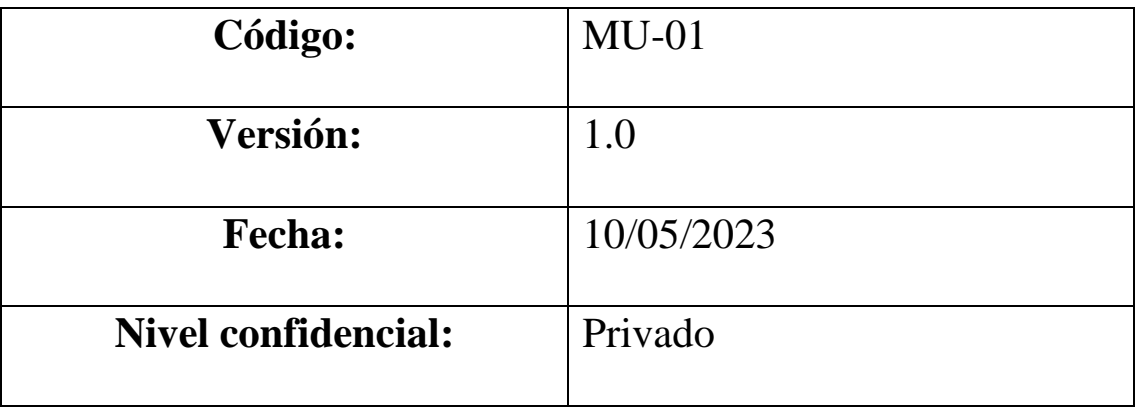

### Índice

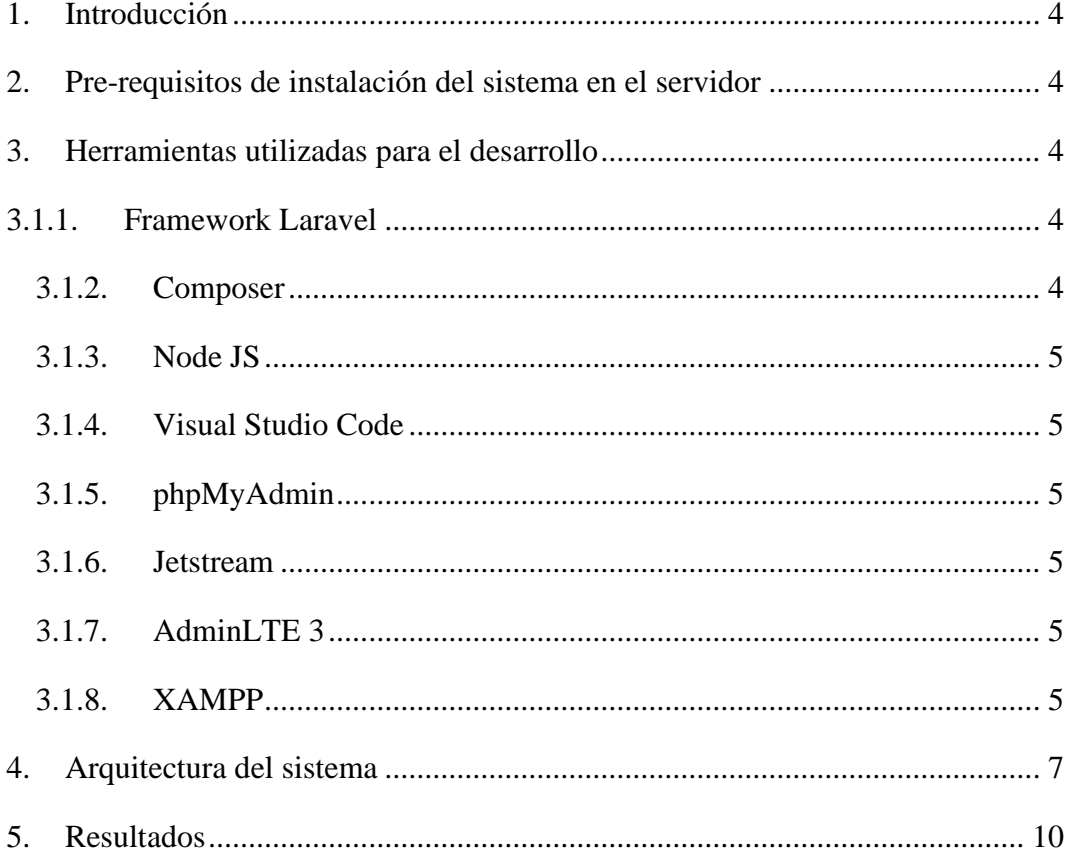

#### <span id="page-177-0"></span>**1. Introducción**

Bienvenido al manual técnico del proyecto desarrollado en Laravel. Este manual está diseñado para proporcionar información detallada sobre la arquitectura, el diseño y la implementación del proyecto en Laravel. Laravel es un popular framework de desarrollo de aplicaciones web que utiliza el patrón Modelo-Vista-Controlador (MVC) para separar la lógica de negocio, la presentación y el control de la aplicación.

Este proyecto se enfoca en el desarrollo de un sistema informático para la gestión de los procesos de producción y cuidados de la granja porcina Granero de Dios. El objetivo principal es proporcionar una plataforma en línea para que se pueda llevar el control de los registros de los animales porcinos en las distintas áreas que contiene la granja adicional poder gestionar los reportes y obtener información de manera rápida y eficiente.

#### <span id="page-177-1"></span>**2. Pre-requisitos de instalación del sistema en el servidor**

- $\triangleright$  PHP versión 8.0.19 o superior
- $\triangleright$  Apache versión 2.4.53 o superior

#### <span id="page-177-3"></span><span id="page-177-2"></span>**3. Herramientas utilizadas para el desarrollo**

#### **3.1.1. Framework Laravel**

Laravel es un framework de código abierto para el desarrollo de aplicaciones web en PHP, utiliza el patrón de arquitectura Modelo-Vista-Controlador (MVC) para separar la lógica de negocio, la presentación y el control de la aplicación. Esto permite a los desarrolladores crear aplicaciones web complejas de manera más fácil y eficiente.

#### <span id="page-177-4"></span>**3.1.2. Composer**

Composer es un gestor de dependencias para proyectos de PHP. Es una herramienta que permite a los desarrolladores de PHP gestionar y descargar las bibliotecas y paquetes que su proyecto necesita para funcionar correctamente.

#### <span id="page-178-0"></span>**3.1.3. Node JS**

Node.js es un entorno de ejecución de JavaScript en el lado del servidor. Fue desarrollado en 2009 por Ryan Dahl y se basa en el motor JavaScript V8 de Google, el mismo que se utiliza en el navegador web Google Chrome.

#### <span id="page-178-1"></span>**3.1.4. Visual Studio Code**

Visual Studio Code es un editor de código fuente gratuito y de código abierto desarrollado por Microsoft. Es un entorno de desarrollo integrado (IDE) que está disponible en Windows, Linux y macOS.

#### <span id="page-178-2"></span>**3.1.5. phpMyAdmin**

phpMyAdmin es una herramienta de administración de bases de datos basada en la web para MySQL. Permite a los usuarios administrar sus bases de datos MySQL de manera visual y fácil de usar a través de una interfaz web.

#### <span id="page-178-3"></span>**3.1.6. Jetstream**

Jetstream es un paquete de interfaz de usuario (UI) para Laravel, que proporciona una autenticación y autorización de usuario completa y altamente personalizable, así como herramientas para la gestión de equipos y roles. Jetstream está diseñado para ser utilizado junto con el paquete de stack Livewire de Laravel.

#### <span id="page-178-4"></span>**3.1.7. AdminLTE 3**

AdminLTE 3 es un marco de trabajo (framework) de código abierto para la creación de paneles de administración y paneles de control en aplicaciones web. Está construido sobre el popular framework de diseño Bootstrap y proporciona una amplia variedad de componentes de interfaz de usuario (UI) y características, como gráficos, tablas, formularios, iconos, mapas, y más.

#### <span id="page-178-5"></span>**3.1.8. XAMPP**

XAMPP es un paquete de software libre y gratuito que proporciona un entorno de servidor web completo y fácil de instalar para sistemas operativos Windows, Linux y macOS. El acrónimo XAMPP significa "Cross-Platform, Apache, MySQL, PHP y Perl", lo que indica que contiene los componentes principales necesarios para ejecutar aplicaciones web dinámicas.

#### **3.2. Instalación de herramientas**

La primera herramienta que instalaremos es el XAMPP para ello seguiremos los siguientes pasos.

- Ingresamos a la página oficial: <https://www.apachefriends.org/es/index.html>
- descargar el archivo .exe y proceder a la instalación.

Luego prepararemos el entorno para proceder con el desarrollo del sistema informático.

- Descargamos el zip del repositorio de Git del sistema.
- Ingresa a la carpeta Xampp en htdocs y pegamos el proyecto en aquella carpeta.
- Abrimos la terminal de su preferencia
- Ingresamos a la ruta de la carpeta donde se encuentra el proyecto.

C:\xampp\htdocs\Granja\Granja>code .

Abrimos la carpeta en el entorno Visual Studio Code

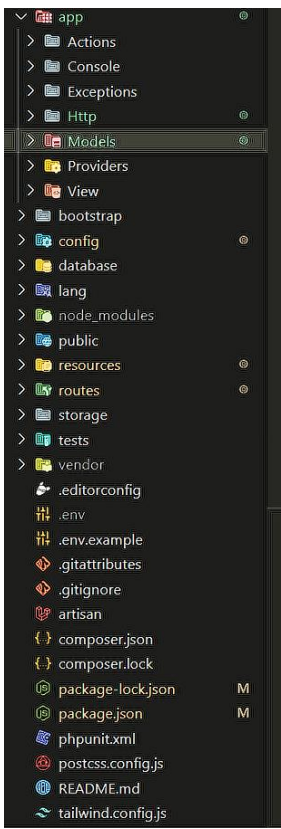
Ya tenemos listo todo el sistema en la mesa de trabajo para poder crear o añadir alguna funcionalidad.

• Ingresamos a php MyAdmin para importar la base de datos.

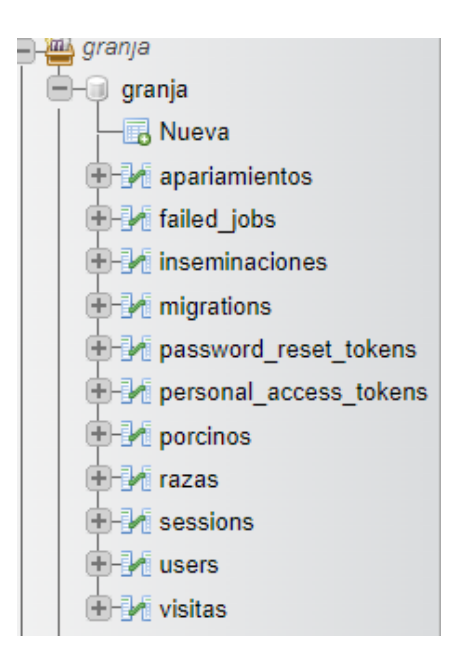

En la terminal de vscode se inicializa el proyecto de laravel para poder navegar con el sistema en un navegador utilizando el comando php artisan serve, dándonos como resultado la ruta del proyecto.

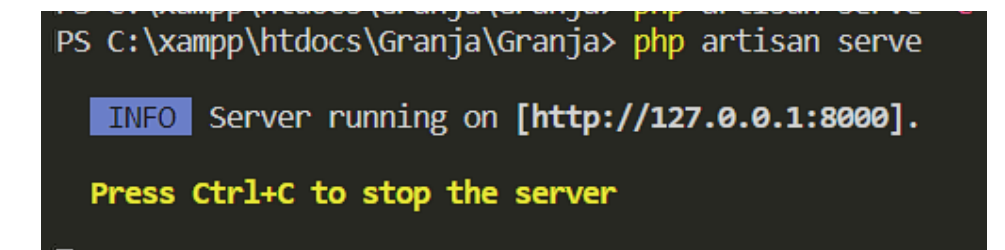

#### **4. Arquitectura del sistema**

La arquitectura del sistema esta conforma por el patrón arquitectónico Modelo Vista Controlador (MVC) que se distribuye de la siguiente manera.

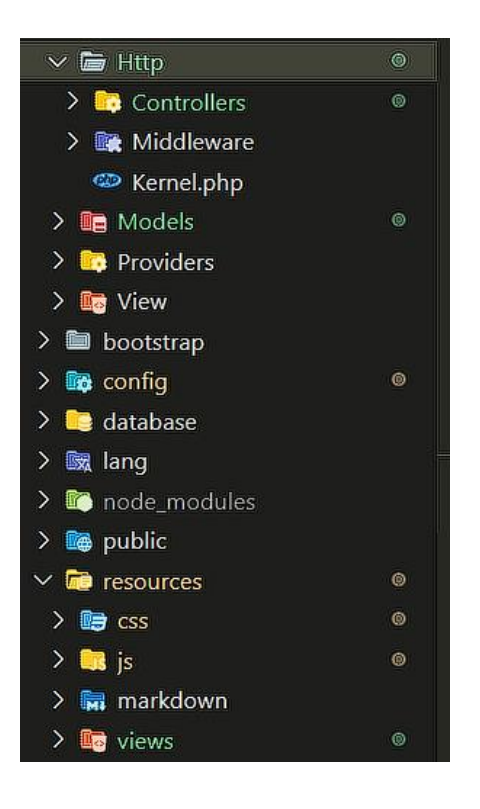

Dentro de la carpeta routes se encuentran definidas todas las rutas que tendrá el sistema.

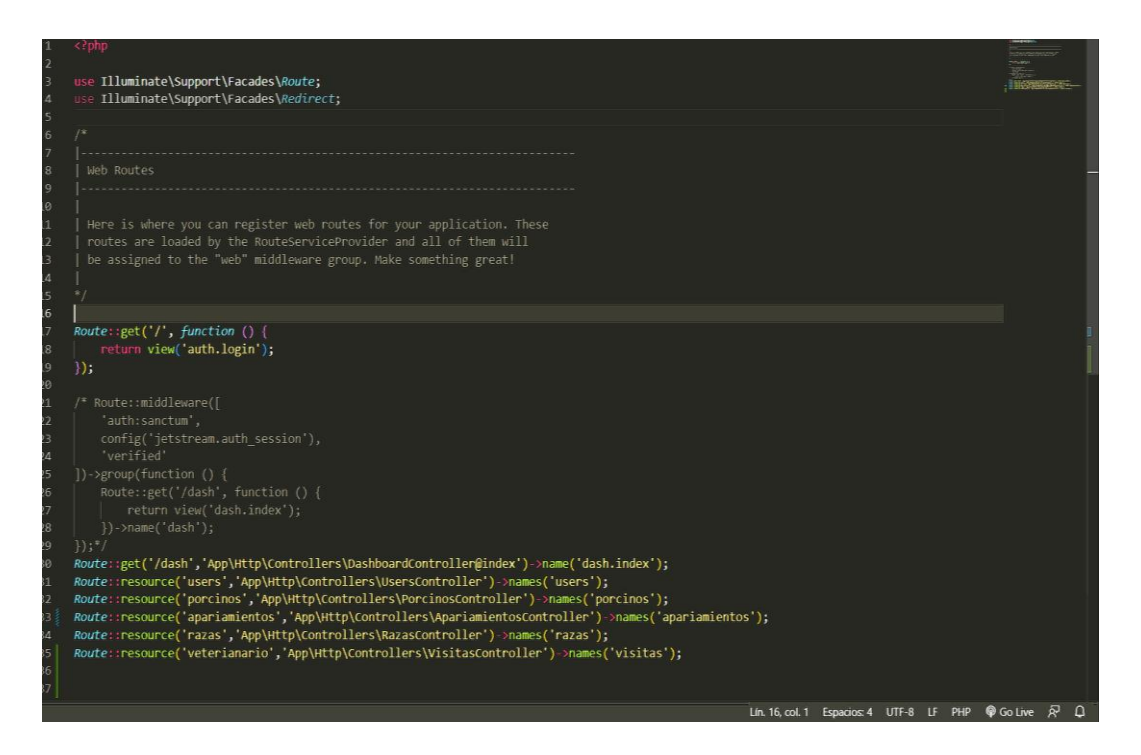

Las vistas del sistema se encuentran en: resourse/views.

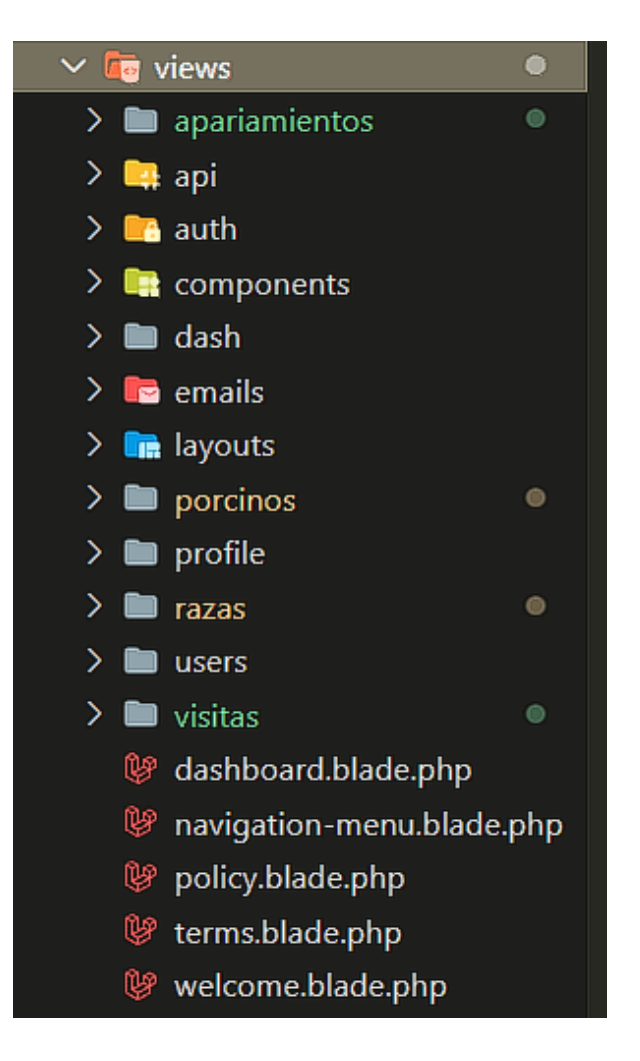

Las conexiones con la base de datos lo encontramos en la carpeta models

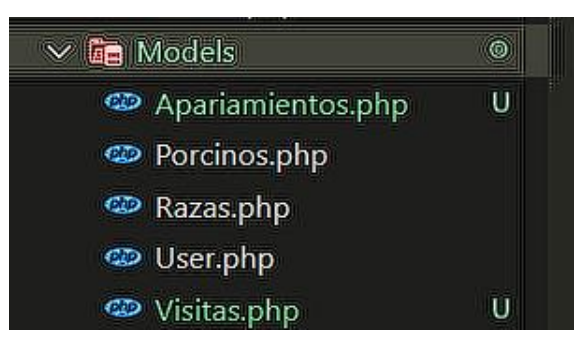

#### **5. Resultados**

| $\circledR$<br><b>GRANJA</b> |                          | Ξ                        |                            |                  |             |                            |                         |             |               | x<br>Bodeguero |
|------------------------------|--------------------------|--------------------------|----------------------------|------------------|-------------|----------------------------|-------------------------|-------------|---------------|----------------|
| <b>Buscar</b>                | $\mathbf{Q}$             |                          | <b>Administar Porcinos</b> |                  |             |                            |                         |             |               |                |
| <b>谷</b> Tablero             |                          | Registro                 |                            |                  |             |                            |                         |             |               |                |
| <b>SISTEMA</b>               |                          |                          |                            |                  |             |                            |                         |             |               |                |
| & Usuarios                   |                          | Ver $5 \times$ registros |                            |                  |             |                            |                         |             |               |                |
| <b>La</b> Producción         |                          | o                        | п                          |                  |             |                            |                         |             |               |                |
| <b>Porcinos</b>              |                          |                          |                            |                  |             |                            |                         |             | <b>Buscar</b> |                |
| ៖ Gestación                  | $\overline{\phantom{a}}$ | Código<br>Δ              | Género                     | <b>Tipo</b><br>۵ | <b>Raza</b> | <b>Fecha de Nacimiento</b> | <b>Fecha de Entrada</b> | Observación | ٠             |                |
| Apariamiento                 |                          | 0110                     | sac                        | 5                | ac          | 2023-04-21                 | 2023-04-22              | Ikl         | Editar        | Eliminar       |
| <b>Razas</b>                 |                          |                          |                            |                  |             |                            |                         |             |               |                |
| <b>W</b> Ventas              |                          | 02                       | Imñl                       | kñ               | ml-         | 2023-04-21                 | 2023-04-14              | Nuevo       | Editar        | Eliminar       |
| Weterinario                  | $\overline{\phantom{a}}$ | 100                      | Hombre                     | Masculino        | Perro       | 2023-04-20                 | 2023-04-18              | dc{sñ       | Editar        | Eliminar       |
| 卷 Cuidados                   | $\blacktriangleleft$     | 123                      | Hembra                     | madre            | ddaad       | 2023-04-27                 | 2023-04-26              | ffszszxfdc  |               |                |
| Leportes                     |                          |                          |                            |                  |             |                            |                         |             | Editar        | Eliminar       |
|                              |                          | 123                      | Macho                      | dddsd            | ddaad       | 2023-04-26                 | 2023-04-27              | si novedad  | Editar        | Eliminar       |
|                              |                          |                          |                            |                  |             |                            |                         |             |               |                |

Por último, se visualiza todo el sistema con cada uno de sus módulos respectivos

# **ANEXO 7**

Manual de Usuario

# **Manual de Usuario**

Implementación de un sistema informático para la

gestión de los procesos de producción y cuidados en la

granja porcina granero de Dios

Equipo de trabajo

Jonathan A. Ninabanda & Angel E. Pilamunga

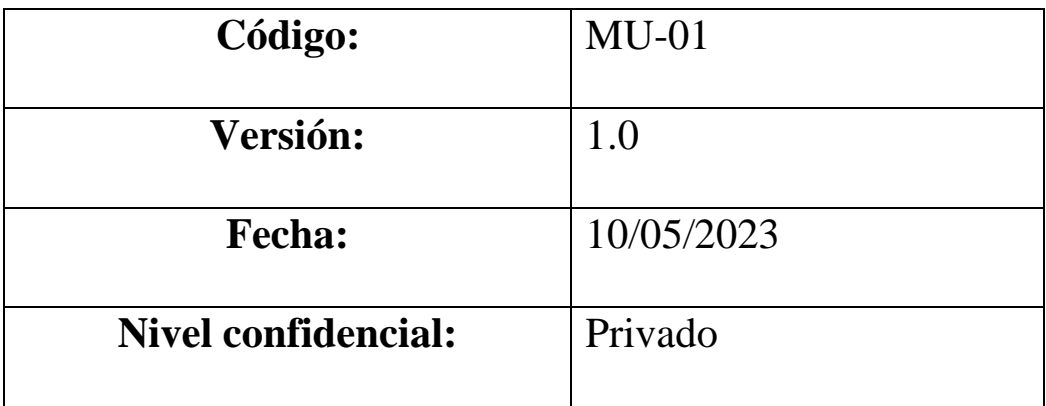

# Índice

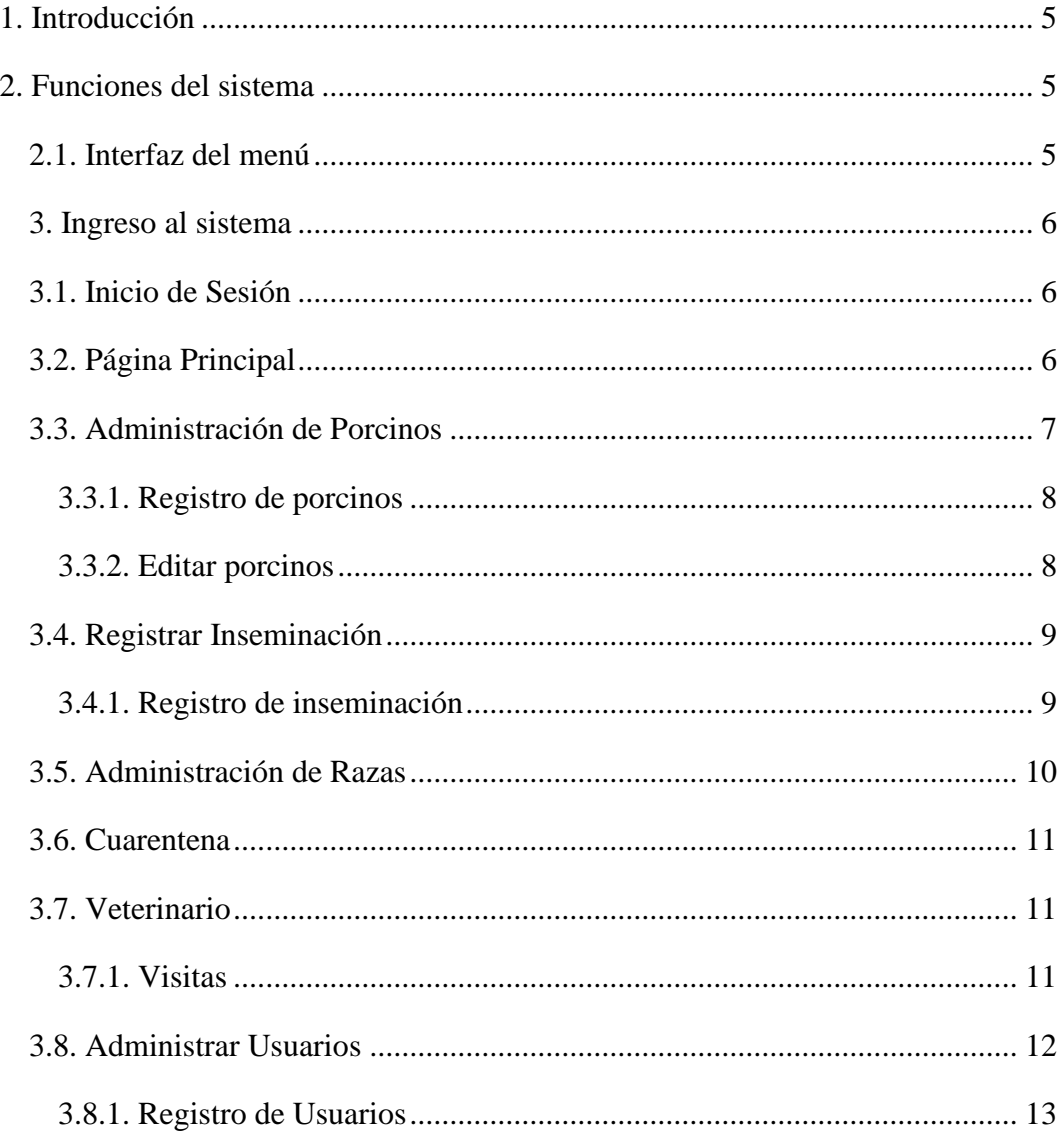

# Índice de Figuras

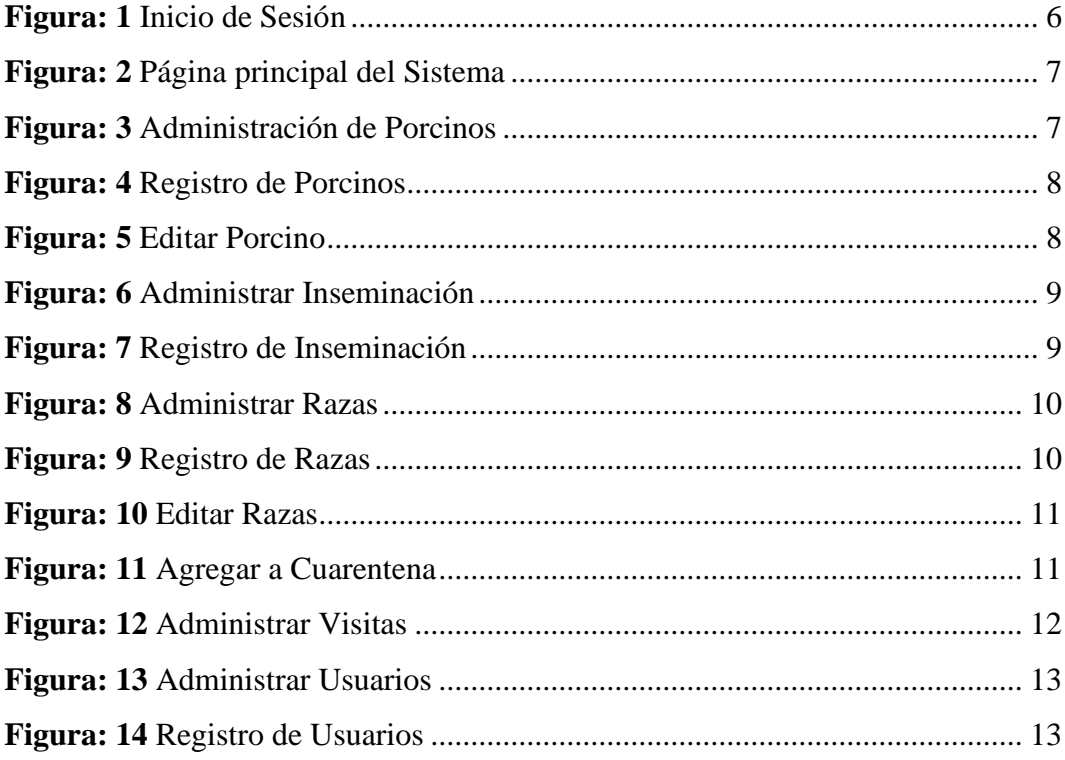

#### <span id="page-188-0"></span>**1. Introducción**

El presente manual describe cada una de las opciones y funcionalidades del sistema de administración y gestión de los procesos de la granja porcina granero de Dios con la finalidad de servir como un documento de apoyo permanente a los usuarios finales que utilizan el sistema.

#### <span id="page-188-1"></span>**2. Funciones del sistema**

#### <span id="page-188-2"></span>**2.1.** Función menú

Se debe tomar en cuenta 9 módulos los cuales son:

**Producción:** Se visualiza el total de porcinos registrados, el total de reproductoras, total de lechones, total de cerdos en cuarentena, además de una gráfica de pastel que muestra el tipo de porcinos más vendido, que se filtra en últimos 7 días, por mes y poraño.

**Usuarios:** Es necesario iniciar sesión para poder acceder a los módulos se trabajará con 3 roles que son el empleado y administrador.

**Porcinos:** Se realiza el ingreso de cada porcino que entra a la granja ya sea madre reproductora, reproductor, lecho, reemplazo y engorde.

**Gestación:** Se visualiza las madres reproductoras que no han presentado celo luego de 22 días de haberse inseminado.

**Inseminación:** Se registra el código de la madre, código del padre la fecha el responsable, jaula, además se incluye una fecha posible de parto que es agregada automáticamente.

**Cuidados:** Se tiene un seguimiento de vacunas, alimentación, cuarentena cada una de estas opciones representa el cuidado que se les dará a los cerdos, la aparatada cuarentena se asigna a los cerdos de un estado de salud grabe, teniendo la opción de ser devuelto a su estado natural.

**Razas:** Se puede visualizar las razas que posee la granja teniendo la opción de poder asignar una nueva raza, la misma que estará vinculada con el registro de porcinos.

**Ventas:** Se tiene un registro de las ventas realizadas según el tipo de cerdo teniendo la opción de generar reportes.

**Veterinario:** El usuario realizará el registro de sus visitas a la granja además añadirádocumentos importantes que son útiles de aplicar para un mejor control de la granja,ya sea plan de vacunación, plan de alimentación.

#### <span id="page-189-0"></span>**3. Ingreso al sistema**

#### <span id="page-189-1"></span>**3.1. Inicio de Sesión**

**Paso 1.** En este paso para ingresar al sistema de la granja porcina nos dirigimos al siguiente enlace:<https://sisgranerodios.com/> lo que nos muestra como página principal un login y colocamos las credenciales asignadas dependiendo del rol que tenga.

#### <span id="page-189-3"></span>**Figura: 1**

*Inicio de Sesión*

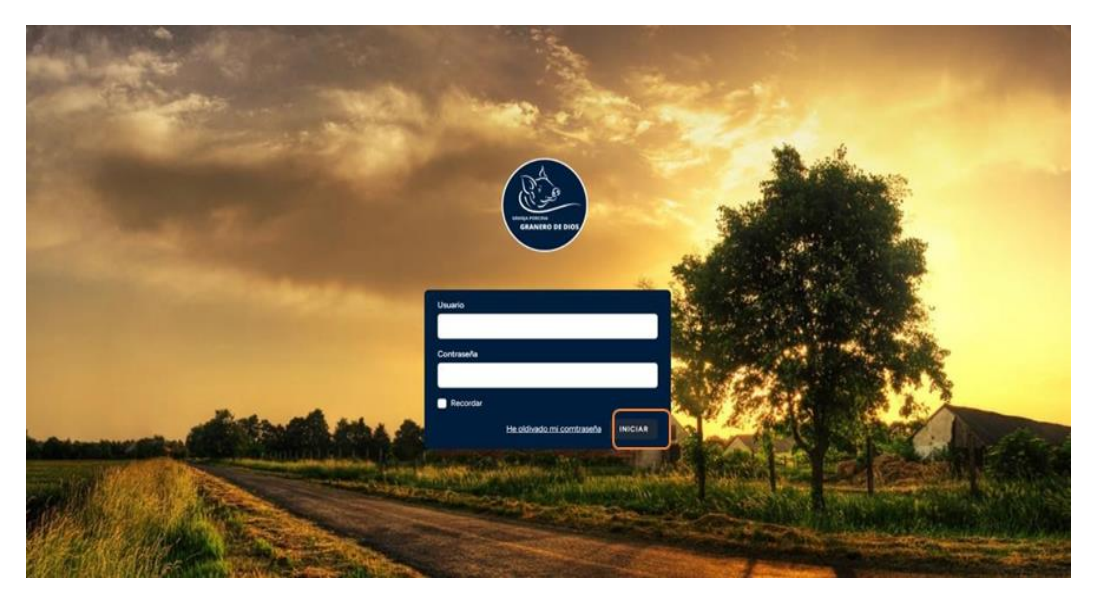

#### <span id="page-189-2"></span>**3.2. Página Principal**

**Paso 2.** Luego de ingresar las credenciales asignadas, nos presenta la siguiente pantalla en donde se podrá visualizar, los siguientes módulos: Usuarios, Producción, Porcinos, Inseminación, veterinario, cuidados.

## <span id="page-190-1"></span>**Figura: 2**

#### *Página principal del Sistema*

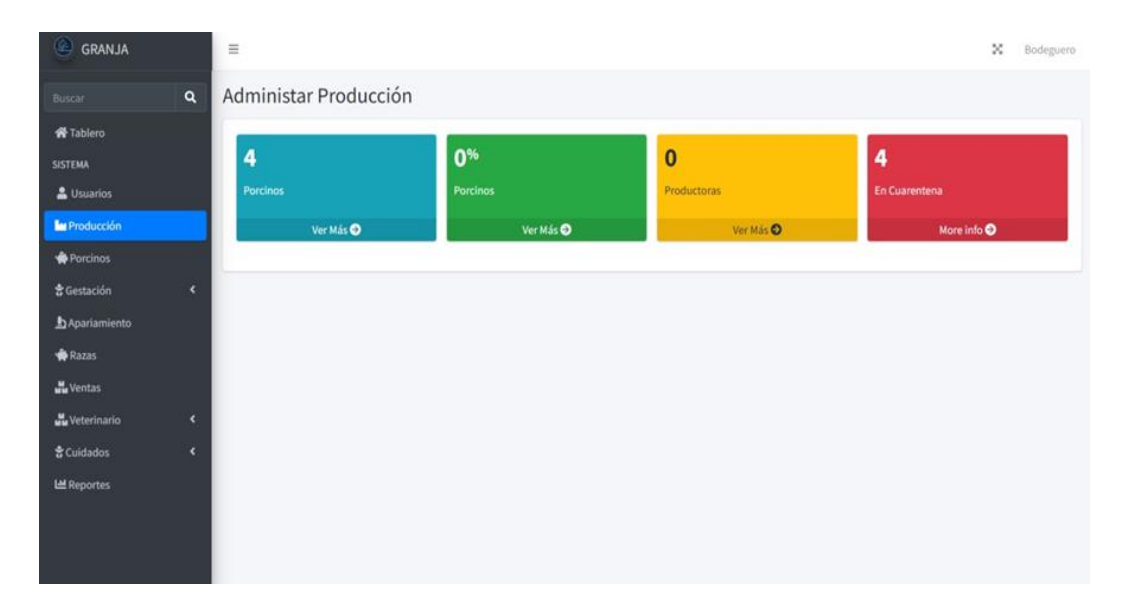

#### <span id="page-190-0"></span>**3.3. Administración de Porcinos**

**Paso 3.** Dentro de este módulo se puede visualizar los detalles de cada cerdo registrado, teniendo la opción de editar la información, y dar de baja del sistema de la misma forma puede generar el reporte en pdf, excel e imprimir directamente

### **Figura: 3**

```
la tabla de todos los porcinos registrados.
Administración de porcinos
```
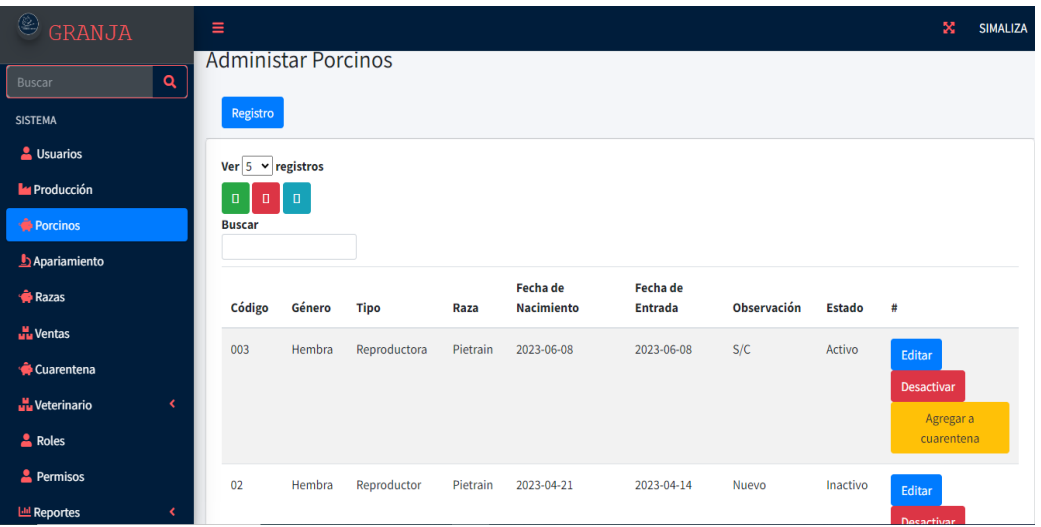

#### <span id="page-191-0"></span>**3.3.1. Registro de porcinos**

**Paso 4.** Se presiona el botón registrar y se le proporciona una nueva ventana donde podrá realizar el ingreso de los siguientes datos: código, genero, raza, fecha de nacimiento, fecha de entrada, observación y seguidamente guardar la información ingresada.

#### <span id="page-191-2"></span>**Figura: 5**

*Registro de Porcinos*

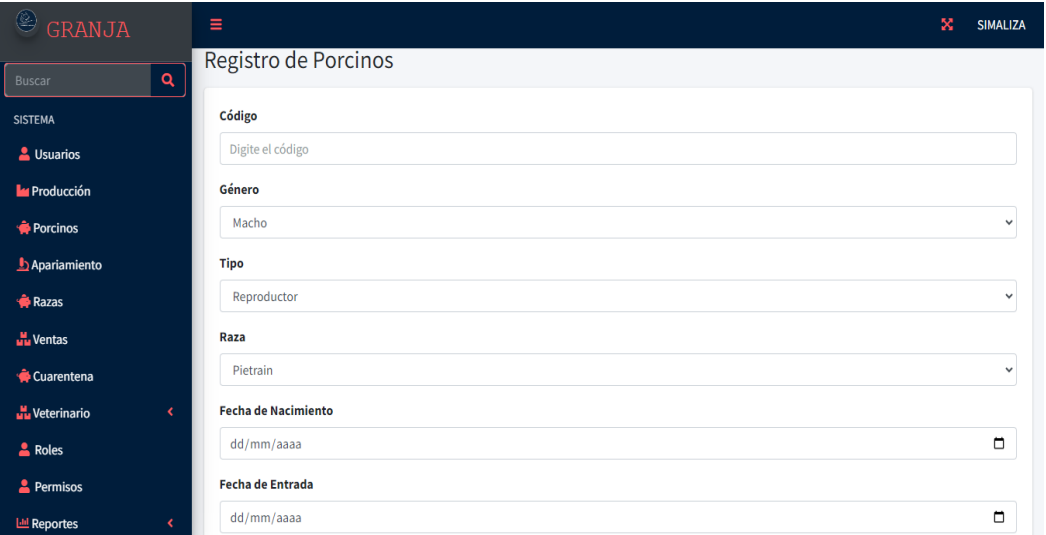

#### <span id="page-191-1"></span>**3.3.2. Editar porcinos**

**Paso 5.** En este campo puede modificar alguna información del porcino, luego proceder a guardar.

#### <span id="page-191-3"></span>**Figura: 6**

*Editar Porcino*

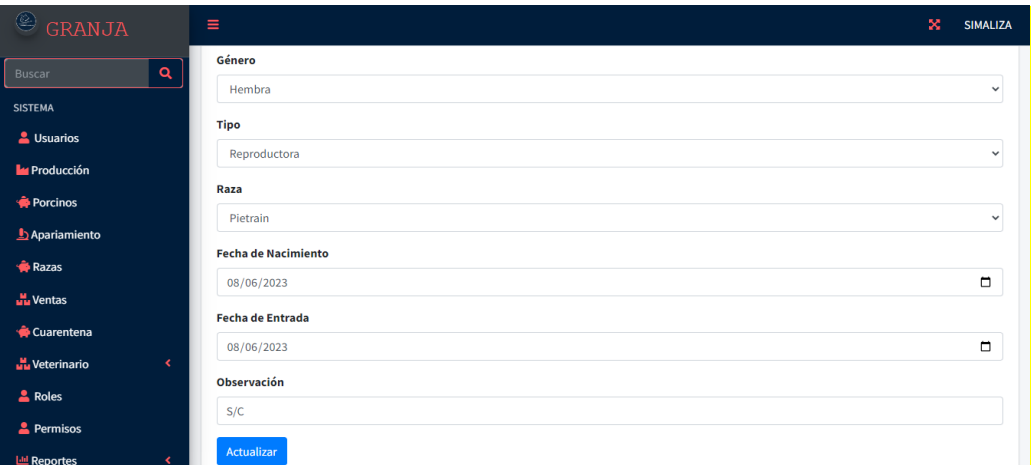

#### <span id="page-192-0"></span>**3.4. Registrar Inseminación**

**Paso 6.** En este módulo se realiza el registro de las inseminaciones que se realizar dentro de la granja a las cerdas de tipo reproductoras ingresando los siguientes datos: Código de madre, código de padre, responsable, fecha de inseminación, fecha posible de parto este campo se completa automáticamente calculando los 114 días de gestación de una cerda, la jaula y alguna observación.

#### <span id="page-192-2"></span>**Figura: 7**

#### *Administrar Inseminación*

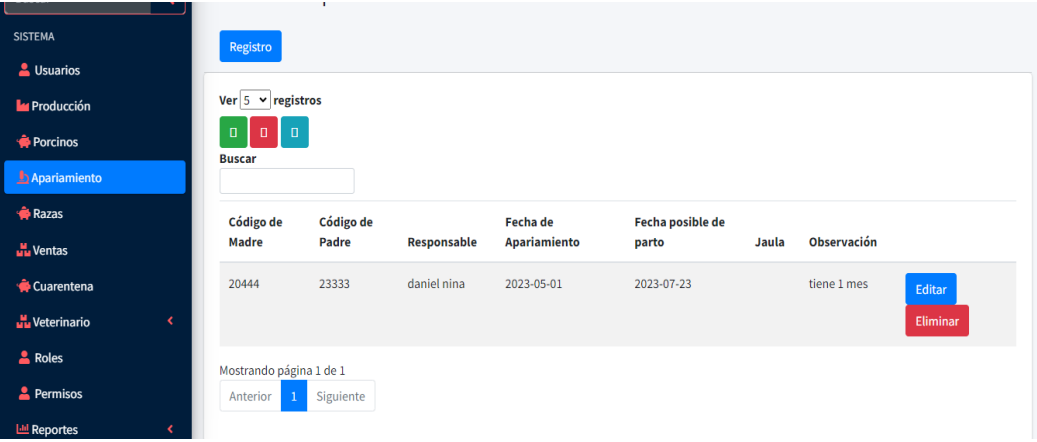

#### <span id="page-192-1"></span>**3.4.1. Registro de inseminación**

<span id="page-192-3"></span>**Paso 7.** En este paso se debe registrar la información de acuerdo con los campos indicados y posterior a ello se guarda la información.

#### **Figura: 8**

#### *Registro de Inseminación*

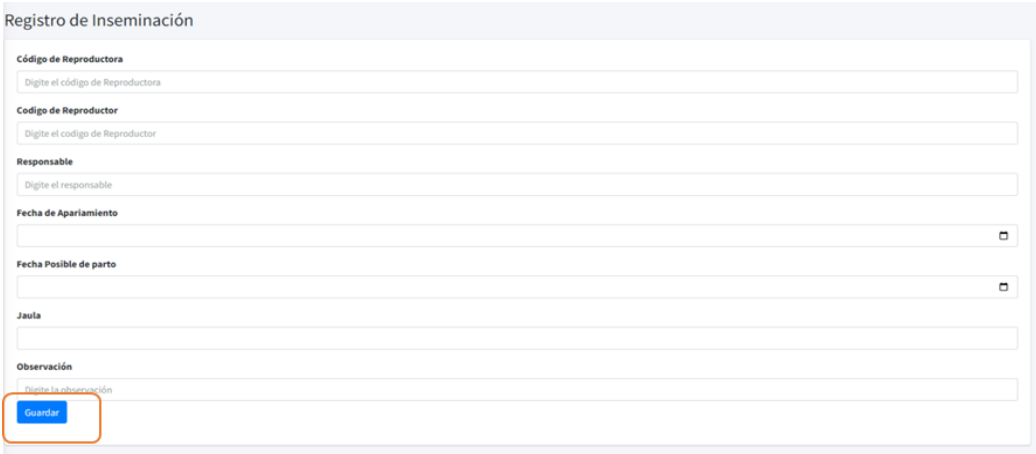

#### <span id="page-193-0"></span>**3.5. Administración de Razas**

**Paso 8.** En este módulo se realiza el registro de las razas que la granja posee, pudiendo visualizar todas las razas registradas de la misma forma puede ser editada y eliminada la raza.

#### <span id="page-193-1"></span>**Figura: 9**

*Administrar Razas*

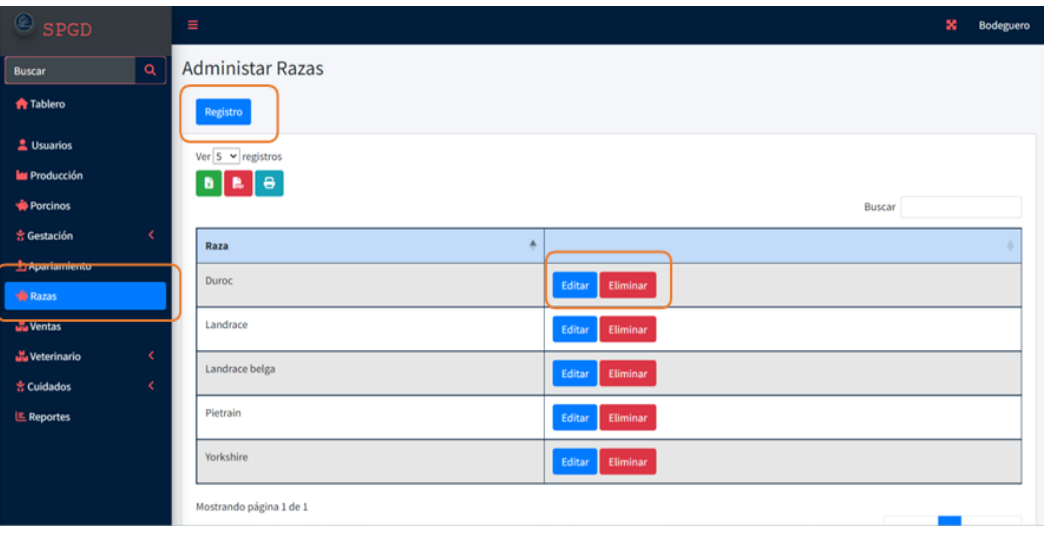

### <span id="page-193-2"></span>**Figura: 10**

*Registro de Razas*

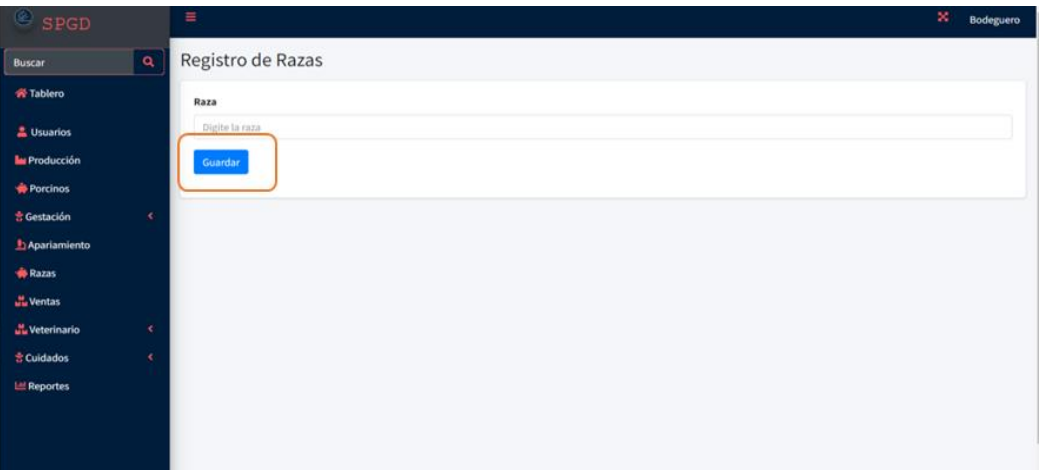

#### <span id="page-194-3"></span>**Figura: 11**

*Editar Razas*

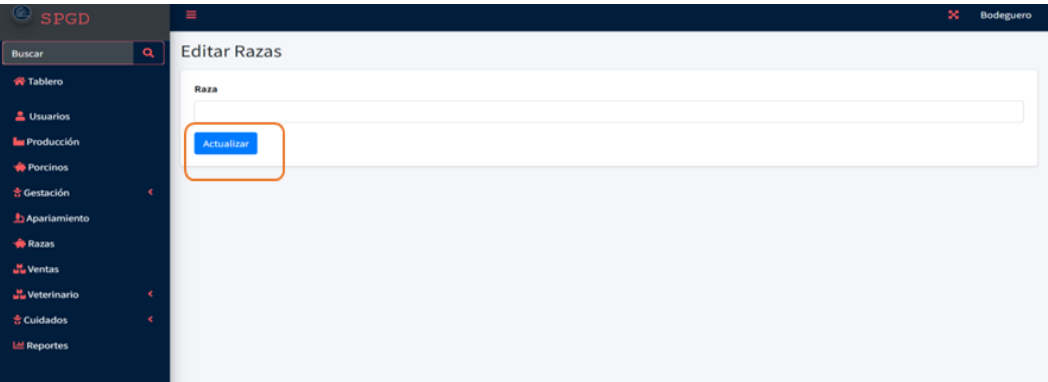

#### <span id="page-194-0"></span>**3.6. Cuarentena**

**Paso 9.** En este apartado se encuentran todos los cerdos que han presentado algún síntoma de una enfermedad contagiosa y por tal razón se dispone de asegurar en cuarentena, se realiza él envió de la tabla porcino hacia el módulo de cuarentena, ingresando el motivo de el por qué se envía a cuarentena.

#### <span id="page-194-4"></span>**Figura: 12**

*Agregar a Cuarentena*

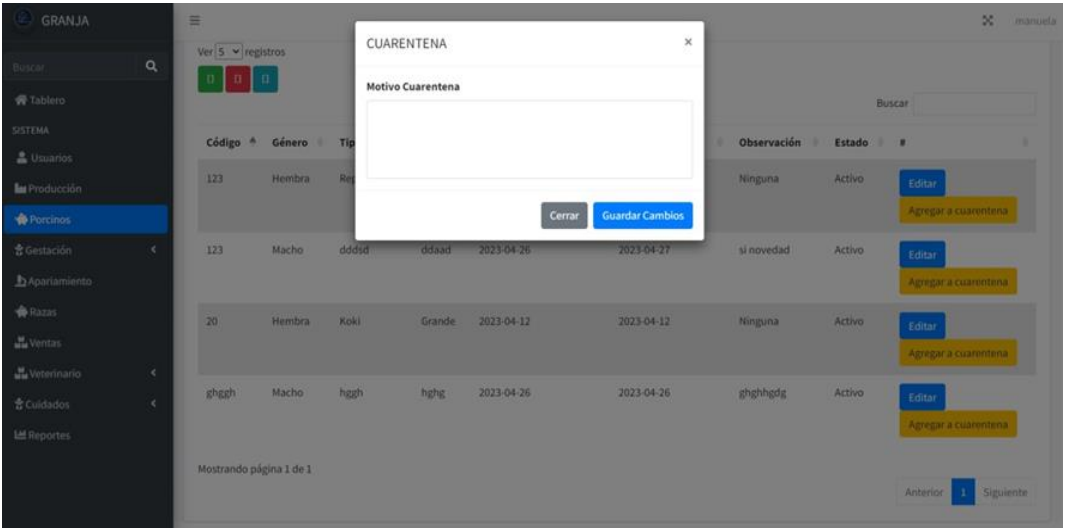

#### <span id="page-194-2"></span><span id="page-194-1"></span>**3.7. Veterinario 3.7.1. Visitas**

**Paso 10.** En este apartado del módulo Veterinario se realiza el registro de las visitas que el veterinario realiza en la granja cuando se le asigne una visita de emergencia, se registra motivo de visita, la fecha la observación, además se ingresa un documento o foto de un tratamiento para el porcino tratado en la visita, además tiene la opción de subir documentos que son necesarios para la salubridad de los cerdos, ya sea plan de alimentación o plan de vacunación, y otros documentos.

#### <span id="page-195-1"></span>**Figura: 13**

*Administrar Visitas*

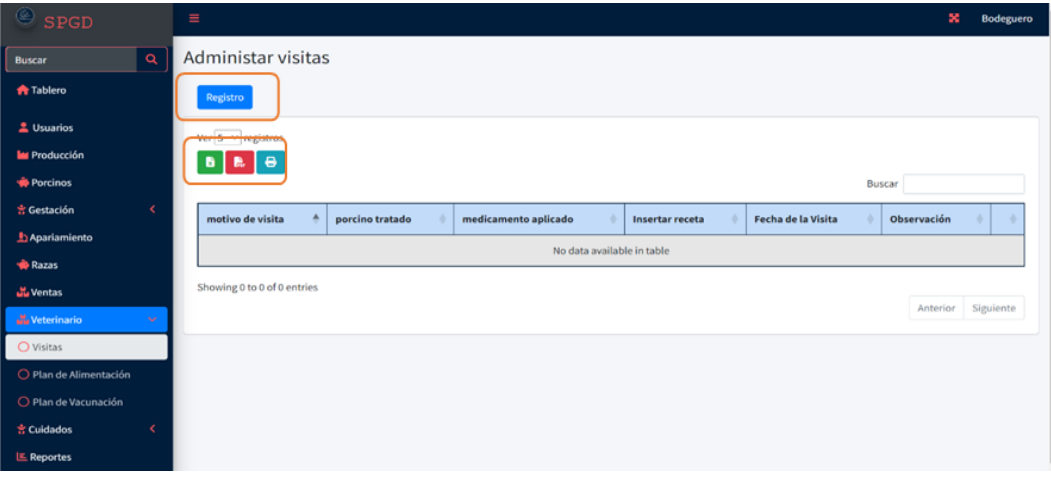

#### <span id="page-195-0"></span>**3.8. Administrar Usuarios**

**Paso 11.** Se visualiza los usuarios registrados dependiendo del rol asignado ya sea trabador o veterinario, y se les asigna una credencial para que tenga accesos al sistema.

# <span id="page-196-1"></span>**Figura: 14**

### *Administrar Usuarios*

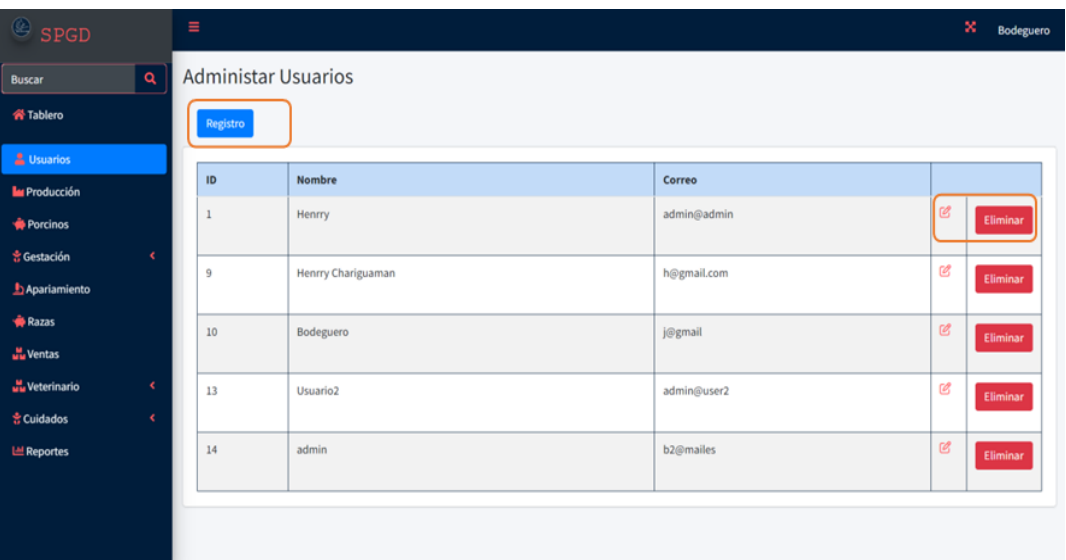

## <span id="page-196-0"></span>**3.8.1. Registro de Usuarios**

## <span id="page-196-2"></span>**Figura: 15**

*Registro de Usuarios*

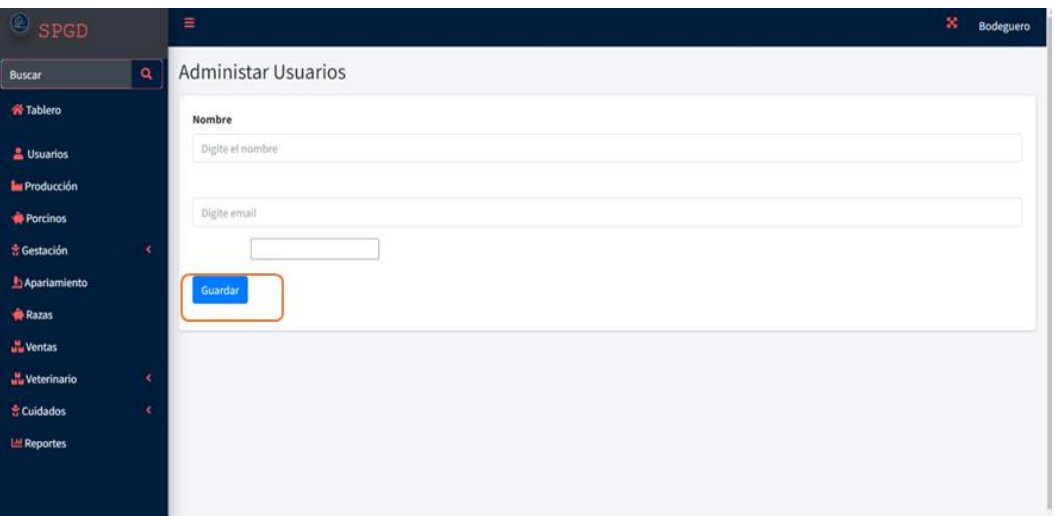

# **ANEXO 8**

Fotografías

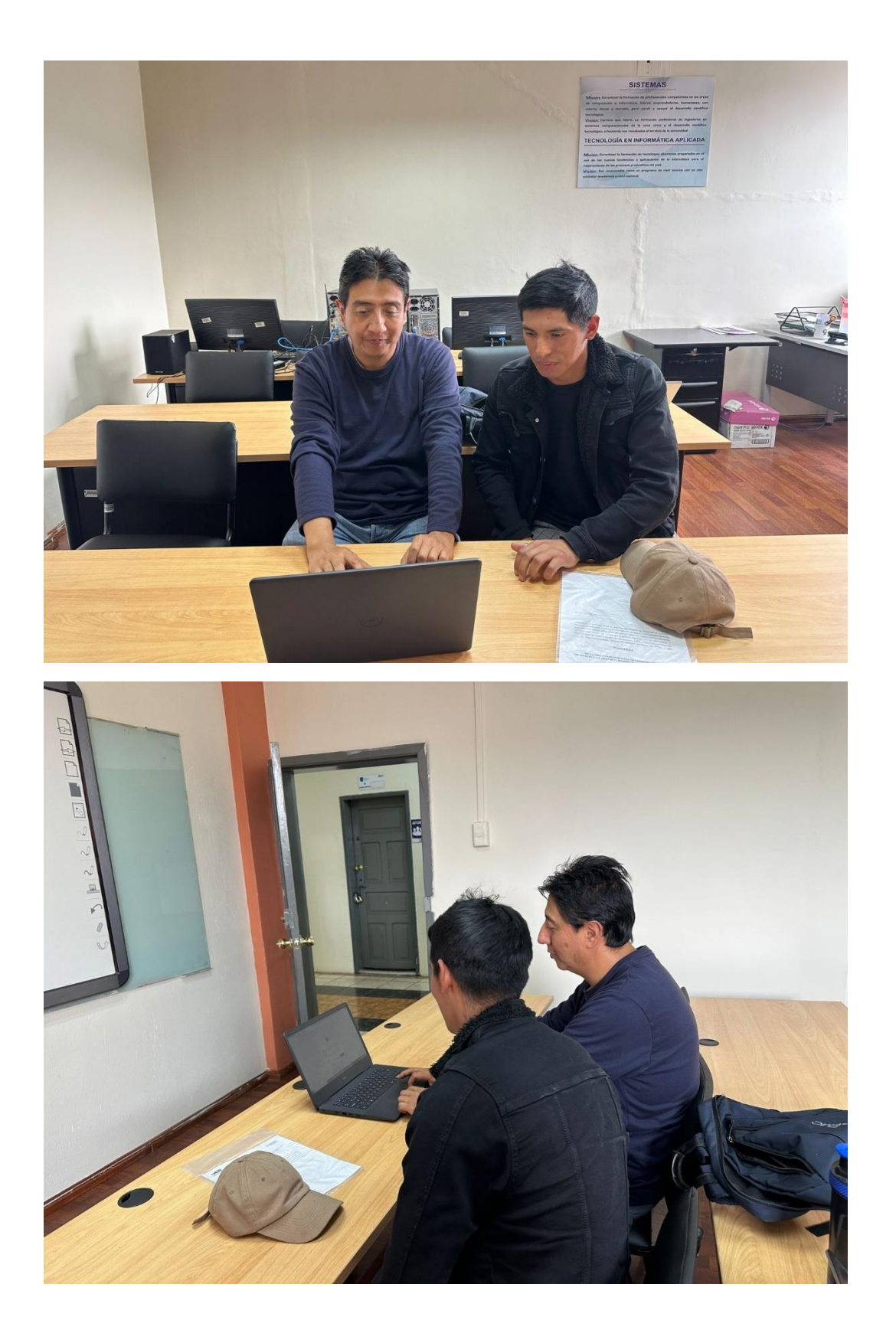

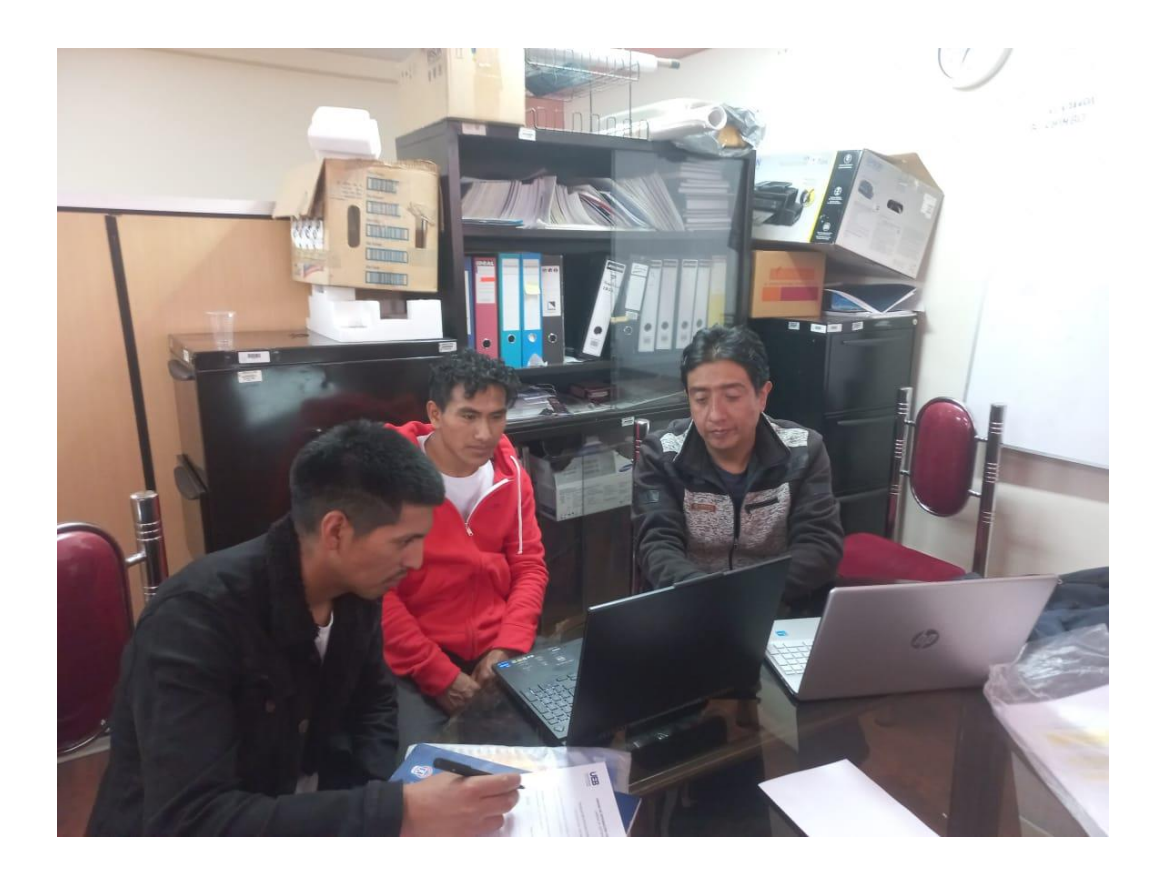

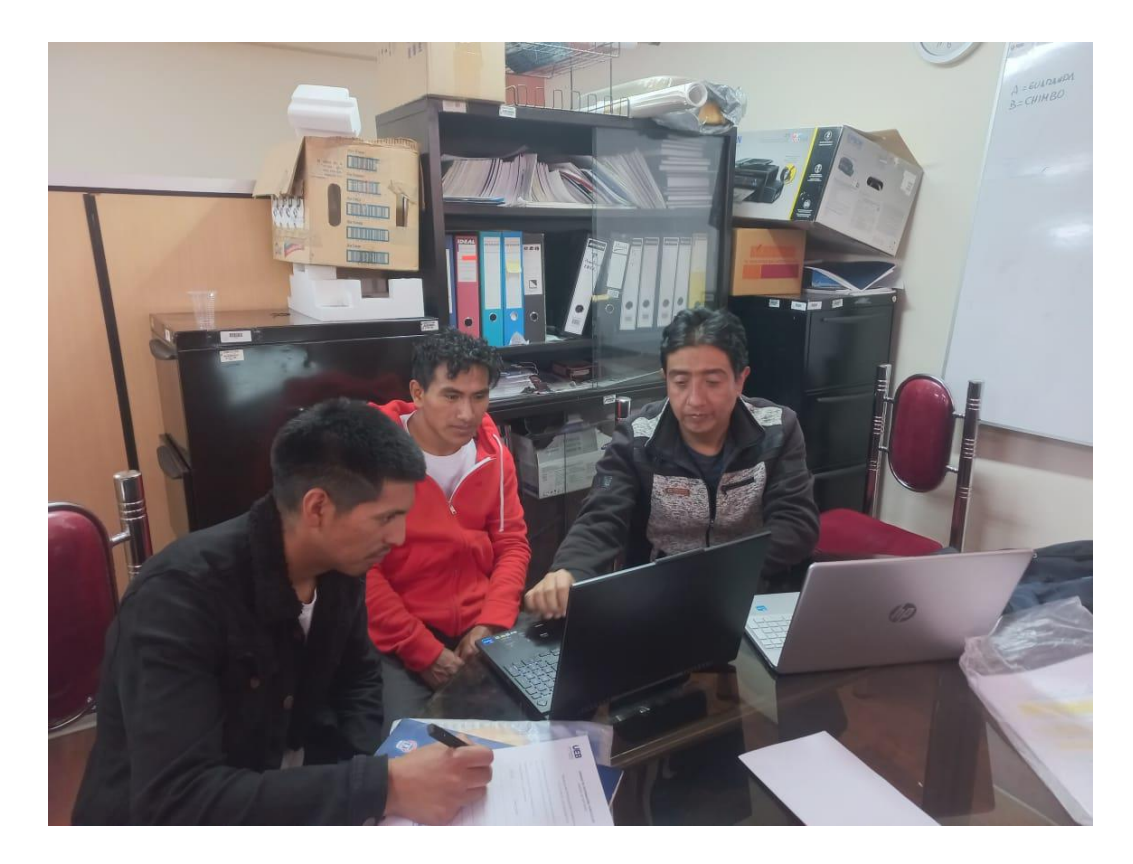

# **EXPLICACIÓN DE LAS FUNCIONALIDADES DEL SISTEMA (SPGD)**

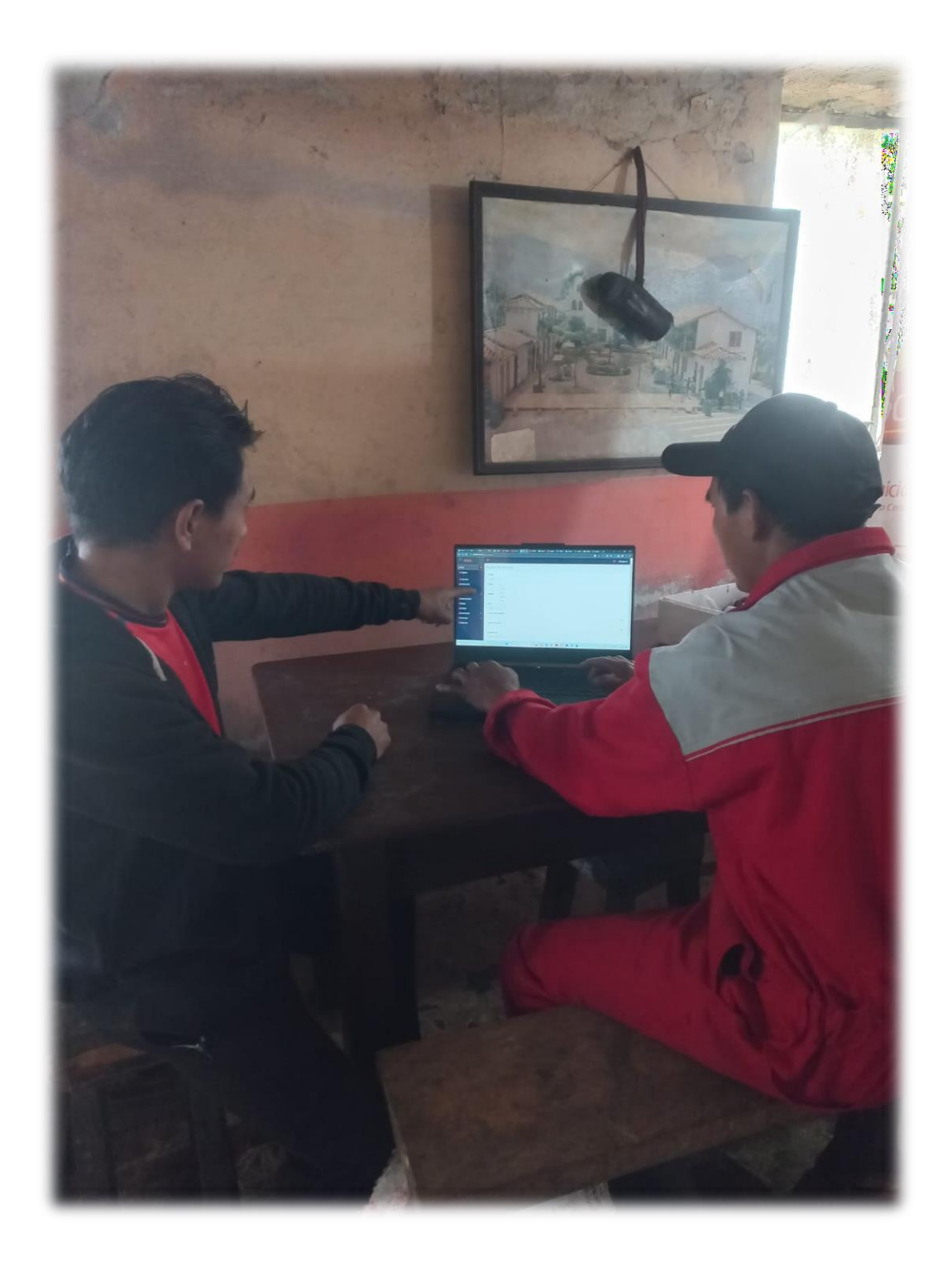

# **ALIMENTACIÓN DE LOS LECHONES EN LA GRANJA PORCINA**

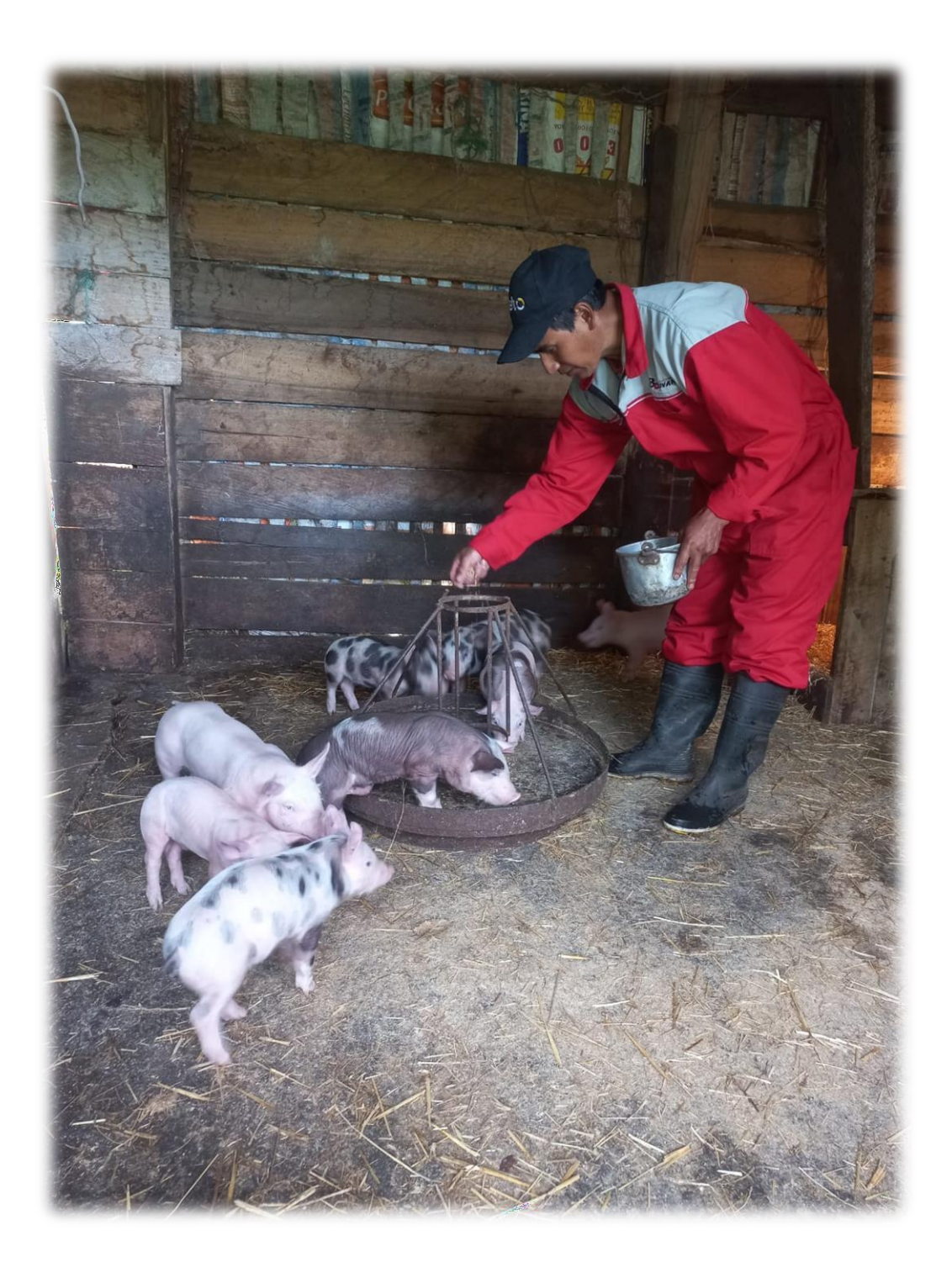

# **REGISTRO DE INSEMINACIÓN**

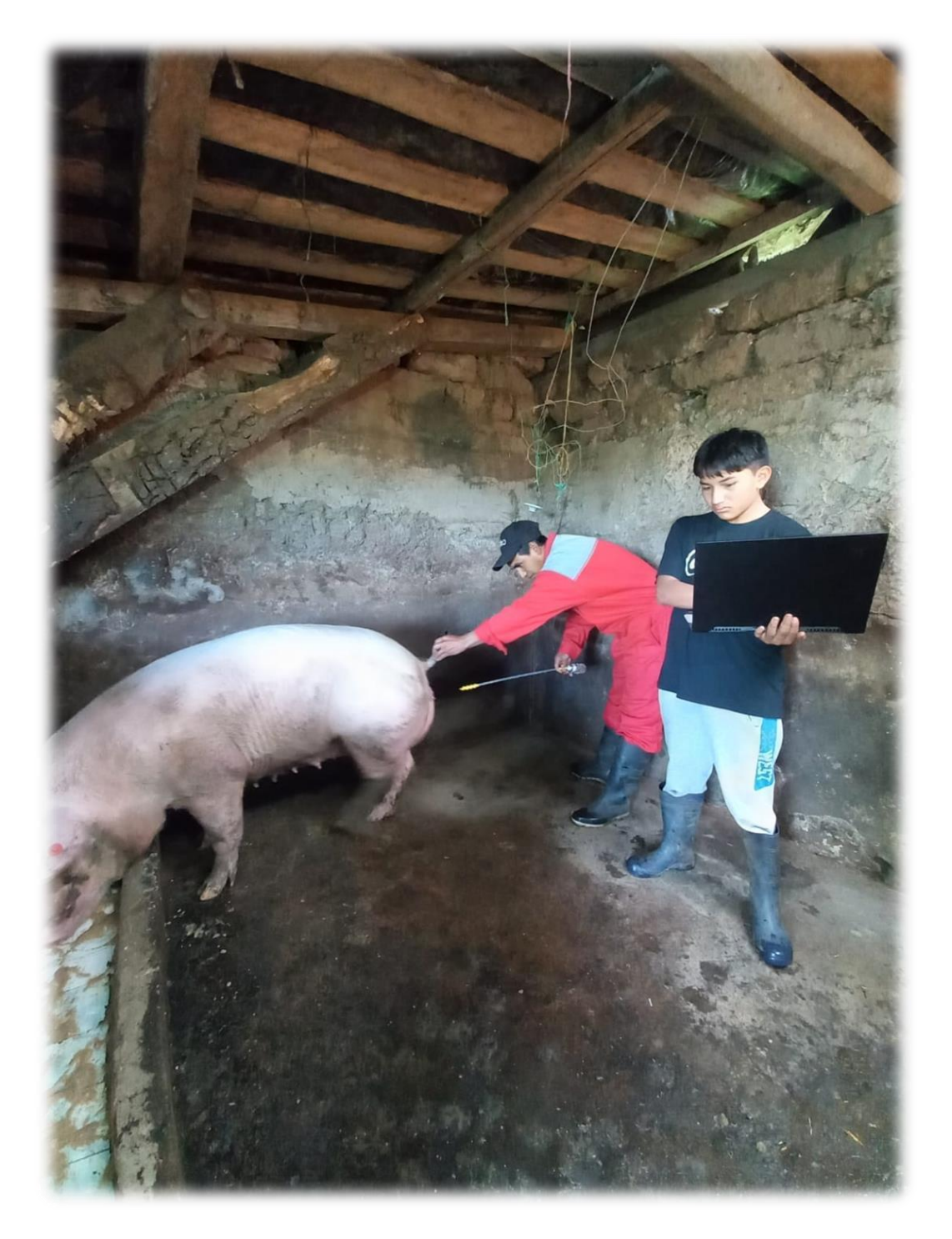

# **VACUNACIÓN DE LECHONES**

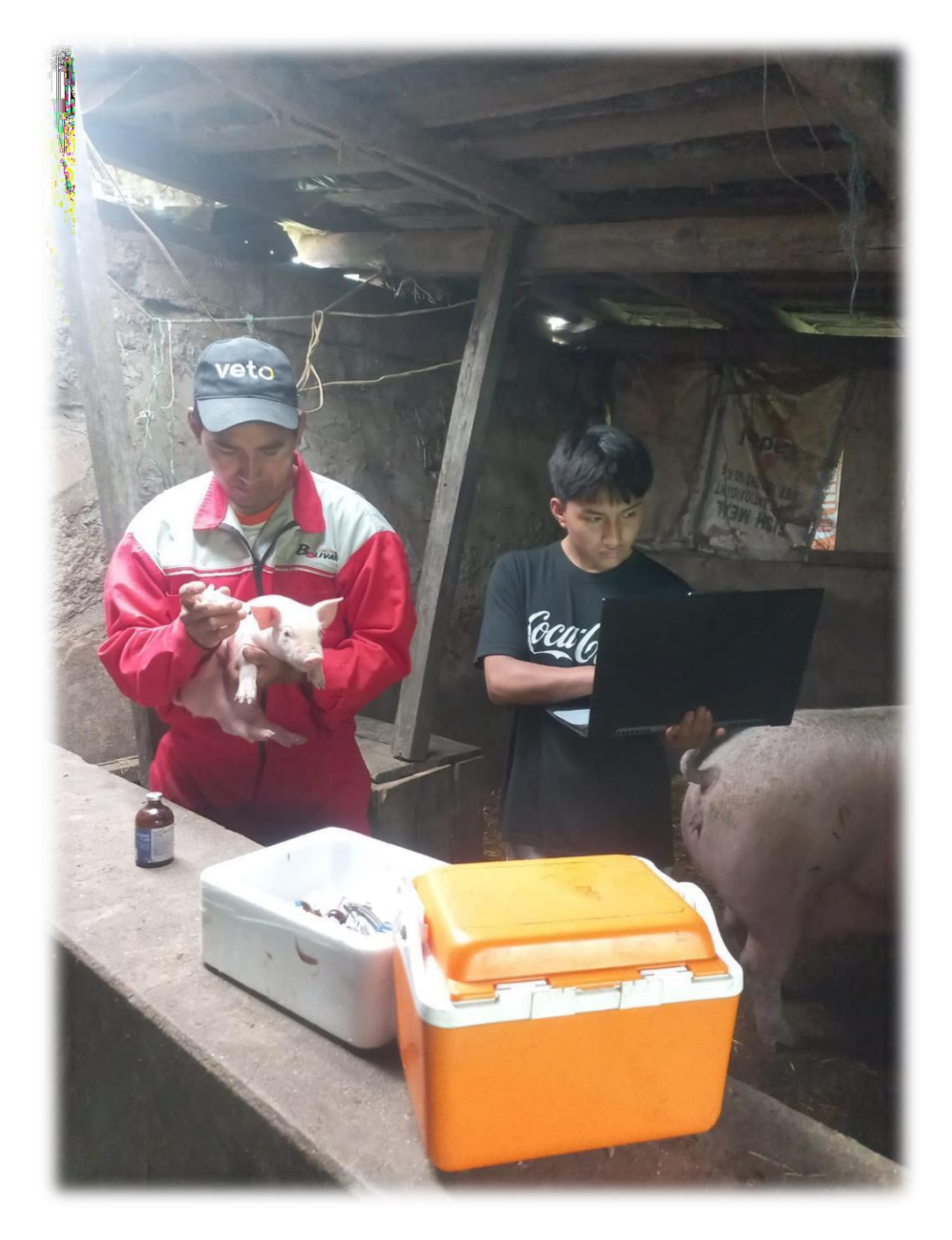

# **ANEXO 9**

Certificado de Análisis Anti-plagió

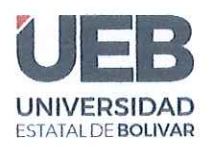

**EACULTAD DE CIENCIAS ADMINISTRATIVAS, GESTIÓN EMPRESARIAL** E INFORMÁTICA

## ING. DANILO GEOVANNY BARRENO NARANJO EN CALIDAD DE DIRECTOR DEL TRABAJO DE INTEGRACIÓN CURRICULAR,

## **CERTIFICA**

Que el trabajo de integración curricular denominado "IMPLEMENTACIÓN DE UN SISTEMA INFORMÁTICO PARA LA GESTIÓN DE LOS PROCESOS DE PRODUCCIÓN Y CUIDADOS EN LA GRANJA PORCINA GRANERO DE DIOS", presentado por Ninabanda Chimbo Jonathan Alexander y Pilamunga Capuz Angel Eduardo, estudiantes de la carrea de Software pasó el análisis de coincidencia no accidental en la herramienta URKUND, reflejando un porcentaje de similitud del 7%, como se puede evidenciar en el documento adjunto.

Guaranda, 08 de mayo del 2023

Atentamente,

Ing/Danilo Geovanny Barreno Naranjo **Director** 

Dirección: Av. Ernesto Che Guevara y Gabriel Secaira Guaranda-Ecuador Teléfono: (593) 3220 6059 www.ueb.edu.ec

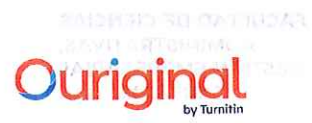

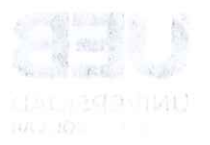

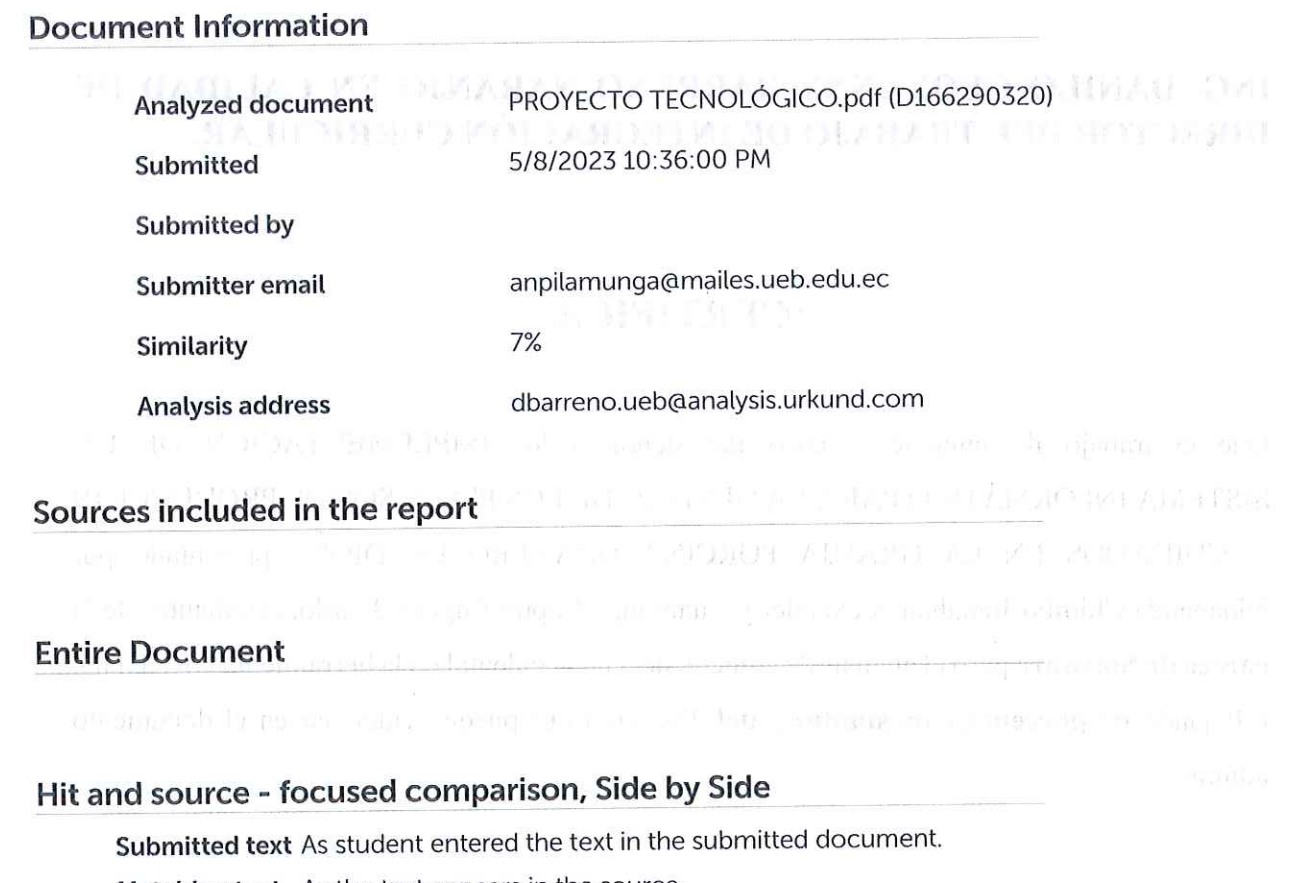

Matching text As the text appears in the source.